# First-principles Electronic Structure Calculation Program PHASE/0 2015 User's Manual

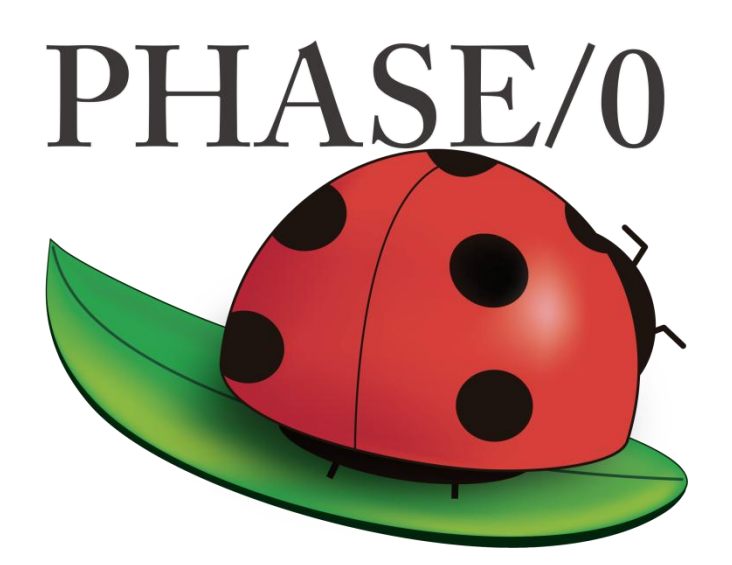

0.10.2.01 (2014/04/24) https://azuma.nims.go.jp

#### PHASE System

#### COPYRIGHT of the program codes

Copyright(C) of the original version: Hideki Katagiri, Koichi Kato, Tsuyoshi Miyazaki, Yoshitada Morikawa, Hideaki Sawada, Toshihiro Uchiyama, Tsuyoshi Uda, Takahiro Yamasaki.

Copyright (C) of the developed version by the national projects FSIS, RSS21, and RISS has been managed by the Institute of Industrial Science (IIS), the University of Tokyo.

The Institute of Industrial Science (IIS) has a right to distribute the program set developed from the original version as a free software.

#### **HISTORY**

The original version of this set of the computer programs "PHASE" was developed by the members of the Theory Group of Joint Research Center for Atom Technology (JRCAT), based in Tsukuba, in the period 1993-2001. The names of the contributors to the original version are Hideki Katagiri, K. Kato, T. Miyazaki, Y. Morikawa, H. Sawada, T. Uchiyama, T. Uda and T. Yamasaki. These contributors has agreed with that the Institute of Industrial Science (IIS), the University of Tokyo, distributes this program as a free software.

Since 2002, this program set had been intensively developed as a part of the following national projects supported by the Ministry of Education, Culture, Sports, Science and Technology (MEXT) of Japan; "Frontier Simulation Software for Industrial Science (FSIS)" from 2002 to 2005, "Revolutionary Simulation Software (RSS21)" from 2006 to 2008. "Research and Development of Innovative Simulation Software (RISS)" from 2008 to 2013. These projects is lead by the Center for Research on Innovative Simulation Software (CISS), the Institute of Industrial Science (IIS), the University of Tokyo.

Since 2013, this program set has been further developed centering on PHASE System Consortium. The activity of development of this program set has been supervised by Takahisa Ohno.

#### CONTACT ADDRESS

PHASE System Consortium E-mail: phase\_system@nims.go.jp URL https://azuma.nims.go.jp

\* When distributing the software "PHASE" duplications, the user must attach the full text in this file.

# **Contents**

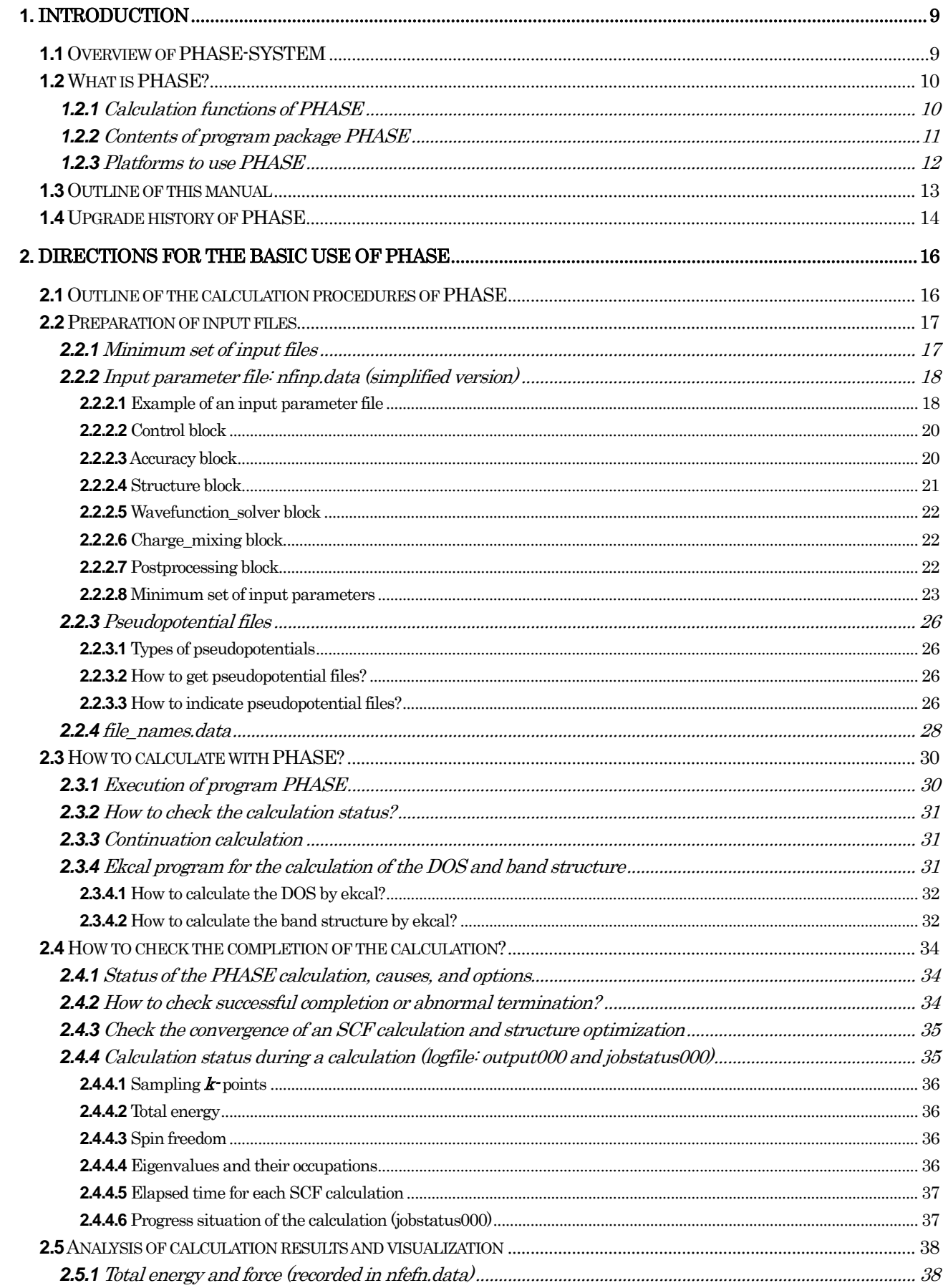

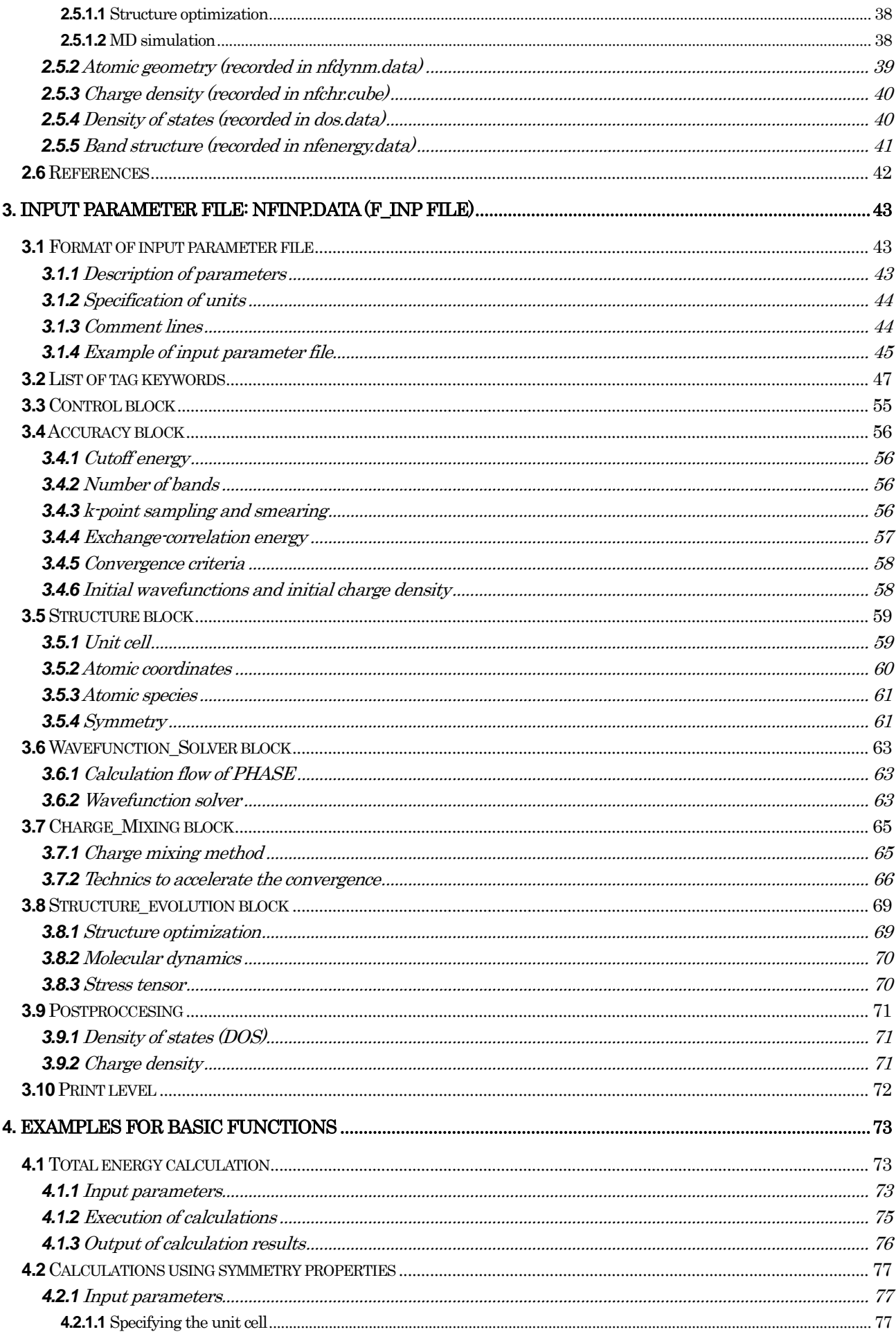

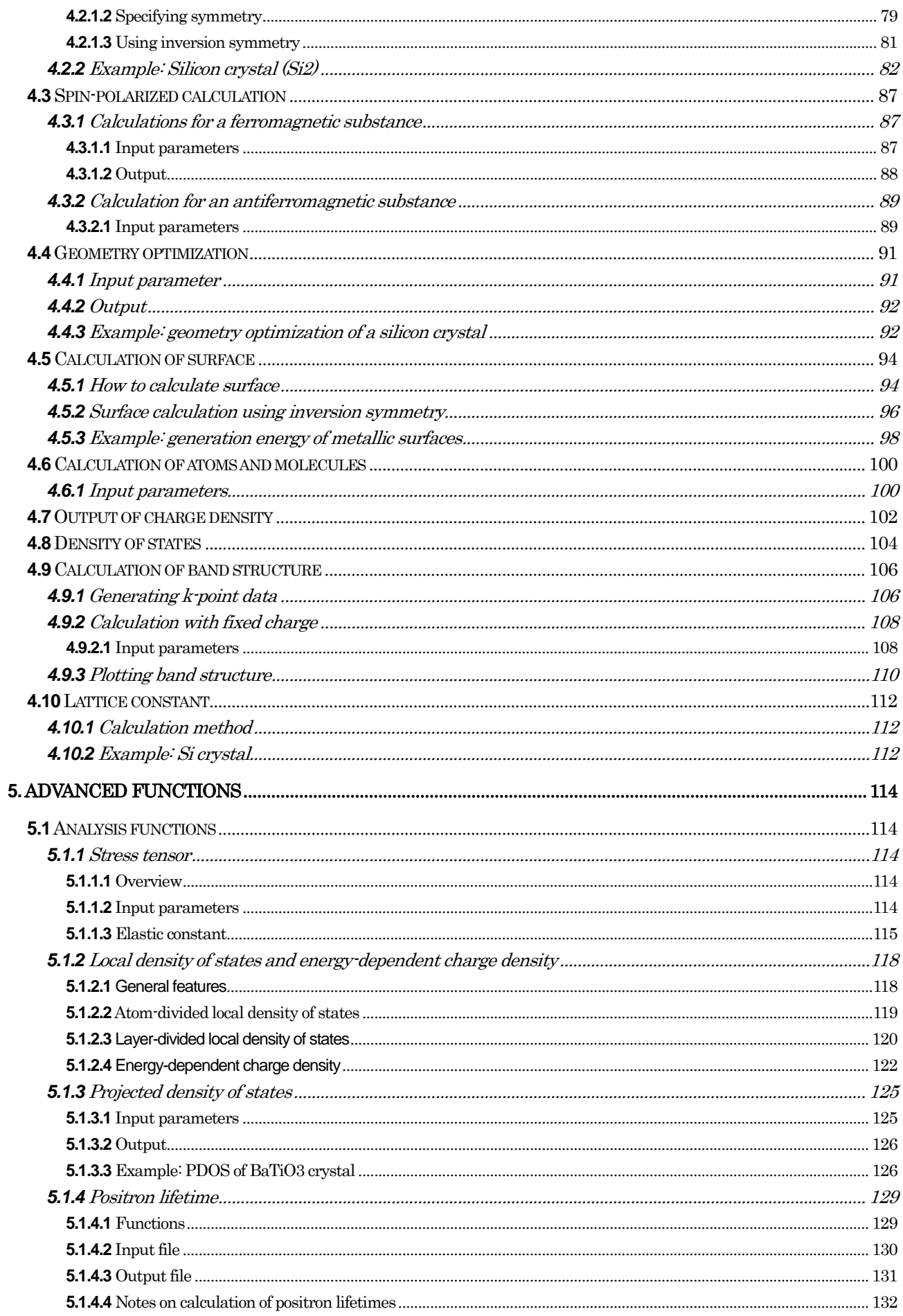

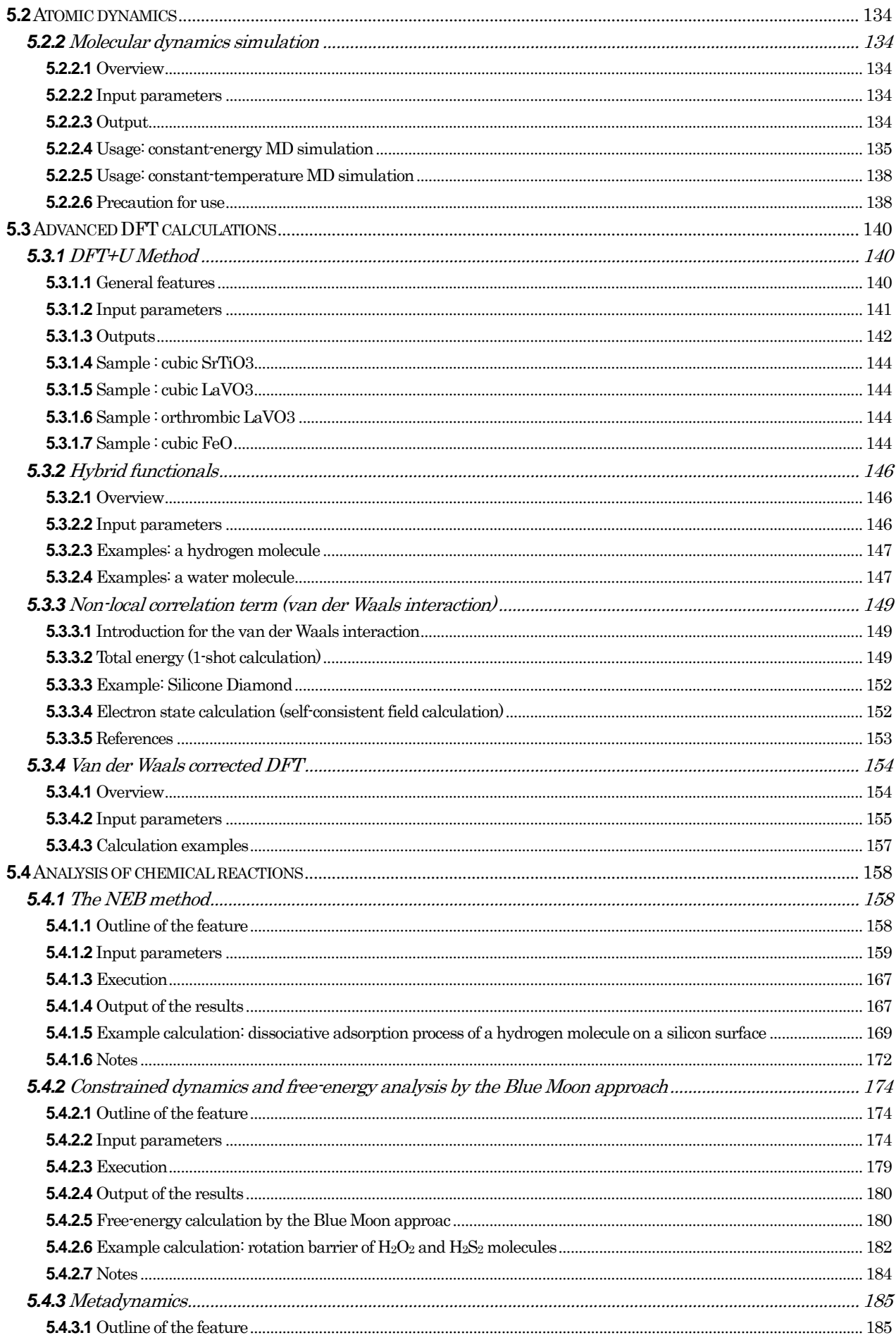

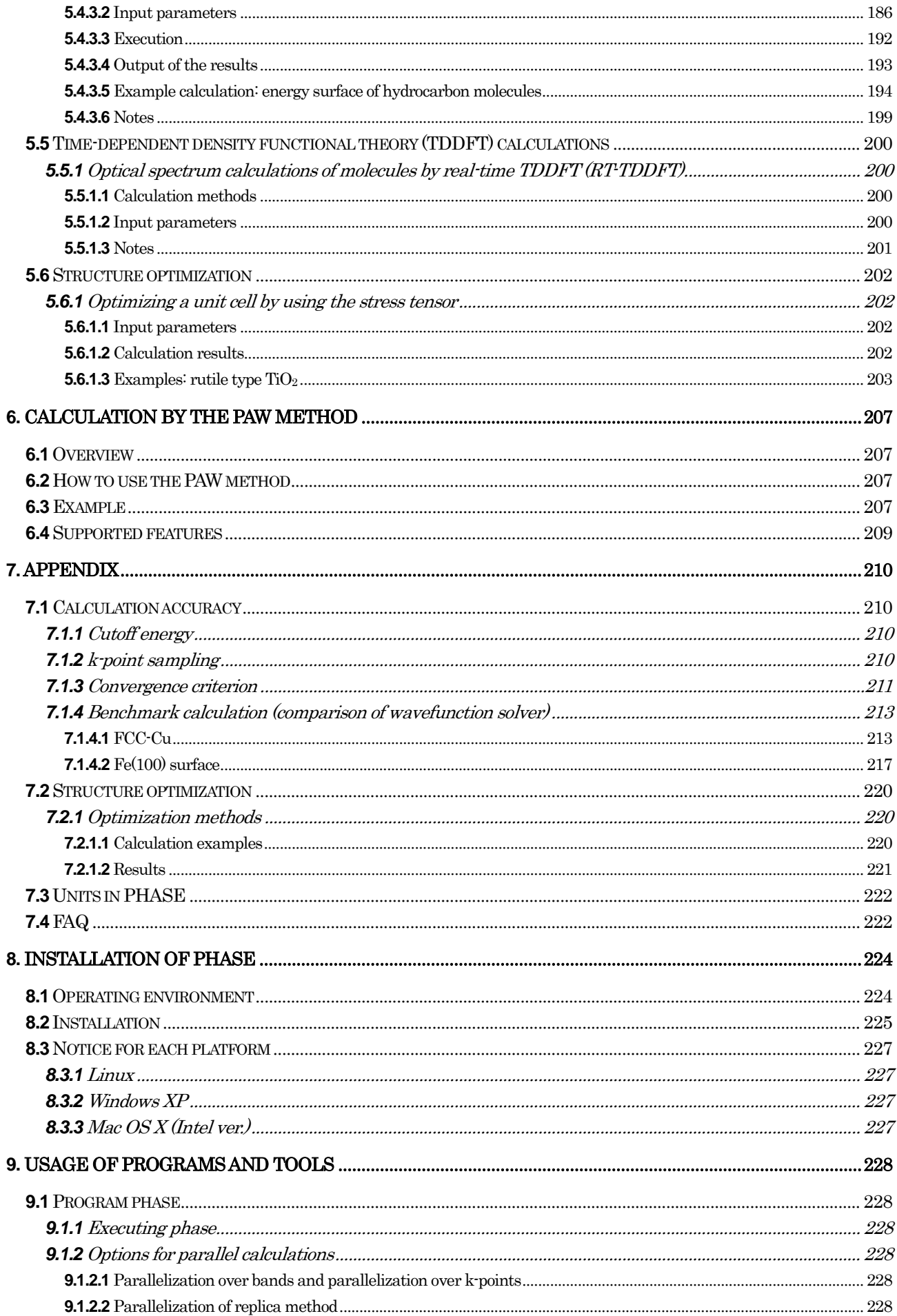

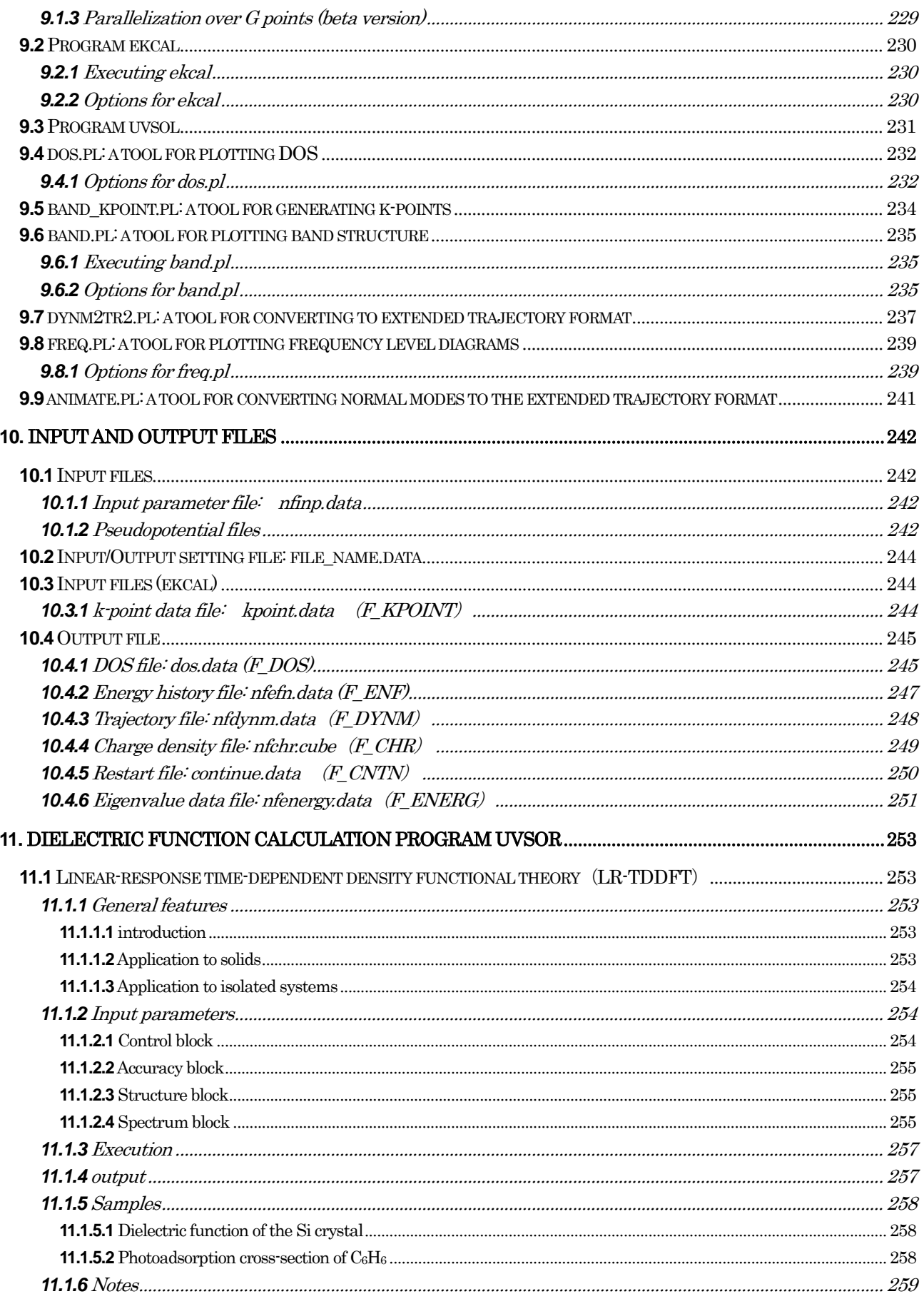

# <span id="page-8-0"></span>**1.** Introduction

# <span id="page-8-1"></span>**1.1** Overview of PHASE-SYSTEM

PHASE-SYSTEM is a set of program packages for performing simulations of nanosize materials. It consists of PHASE for first-principles electronic structure calculations, UVSOR for dielectric function calculations, ASCOT for quantum transport property calculations, CIAO for all-electron calculations of an atom and the generation of pseudopotentials, and PHASE Viewer, which is a graphical user interface (GUI) for the PHASE package. Note that PHASE-STSTEM, the one program package PHASE, and an executable "phase" are different entities.

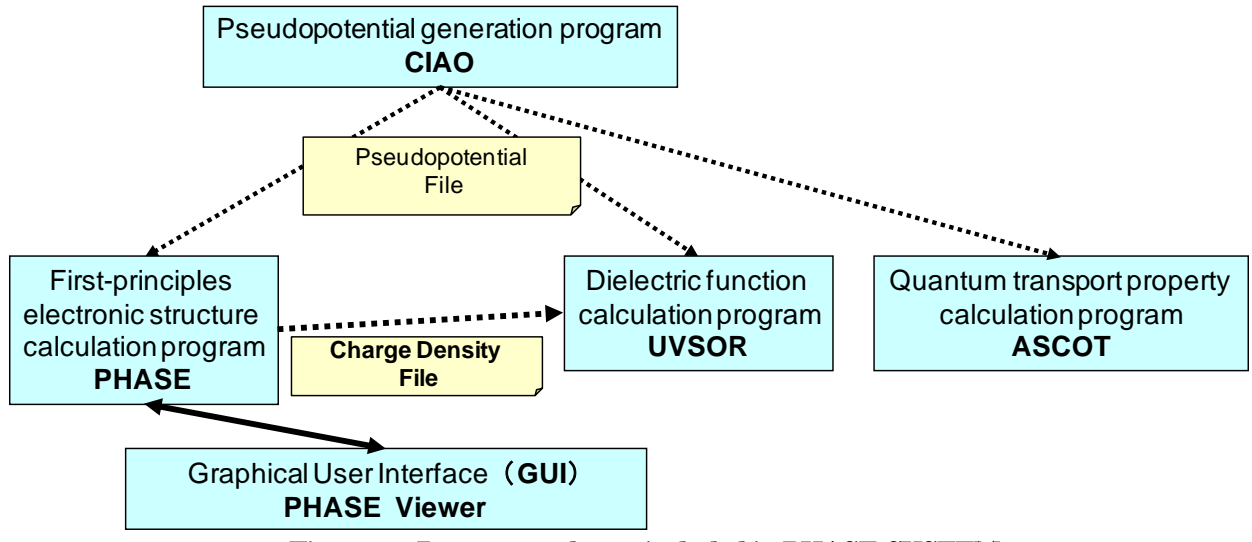

Figure 1.1 Program packages included in PHASE-SYSTEM

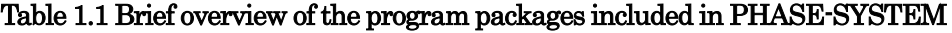

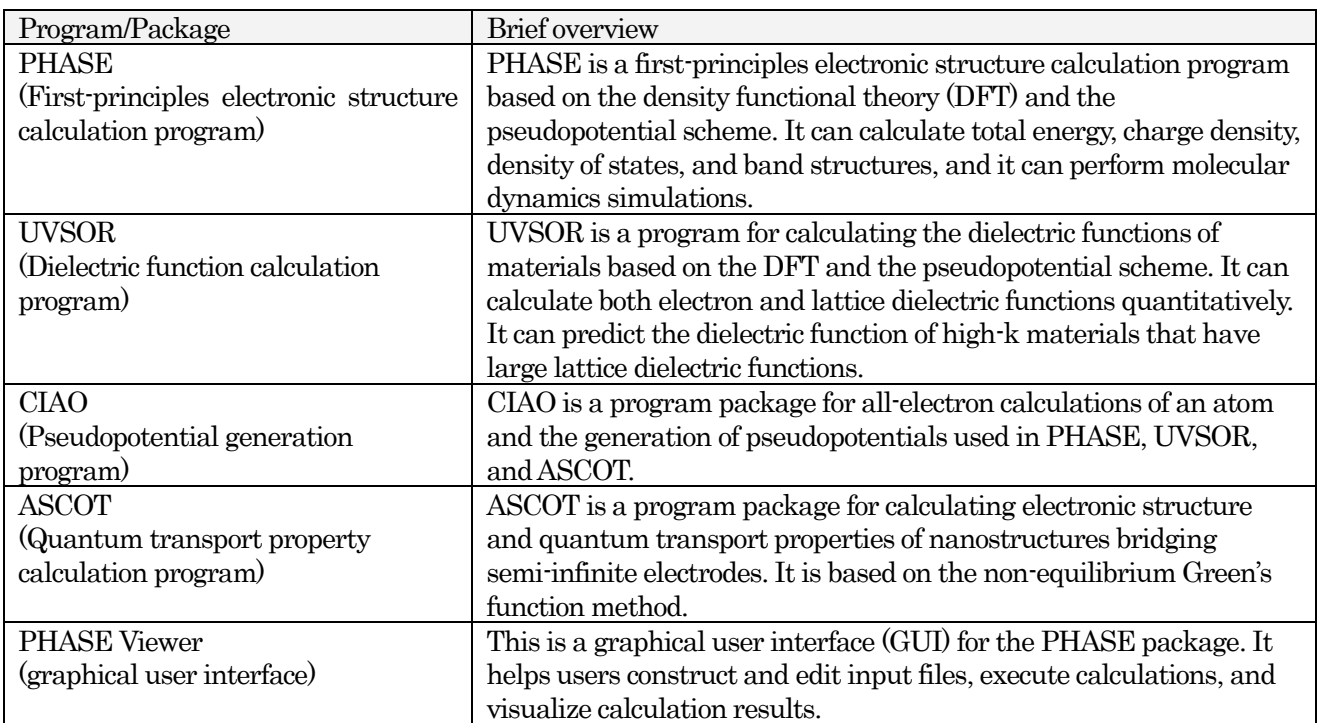

This manual is for PHASE, a first-principles electronic structure calculation program, and the related tools

included in the package.

# <span id="page-9-0"></span>**1.2** What is PHASE?

# <span id="page-9-1"></span>**1.2.1** Calculation functions of PHASE

PHASE is a first-principles electronic structure calculation program based on DFT [1] and the pseudopotential scheme [2-4]. Using no parameters fitted to experimental results, this program can predict the physical properties of materials that are not found in any experiments, with reasonably high accuracies. It can also calculate various physical quantities using the calculated wave functions. In addition to electronic states, PHASE can calculate the total energy and the forces acting on atoms. Using these, users can obtain stable structures by minimizing forces and perform molecular dynamics simulations to see the time evolution of a system.

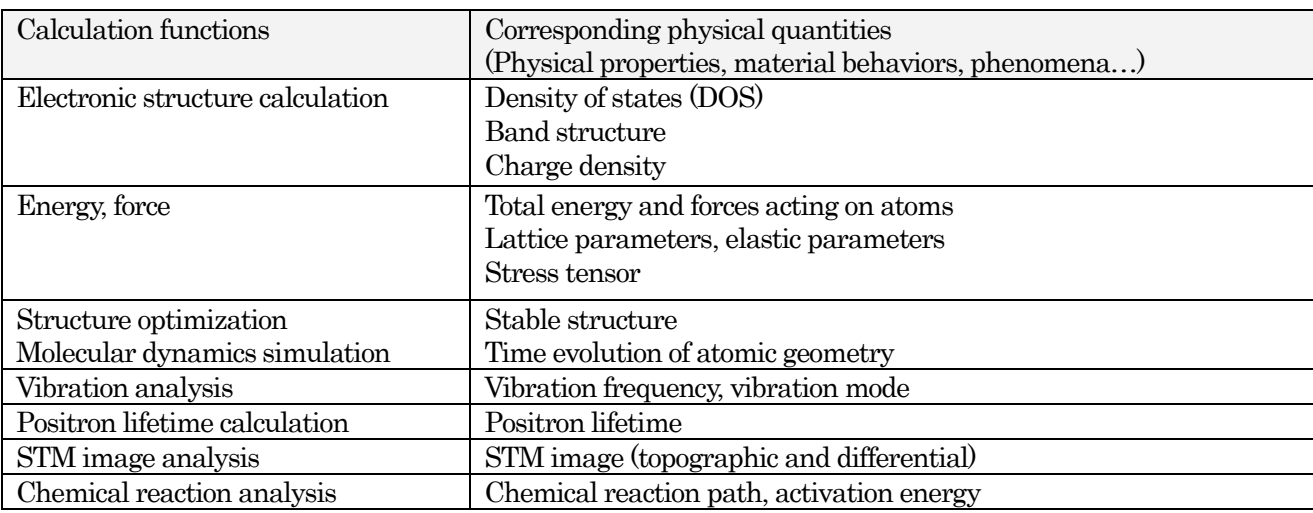

The calculation functions available in PHASE are briefly summarized in the following table.

The features of PHASE are summarized in the following.

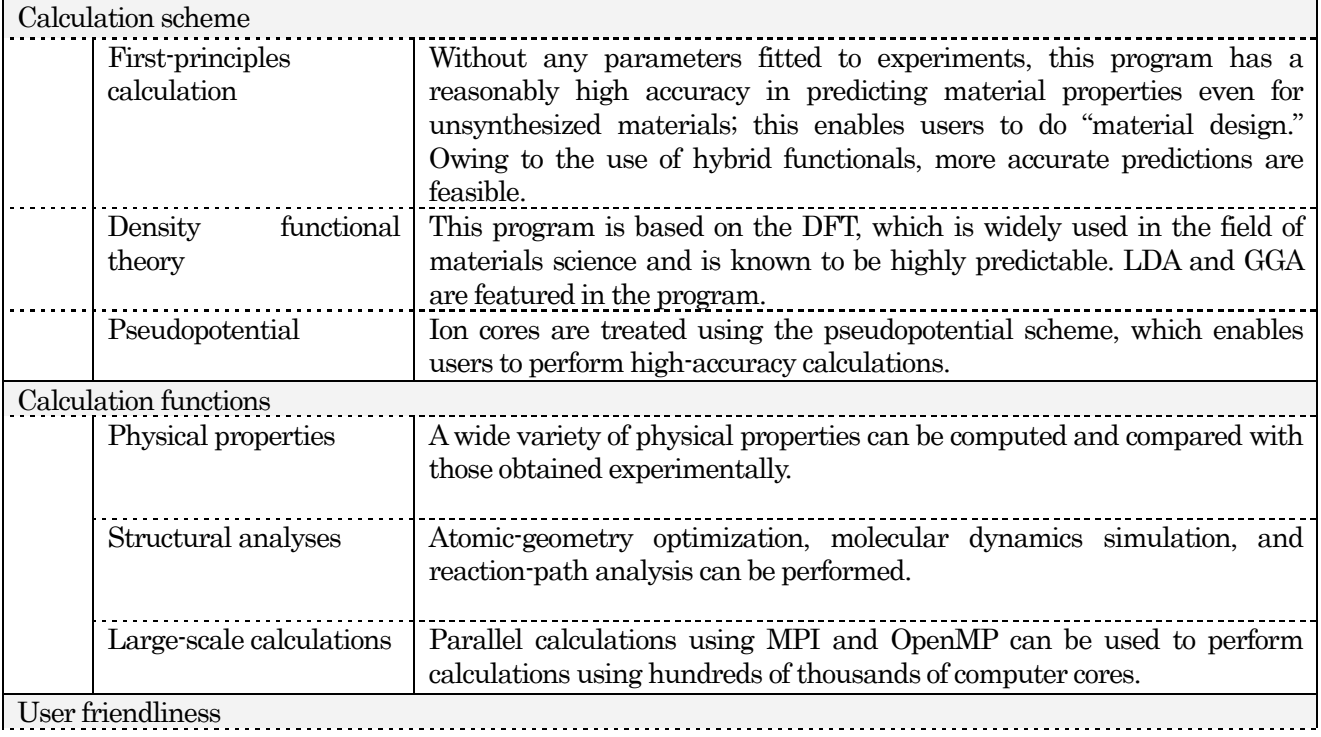

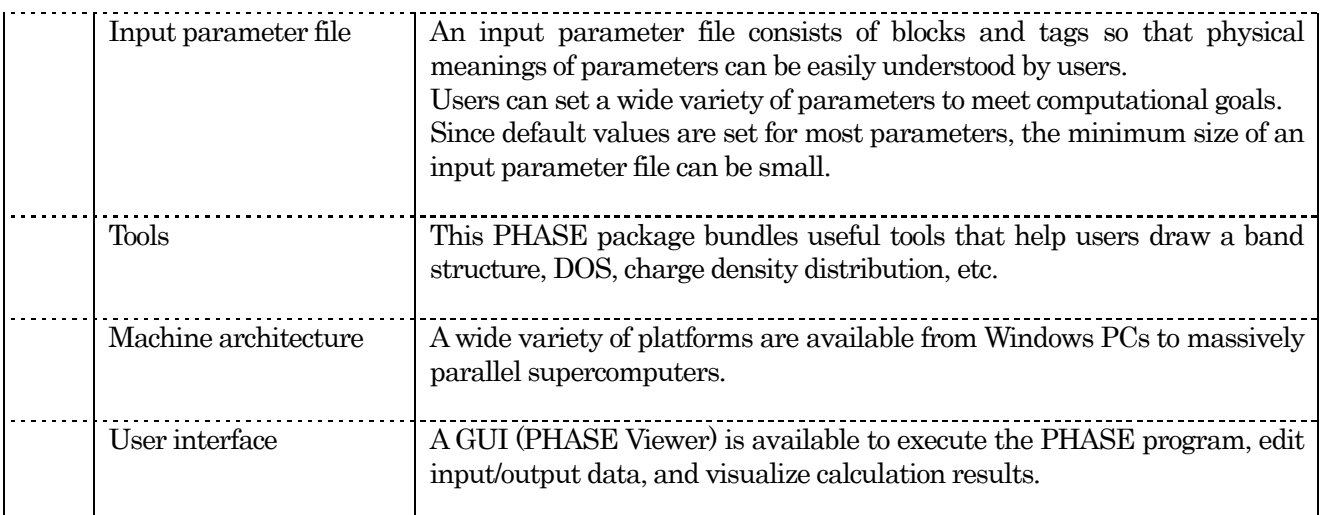

# <span id="page-10-0"></span>**1.2.2** Contents of program package PHASE

The program package PHASE consists of the following programs and tools.

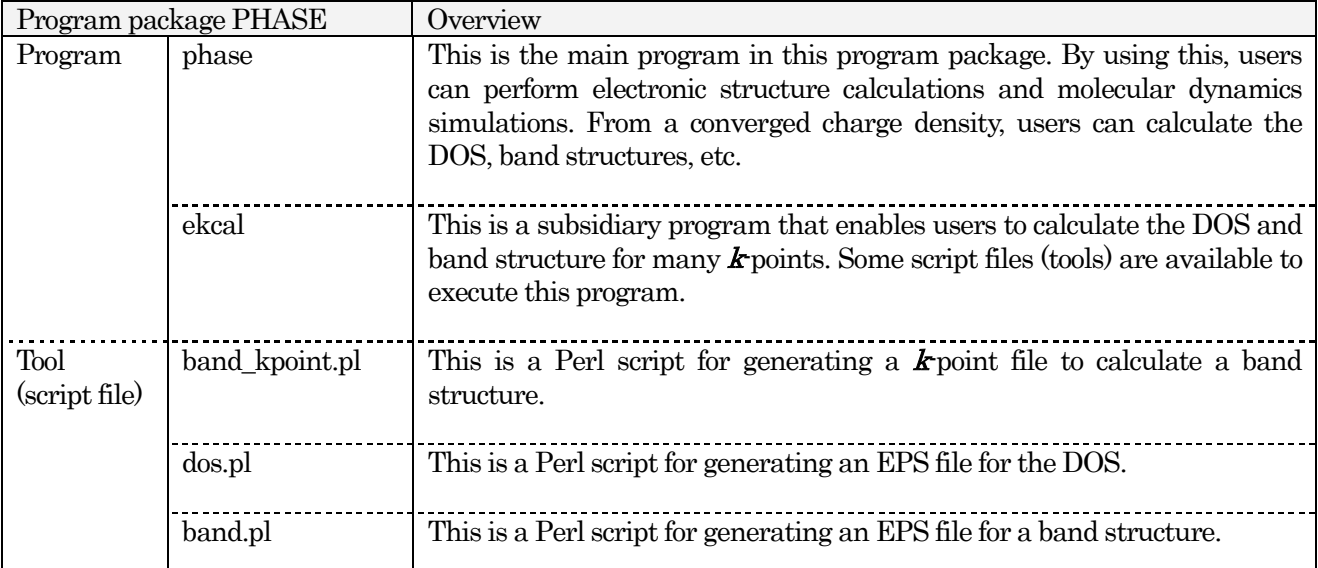

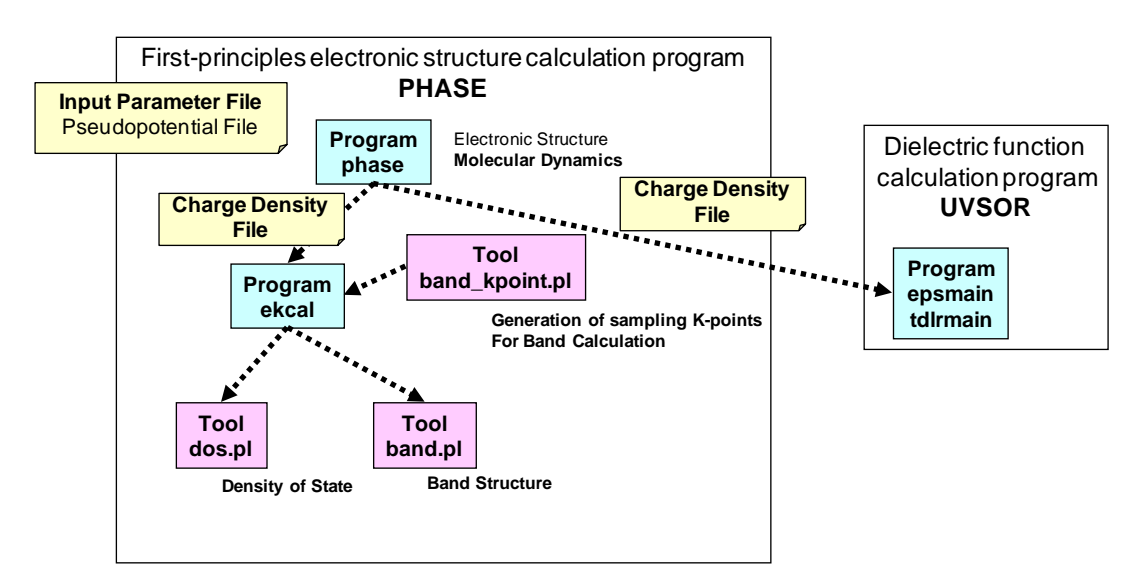

Figure 1.2 Contents of program package PHASE. UVSOR is also included in the figure.

### <span id="page-11-0"></span>**1.2.3** Platforms to use PHASE

Since PHASE is programmed in Fortran90 and C, Fortran90 and C compilers are necessary. Those compilers are usually available in facilities like supercomputer centers in universities. MPI libraries are necessary to perform parallel calculations.

To use PHASE, the following libraries, compilers, and other software are necessary.

- Fortran90 compiler and C compiler (required)
- MPI libraries (optional), which are necessary to execute parallel calculations
- LAPACK and BLAS (optional)
- FFTW (optional)
- Perl (optional), which is necessary to use PHASE TOOLS
- Gnuplot (optional), which is necessary to use PHASE TOOLS

The binary "phase.exe," which is available on Windows PC, is included in the package. This enables users to use PHASE without compiling the program. However, since this executable is not parallelized, it is difficult to perform a large-scale calculation, because it takes significant time or it may fail owing to memory limitations. If it is necessary to use PHASE on parallel machines, you must compile the program yourself.

Note that the description in this manual is based on a platform running the Linux/Unix operating system. On other operating systems, commands, and messages may differ from those in this manual.

# <span id="page-12-0"></span>**1.3** Outline of this manual

This manual consists of the following chapters.

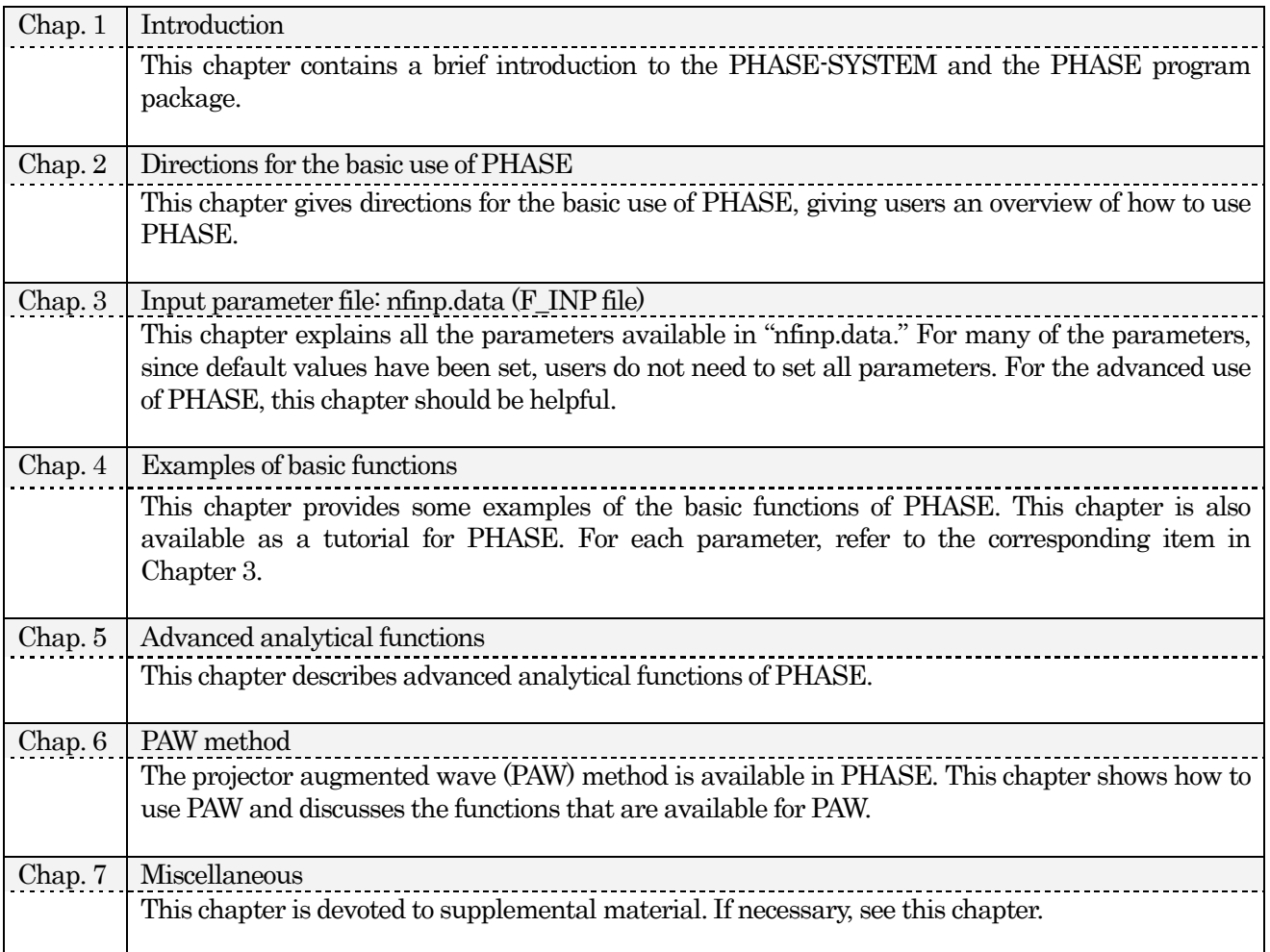

Users who read this manual for the first time are encouraged to read Chapter 2 first and then read Chapter 4. Chapter 3 is not useful for beginners. Chapters 5–7 are for users who need specialized tools.

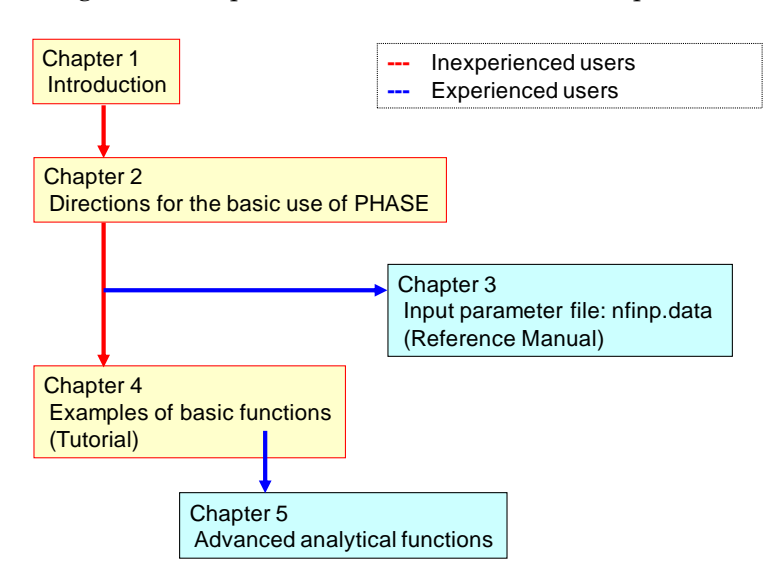

Figure 1.3 Outline of this manual

# <span id="page-13-0"></span>**1.4** Upgrade history of PHASE

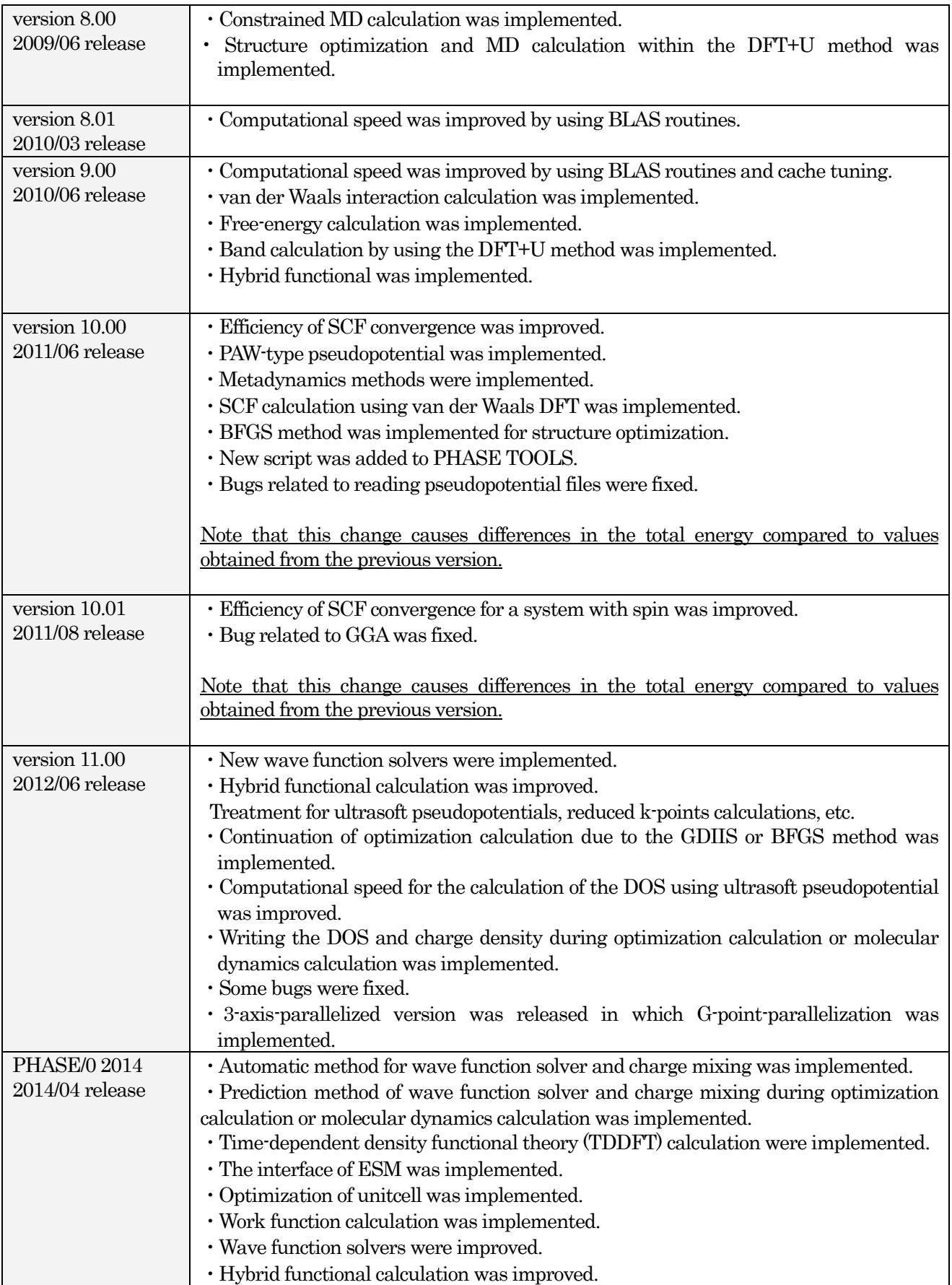

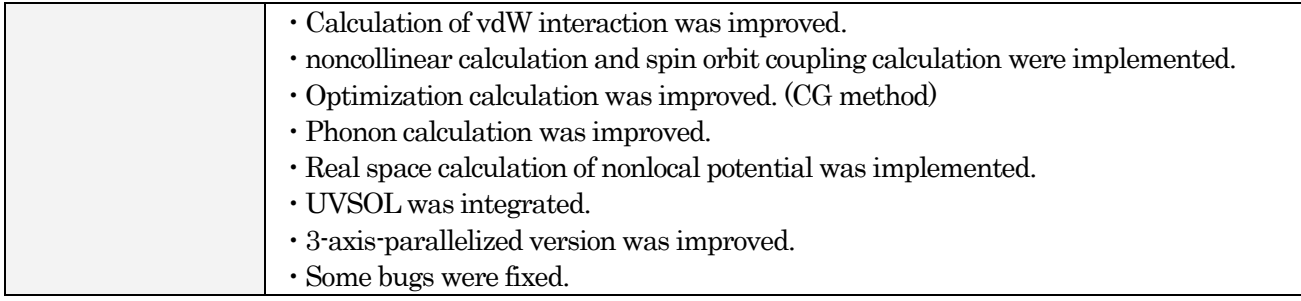

#### <span id="page-15-0"></span>**2.** Directions for the basic use of PHASE

In this section, the directions for the basic use of PHASE are described. Since the main purpose of this section is to show the procedures for using PHASE, detailed directions for each calculation function are sometimes omitted. If detailed explanations are necessary, see Chapter 3 or later chapters.

Before reading this section, the installation of PHASE on your computer system is recommended; see the installation manual. Reading the PHASE tutorial is also recommended.

<span id="page-15-1"></span>**2.1** Outline of the calculation procedures of PHASE

The outline of the calculation procedure for using PHASE is as follows.

- 1. Prepare input files
- 2. Execute PHASE
- 3. Check the progress of the calculation
- 4. Analyze calculation results and/or visualize results.

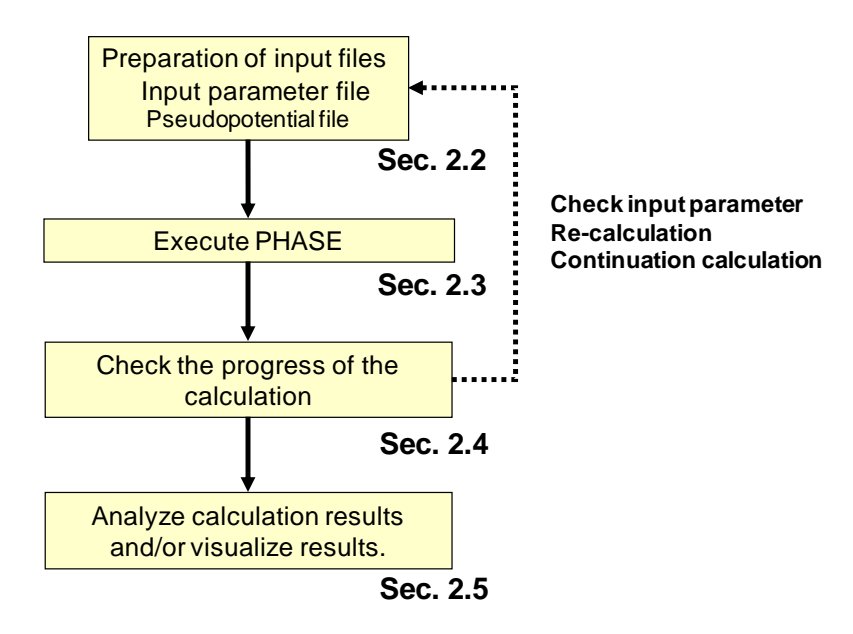

Figure 2.1 Outline of the calculation procedure of PHASE

# <span id="page-16-0"></span>**2.2** Preparation of input files

# <span id="page-16-1"></span>**2.2.1** Minimum set of input files

The minimum set of input files for executing PHASE consists of an input parameter file and pseudopotential files. These files must reside in the execution directory of the computer system.

Users can use "file\_names.data" to change a file name from the default to a user-defined one and to put those files in a directory other than the execution one.

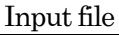

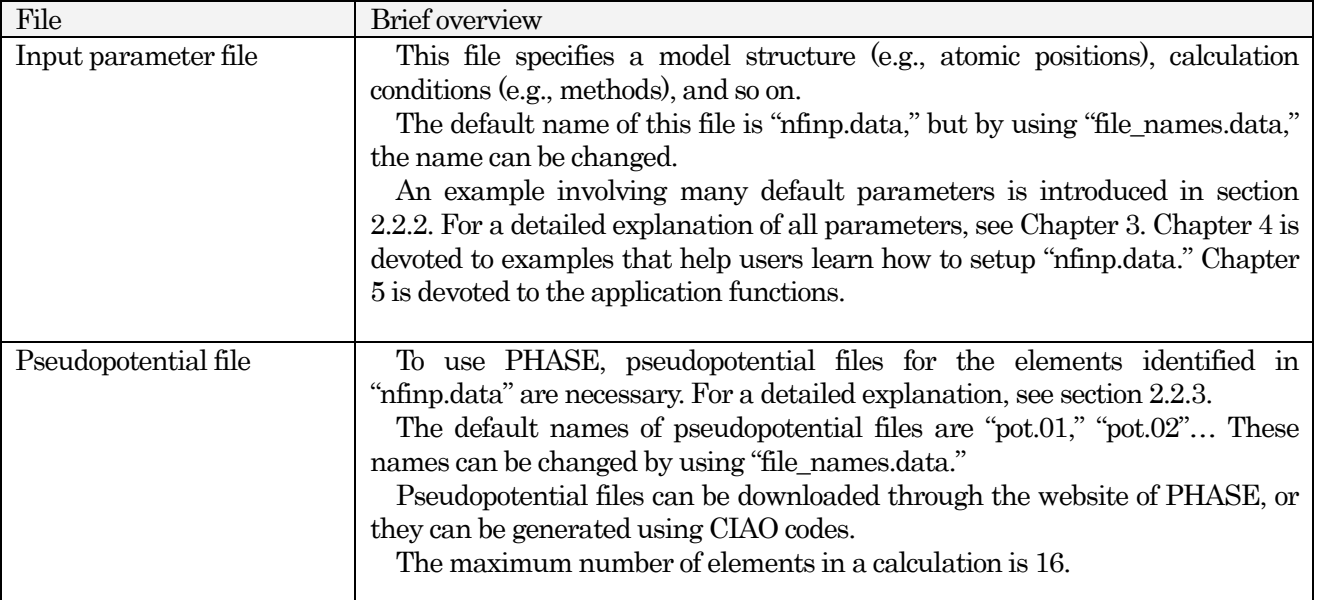

# File-names setting file

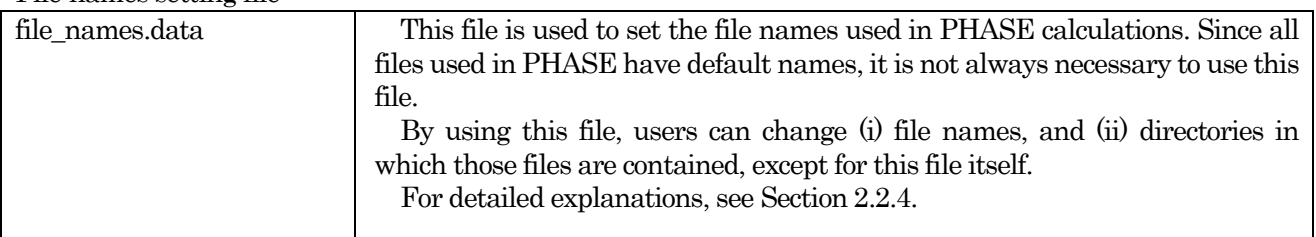

#### <span id="page-17-0"></span>**2.2.2** Input parameter file: nfinp.data (simplified version)

The input parameter file "nfinp.data" specifies the model structure you want to calculate, calculation method you want to use, etc. For a detailed explanation of each parameter, see Chapter 3. For many parameters, default values are available. Therefore, it is not necessary for users to set all the parameters. In the following, a typical example of a parameter file is described.

<span id="page-17-1"></span>**2.2.2.1** Example of an input parameter file

An input parameter file consists of hierarchical blocks and tags (keywords). Each block is indicated by a block name and delimited by curly brackets  $\mathcal{G}$ . Parameters are usually specified in the format 'tag\_keyword = value'.

The following is an input parameter file for the calculation of a diamond-structure Si crystal in which two Si atoms are included in the unit cell.

```
control{
  condition = initial
  cpumax = 86400 sec
  max_iteration = 10000
}
accuracy{
 cutoff wf = 25.0 rydberg
 cutoff_{cd} = 100.0 rydberg
 num bands = 8ksampling{
   method = monk mesh{
     nx = 10ny = 10nz = 10 }
  }
  initial_wavefunctions = atomic_orbitals
 initial charge density = atomic charge density
 scf_convergence{
    delta_total_energy = 1e-10
    succession = 3
   }
  force_convergence{
   max force = 0.001 hartree/bohr
   }
}
structure{
 element list{
    #tag element atomicnumber
           Si 14
   }
 unit_cell{
    #units angstrom 
   a vector = 0 2.732299538 2.732299538
   b vector = 2.732299538 0 2.732299538
    c_vector = 2.732299538 2.732299538 0
   }
 unit cell type = bravais
```

```
 atom_list{
    atoms{
     #tag element rx ry rz imove
            Si 0.125 0.125 0.125 0
            Si -0.125 -0.125 -0.125 0
    }
    coordinate_system = internal 
  }
}
wavefunction solver{
       solvers{
          #tag sol till_n prec cmix submat
                davidson \overline{1}<br>rmm3 -1rmm3 -1 on 1 on
       }
       rmm{
          edelta change to rmm=5e-5
       }
}
charge mixing{
       mixing_methods{
       #tag no method rmxs rmxe istr prec nbmix
           1 pulay 0.40 0.40 3 on 15
       }
}
Postprocessing{
 dos{
   sw dos = ONdelaE = 1.e-4 hartree
 }
 charge{
  sw charge rspace = ON
   filetype = cube :(cube|density only)title = "This is a title line for the bulk Si"
 }
```
The following blocks are available for most of the above blocks.

}

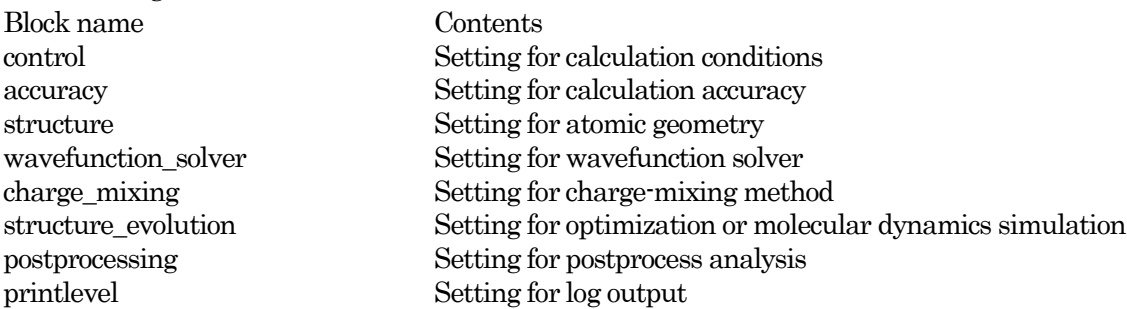

In the following sections, input parameters available in each of these blocks are described.

# <span id="page-19-0"></span>**2.2.2.2** Control block

In the 'control' block, users can set parameters that control the entire calculation process and can specify general options.

```
control{
  condition = initial
 cpumax = 86400 secmax iteration = 10000
}
```
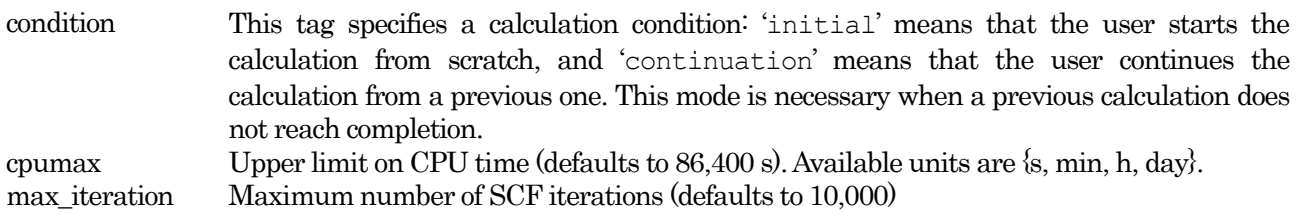

#### <span id="page-19-1"></span>**2.2.2.3** Accuracy block

In the 'accuracy'block, users can set parameters related to calculational accuracy.

```
accuracy{
 cutoff wf = 25.0 rydberg
 cutoff cd = 100.0 rydberg
 num bands = 8ksampling{
   method = monk
    mesh{
    nx = 10ny = 10nz = 10 }
   }
  initial_wavefunctions = atomic_orbitals
 initial charge density = atomic charge density
 scf_convergence{
    delta_total_energy = 1e-10
   succession = 3
   }
  force_convergence{
   max force = 0.001 hartree/bohr
   }
}
```
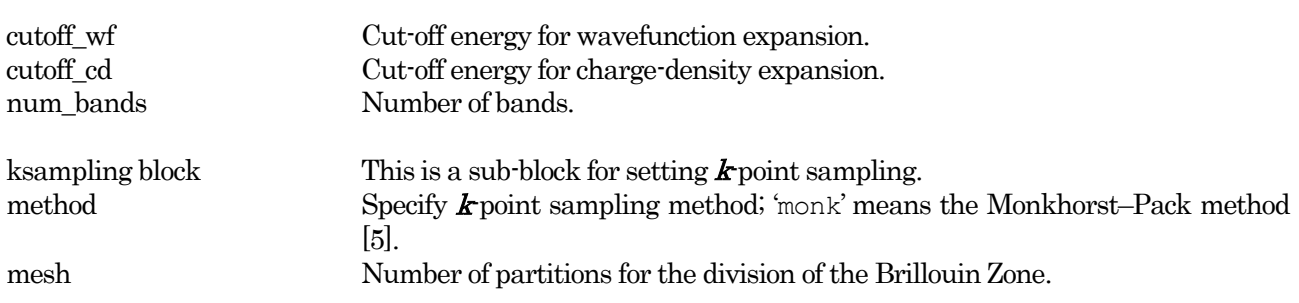

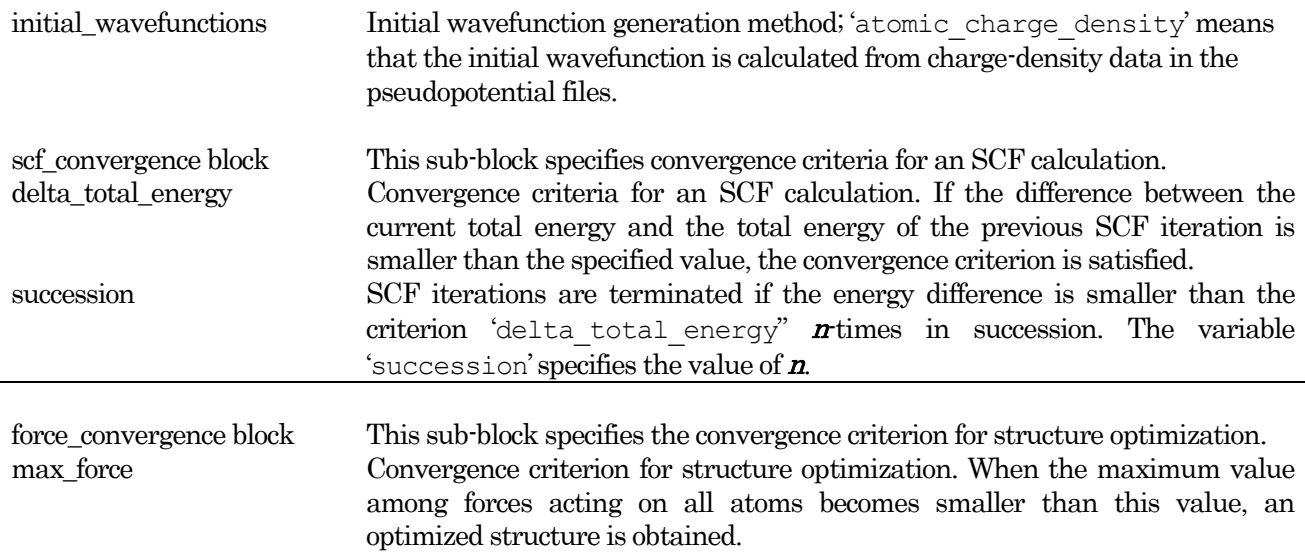

#### <span id="page-20-0"></span>**2.2.2.4** Structure block

In the 'structure'block, users can set parameters related to the atomic structure.

```
structure{
 element list{
    #tag element atomicnumber
          Si 14
  }
 unit_cell{
   #units angstrom 
   a_vector = 0 2.732299538 2.732299538
   b_vector = 2.732299538 0 2.732299538 
    c_vector = 2.732299538 2.732299538 0
  }
 unit cell type = bravais
  atom_list{
    atoms{
     #tag element rx ry rz imove
            Si 0.125 0.125 0.125 0
           Si -0.125 -0.125 -0.125 0
    }
    coordinate_system = internal 
  }
}
```
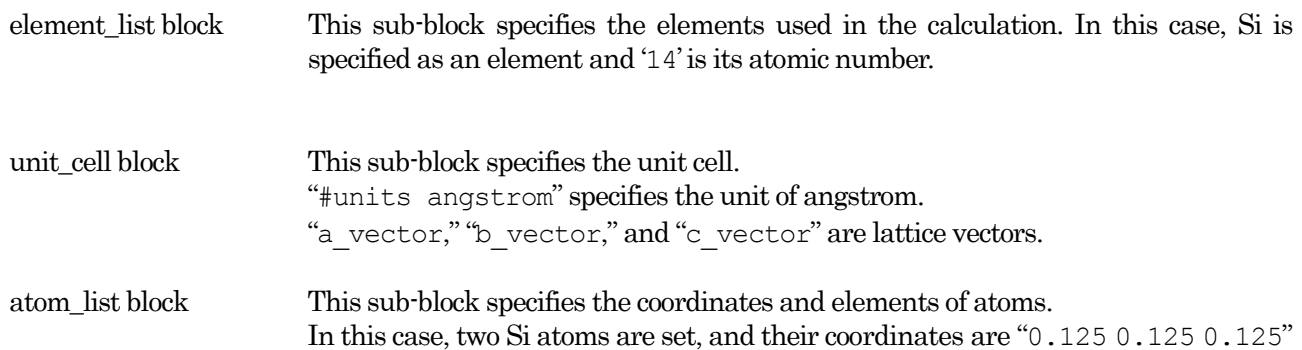

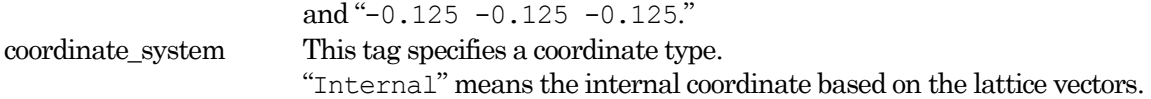

#### <span id="page-21-0"></span>**2.2.2.5** Wavefunction solver block

In the "wavefunction solver" block, users can set parameters related to solvers of wavefunctions.

```
wavefunction_solver{
      solvers{
        #tag sol till n prec cmix submat
              davidson \overline{1} on 1 on
 rmm3 -1 on 1 on
      }
      rmm{
         edelta change to rmm=5e-5
      }
}
```
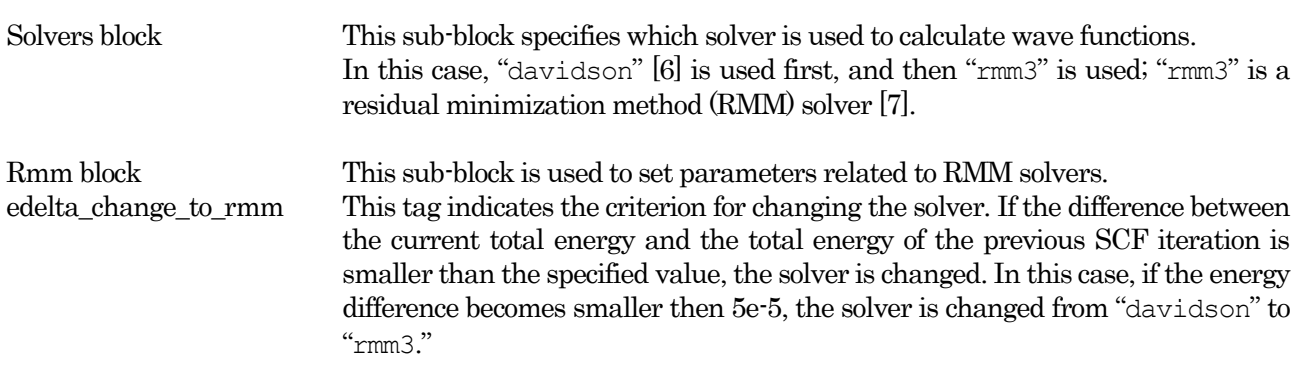

#### <span id="page-21-1"></span>**2.2.2.6** Charge\_mixing block

In the "charge mixing" block, users can set parameters related to charge mixing during an SCF calculation.

```
charge_mixing{
      mixing_methods{
      #tag no method rmxs rmxe istr prec nbmix
           1 pulay 0.40 0.40 3 on 15
      }
}
```
mixing methods block This sub-block specifies the charge-mixing method. In this case, the Pulay method [8] is used, and the mixing ratio is "0.40."

### <span id="page-21-2"></span>**2.2.2.7** Postprocessing block

In the "postprocessing" block, users can set parameters related to postprocess analysis.

```
Postprocessing{
 dos{
   sw dos = ONdelta E = 1.e-4 hartree
 }
 charge{
   sw charge rspace = ON
   filetype = cube
   title = "This is a title line for the bulk Si"
 }
}
```
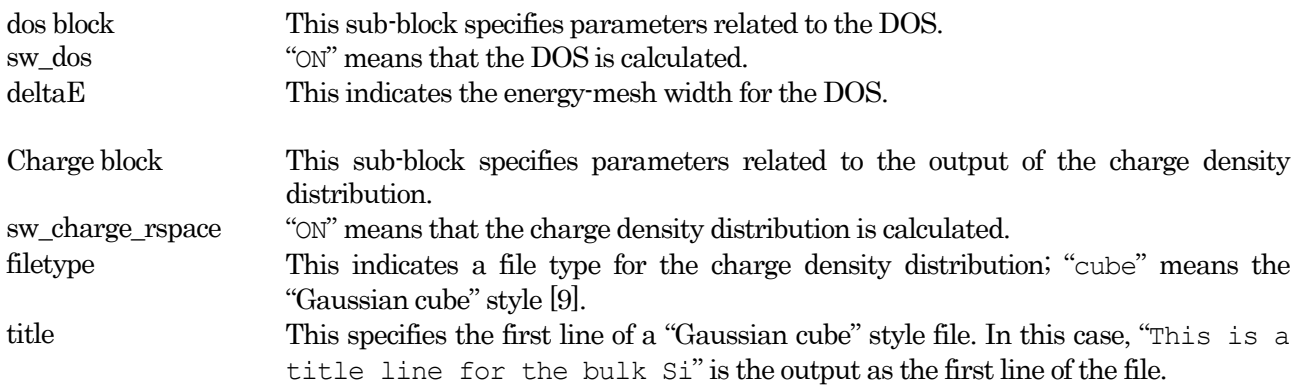

#### <span id="page-22-0"></span>**2.2.2.8** Minimum set of input parameters

In the example above, many parameters are set explicitly. However, users do not need to change all those parameters to calculate other materials because many of the parameters also apply to other materials.

It is necessary for users to set parameters related to cut-off energies, number of bands,  $\boldsymbol{k}$ -points, atomic structure, and unit cell. Those parameters are shaded in the example below. Users can perform PHASE calculations for most materials by just changing those few parameters.

Note that if users want an efficient calculation, it may be necessary to change other parameters, such as "wavefunction solver" and "charge mixing."

```
control{
  condition = initial
  cpumax = 86400 sec
  max_iteration = 10000
}
accuracy{
 cutoff wf = 25.0 rydberg
 cutoff_{cd} = 100.0 rydberg
 num bands = 8ksampling{
   method = monk mesh{
     nx = 10ny = 10nz = 10 }
 }
```

```
 initial_wavefunctions = atomic_orbitals
 initial charge density = atomic charge density
 scf_convergence{
   delta_total_energy = 1e-10
  succession = 3 }
  force_convergence{
  max force = 0.001 hartree/bohr
  }
}
structure{
 element list{
   #tag element atomicnumber
          Si 14
  }
 unit_cell{
   #units angstrom 
   a vector = 0 2.732299538 2.732299538
    b_vector = 2.732299538 0 2.732299538
    c_vector = 2.732299538 2.732299538 0
  }
 unit cell type = bravais
  atom_list{
   atoms{
    #tag element rx ry rz imove<br>si 0.125 0.125 0.125 0
            Si 0.125 0.125 0.125 0
            Si -0.125 -0.125 -0.125 0
    }
   coordinate_system = internal 
  }
}
wavefunction_solver{
       solvers{
          #tag sol till n prec cmix submat
                 davidson 1 on 1 on
                 rmm3 -1 on 1 on
       }
       rmm{
         edelta change to rmm=5e-5
       }
}
charge_mixing{
       mixing_methods{
       #tag no method rmxs rmxe istr prec nbmix
            1 pulay 0.40 0.40 3 on 15
       }
}
Postprocessing{
 dos{
  sw dos = ONdelaE = 1.e-4 hartree
 }
 charge{
   sw_charge_rspace = ON
   filetype = cube !{cube|density_only}
   title = "This is a title line for the bulk Si"
```
} }

For most parameters, default values are pre-set. Then, even if users omit such parameters in the parameter file, they can still calculate with PHASE.

Note that the input parameter file shown above and the one shown below give the same energy value if the SCF calculations converge; however, the number of SCF iterations needed to reach convergence may differ.

```
accuracy{
 cutoff wf = 25.0 rydberg
 cutoff<sup>-</sup>cd = 100.0 rydberg
 num bands = 8ksampling{
    mesh{
    nx = 10ny = 10nz = 10 }
  }
}
structure{
 element_list{
    #tag element atomicnumber
           Si 14
  }
 unit_cell{
    #units angstrom 
   a vector = 0 2.732299538 2.732299538
    b_vector = 2.732299538 0 2.732299538 
    c_vector = 2.732299538 2.732299538 0
  }
 atom_list{
    atoms{
      #tag element rx ry rz imove
            Si 0.125 0.125 0.125 0
            Si -0.125 -0.125 -0.125 0
    }
  }
}
```
# <span id="page-25-0"></span>**2.2.3** Pseudopotential files

Pseudopotential files must be prepared for all elements used in a calculation. For example, in a calculation for H2O, pseudopotential files for O and H atoms are necessary. Pseudopotential files can be downloaded from the download page of the RISS project, which is the same web page used for the PHASE download. Alternatively, pseudopotential files can be generated using CIAO. For the CIAO code, see the manual book for CIAO.

# <span id="page-25-1"></span>**2.2.3.1** Types of pseudopotentials

Pseudopotential files for PHASE are classified into two types. One is a frozen core type, and the other is a PAW type [4].

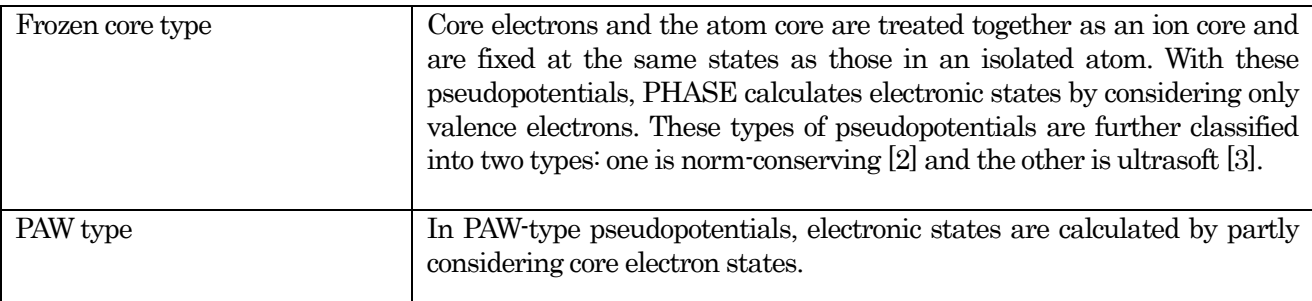

Note that both types of pseudopotential cannot be used in the same calculation. Determine which type of pseudopotentials is to be used before starting a calculation.

# <span id="page-25-2"></span>**2.2.3.2** How to get pseudopotential files?

Pseudopotential files can be downloaded from the website "http://www.ciss.iis.u-tokyo.ac.jp/dl/" operated by the Center for Research on Innovative Simulation Software, Institute of Industrial Science, the University of Tokyo. All elements in the periodic table are available.

A pseudopotential file name is created by the following naming rule.

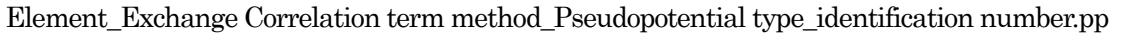

For example, "Si\_ldapw91\_nc\_01.pp" is a pseudopotential file for an element Si (silicon) with its exchange-correlation term being "ldapw91,"its type being "nc," and its identification number being "01." If the pseudopotential type is "ultrasoft," "us" is used instead of "nc," for "PAW," "paw" is used.

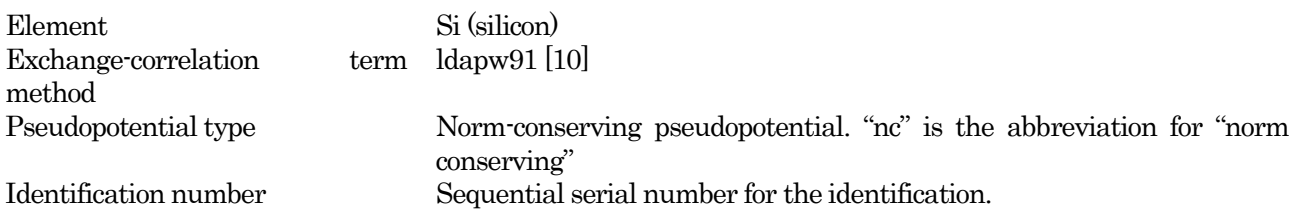

# <span id="page-25-3"></span>**2.2.3.3** How to indicate pseudopotential files?

The default names of pseudopotential files are "pot.01," "pot.02,"… for the elements identified in the input

parameter file; use the same order as in the file.

By using "file\_names.data," users can freely set pseudopotential file names and directories in which pseudopotential files are stored.

#### <span id="page-27-0"></span>**2.2.4** file\_names.data

The file "file\_names.data"is used for setting file names of an input parameter file, pseudopotential files, etc. Users can use PHASE without this file. In this case, default names will be used for all files.

By using this file, users can freely change (i) file names and (ii) directories where files are stored. However, the file name of "file\_names.data" itself cannot be changed. This file must be placed in the execution directory.

The format of "file\_names.data"is as follows.

```
&fnames
File keyword = 'file name(and path for the file)'
…
…
/
```
Note that "*f*" is necessary on the last line. The following is an example.

```
&fnames
F INP = './nfinp.data'F POT(1) = \prime./Si qgapbe nc 01.pp'
F POT(2) = \prime./O ggapbe us 02.pp'
F CHGT = \prime./nfchgt.data\primeF CHR = \prime./nfchr.cube\prime/
```
For the path to a file, users may provide either an absolute path or a path relative to the execution directory.

"F\_POT(n)" is used to set the pseudopotential file name for the *n*-th element indicated in an input parameter file. In the example, the pseudopotential file for the first element indicated in an input parameter file is "Si\_ggapbe\_nc\_01.pp" and that for the second is "O\_ggapbe\_us\_02.pp."

<span id="page-27-1"></span>Available file\_keywords are listed in [Table 2.1.](#page-27-1)

# Table 2.1 Files settable in "file\_names.data"

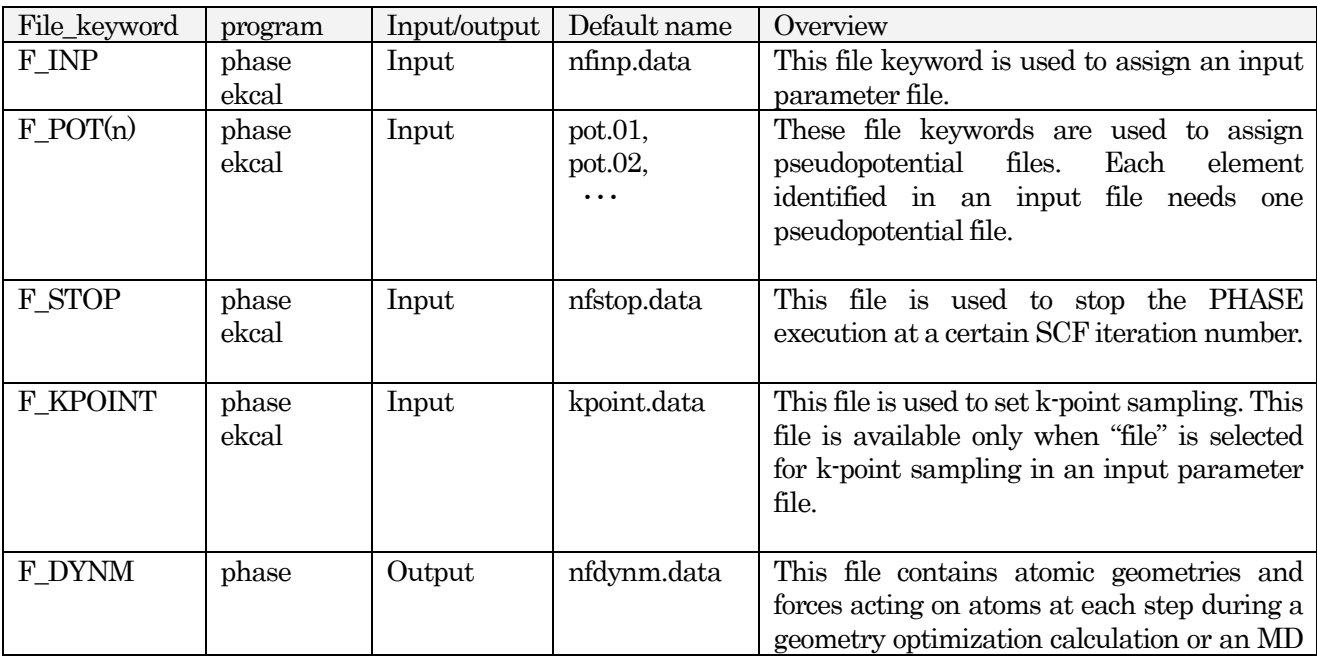

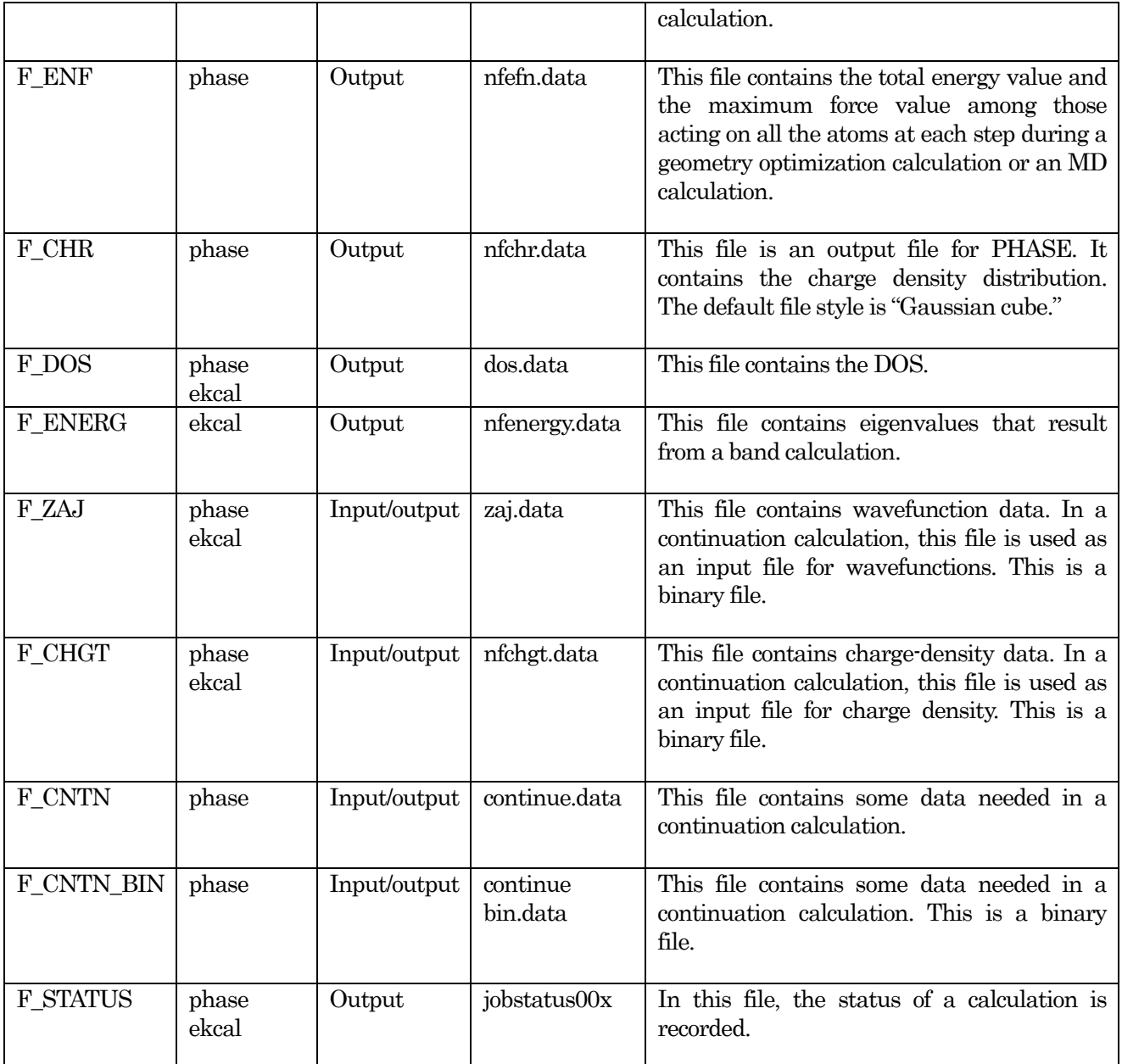

#### <span id="page-29-0"></span>**2.3** How to calculate with PHASE?

### <span id="page-29-1"></span>**2.3.1** Execution of program PHASE

First, put an input parameter file and the pseudopotential files in the execution directory. If the user uses the file "file\_names.data," put it in the same directory.

When performing a serial calculation (a calculation with one computer core), execute the PHASE executable as follows, where " .././phase\_v1200/bin/" means the directory in which the PHASE executable has been placed.

#### %../../phase\_v1200/bin/phase

When performing a parallel calculation, execute the PHASE executable as follows. Here "mpirun" is used as a command for parallel calculations; this is the most common command. However, this command depends on the MPI library. For more details, see the manual for the computer system.

% mpirun -np NP ../../phase v1200/bin/phase ne=NE nk=NK

Here, "NP" means the number of MPI processes, "NE" means the number for band parallelization, and "NK" means the number for  $\boldsymbol{k}$ -point parallelization. NP must be equal to NE  $^*$  NK.

#### <span id="page-30-0"></span>**2.3.2** How to check the calculation status?

The SCF convergence progress is printed to a log file "output000." The total energy at each step during SCF convergence is printed on a line that starts with "TOTAL ENERGY FOR."

These lines can be found using the "grep" command as follows.

% grep TH output000

```
The output of this command is
```
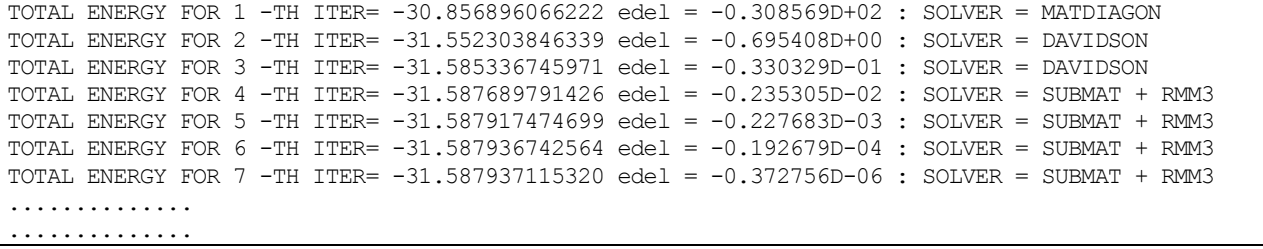

The integer appearing after "FOR" identifies the SCF calculation iteration, and the value appearing after "ITER=" is the total energy at that iteration. Energy values are displayed in Hartree. Generally, these total energy values are negative. In the above example, the total energy values are about −31 Ht.

After "edel =," the energy difference between the current SCF iteration and the previous SCF iteration is displayed. If this energy difference becomes lower than the criterion "delta total energy" set in the input parameter file, the convergence criterion is satisfied.

After "SOLVER =," solver information at the iteration is shown. In the example above, at the first iteration, "MATDIAGON" was used, while at the second and third iterations, "DAVIDSON" was used. After the third iteration, "RMM3" was combined with "SUBMAT."

By checking the convergence progress, users can determine whether the convergence calculation was performed accurately.

#### <span id="page-30-1"></span>**2.3.3** Continuation calculation

In many cases, one PHASE calculation is not sufficient to complete a calculation because of limits on machine time. In such cases, users can continue a PHASE calculation by setting the "condition" tag in the input parameter file. The following is an example.

```
control{
 condition = continuation
}
```
In a continuation calculation, some output files from the previous calculation are necessary; thus, it is better to perform the continuation calculation in the same execution directory. If "automatic" is set instead of "initial" or "continuation," PHASE automatically sets this tag depending on which files exist in the execution directory.

#### <span id="page-30-2"></span>**2.3.4** Ekcal program for the calculation of the DOS and band structure

Ekcal is a subprogram of PHASE for calculating the DOS and band structure for many  $\boldsymbol{k}$ -points. A charge density distribution file is necessary to perform an ekcal calculation.

<span id="page-31-0"></span>**2.3.4.1** How to calculate the DOS by ekcal?

After the completion of a PHASE calculation, a charge-density file, whose default file name is "nfchgt.data," is created. This is an input file for the DOS calculation by the program ekcal.

Copy the file into the execution directory or set the path for the file by the key\_word "F\_CHG" in "file\_names.data."

Edit the input parameter file. In the "control" block, set the condition tag, as follows.

```
control{
 condition = fixed_charge
}
```
In the "accuracy" block, set the "delta eigenvalue" tag for the convergence of eigenvalues, as follows.

```
accuracy{
 ek_convergence{
   delta_eigenvalue = 1e-5
 }
}
```
Execute the program ekcal as the follows, where "phase\_v1100/bin/" is a directory in which the ekcal executable is stored.

```
../../phase_v1100/bin/ekcal
```
<span id="page-31-1"></span>**2.3.4.2** How to calculate the band structure by ekcal?

After the completion of a PHASE calculation, a charge-density file, whose default file name is "nfchgt.data," is created. This is an input file for the DOS calculation by the program ekcal.

Copy the file into the execution directory or set the path for the file by the key word "F\_CHG" in "file\_names.data."

A file "kpoint.data," which is a file for  $\boldsymbol{k}$ -point data, is necessary to calculate the band structure. A PHASE tool, "band\_kpoint.pl" can be used to generate "kpoint.data." Make the file "bandkpt.in," which is an input file for "band\_kpoint.pl," as follows.

```
0.04 spacing of k points data
-0.8333333 0.8333333 0.8333333
0.8333333 -0.8333333 0.8333333 reciprocal vectors
0.8333333 0.8333333 -0.8333333
3 2 1 4 # W typical k points n1 n2 n3 nd # Symbol
1 1 1 2 # L
0 0 0 1 # {/Symbol G}
1 1 0 2 # X
3 2 1 4 # W
5 3 0 8 # K
```
For indicating each typical  $\boldsymbol{k}$ -point, n1/nd, n2/nd, and n3/nd mean internal coordinates based on reciprocal vectors. For example, "3 2 1 4 # W" means the W point with their internal coordinates 3/4, 2/4, and 1/4 based on the reciprocal vectors.

Execute the tool "band\_kpoint.pl," as follows, and "kpoint.data" will be generated.

% ../../phase\_v1100/tools/bin/band\_kpoint.pl bandkpt.in

Edit the input parameter file. In the "control" block, set the condition tag, as follows.

```
control{
 condition = fixed_charge
}
```
In the "accuracy" block, set the "method" tag as "file" to read "kpoint.data" and set the "delta eigenvalue" tag for the convergence of eigenvalues, as follows.

```
accuracy{
      ksampling{
              method = file
       }
      ek_convergence{
             delta_eigenvalue = 1e-5
      }
}
```
Execute the program ekcal as follows, where "phase\_v1100/bin/" is the directory in which the ekcal executable is stored.

%../../phase v1100/bin/ekcal

# <span id="page-33-0"></span>**2.4** How to check the completion of the calculation?

# <span id="page-33-1"></span>**2.4.1** Status of the PHASE calculation, causes, and options

The status of a PHASE calculation and the causes and options associated with each status are listed below.

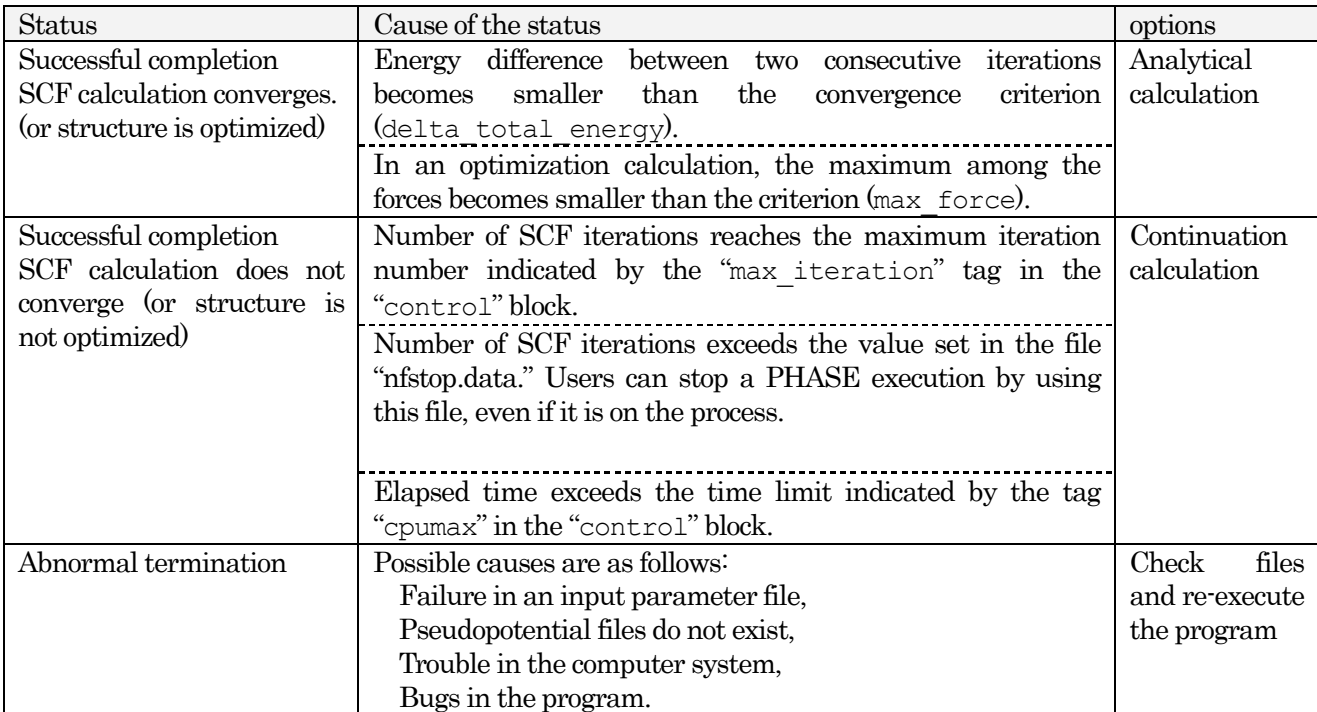

# <span id="page-33-2"></span>**2.4.2** How to check successful completion or abnormal termination?

If a PHASE execution ends normally, text like the following is printed to a logfile (output000).

```
......
      ......
\leTotal elapsed CPU Time until now = 81.69520 (sec.) >>
closed filenumber = 31
closed filenumber = 52
closed filenumber = 53<br>closed filenumber = 55
closed filenumber =closed filenumber = 42
closed filenumber = 43
closed filenumber = 44
closed filenumber = 75
closed filenumber = 65<br>closed filenumber = 66
closed filenumber =
```
After the "Total elapsed CPU Time until now =," the calculation time is displayed.

If the last part of the logfile differs from this example, then the PHASE execution failed. In that case, a recalculation is necessary, but before recalculating, check the input parameter file, the execution command, all compile options, etc.

#### <span id="page-34-0"></span>**2.4.3** Check the convergence of an SCF calculation and structure optimization

If a PHASE execution ends normally, the calculation may still not have reached the desired completion. Users can find the status of a PHASE calculation by checking the file "continue.data," which is generated after a PHASE execution ends. The last part of this file looks like the following.

```
iteration, iteration ionic, iteration electronic
11 11 11
 Ionic System
   (natm)
       \overline{\phantom{0}} (pos)
  0.1250000000000000D+00 0.1250000000000000D+00 0.1250000000000000D+00
 -0.1250000000000000D+00 -0.1250000000000000D+00 -0.1250000000000000D+00
   (cps)
  0.1290824363824501D+01 0.1290824363824501D+01 0.1290824363824501D+01
 -0.1290824363824501D+01 -0.1290824363824501D+01 -0.1290824363824501D+01
   (cpd)
   0.0000000000000000D+00 0.0000000000000000D+00 0.0000000000000000D+00
   0.0000000000000000D+00 0.0000000000000000D+00 0.0000000000000000D+00
  (\text{cpo}(-1)) 0.0000000000000000D+00 0.0000000000000000D+00 0.0000000000000000D+00
   0.0000000000000000D+00 0.0000000000000000D+00 0.0000000000000000D+00
   (cpo( 2))
   0.0000000000000000D+00 0.0000000000000000D+00 0.0000000000000000D+00
  0.0000000000000000D+00 0.0000000000000000D+00 0.0000000000000000D+00
  (\text{cm}(\frac{3}) 0.0000000000000000D+00 0.0000000000000000D+00 0.0000000000000000D+00
  0.0000000000000000D+00 0.0000000000000000D+00 0.0000000000000000D+00
 forcmx_constraint_quench
 0.100000000000000D+03
Total Energy
 -0.7878566524513241D+01 -0.7878566524513241D+01
isolver
 5
convergence
        2
edelta ontheway
 0.100000000000000D-09
corecharge_cntnbin
      \Omeganeg
        8
```
In the shaded area, "2" appears after "convergence." The "2" means that the SCF calculation has converged, and an optimized structure was obtained. If a different number appears there, then a continuation calculation is necessary.

#### <span id="page-34-1"></span>**2.4.4** Calculation status during a calculation (logfile: output000 and jobstatus000)

The file "output000" contains a log of a PHASE execution. The string "000" indicates the number of executions; its value increases as 001, 002, etc., depending on how many times the calculation has been executed in the directory.

This file holds information about the calculation and about physical quantities. In the following, useful parts are explained.

#### <span id="page-35-0"></span>**2.4.4.1** Sampling  $k$ -points

The  $k$ -points used in a calculation are difficult to know from an input parameter file. Users can find  $k$ -point data in the logfile "output000." To do so, find the string "kv3" in the logfile.

 $!kp$   $kv3 = 8$  nspin =

In this case the number of **k**-points was 8. The "1" after "nspin =" means that spin freedom was not considered. If "2" is here, then spin freedom was considered.

#### <span id="page-35-1"></span>**2.4.4.2** Total energy

Total energies are printed in a logfile as follows.

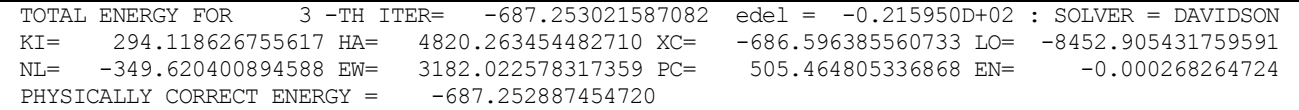

The value of the total energy is printed after "TOTAL ENERGY FOR ... ITER=," and the energy difference between the current iteration and the previous one is printed after "edel =." Following this line, contributions to the total energy are displayed: "KI" means kinetic energy, "HA" Hartree energy, "XC" exchange-correlation energy, "LO" local potential energy, "NL" nonlocal potential energy, "EW" Ewald energy, "PC" partial core correction energy, and "EN" entropy. The summation of all these terms is the total energy.

After "PHYSICALLY CORRECT ENERGY," a corrected total energy is printed for the case of smearing electron occupations.

#### <span id="page-35-2"></span>**2.4.4.3** Spin freedom

When the calculation considers spin freedom, majority and minority spin states are shown at each SCF iteration, as follows.

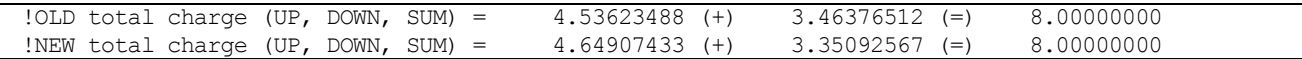

The line starting with "!OLD" shows spin information from the previous iteration and that starting with "!NEW" shows spin information for the current iteration.

#### <span id="page-35-3"></span>**2.4.4.4** Eigenvalues and their occupations

Eigenvalues for each  $\boldsymbol{k}$ -point are printed to the logfile just before the completion of execution. Note that this output is only for the last iteration; results for eigenvalues at previous iterations are not printed.

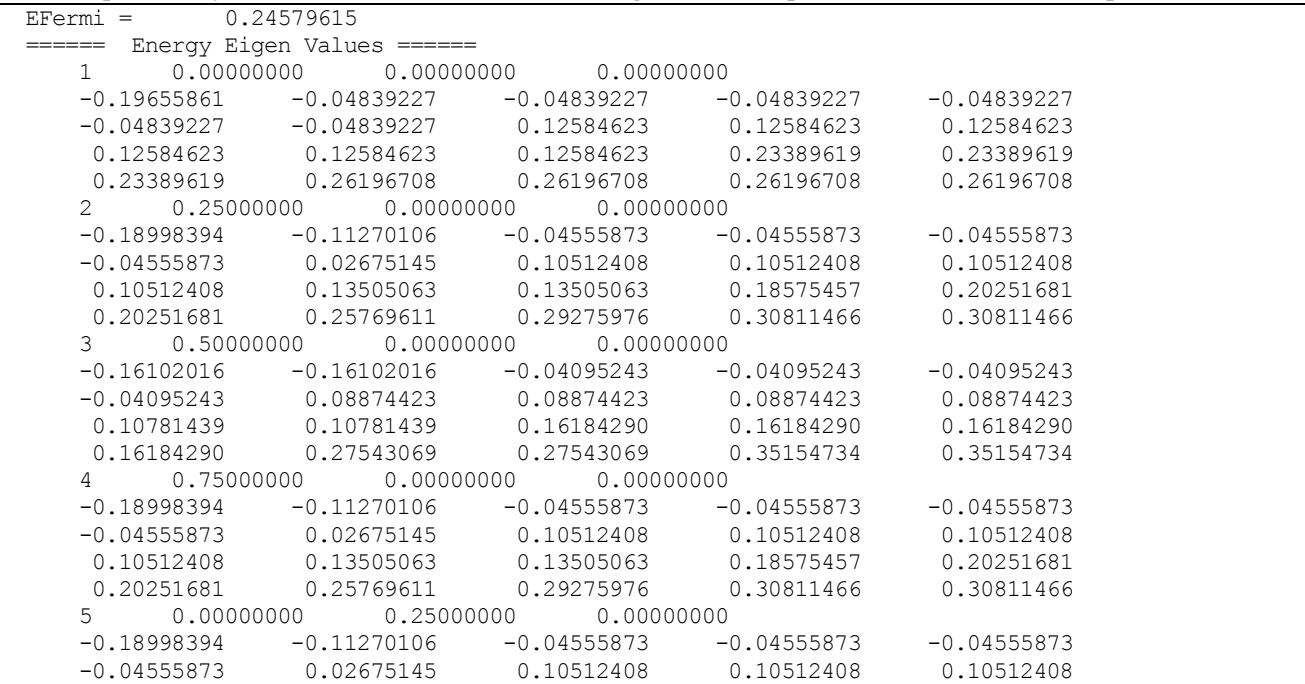
0.10512408 0.13505063 0.13505063 0.18575457 0.20251681 0.20251681 0.25769611 0.29275976 0.30811466 0.30811466 .......................................................................... .......................................................................... ..........................................................................

#### Following the output for eigenvalues, the occupations for each  $\boldsymbol{k}$ -point are displayed, as follows.

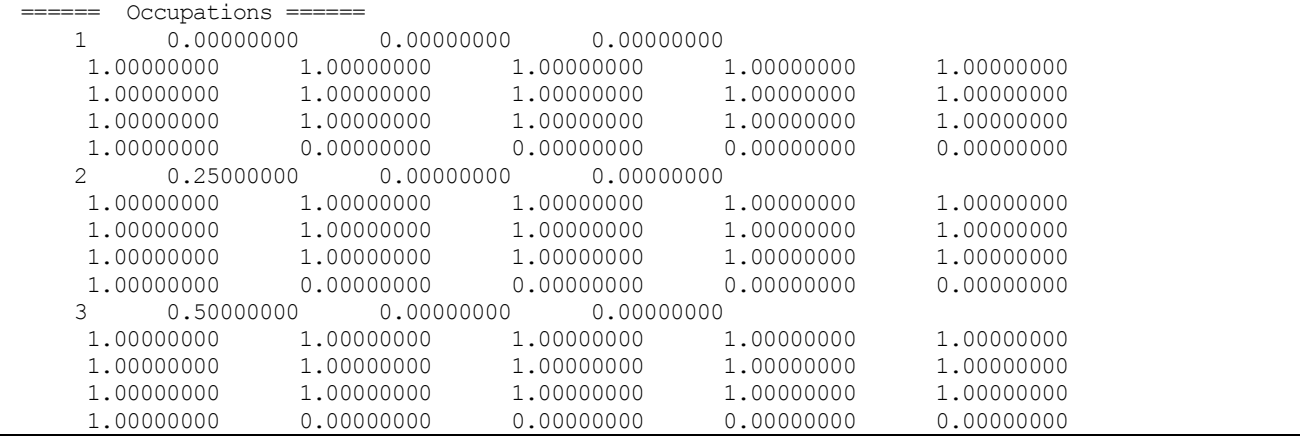

Occupations are usually between 0 and 1. When spin freedom is not considered, "1.0" means that two electrons occupy the state. Owing to system symmetries, reduction of  $\boldsymbol{k}$ -points may occur. In that case, occupations may vary depending on the reduction. This happens for bulk systems with many  $\boldsymbol{k}$  points.

**2.4.4.5** Elapsed time for each SCF calculation

If a "printlevel" tag in an input parameter file is set to 1 or more than 1, the elapsed time for that iteration is printed to the logfile as follows.

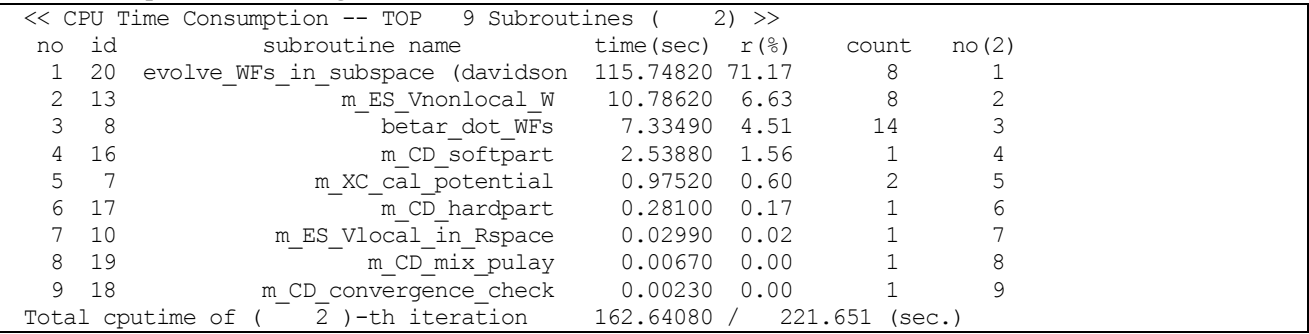

After "…iteration," the elapsed time for that iteration and the total elapsed time from the beginning appear. If the difference between the current iteration and the previous iteration is smaller than 5% of the elapsed time, this information is not displayed.

**2.4.4.6** Progress situation of the calculation (jobstatus000)

In the file "jobstatus000," the progress situation of the calculation is recorded. The number "000" on file names depends on how many times the calculation has been executed in the directory. The record is as follows.

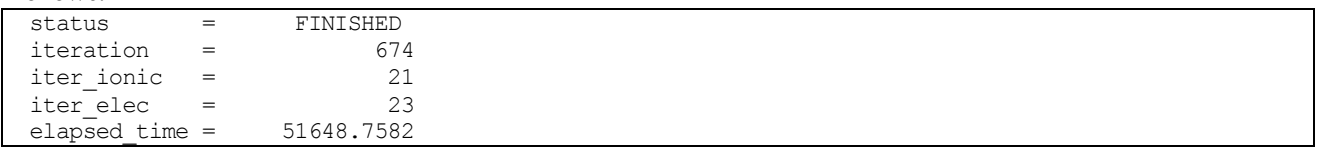

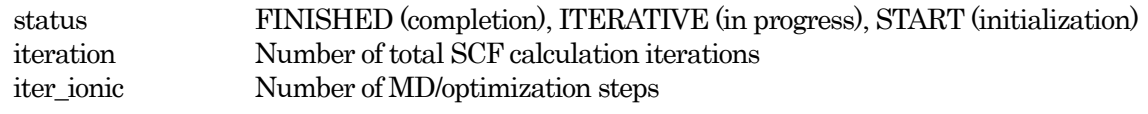

#### **2.5** Analysis of calculation results and visualization

#### **2.5.1** Total energy and force (recorded in nfefn.data)

In the file "nfefn.data" (or a file indicated by "F\_ENF" in "file\_names.data"), the total energy of the system and the maximum among forces acting on atoms at each MD/optimization step are recorded. In case of an MD calculation, the kinetic energy and the conserved quantity are also recorded.

The output content in "nfefn.data" for an MD simulation differs from that for structure optimization. In the following, both types of "nfefn.data" are shown separately.

**2.5.1.1** Structure optimization

```
Output content of "nfefn.data" for an optimization calculation:
```
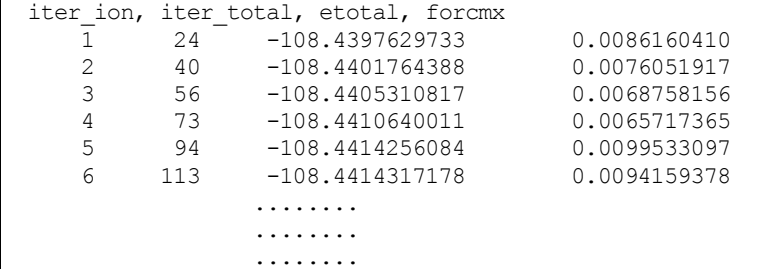

The meaning of each column is as follows.

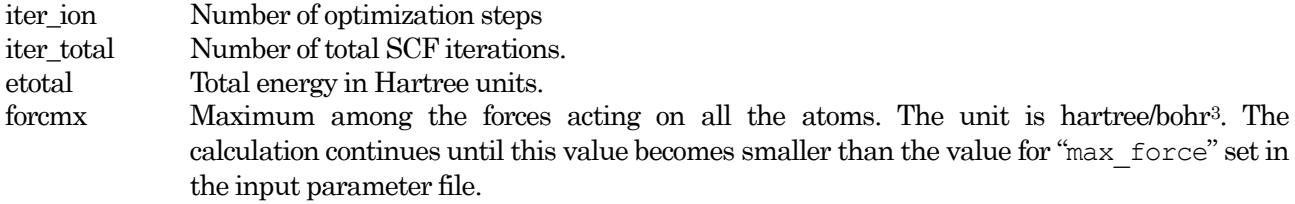

### **2.5.1.2** MD simulation

### Output content of "nfefn.data" for an MD simulation:

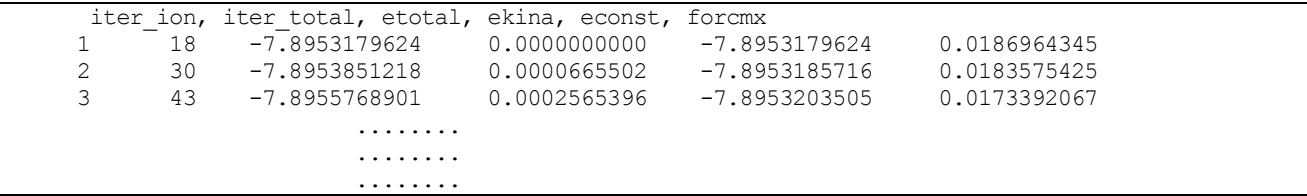

In addition to the structure optimization case, the following two columns are recorded.

ekina Kinetic energy of atoms econst Conserved quantity. For an NVE calculation, this corresponds to the total energy, including the atomic kinetic energy. For an NVT calculation, this value corresponds to the total energy, including the energy of the heat bath.

### **2.5.2** Atomic geometry (recorded in nfdynm.data)

In the file "nfdynm.data" (or a file indicated by "F\_DYNM" in "file\_names.data"), coordinates, and forces for all the atoms at each MD/optimization step are recorded.

The content of "nfdynm.data" is as follows. Note that atomic units are used in this file regardless of the units specified in the input parameter file.

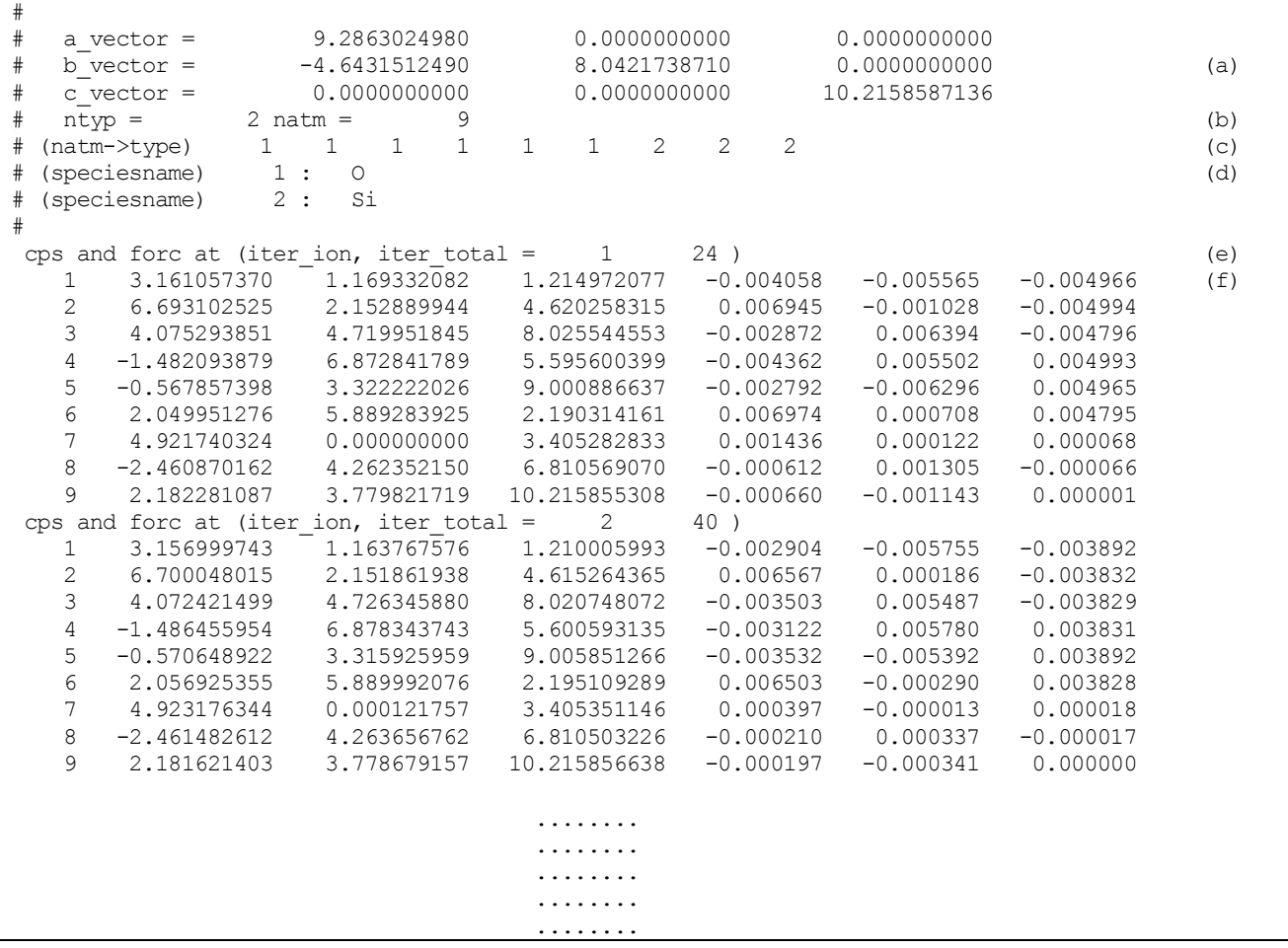

- (a) Lattice vectors.
- (b) After "ntyp =," the number of elements is given. In this case, it is 2. After "natm =," the number of atoms is given. In this case, it is 9.
- (c) After "(natom→type)," the correspondence between elements and atoms is shown. In this case, atoms 1–6 correspond to element "1," and atoms 7–9 correspond to element "2."
- (d) After "(speciesname)," the list of elements is printed. In this case, "1" corresponds to "O" (oxygen) and "2" corresponds to "Si" (silicon).
- (e) Header information for each step of an MD/optimization. In this case, "1" means the 1st step of an MD/optimization calculation, and "24" means the number of SCF iterations performed until this step.
- (f) Coordinates and forces of atoms are listed. The first column is the ID of an atom. Columns 2–4 are its coordinates, and columns 5–7 are its force. If the "velocity" tag in the "printlevel" block is "2," the velocity of the atom is displayed in columns 8–10.

## **2.5.3** Charge density (recorded in nfchr.cube)

In the file "nfchr.cube," (or a file indicated by "F\_CHR" in "file\_names.data"), the charge density distribution in the Gaussian cube style is recorded. Only data from the last MD/optimization step are recorded.

Using the PHASE Viewer or other visualization software, users can view the atomic geometry and charge density distribution.

### **2.5.4** Density of states (recorded in dos.data)

In the file "dos.data" (or a file indicated by "F\_DOS" in "file\_names.data"), the DOS data are recorded.

To draw a graph of the DOS, a PHASE tool "dos.pl" is useful. The execution of this Perl script generates the file "density\_of\_states.eps." In the command below, "phase\_v1100/bin/" is the directory in which PHASE is installed. The file "density\_of\_states.eps" can be viewed using ghost script or other tools. For more details, see the manual for PHASE tools.

% ../../phase\_v1100/tools/bin/dos.pl dos.data -erange=-15,10 -with fermi -color

dos.data File containing the DOS data. -erange Energy range for DOS visualization; "-15,10" means a range from −15 Ht to 10 Ht. -with fermi If this option is used, the Fermi level is indicated as shown in the figure below. -color Color output

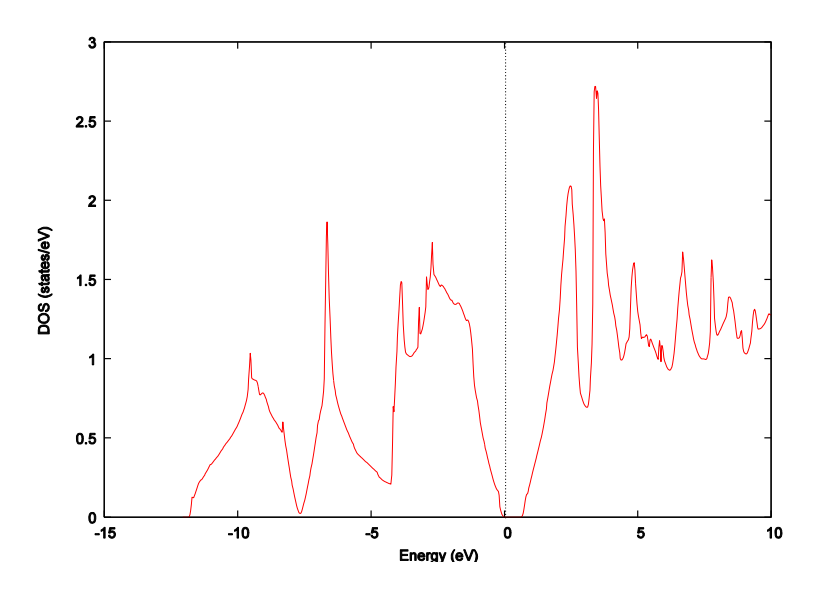

Figure 2.2 Example of the visualization of the DOS (diamond-structure Si)

#### **2.5.5** Band structure (recorded in nfenergy.data)

In the file "nfenergy.data" (or a file indicated by "F\_ENERG" in "file\_names.data"), eigenvalues for all k-points are recorded.

To draw a graph of the band structure, a PHASE tool "band.pl" is useful. The execution of this Perl script generates the file "band\_structure.eps." In the command below, "phase\_v1100/bin/" is the directory in which PHASE is installed. The file "band\_structure.eps" can be viewed using ghost script or other tools. For more details, see the manual for PHASE tools.

```
% ../../phase v1100/tools/bin/ band.pl nfenergy.data bandkpt.in -erange=-15,10 -w
ith fermi -color
```
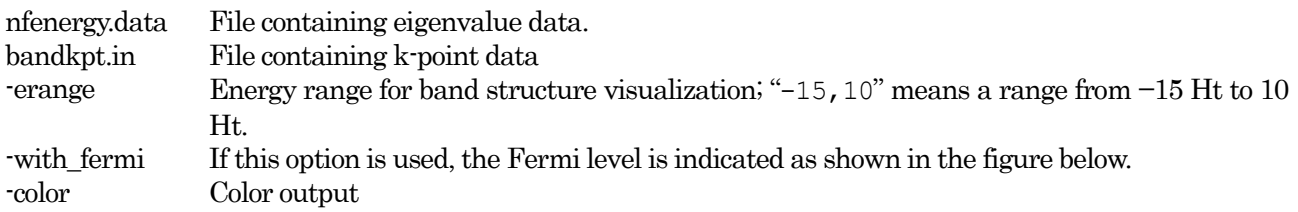

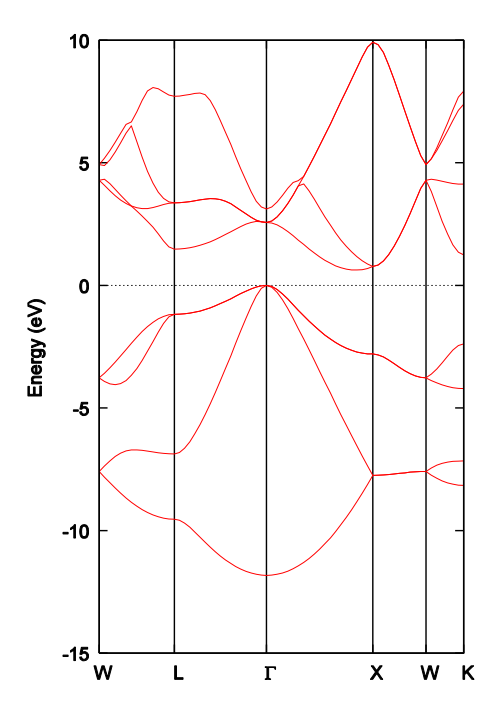

Figure 2.3 Example of the visualization of a band structure (diamond-structure Si)

## **2.6** References

- [1] W.Kohn, L.J.Sham, Phys. Rev.A140, 1133, (1965)
- [2] N. Troullier and J.L. Martins, Phys. Rev. B43, 1993 (1991)
- [3] D. Vanderbilt, Phys. Rev. B41 7892 (1990)
- [4] P.E. Blöchl, Phys. Rev. B 50, 17953 (1994)
- [5] G. Kresse and D. Joubert, Phys. Rev. B59, 1758, (1999)
- [6] J. P. Perdew, K. Burke, and M. Ernzerhof, Phys. Rev. Lett. 77, 3865 (1996).
- [7] J. P. Perdew and Y. Wang, Phys. Rev. B 45, 13244 (1992).
- [8] C.G. Broyden, Math. Comput. 19, 577, (1965)
- [9] P. Pulay, Chem. Phys. Lett. 73, 393 (1980)

# **3.** Input parameter file: nfinp.data (F\_INP file)

# **3.1** Format of input parameter file

The input parameter file "nfinp.data" specifies a model structure (e.g., atomic positions) and calculation conditions. Although "nfinp.data" is the default name of this file, you can specify an arbitrary filename through the F\_INP keyword. For example, you can set a name related to the target system.

# **3.1.1** Description of parameters

This section briefly describes how to write the input parameter file. In this file, input parameters are listed in hierarchical blocks, which are delimited by a block name and curly brackets  $\{\}$ , as shown below.

```
Upper block{
 Lower block{
    ...
   tag keyword = value
  }
}
```
Each block specifies a crystal structure, calculation method, calculation accuracy, and other calculation conditions. Related parameters are listed together in one block. These blocks are defined in the format 'blockname{…}'. Parameters are usually specified in the format 'tag\_keyword = value'. Further details for specifying parameters are described later.

In making an input file, note the following:

- Multiple blocks with the same name cannot be defined at the same hierarchical level.
- Block names are not case sensitive.
- If a block name is misspelled, the block will be ignored and default values will be employed for the variables in the block. Error messages will not be printed.
- Variables can be separated by commas as well as by line feeds.
- Double quotes are used to include spaces in a string variable;
- e.g., title = "This is a title line for the bulk Si."
- Two-byte characters cannot be used.

The following blocks are available at the top level.

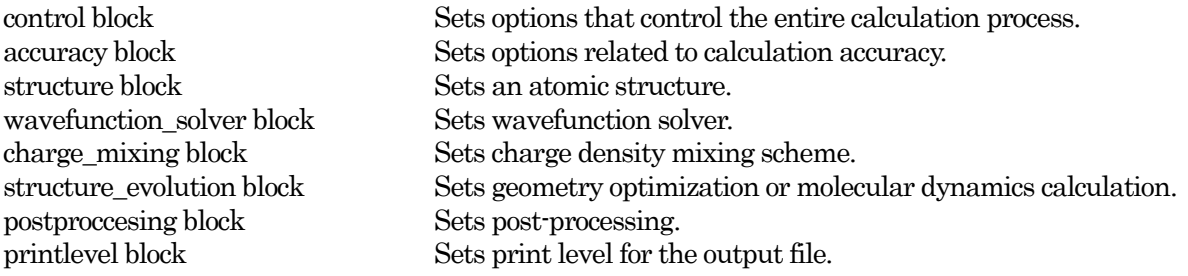

# **3.1.2** Specification of units

Although atomic units (e.g., bohr and hartree) are default units for input files, you can use other units as well. [Table 3.1](#page-43-0) lists available units in PHASE. Default units are shown in bold type.

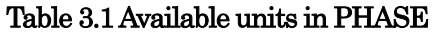

<span id="page-43-0"></span>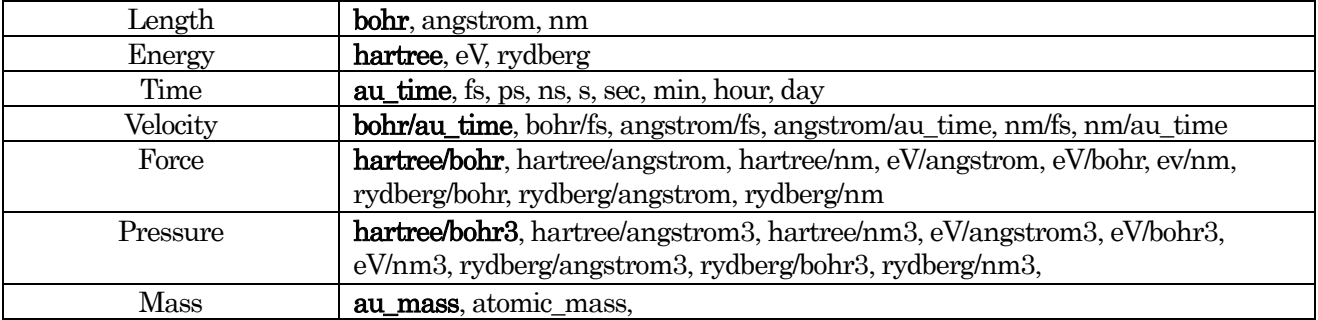

A unit can be individually specified for each variable (e.g., cpumax = 86400 sec). Furthermore, you can specify units for an entire block. See the example below.

```
block{
  #units angstrom
  ...
  ...
}
```
In the above example, the unit of length is set to Ångstrom. When you specify multiple units, separate the units by spaces (e.g, #units angstrom eV).

# **3.1.3** Comment lines

All lines beginning with ! or  $\theta$  are considered to be comment lines. See the example below.

```
block{
! comment
! tag keyword = value1 comment
// tag_keyword = value2 comment
 tag keyword = value3
}
```
### **3.1.4** Example of input parameter file

The following input file is an example for an electronic-state calculation of Si atoms (diamond structure; two Si atoms). In this example, typical calculation conditions are employed.

```
control{
  condition = initial
 cpumax = 86400 sec max_iteration = 10000
}
accuracy{
 cutoff wf = 25.0 rydberg
 cutoff_{cd} = 100.0 rydberg
 num bands = 8ksampling{
   method = monk
   mesh{
    nx = 10ny = 10nz = 10 }
 }
  initial_wavefunctions = atomic_orbitals
 initial charge density = atomic_charge_density
 scf_convergence{
   delta total energy = 1e-10
    succession = 3
  }
 force_convergence{
   max force = 0.001 hartree/bohr
  }
}
structure{
 element list{
    #tag element atomicnumber
           Si 14
  }
 unit_cell{
   #units angstrom 
    a_vector = 0 2.732299538 2.732299538
   b_vector = 2.732299538 0 2.732299538 
    c_vector = 2.732299538 2.732299538 0
  }
 unit cell type = bravais
  atom_list{
    atoms{
      #tag element rx ry rz imove
            Si 0.125 0.125 0.125 0
           Si -0.125 -0.125 -0.125 = 0 }
    coordinate_system = internal 
  }
}
wavefunction solver{
       solvers{
          #tag sol till n prec cmix submat
```

```
 davidson 1 on 1 on
                rmm3 -1 on 1 on
       }
      rmm{
         edelta change to rmm=5e-5
       }
}
charge mixing{
      mixing_methods{
       #tag no method rmxs rmxe istr prec nbmix
          1 pulay 0.40 0.40 3 on 15
       }
}
Postprocessing{
 dos{
  sw_dos = ON
  delaE = 1.e-4 hartree
 }
 charge{
   sw charge rspace = ON
   filetype = cube !{cube|density_only}
   title = "This is a title line for the bulk Si"
 }
}
```
# **3.2** List of tag keywords

Tag keywords for the input parameter file "nfinp.data" are listed in エラー! 参照元が見つかりません。. In this table, keywords are briefly described. Further details are described in later sections.

| $1st$ level block | 2nd, 3rd level block | Tag keyword        | Description                                                |
|-------------------|----------------------|--------------------|------------------------------------------------------------|
| control           |                      |                    | Block for specifying calculation conditions                |
|                   |                      |                    | that control the entire calculation process                |
|                   |                      | condition          | Specify the calculation condition. Options are:            |
|                   |                      |                    | <b>preparation,</b> $-2$ : only pre-processing is          |
|                   |                      |                    | executed.                                                  |
|                   |                      |                    | automatic, $-1$ : the option<br>initial<br>or              |
|                   |                      |                    | continuation is automatically selected.                    |
|                   |                      |                    | initial, 0: the calculation is started from                |
|                   |                      |                    | initial.                                                   |
|                   |                      |                    | continuation, 1: the previous calculation is<br>continued. |
|                   |                      |                    | (The following options are used in EKCAL)                  |
|                   |                      |                    | fixed_charge, 2: the calculation with fixed                |
|                   |                      |                    | charge density is started.                                 |
|                   |                      |                    | fixed_charge_continuation, 3: the previous                 |
|                   |                      |                    | calculation by <b>fixed_charge</b> is continued.           |
|                   |                      |                    | (defaults to <b>automatic</b> )                            |
|                   |                      | cpumax             | Upper limit of CPU time (defaults to 86400                 |
|                   |                      |                    | sec). Units are {sec, min, hour, day}                      |
|                   |                      | max_iteration      | Maximum number of total SCF iterations                     |
|                   |                      | max_total_scf_iter | (defaults to 10000)                                        |
|                   |                      | ation              |                                                            |
|                   |                      | max_mdstep         | Maximum number of total steps of an MD                     |
|                   |                      |                    | calculation (default: limitless)                           |
|                   |                      | max_scf_iteration  | Maximum number of SCF iterations in one                    |
|                   |                      |                    | MD step (default: limitless)                               |
|                   |                      | nfstopcheck        | A number written in the file "nfstop.data"                 |
|                   |                      |                    | that determines the number of steps to                     |
|                   |                      |                    | execute before stopping the process. This                  |
|                   |                      |                    | variable can be changed even when the                      |
|                   |                      |                    | calculation is running.                                    |
|                   |                      | sw_ekzaj           | If this switch is set to ON, wavefunctions are             |
|                   |                      |                    | stored in the wavefunction file F_ZAJ, which               |
|                   |                      |                    | is used as an input for EKCAL. Set this                    |
|                   |                      |                    | switch to ON to read the file in EKCAL. Note               |
|                   |                      |                    | that this is available only for the calculation            |
|                   |                      |                    | at the $\Gamma$ -point. (defaults to OFF)                  |
| accuracy          |                      |                    | Block for controlling calculation accuracy                 |
|                   |                      | cutoff_wf          | Cutoff energy for wavefunctions                            |
|                   |                      | cutoff_cd          | Cutoff energy for charge density                           |
|                   |                      | num_bands          | Number of bands                                            |
|                   | ksampling            |                    | Block for k-sampling                                       |
|                   |                      | method             | Specify k-point sampling method. Options are               |
|                   |                      |                    | monk: the Monkhorst-Pack method                            |
|                   |                      |                    | mesh: mesh generation                                      |
|                   |                      |                    | file: read k-points from a file                            |

Table 3.2 List of tag keywords for the input parameter file "nfinp.data"

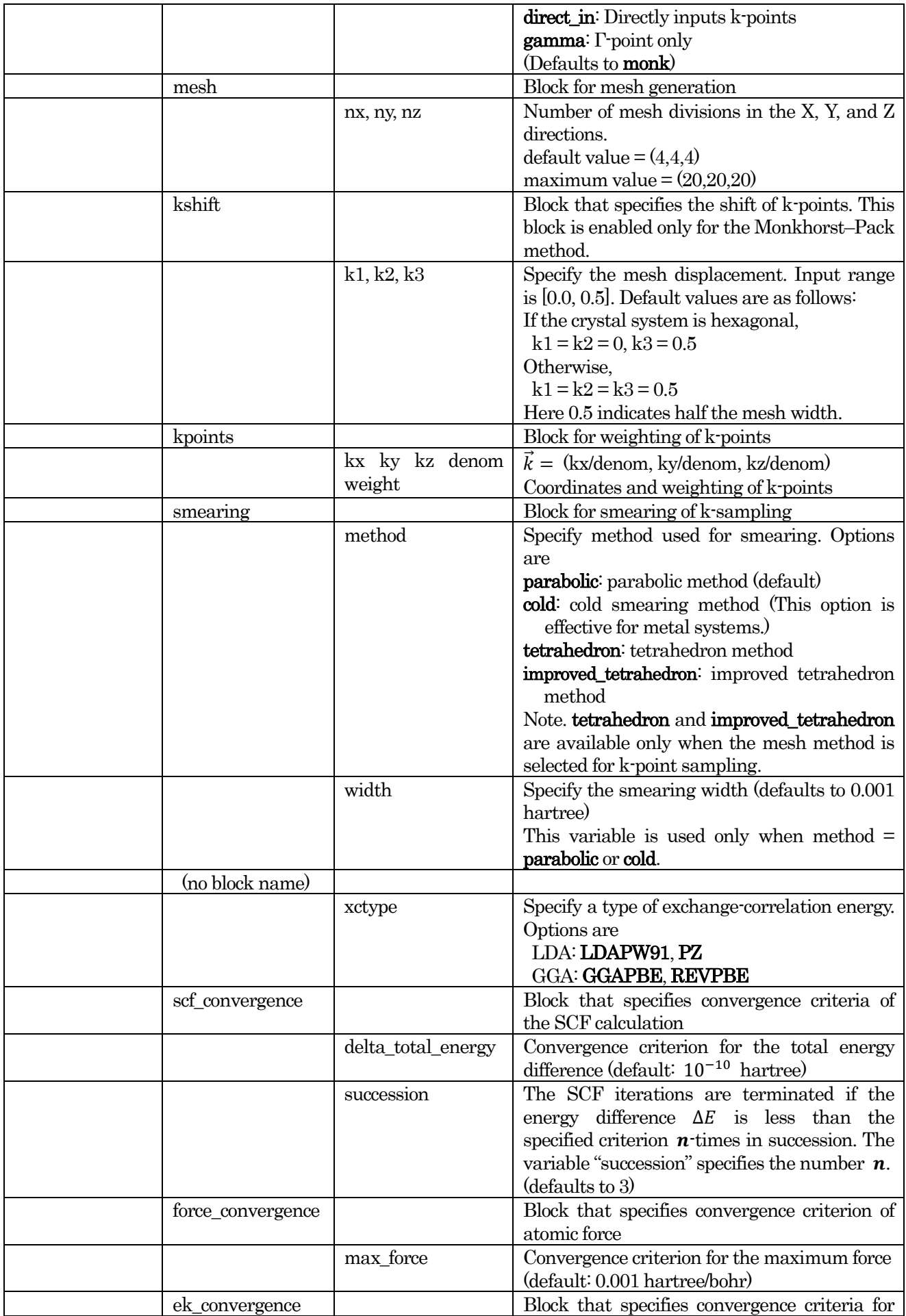

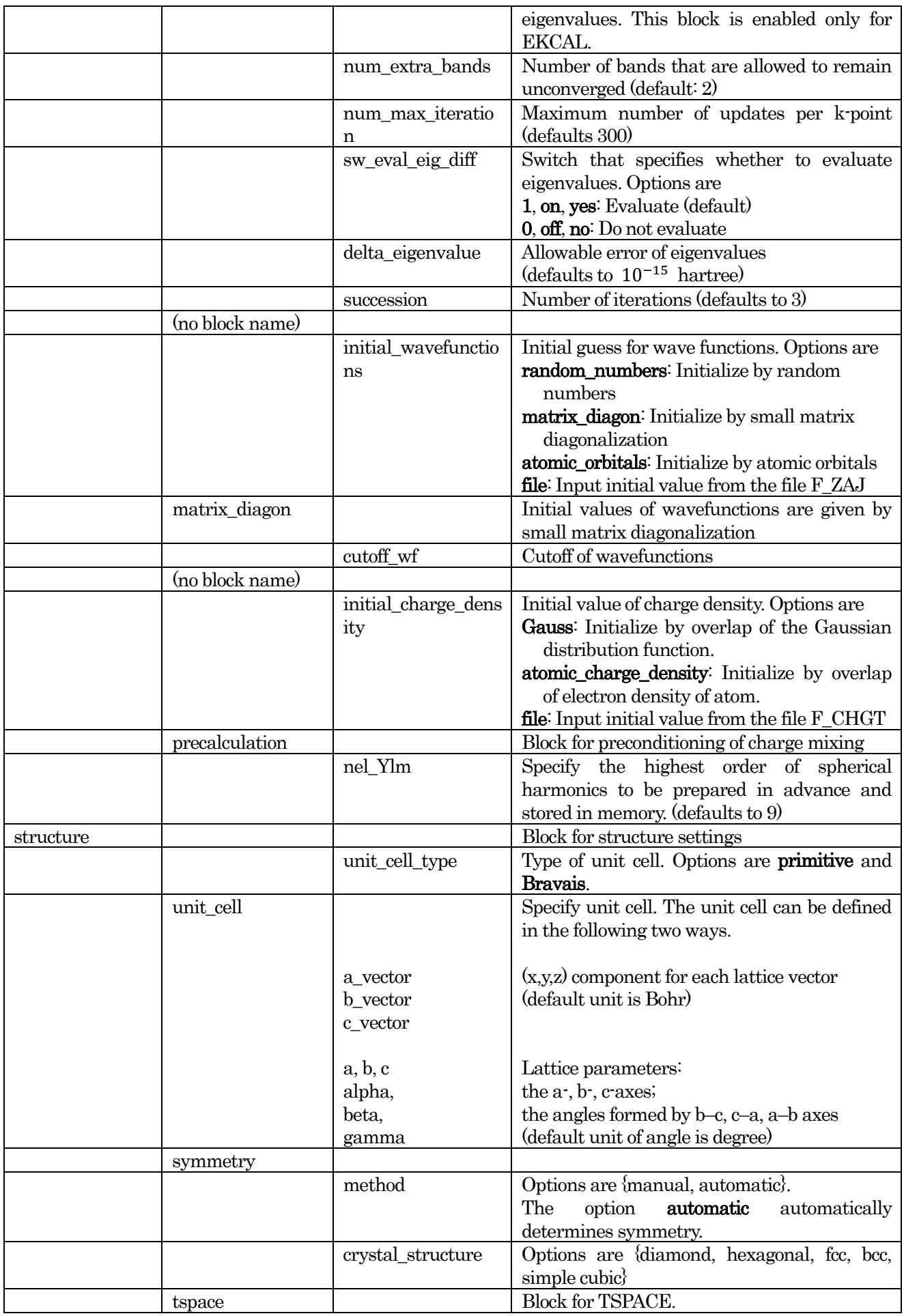

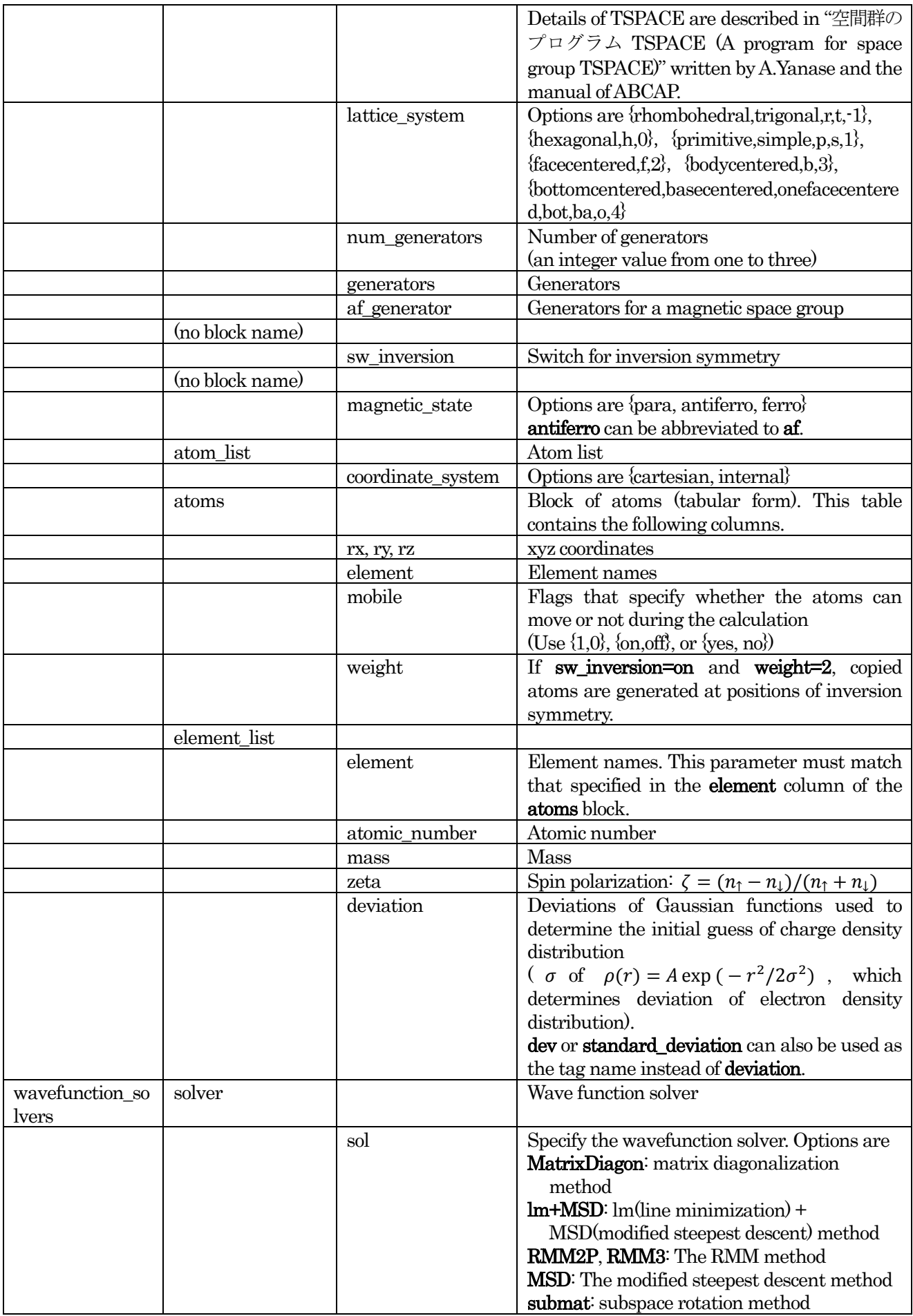

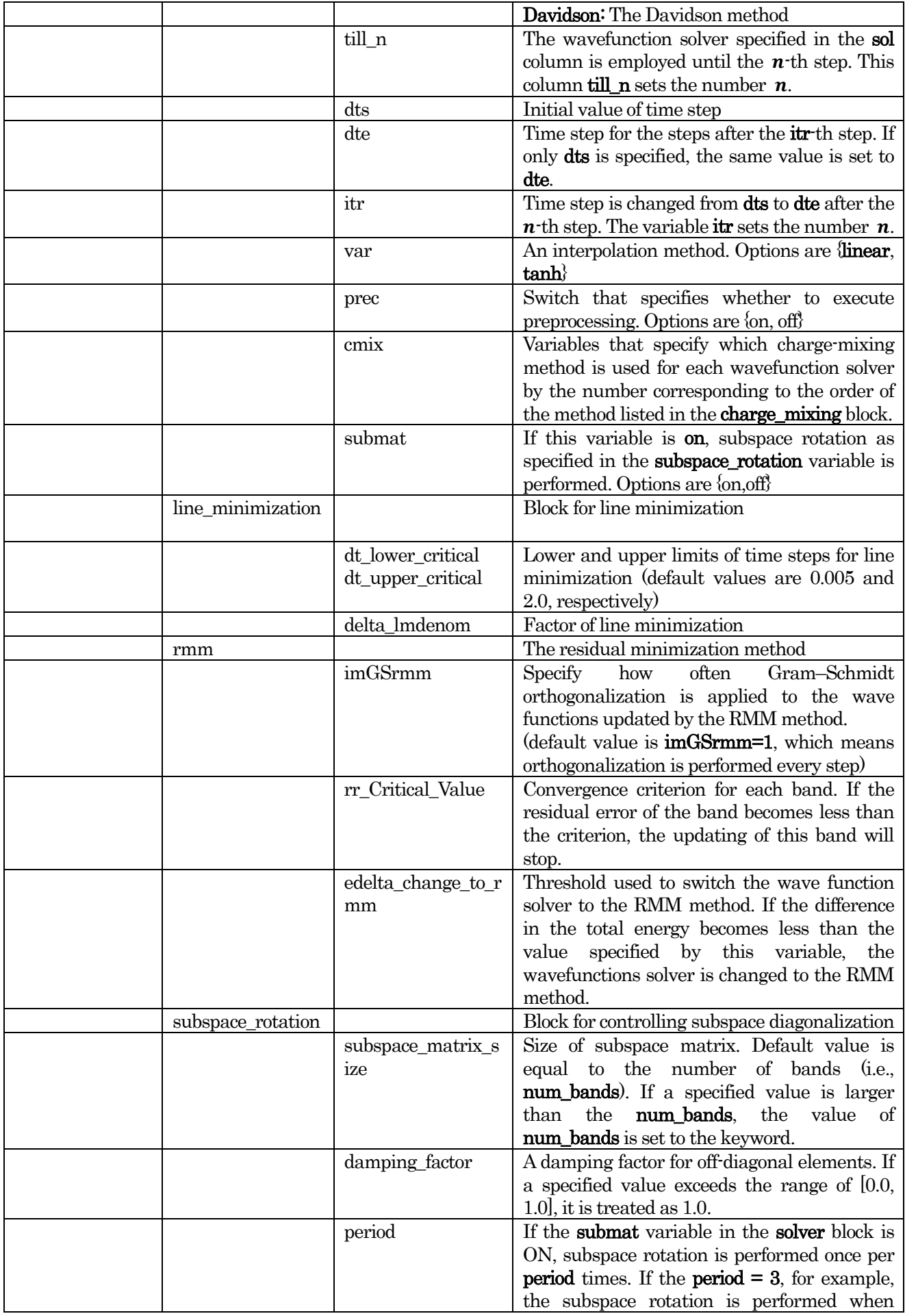

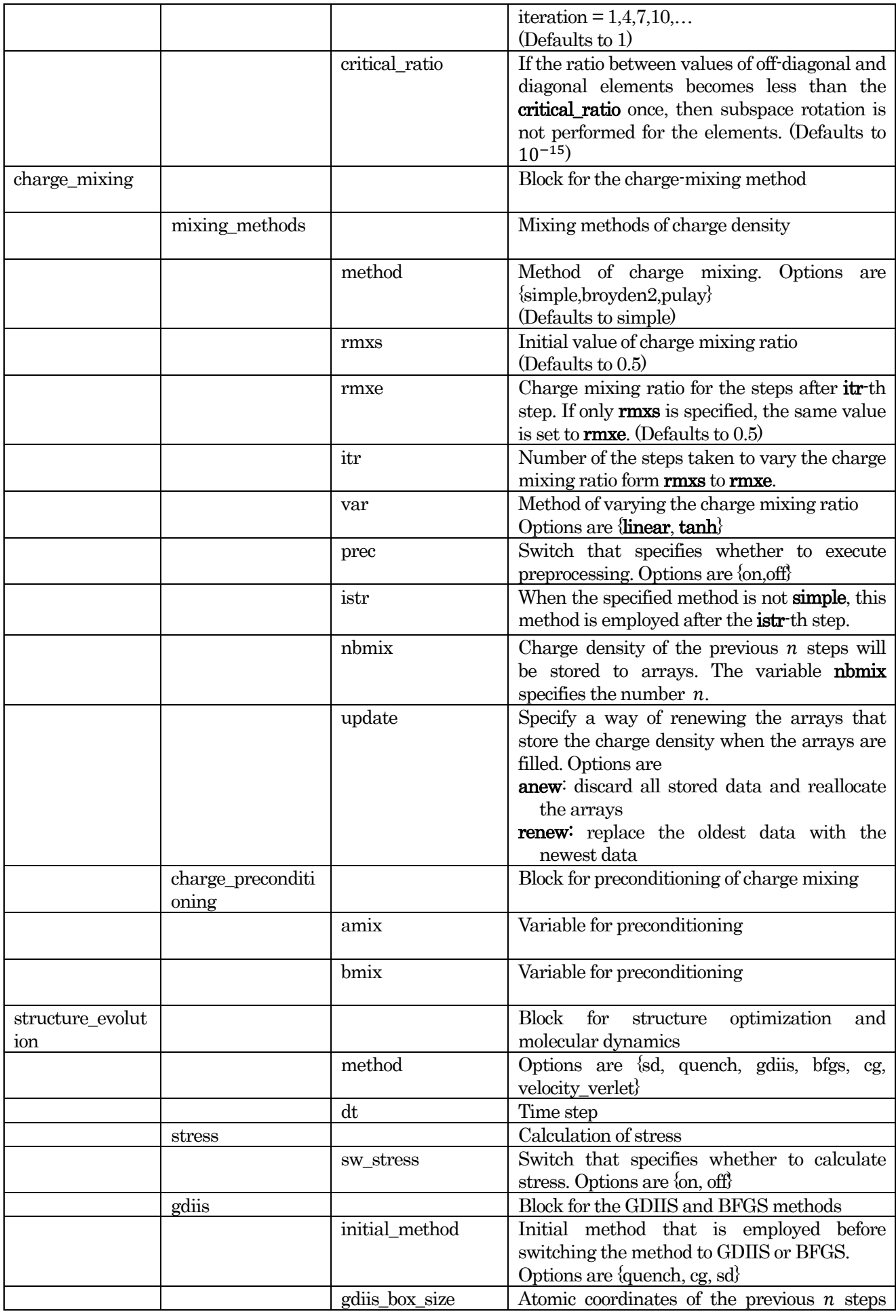

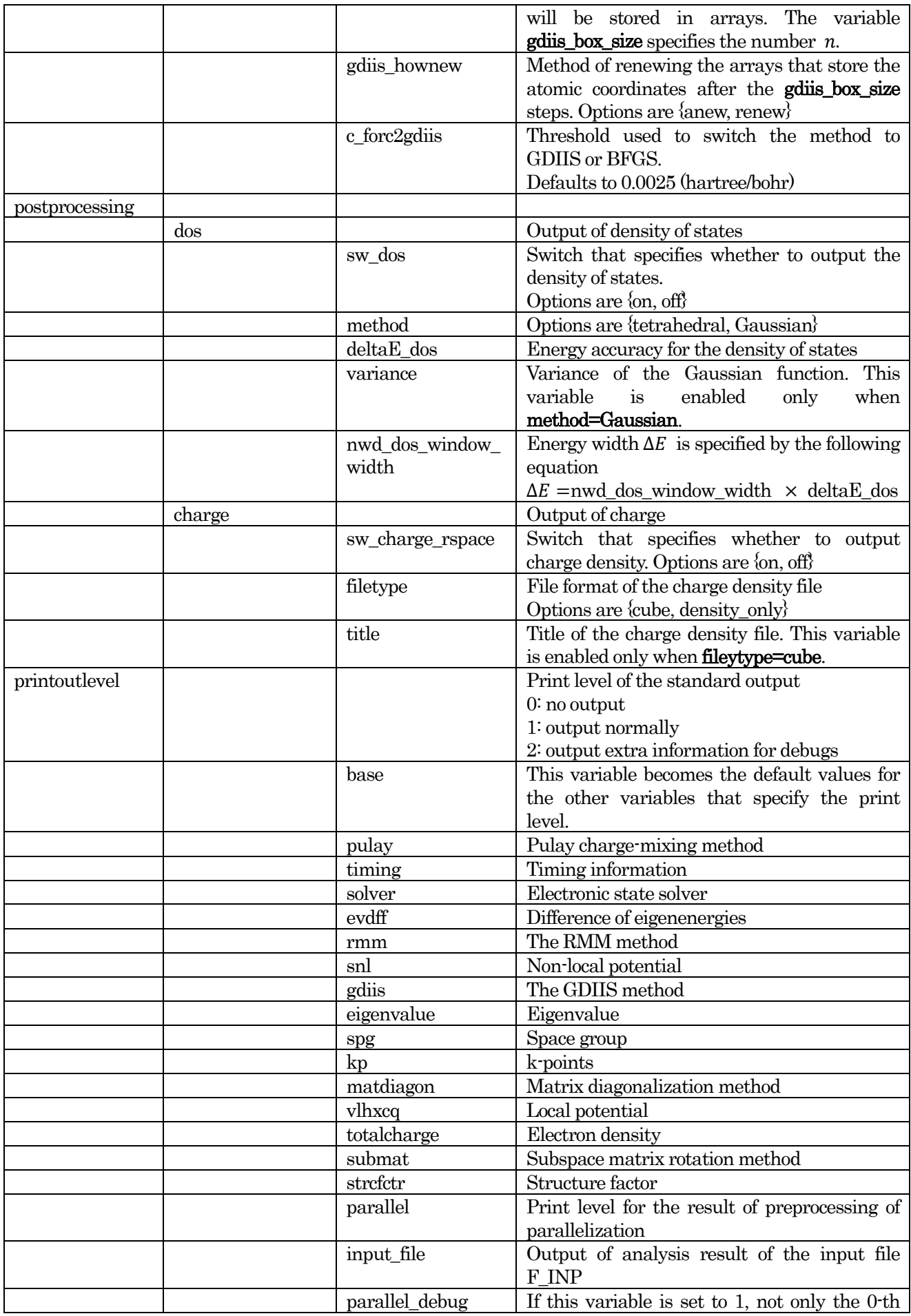

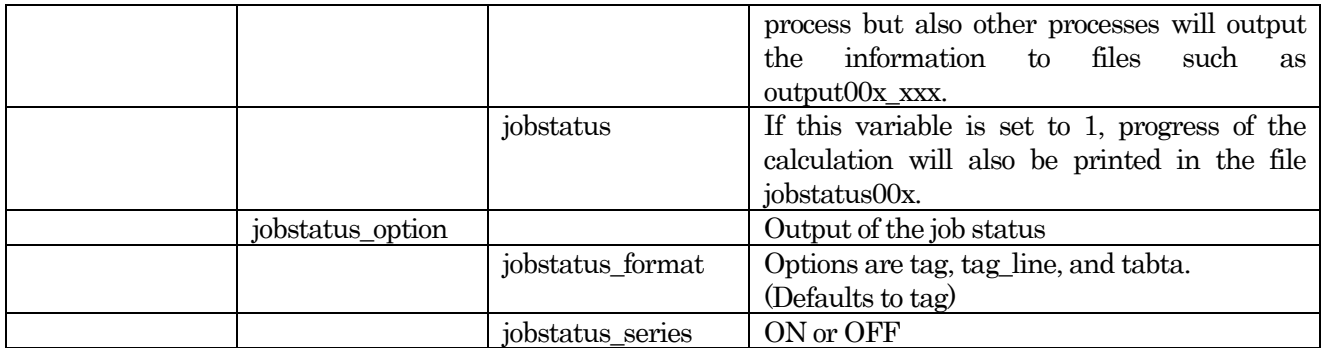

# **3.3** Control block

The control block contains variables that control the entire calculation process or specify general options. An example of the control block is shown below.

```
control{
    condition = initial
    cpumax = 1 daymax iteration = 1000000
}
```
The control block contains the following variables.

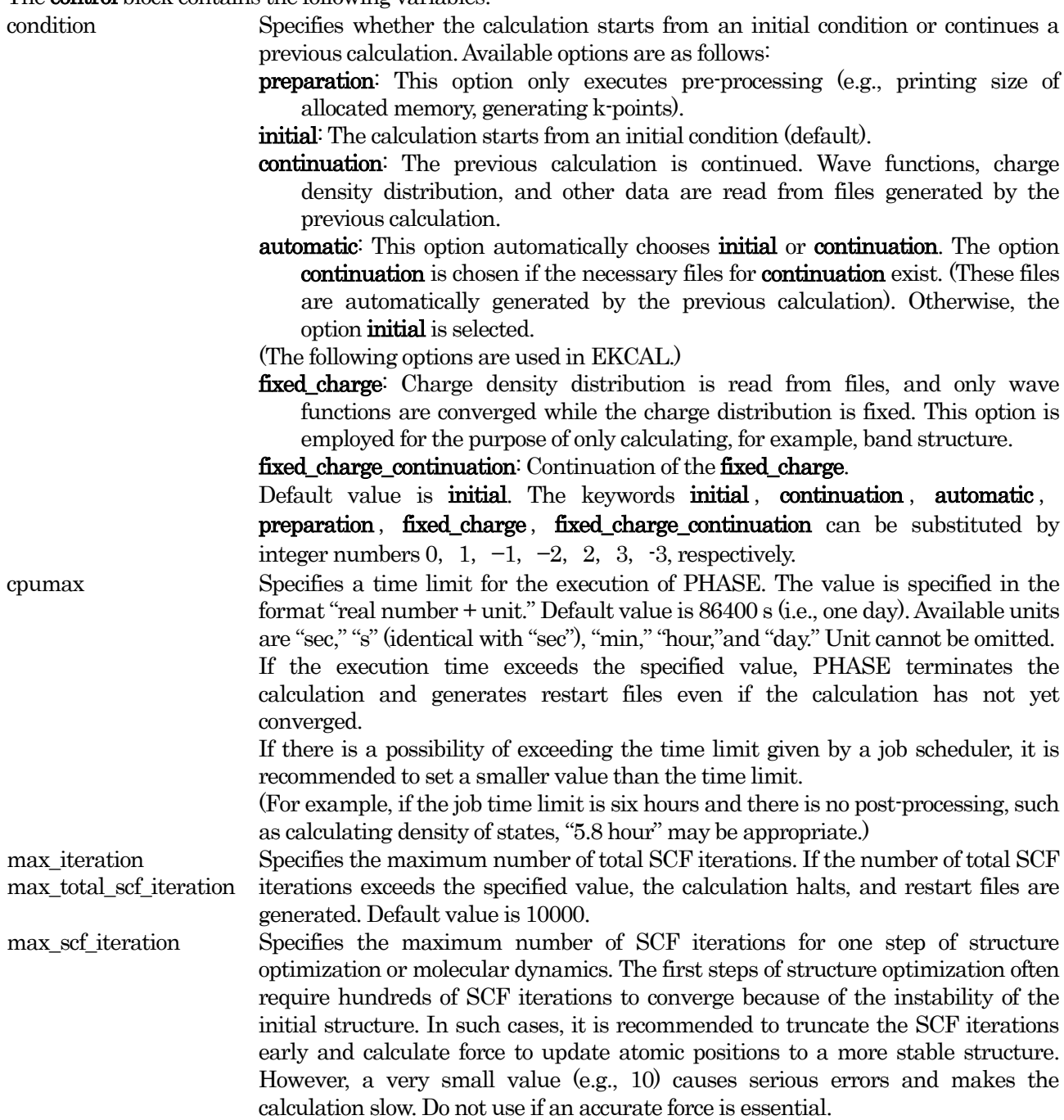

**3.4** Accuracy block

# **3.4.1** Cutoff energy

Cutoff energy is an important parameter that determines the accuracy of the calculation using a plane-wave basis set.

The cutoff energies are specified as follows:

```
accuracy{
 cutoff wf = 25 Rydberg
 cutoff cd = 225 Rydberg
}
```
cutoff\_wf Specifies cutoff energy for wave functions in units of energy. cutoff\_cd Specifies cutoff energy for charge density in units of energy.

Although it should be examined whether the given cutoff energy can achieve sufficient accuracy, the following guides are also useful.

- 25 rydberg may be appropriate for **cutoff** wf.
- If norm-conserving pseudopotentials are employed, four times cutoff\_wf may be appropriate for cutoff\_cd. Otherwise, nine times cutoff\_wf may be appropriate.

# **3.4.2** Number of bands

The number of bands is specified by the **num\_bands** variable in the **accuracy** block as follows.

```
accuracy{
 num bands = 12}
```
num\_bands Number of bands

The number of bands must be larger than half the number of valence electrons. Typically, num\_bands is set to 1.2 times the minimum value. If the specified value is less than the lower limit, the value will be automatically increased. If no value is given to the keyword, the value is automatically set.

# **3.4.3** k-point sampling and smearing

In addition to the cutoff energy, k-point sampling is also an important factor that determines the reliability of the calculation. It is set up in the **ksampling** block of the **accuracy** block. An example is shown below.

```
accuracy{
 ksampling{
   method = monkmesh{
     nx=4
     ny=4
     nz=4
   }
  }
}
```
The ksampling block contains the following variables and blocks.

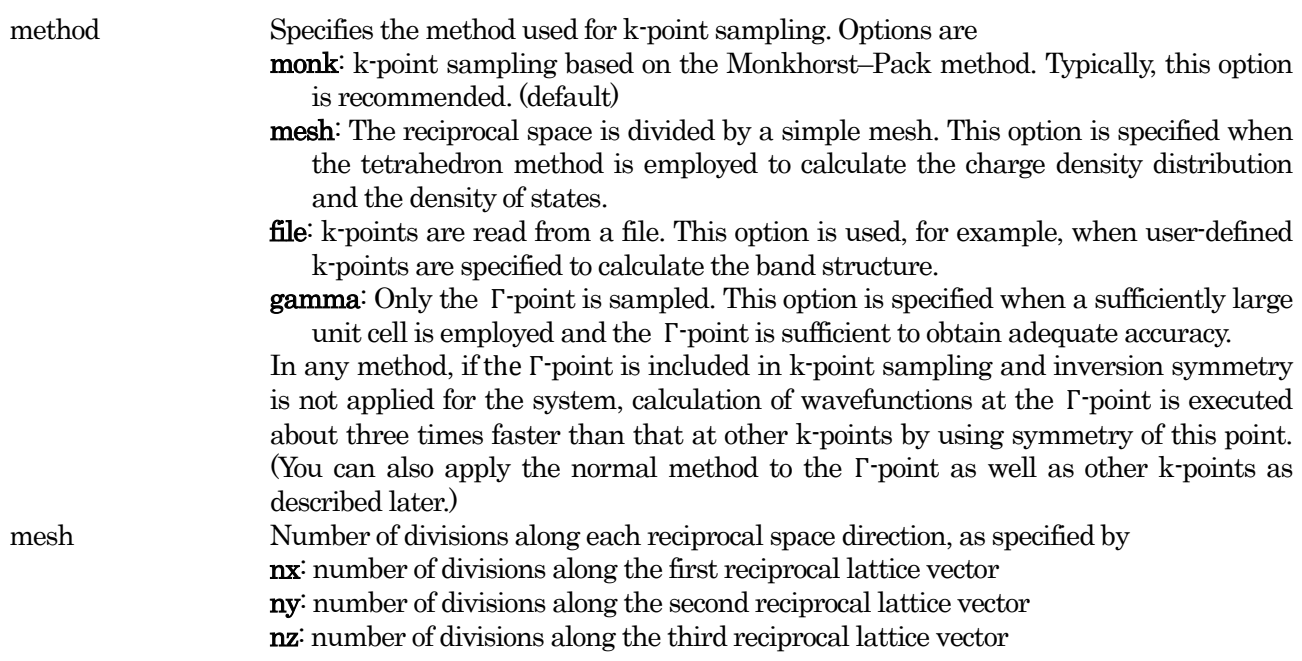

Smearing is a manipulation that smears electrons over several orbitals within the range of the Fermi level. By this manipulation, high accuracy may be archived with few k-points for metal systems that have many states near the Fermi level. Smearing is specified in the block **smearing** of the **accuracy** block as follows.

```
accuracy{
 smearing{
   method = parabolic
   width = 0.001 hartree
 }
}
```
The smearing block contains the following variables.

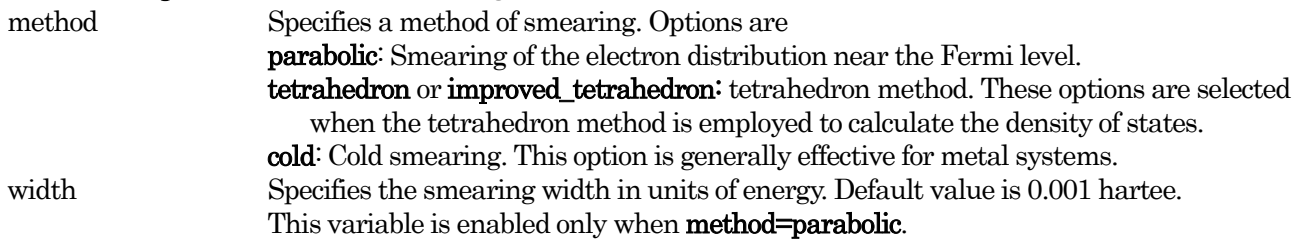

# **3.4.4** Exchange-correlation energy

Exchange-correlation energies are classified into LDA or GGA. In PHASE, LDAPW91 and PZ are available for LDA, while GGAPBE and REVPBE are available for GGA.

```
accuracy{
 xctype = ggapbe
}
```
xctype Exchange-correlation energy (LDA, GGA) LDA: LDAPW91, PZ GGA: GGAPBE, REVPBE

### **3.4.5** Convergence criteria

There are two types of convergence criteria: criterion for SCF calculation and criterion for structure optimization. These criteria are specified as follows:

```
accuracy{
 scf_convergence{
   delta total energy = 1.0E-8 Hartree
   succession = 3
 }
 force_convergence{
   max force = 2.0E-4 Hartree/Bohr
 }
}
```
Blocks and variables related to convergence criteria are shown below.

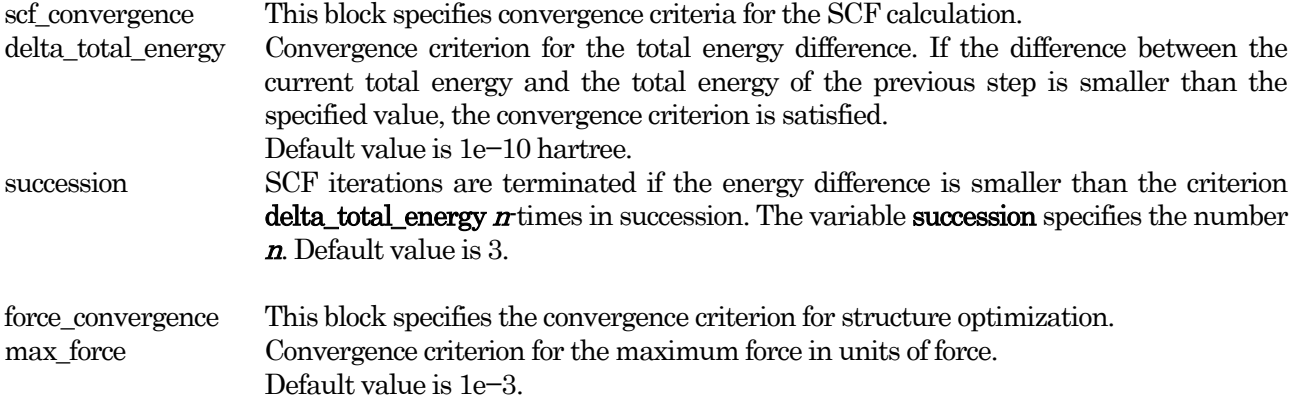

#### **3.4.6** Initial wavefunctions and initial charge density

The SCF calculation can converge faster if initial wavefunctions and initial charge density are appropriately set up. Types of initial wave functions and initial charge density are specified as follows:

```
accuracy{
 initial_wavefunctions = atomic_orbitals
 intial charge density = atomic charge density
 matrix_diagon{
   cutoff wf = 5 rydberg
 }
}
```
Blocks and variables related to initial wavefunctions and initial charge density are described below.

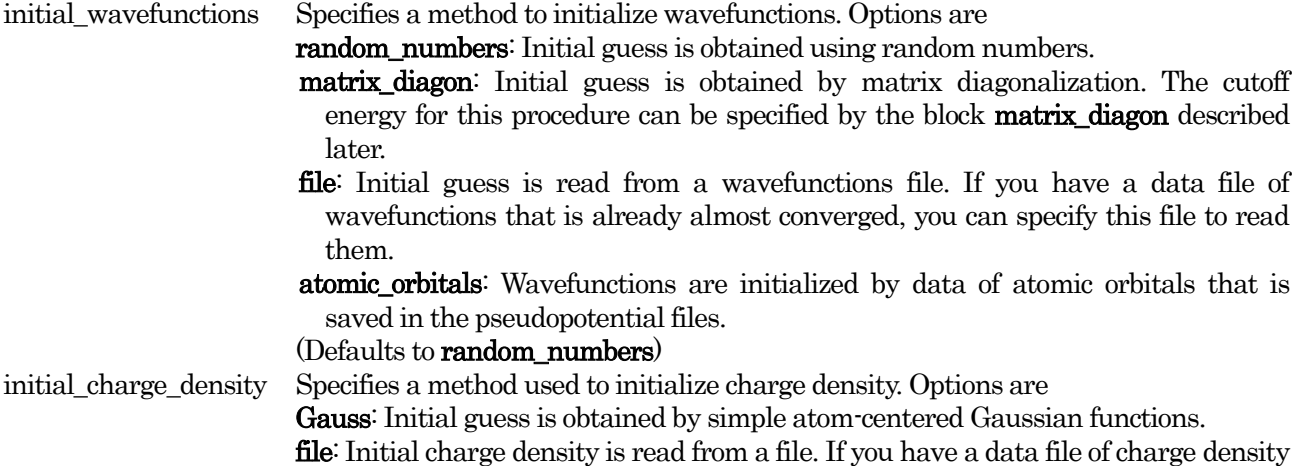

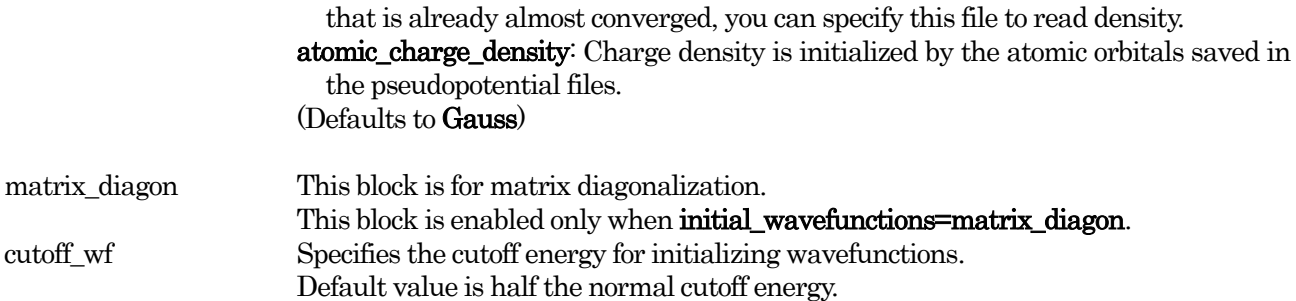

## **3.5** Structure block

A model of atomic structure is specified in the block structure as follows:

```
structure{
   unit cell type = Bravais
    unit_cell{
        #units angstrom
        a vector = 4.914100000 0.000000000 0.000000000
       b vector = -2.457050000 4.255735437 0.000000000
        c vector = 0.000000000 0.000000000 5.406000000
    }
    atom_list{
        coordinate_system = Internal
        atoms{
            #units angstrom
            #tag element rx ry rz
             O 0.413100000054 0.145400000108 0.118930000000
             O 0.854599999943 0.267699999886 0.452263333333
             O 0.732300000003 0.586900000006 0.785596666667
             O 0.267699999946 0.854599999892 0.547736666667
             O 0.145399999997 0.413099999994 0.881070000000
             O 0.586899999939 0.732299999879 0.214403333333
             Si 0.530000000000 0.000000000000 0.333333000000
             Si -0.000000000072 0.529999999857 0.666666333333
             Si 0.469999999954 0.469999999908 0.999999666667
        }
    }
    element list{
        #tag element atomicnumber mass zeta deviation
        O 8 29164.9435 * *
         Si 14 51196.4212 * *
    }
    symmetry{
         method = automatic
          sw_inversion = off
    }
}
```
## **3.5.1** Unit cell

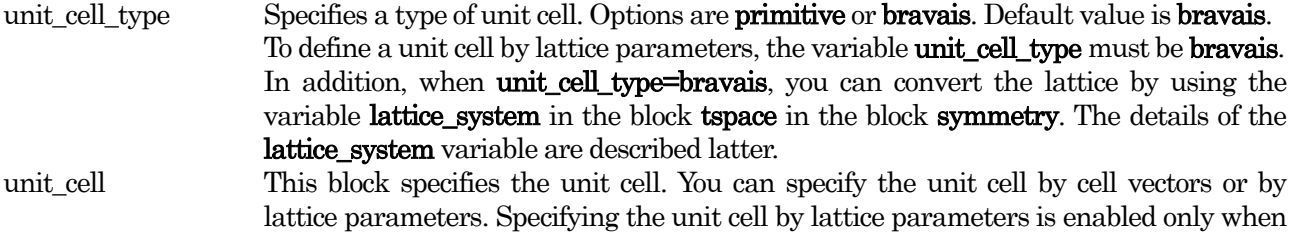

#### unit\_cell\_type=bravais.

Specifying by cell vectors

By using cell vectors, you can specify the unit cell as follows:

```
unit_cell{
    #units angstrom
    a vector = a1 a2 a3b \text{ vector} = b1 \ b2 \ b3c vector = c1 c2 c3}
```
The a-axis, b-axis, and c-axis are specified by the variables **a\_vector**, b\_vector, and c\_vector, respectively. The unit of length can be defined for the entire block, not for each variable. In this example, the unit of length is set to Ångstrom by the description "#units angstrom."

Specifying by lattice parameters

By using lattice parameters, the unit cell can be defined as follows:

```
unit_cell{
   a = a0b = b0c = c0alpha = alpha0
   beta = beta0gamma = gamma0
}
```
The variables **a**, **b**, **c**, **alpha**, **beta**, and **gamma** specify the lattice parameters  $a, b, c, a, \beta$ , and  $\gamma$ , respectively. If a unit cell is specified using lattice parameters, cell vectors will be defined by the lower triangular matrix as follows:

a  $vector = a1 0.0 0.0$ b vector =  $b1 b2 0.0$ c vector =  $c1 c2 c3$ 

### **3.5.2** Atomic coordinates

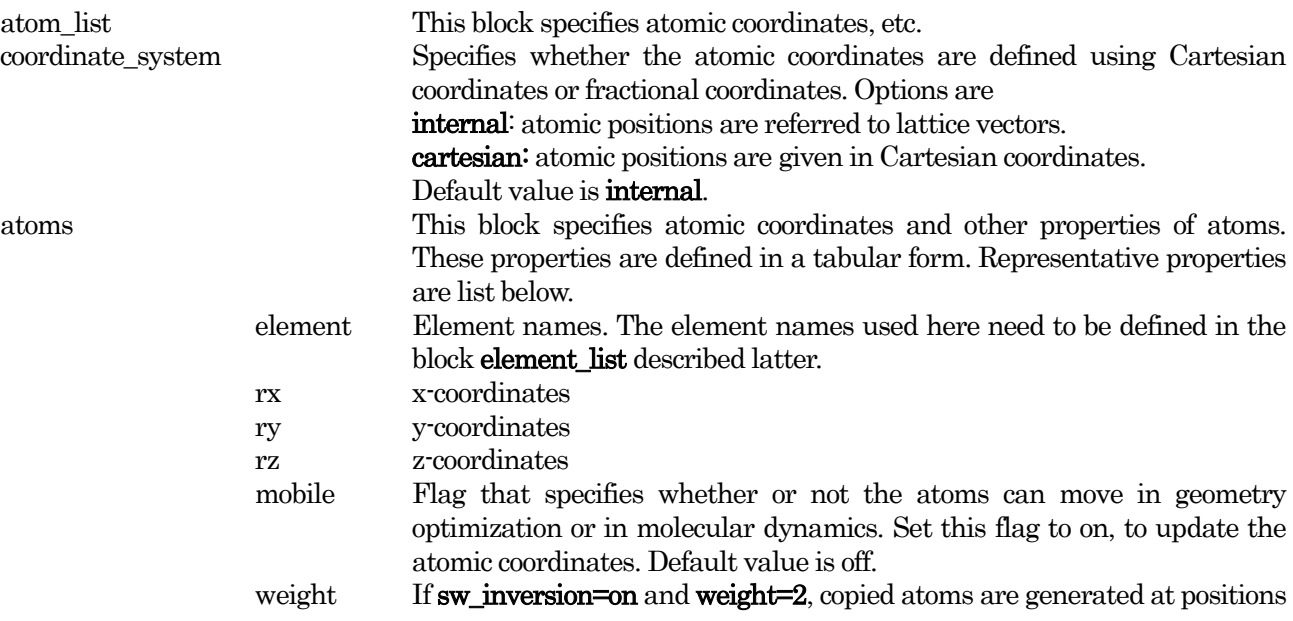

### **3.5.3** Atomic species

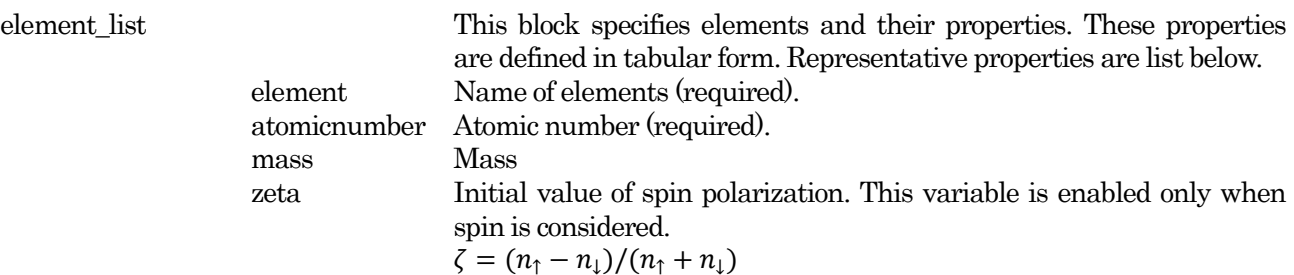

The pseudopotential files are specified by the file pointer  $F_POT(n)$  in the file "file\_names.data." Here *n* is an integer that corresponds to the order of elements in the **element\_list** block. For example, if the **element\_list** is defined as follows

```
structure{
  ...
  ...
 element list{
   #tag element atomicnumber mass zeta deviation
   0 8 29164.9435 * *
   Si 14 51196.4212 * *
 }
}
```
and the corresponding pseudopotential files for Si and O atoms are Si\_ggapbe\_nc\_01.pp and O\_ggapbe\_us\_01.pp, respectively, you can specify these files as shown below.

&fnames F\_INP='./nfinp.data' F POT $(1)$ ='./Si qgapbe nc  $01.pp'$ F POT(2)='./O ggapbe us  $\overline{01}.\text{pp}'$ /

The pseudopotential files that can be downloaded from our website are generated either by GGA/PBE or by LDA/PW91.You can identify which functionals are used to generate the pseudopotential by their filenames because these filenames contain the string "ggapbe" or "ldapw91." Note that you cannot execute the hybrid calculation composed of ggapbe and ldapw91. Ultrasoft, PAW, and norm-conserving pseudopotentials should not be mixed. Atomic species can be listed up to 16 types

#### **3.5.4** Symmetry

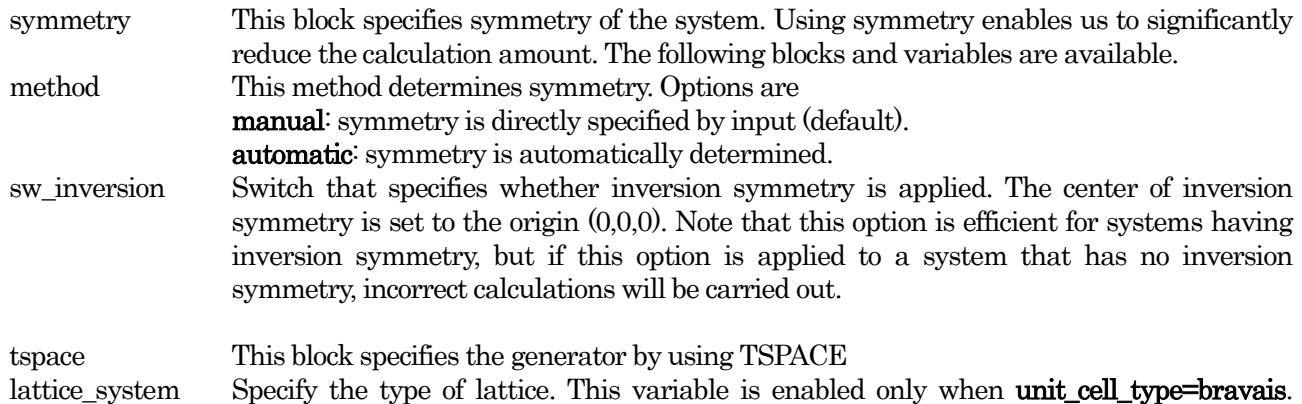

#### Options are facecentered, bodycentered, basecentered, and rhombohedral.

If this variable is specified, the input lattice is converted to the lattice specified. See Table 4.1 for more details on converting lattices. By using this variable, you can input the lattice using a Bravais lattice, which is easy to specify. However, the actual calculation is performed using a basic lattice, which is easy to calculate. By this option, only the unit cell is converted. Therefore, atomic potions need to be defined to fit the basic lattice. For instance, in the case of a face-centered cubic lattice, only the atom on the origin should be specified. k-point sampling should also be specified to fit the converted lattice.

generators This table specifies the generators. The generators can be defined up to only three. See section 4.2 for more details on specifying generators.

#### **3.6** Wavefunction Solver block

### **3.6.1** Calculation flow of PHASE

[Figure 3.1](#page-62-0) shows calculation flow of PHASE.

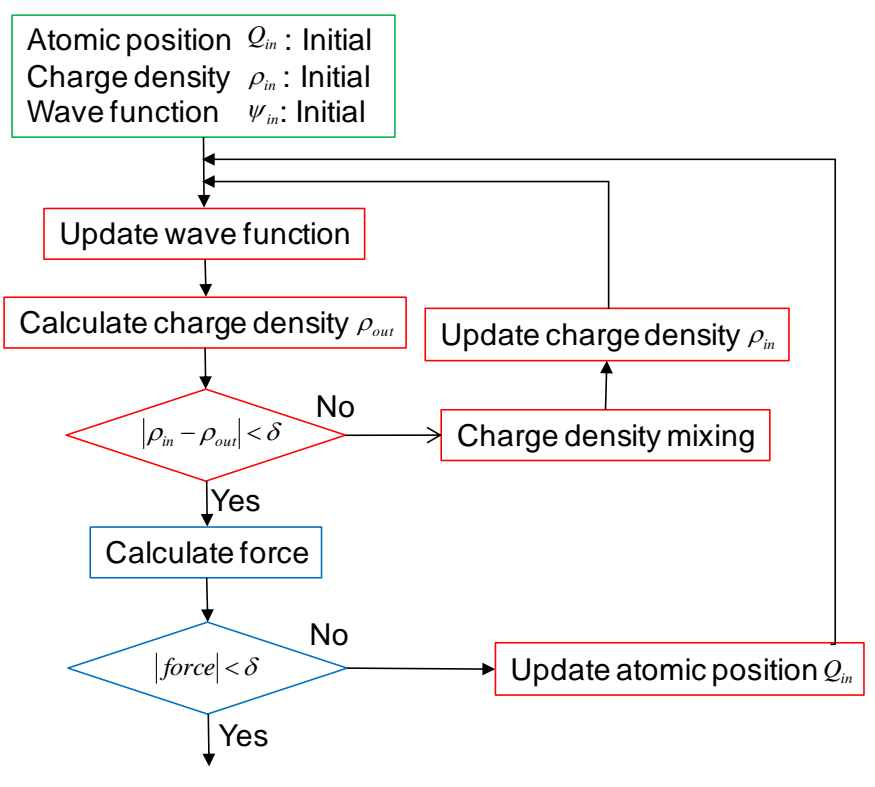

Figure 3.1 Calculation flow of PHASE

<span id="page-62-0"></span>The Kohn–Sham equation

$$
(H_{KS}(\rho_{inp}) - \epsilon_i)\psi_i = 0 \tag{1}
$$

is solved during updating wavefunctions. Trial wavefunctions are given, and the equation

$$
\Delta_i = (H_{KS}(\rho_{inp}) - \epsilon_i)\psi_i
$$

is iteratively solved to obtain the solution to (1). Here  $\Delta_i$  corresponds to a differential energy  $\epsilon$  for wavefunctions  $\psi$ , and it approaches zero during optimization of the wavefunctions. During the process of generating the charge density in Fig. 3.1, by using the updated wavefunctions, a new charge density  $\rho$  is given by

$$
\rho_{out} = 2 \sum_{occ.} |\psi_i|^2
$$

The inner loop in Fig. 3.1 is processed until self-consistency is achieved  $(\rho_{inp} = \rho_{out})$ . This calculation is called a self-consistent field (SCF) calculation. The outer loop in Fig. 3.1 is for structure optimization. Atomic positions are updated until the forces acting on atoms become almost zero.

#### **3.6.2** Wavefunction solver

During the SCF calculation, wavefunctions are updated by the "wavefunction solver." The wavefunction solver is specified in the block wavefunction\_solver.

```
wavefunction_solver{
   solvers{
   #tag sol till_n prec cmix submat
       msd 1 on 1 on
       davidson 2 off 1 off
       rmm3 -1 on 1 on
   }
   davidson{
       max subspace size = 12ndavid = 4}
   rmm{
      edelta_change_to_rmm = 1e-3
   }
}
```
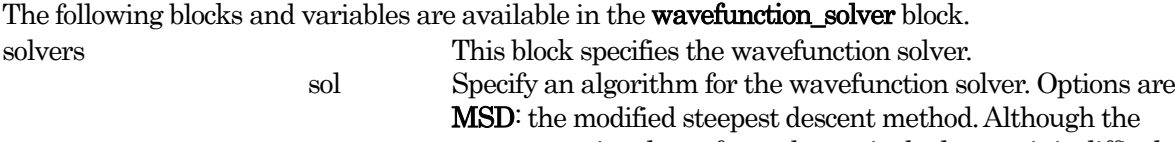

computational cost for each step is the lowest, it is difficult to get convergence by using only this method. This method is mainly used for solving initial wavefunctions. lm+MSD: the modified steepest descent method combined with line minimization. The computational cost for each step is lower than that of the other methods below, and this method can converge faster than the MSD method. CG: the conjugate gradient method. Although the computational cost is higher than that of lm+MSD, convergence is normally better. Davidson: the Davidson method. Although the computational cost for each step is higher than that of other methods, this method generally provides good accuracy. RMM3: The RMM3 method has a lower computational cost than the Davidson method, while its accuracy is about the same. However, this method is not stable for random wavefunctions;thus, you should use another solver for the initial SCF steps before applying RMM3.

till\_n The wavefunction solver specified in the sol column is applied until the  $n$ -th step. This till n column specifies the number  $n$ . In the above example, the MSD method is employed for the first step, the Davidson method is applied until the second step (However, unless the criterion **edelta** charge to rmm is satisfied, the Davidson method will be applied for later steps). If a negative value is set for  $\text{till } n$ , the specified solver will be applied until the final step. Therefore, in the

example, the RMM3 method will be employed until the last step. prec Flag that specifies whether to execute preprocessing. Normally this should be "on." However, in case of the Davidson method, "off" may be appropriate. cmix Specify the method used for charge mixing. Details of charge mixing

are described later. submat Specify whether to perform subspace matrix diagonalization. Options are ON and OFF. Normally, this should be "on," but it is not necessary to set to "on" for the Davidson method because subspace matrix diagonalization is already implemented in this method.

davidson Block for the Davidson method. The following variables are available to control the Davidson method.

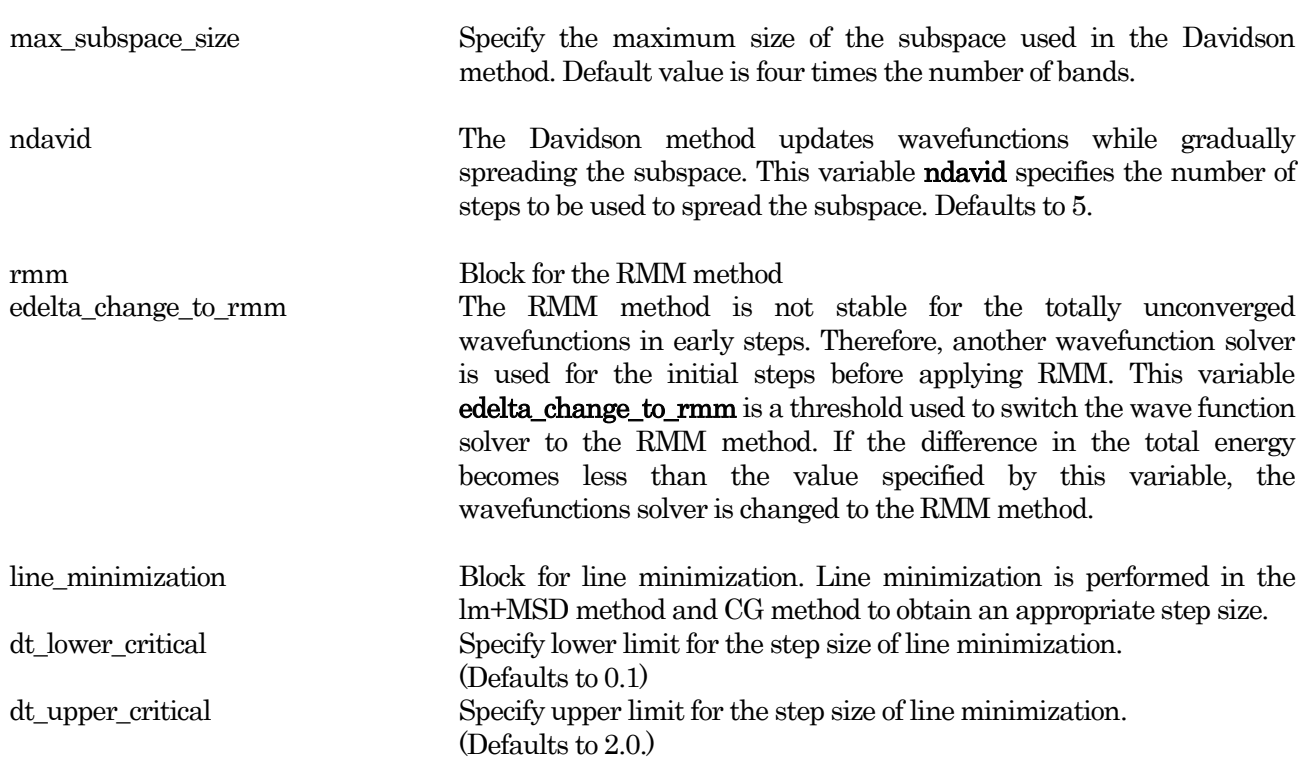

# **3.7** Charge\_Mixing block

## **3.7.1** Charge mixing method

In the SCF iteration, the calculated charge density is mixed with the density obtained from the previous iteration to obtain the input density for the next iteration. This "charge mixing" is specified by the block charge\_mixing as follows.

```
charge mixing{
   mixing methods{
        #tag method rmxs rmxe prec istr nbmix
             pulay 0.4 0.4 on 3 15
    }
   charge_preconditioning{
       amix = 0.9bmix = -1}
}
```
In the charge\_mixing block, the methods used for charge mixing are specified by the following blocks and variables.

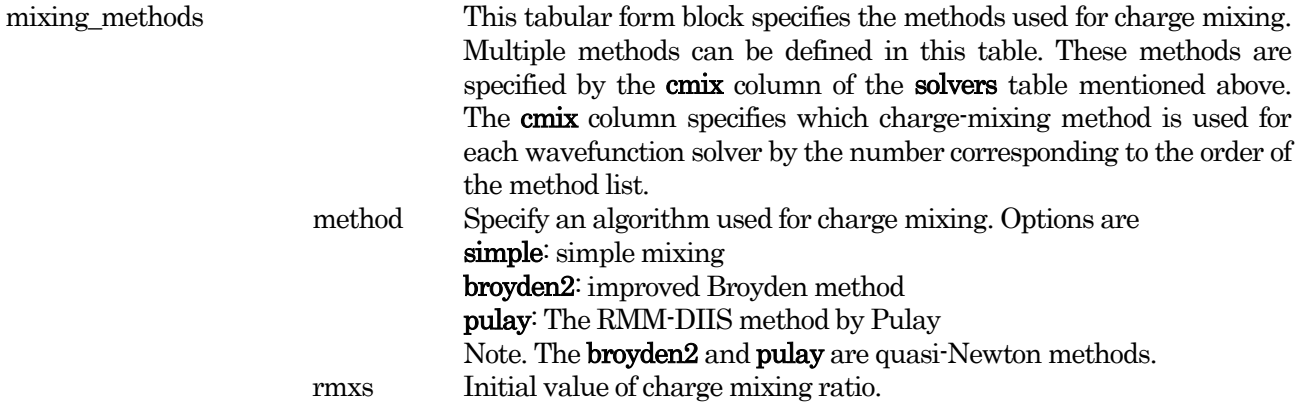

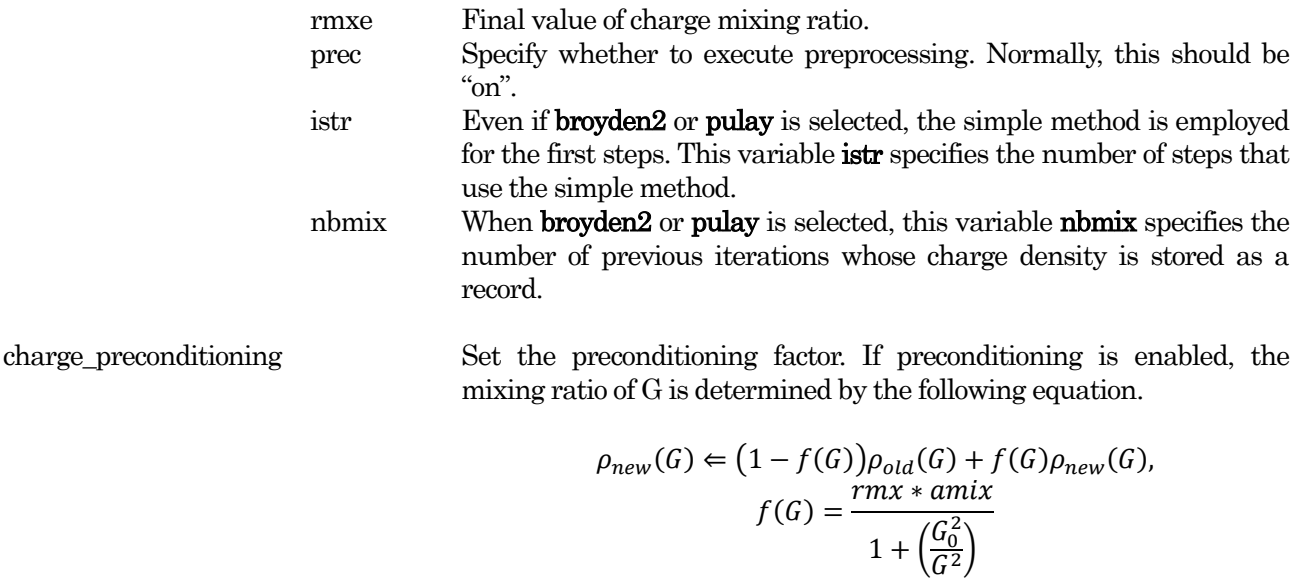

 $G_0 = \text{bmix} * G_{\text{min}}$ Here  $G_{\text{min}}$  represents the minimum value of G (excluding the origin). Values for amix and bmix can be specified by the variables in the same block, but default values are recommended.

amix bmix

#### **3.7.2** Technics to accelerate the convergence

Here we introduce some techniques that are useful when the SCF calculation does not rapidly converge.

(1) Subspace diagonalization

By default, subspace diagonalization is not carried out. If subspace diagonalization is executed, although each step consumes more calculation time, convergence will be accelerated in most cases. To perform the diagonalization, define the **submat** column and set its value to "on."

```
wavefunction solver{
      solvers{
      #tag sol till_n dts dte itr var prec cmix submat
             lmMSD -1 0.2 1.0 40 linear on 1 on
      }
}
```
The behavior of SCF convergence is affected by whether subspace diagonalization is applied before updating wavefunctions or after. This difference is especially significant when the RMM method is employed. By default, diagonalization is applied after updating wavefunctions. To apply it before updating wavefunctions, set the variable **before** renewal to "on."

```
wavefunction solver{
      solvers{
      #tag sol till_n dts dte itr var prec cmix submat
             lmMSD -1 0.2 1.0 40 linear on 1 on
      }
      submat{
           before_renewal=on
      }
}
```
Subspace diagonalization is more effective when many bands are involved. Because of this, although the computational cost generally increases with an increasing number of bands, the entire calculation time may sometimes be reduced when you increase the number of bands.

(2) Truncation of SCF iterations

When the initial atomic coordinates significantly differ from a stable structure, the first steps of structure optimization often require a large number of SCF iterations to converge. In this case, it is recommended to truncate the SCF iterations early and calculate the forces needed to update atomic positions to a more stable structure. This may reduce the entire calculation time. To truncate the SCF iterations, set the variable max scf iteration in the control block as follows.

```
control{
   ...
   max_scf_iteration = 50
}
```
In the above example, the SCF calculation will end after the 50-th iteration even if the SCF calculation has not converged, and the force is calculated to update atomic positions.

(3) Changing the mixing ratio of total and spin charge densities

When spin is considered, total charge densities and spin charge densities (i.e., difference between charge densities of up spin and down spin) are individually mixed, and different mixing ratios can be applied to these two charge mixings. To set a different charge-mixing ratio, define the **spin\_density\_maxfactor** variable as shown below.

```
charge_mixing{
       spin density mixfactor = 4mixing_methods{
       #tag no method rmxs rmxe prec istr nbmix update
              1 broyden2 0.1 0.1 on 3 15 renew
       }
}
```
In the above example, since the **spin density mixfactor** is set to four, the mixing ratio of spin density is set to  $0.4 (= 0.1 \times 4)$ .

If you want to mix charge densities of up spin and down spins, set the **sw\_recomposing** variable to "off":

```
charge_mixing{
    sw_recomposing = off
    ...
}
```
## (4) Changing the algorithm used for spin charge mixing

You can force PHASE to employ the simple mixing method for spin charge density. This option can be specified by setting the variable sw force simple mixing in the spin density block to "on" as follows.

```
charge_mixing{
       sw_recomposing=on
       spin density mixfactor = 4mixing_methods{
       #tag no method rmxs rmxe prec istr nbmix update
              1 broyden2 0.1 0.1 on 3 15 renew
       }
       spin density{
```

```
sw force simple mixing = on
```
# (5) Fixing spin

}

}

If you perform the SCF calculation with a fixed spin, convergence may be improved. This option is specified by the block ferromagnetic\_state in the structure block as follows

```
structure{
    ...
    ferromagnetic_state{
        sw fix total spin = on
        spin_fix_period = INITIALLY
        total spin = 1.0}
    ...
}
```
The following variables can be specified in the **ferromagnetic\_state** block.

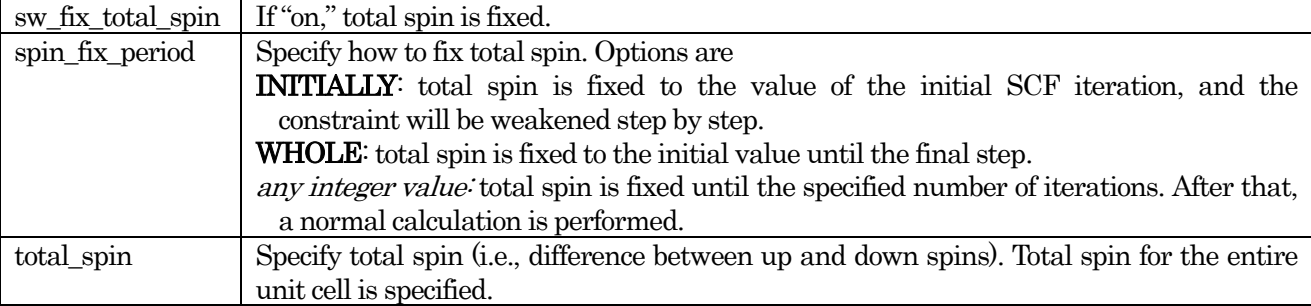

# (6) Mixing of "deficit charge"

In the PAW method, mixing of "deficit charge" is performed. In the DFT+U method, mixing of occupied matrix is performed, but this is actually identical to mixing of "deficit charge." To apply the same algorithm as normal charge mixing to the mixing, set the switch **sw\_mix\_charge\_hardpart** to "on."

```
charge_density{
    ...
    sw mix charge hardpart = on
    ...
}
```
By this setting, convergence of the PAW method and the DFT+U method may be improved

### **3.8** Structure\_evolution block

Parameters related to structure optimization or molecular dynamics are specified in the block stucture\_evolution.

### **3.8.1** Structure optimization

Execution of structure optimization is specified in structure\_evolution as follows.

```
...
structure_evolution{
     \overline{\text{method}} = \text{quench}dt = 50...
}
...
```
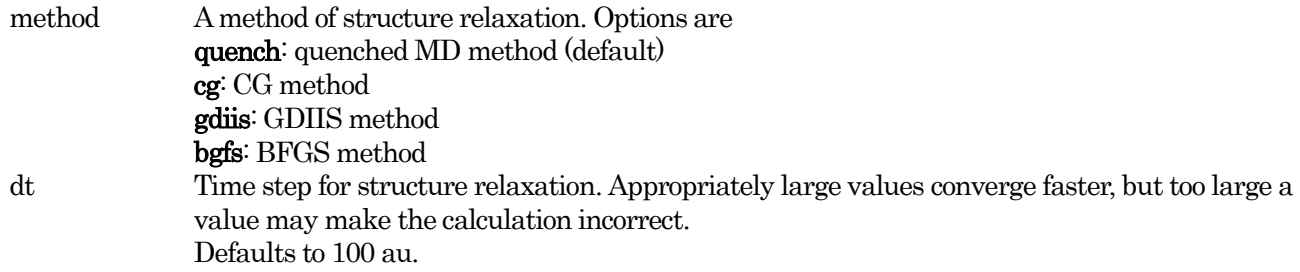

Because the GDIIS and BFGS methods are not stable when the force is large, the quenched MD or CG method is employed for earlier steps, and the method will be switched to GDIIS (or BFGS) after the force becomes sufficiently small.

The initial method for the earlier steps and the criterion for switching the method to GDIIS (or BFGS) are specified by the variables initial\_method and c\_forc2gdiis, respectively.

```
...
structure_evolution{
    \overline{\text{method}} = \text{qduis}dt = 50gdiis{
          initial_method = cg
          c forc2gdiis = 0.0025 hartree/bohr
     }
}
...
```
The block gdiis is common to GDIIS and BFGS. Default values are quench for initial\_method and 0.0025 hartree/bohr for c\_forc2gdiis.

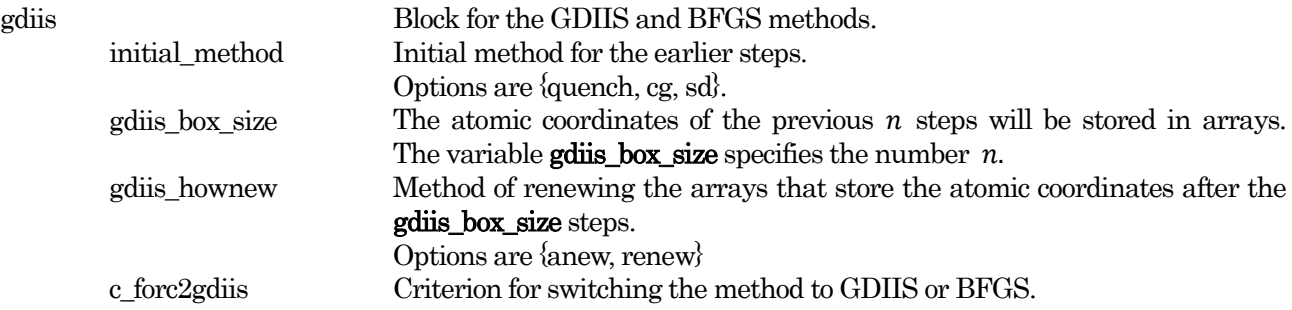

# Defaults to 0.0025 (hartree/bohr).

# **3.8.2** Molecular dynamics

Parameters related to molecular dynamics are specified in the block structure\_evolution.

```
structure_evolution{
   method = velocity verlet
   dt = 100}
```
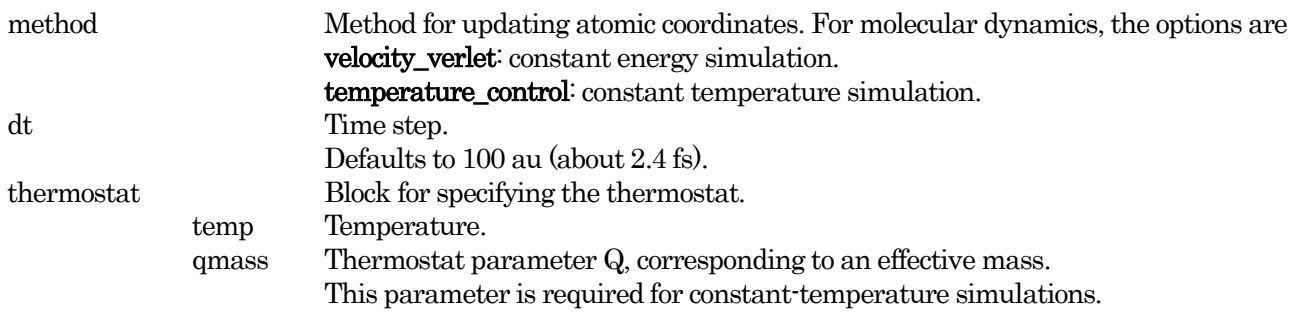

### **3.8.3** Stress tensor

Calculation of the stress tensor can be specified in the block stress in the structure\_evolution block.

```
structure_evolution{
  stress{
    sw_stress=1
  }
}
```
stress Calculation of stress tensor.

sw stress Switch that specifies whether to calculate the stress tensor. Options are {on, off}.

# **3.9** Postproccesing

# **3.9.1** Density of states (DOS)

The density of states (DOS) can be calculated after the SCF iterations converge. Calculation of DOS is specified in the dos block in the postprocessing block as follows.

```
postprocessing{
    dos{
        sw_dos = on
        method = gaussiandelta E dos = 1e-4 hartree
    }
}
```
The following variables are available in the dos block.

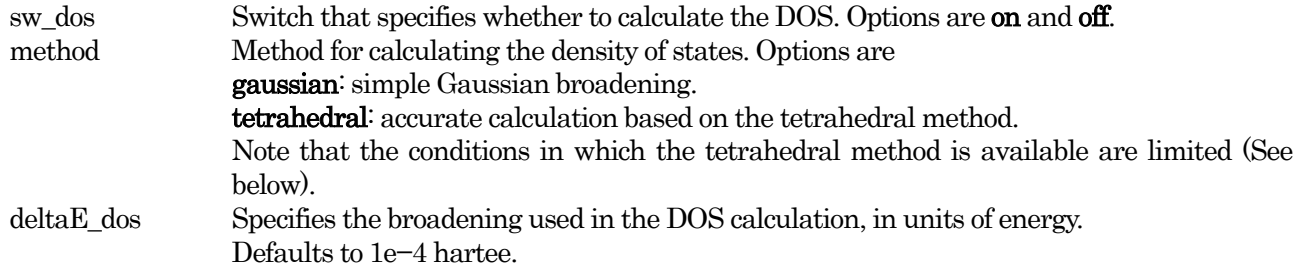

The tetrahedral method is available when

mesh method is employed for the k-sampling,

```
accuracy{
    ksampling{
        method = mesh
    }
}
```
 $\bullet$  tetrahedral method is used for the smearing

```
accuracy{
    smearing{
        method = tetrahedral
    }
}
```
If the above conditions are not satisfied, the DOS is calculated by the Gaussian method.

## **3.9.2** Charge density

Charge density is calculated in reciprocal space during the SCF calculation, but you can convert the charge density to real space by inverse Fourier transformation. It can then be visualized using the PHASE-Viewer. The block **charge** in the block **postprocessing** is used to output the charge density to real space.

```
postprocessing{
    charge{
        sw charge rspace = on
        filetype = cube
    }
}
```
The following variables are set in the charge block.

sw\_charge\_rspace Switch that specifies whether to generate the charge density in real space. Options are on or off.

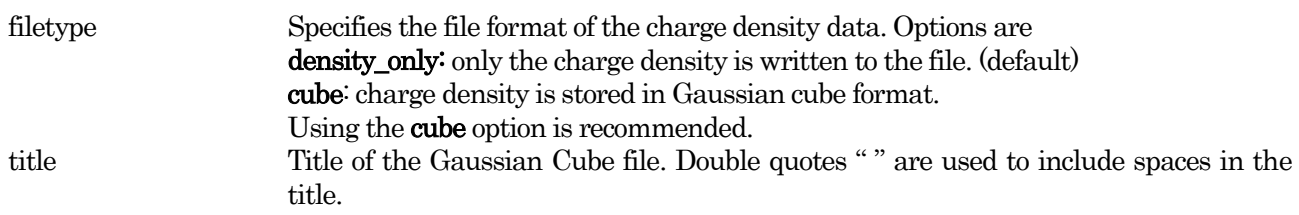

If filetype=cube, it is recommended to change the filename of the charge density file. The filename can be specified in the file "file\_names.data" as shown below.

```
&fnames
...
F CHR = \cdot./nfchr.cube'
/
```
The default name of the file is "nfchr.data." If spin polarization is considered and "nfchr.cube" is set to the filename, two cube files named "nfchr.up.cube" and "nfchr.down.cube," which correspond to densities of up and down spins, respectively, will be generated.

### **3.10** Print level

PHASE outputs a log file named "output000." The number "000" will increase as execution continues. The print level of the log file is specified in the block printoutlevel.

```
printoutlevel{
   base = 1}
```
In the printoutlevel block, the variables that control the print level are listed. These variables are set to either 0, 1, or 2; a large value causes more detail to be printed. Default values of all these variables are 1. Representative variables are listed below.

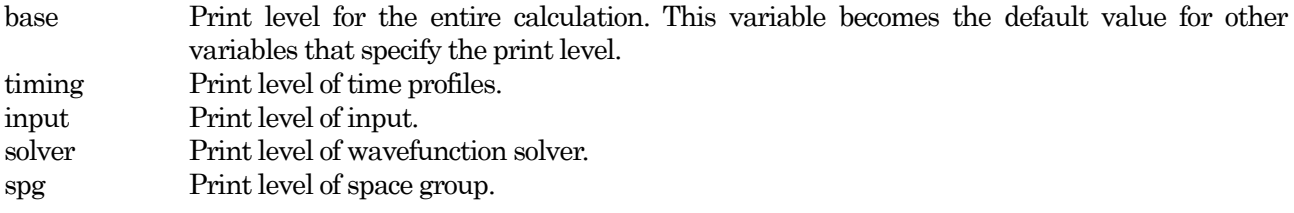

Note that **base=2** prints a large amount of output, making the log file hard to read. Because this additional information is mainly for debugging, it is not recommended for general users to use **base=2**.
# **4.** Examples for basic functions

## **4.1** Total energy calculation

Calculation of total energy is one of the most basic functions of PHASE. By calculating total energy using several different lattice constants, the equilibrium lattice constant and bulk modulus can be obtained, and stability of crystals at absolute zero temperature can be evaluated.

# **4.1.1** Input parameters

Here we introduce an example total energy calculation. The target system, a silicon crystal (diamond structure) composed of eight silicon atoms, is shown in [Figure 4.1](#page-72-0) エラー! [参照元が見つかりません。](#page-72-0)

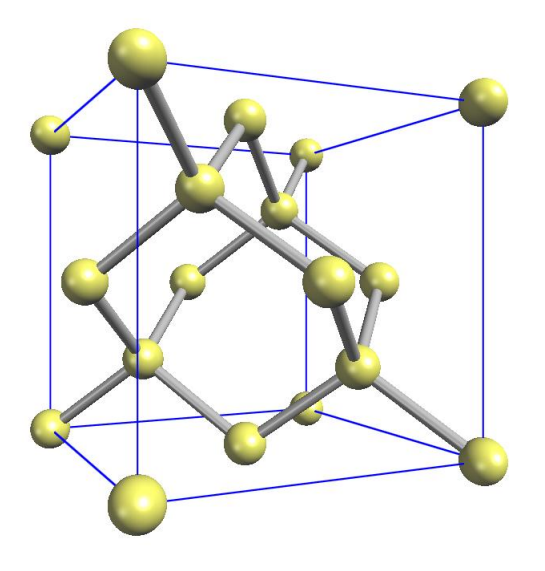

Figure 4.1 Diamond structure composed of silicon atoms

<span id="page-72-0"></span>Input files of the calculation are specified in the file "file\_names.data." These files are specified as follows.

```
&fnames
F INP = './input scf Si8.data'
F_POT(1) = \cdot../pp/Si_ldapw91_nc_01.pp'
  ...
F CHR = \cdot./nfchr.cube'
&end
```
To execute PHASE, you need to specify a pseudopotential file and an input file to F\_POT(1) and F\_INP. "Si\_ldapw91\_nc\_01.pp"is a pseudopotential file.

Here we describe the input parameter file "input\_scf\_Si8.data." The control block specifies calculation conditions for the entire calculation. For example, cpumax specifies the limit of calculation time.

```
Control{
        condition = initial
        cpumax = 3600 \text{ sec} ! {sec|min|hour|day}
}
```
The **accuracy** block contains parameters related to computational accuracy.

```
accuracy{
       cutoff wf = 9.00 rydberg
       cutoff cd = 36.00 rydberg
       num bands = 20ksampling{
               method = mesh ! {mesh|file|directin|gamma}
               mesh{ nx = 4, ny = 4, nz = 4}
        ...
       xctype = ldapw91
       scf_convergence{
            delta total energy = 1.e-12 hartree
            succession = 3 !default value = 3
       }
        ...
}
```
Parameters cutoff\_wf and cutoff\_cd indicate that cutoff energies for wavefunctions and the charge density distribution are 9.0 Ry and 36.0 Ry, respectively. The parameter **num\_bands** specifies the number of the energy level. Since this system has eight Si atoms and a Si atom has four valence electrons, the number of total occupied energy levels is obtained by  $8 \times 4/2 = 16$ . (This is divided by two because up- and down-spin electrons occupy the same energy level). Therefore, **number bands** must be larger than 16. The **ksampling** block is used to specify a method of k-point sampling. In this example, a  $4 \times 4 \times 4$  mesh was used for k-point sampling. xctype = ldapw91 specifies using an LDA-type exchange-correlation energy. scf\_convergence is used to specify a convergence criterion. In this example, SCF iterations were terminated when the difference in total energies was less than  $10^{-12}$  Hartree, three times in succession.

The structure block is used to input the crystal structure. Default units are atomic units (The unit of length is Bohr).

```
structure{
       unit cell type = primitiveunit_cell{
              a \text{ vector} = 10.26 0.00 0.00b vector = 0.00 10.26 0.00
              c \text{ vector} = 0.00 0.00 10.26}
       atom_list{
              coordinate system = internal ! {cartesian|internal}atoms{
              #default weight = 1, element = Si, mobile = 1
              #tag rx ry rz
                   0.125 0.125 0.125
                  -0.125 -0.125 -0.1250.125 0.625 0.625
                  -0.125 -0.625 -0.6250.625 0.125 0.625
                  -0.625 -0.125 -0.6250.625 0.625 0.125
                  -0.625 -0.625 -0.125}
       }
       element list{ #tag element atomicnumber
                          Si 14
       }
}
```
The **atom\_list** specifies atomic species, internal coordinates, and whether the atomic position is fixed. The **element** list defines the element and its atomic number.

The postprocessing block is used to specify parameters related to post-processing.

```
postprocessing{
       ...
       charge{
               sw charge rspace = ON
               filetype = cube : {cube | density only}title = "This is a title line for the bulk Si"
       }
}
```
The charge block is used to output charge density. The charge density is saved to the file specified by the F\_CHR keyword in "file\_names.data." filetype = cube specifies the Gaussian cube format. In this case, the file extension of the cube file must be \*.cube. Gaussian cube files can be visualized using PHASE Viewer and other visualization software.

#### **4.1.2** Execution of calculations

You execute PHASE as follows:

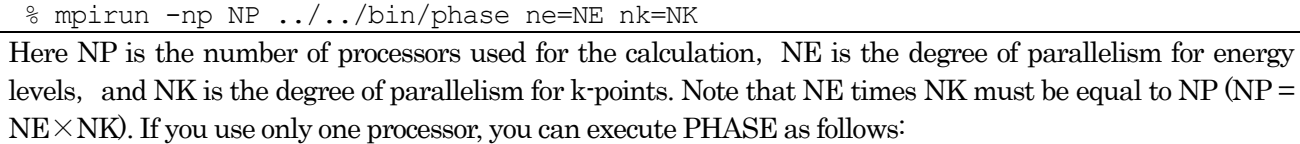

% mpirun ../../bin/phase

You can check the progress of the SCF calculation by checking the log file "Output000." Values of total energy can be extracted using the grep command as follows:

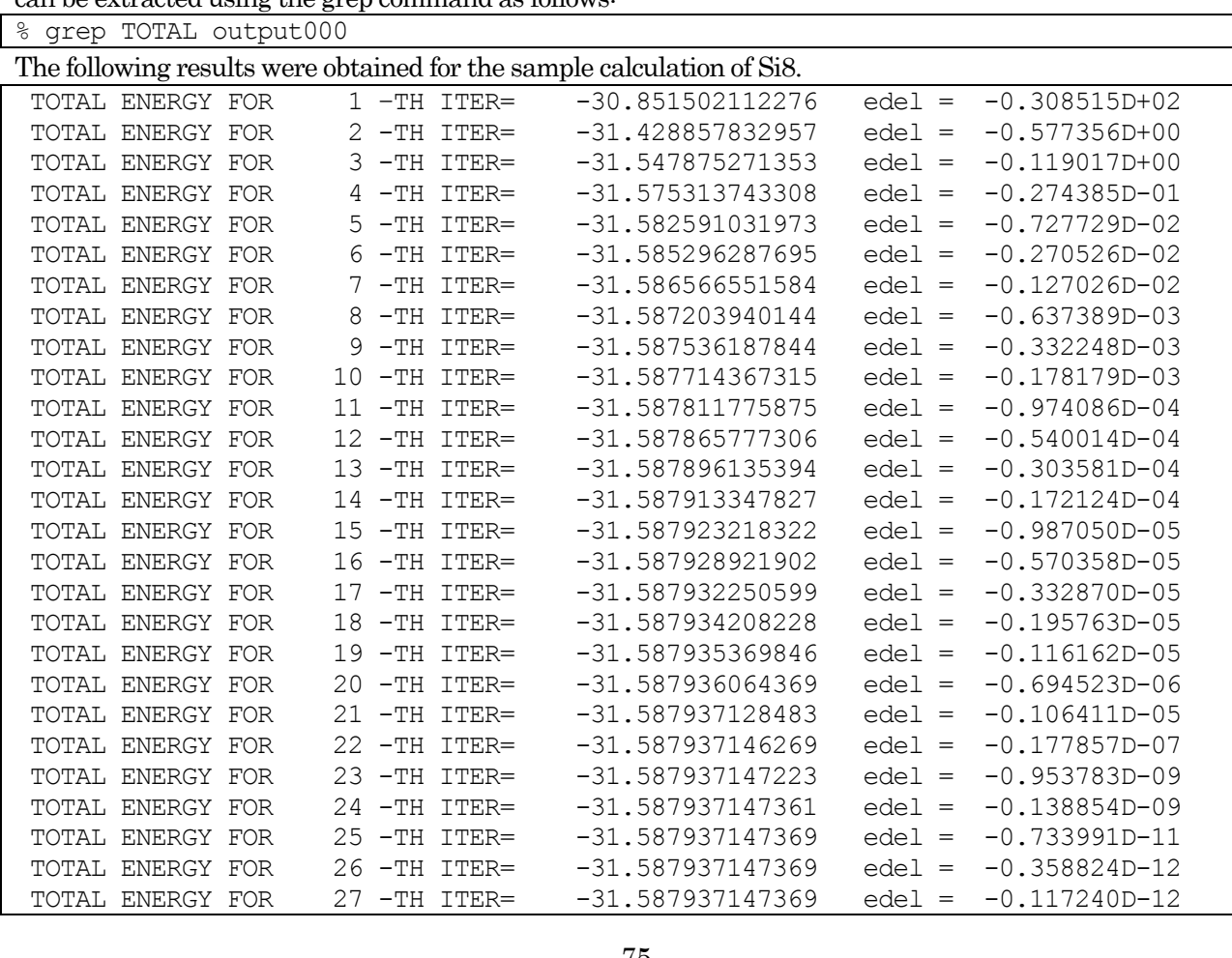

The above results indicate that the total energy is converging.

## **4.1.3** Output of calculation results

The calculated total energy is printed to the F\_ENF file. In the example Si8 calculation, the results were printed to the F\_ENF file (nfefn.data) as follows:

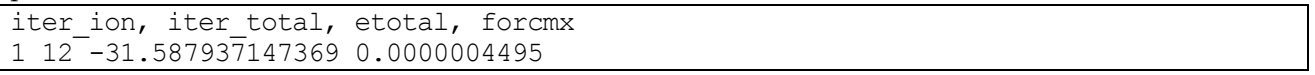

After the calculation is finished, the charge density file "nfchr.cube" is generated. The charge density distribution is shown in [Figure 4.2.](#page-75-0) Note: You may need to fix the number of atoms written in the cube file.

<span id="page-75-0"></span>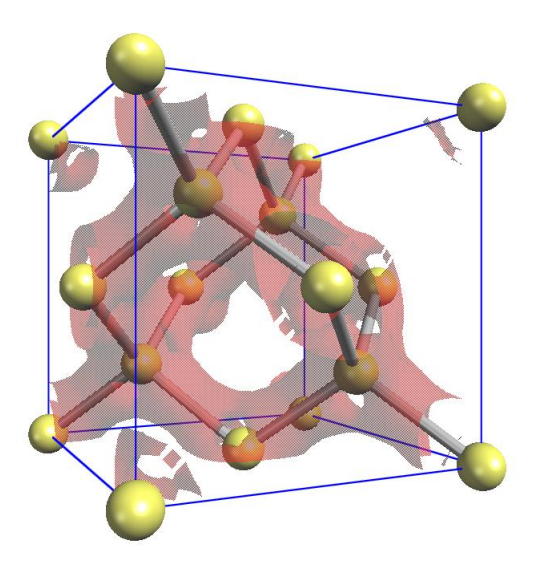

Figure 4.2 Visualized charge density distribution of a silicon crystal

# **4.2** Calculations using symmetry properties

PHASE can reduce its computational costs by using the symmetry of crystals. A type of symmetry can be automatically identified, or you can manually specify the generator. Atomic positions can be specified in either of two ways: basic lattice or Bravais lattice. To choose between these, you need to set the **unit\_cell\_type** to "primitive" or "Bravais."

# **4.2.1** Input parameters

# **4.2.1.1** Specifying the unit cell

(1) Specifying the unit cell by basic lattice

```
unit cell type = primitiveunit_cell{
    #units bohr
    a_vector = 0.00000 5.13000 5.13000
    b vector = 5.13000 0.00000 5.13000
    c_vector = 5.13000 5.13000 0.00000
}
```
This specification is available not only to unit\_cell\_type=primitive but also to unit\_cell\_type =Bravais.

(2) Specifying the unit cell by lattice parameters

```
unit cell type = Bravais
unit_cell{
     #units bohr
     a = 10.26, b = 10.26, c = 10.26alpha = 90, beta = 90, gamma = 90}
```
This specification is enabled only when **unit\_cell\_type=Bravais**. When the Bravais lattice is used, the basic lattice is automatically determined on the basis of a specification of symmetry. Note that the actual calculation will be carried out using the automatically determined basic lattice; thus, you need to specify atomic positions, number of k-points, symmetry of k-points, and other parameters that are suitable for the basic lattice.

If the unit\_cell\_type is "Bravais," you should input only the atom on a lattice point. For example, for a body-centered lattice, input only the atom on (0, 0, 0) and do not input the atom on (0.5, 0.5, 0.5). The type of lattice is specified by the lattice\_system variable (See Table 4.1) For a rhombohedral crystal, you need to specify the lattice parameters for the corresponding hexagonal crystal. The relationship between the lattice vectors of rhombohedral and hexagonal crystals is shown in [Figure 4.3.](#page-77-0)

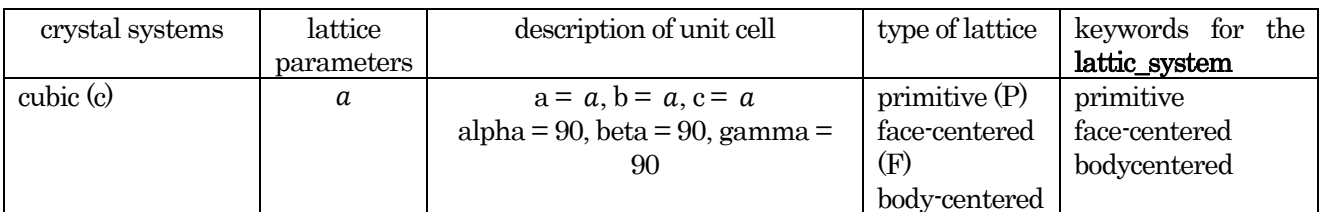

# Table 4.1 The Bravais lattices and crystal systems

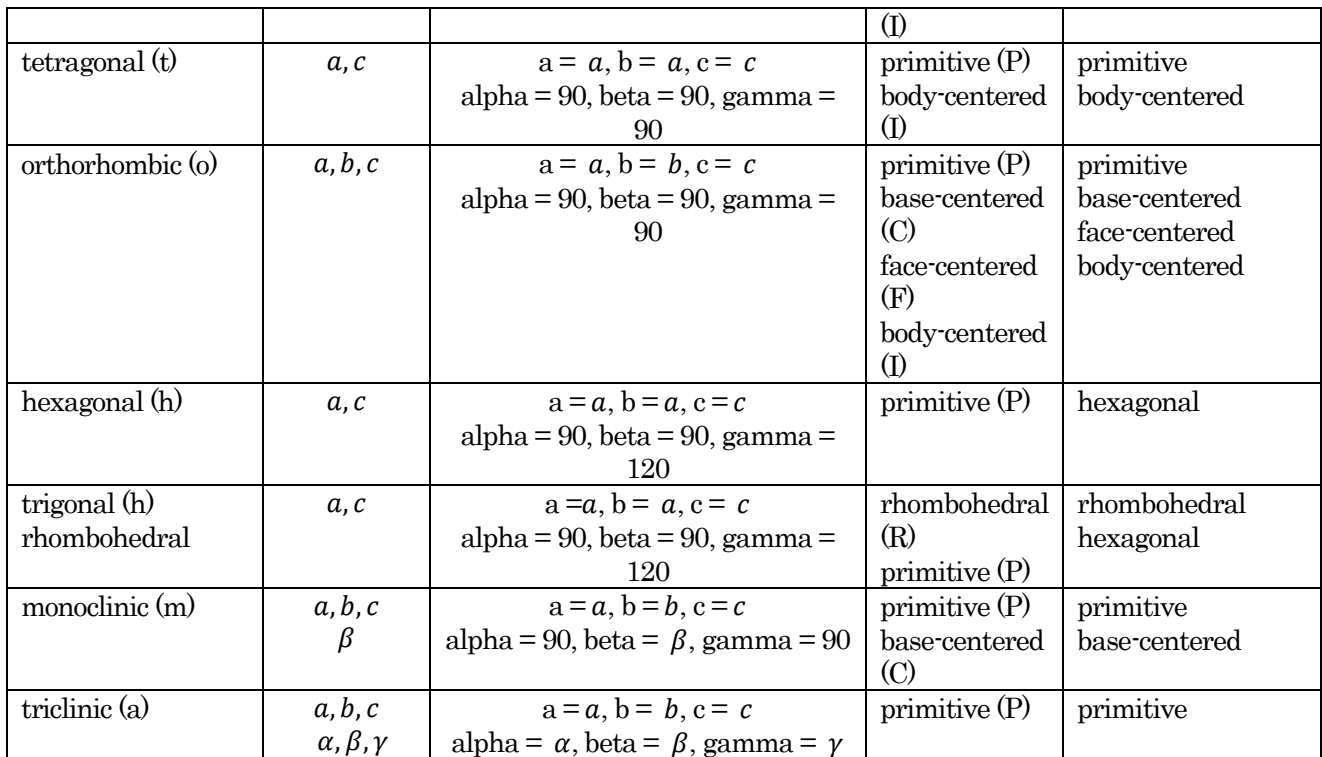

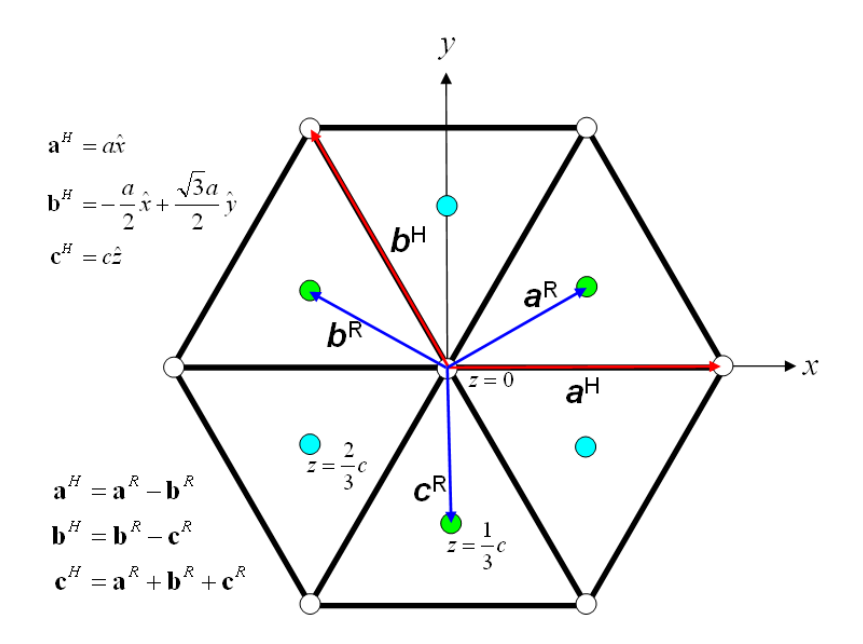

<span id="page-77-0"></span>Figure 4.3 Relationship between the lattice vectors of rhombohedral and hexagonal crystals (view along the c-axis of hexagonal).  $a^H$ ,  $b^H$ ,  $c^H$  are the lattice vectors for hexagonal, and  $a^R$ ,  $b^R$ ,  $c^R$  are the lattice vectors for rhombohedral crystals

| the Bravais<br>lattices                       | a                                           |                                        | С                                      |
|-----------------------------------------------|---------------------------------------------|----------------------------------------|----------------------------------------|
| primitive cubic<br>$\left(\mathrm{cP}\right)$ | аx                                          | $a\hat{y}$                             | а $\hat{\mathbf{z}}$                   |
| face-centered<br>cubic (cF)                   | $\frac{a}{2}(\hat{y} + \hat{z})$            | $\frac{a}{2}(\hat{x} + \hat{z})$       | $\frac{a}{2}(\hat{x} + \hat{y})$       |
| body-centered                                 | $\frac{a}{a}(-\hat{x} + \hat{y} + \hat{z})$ | $\frac{a}{a}(\hat{x}-\hat{y}+\hat{z})$ | $\frac{a}{a}(\hat{x}+\hat{y}-\hat{z})$ |

Table 4.2 Primitive translation vectors for Bravias lattice

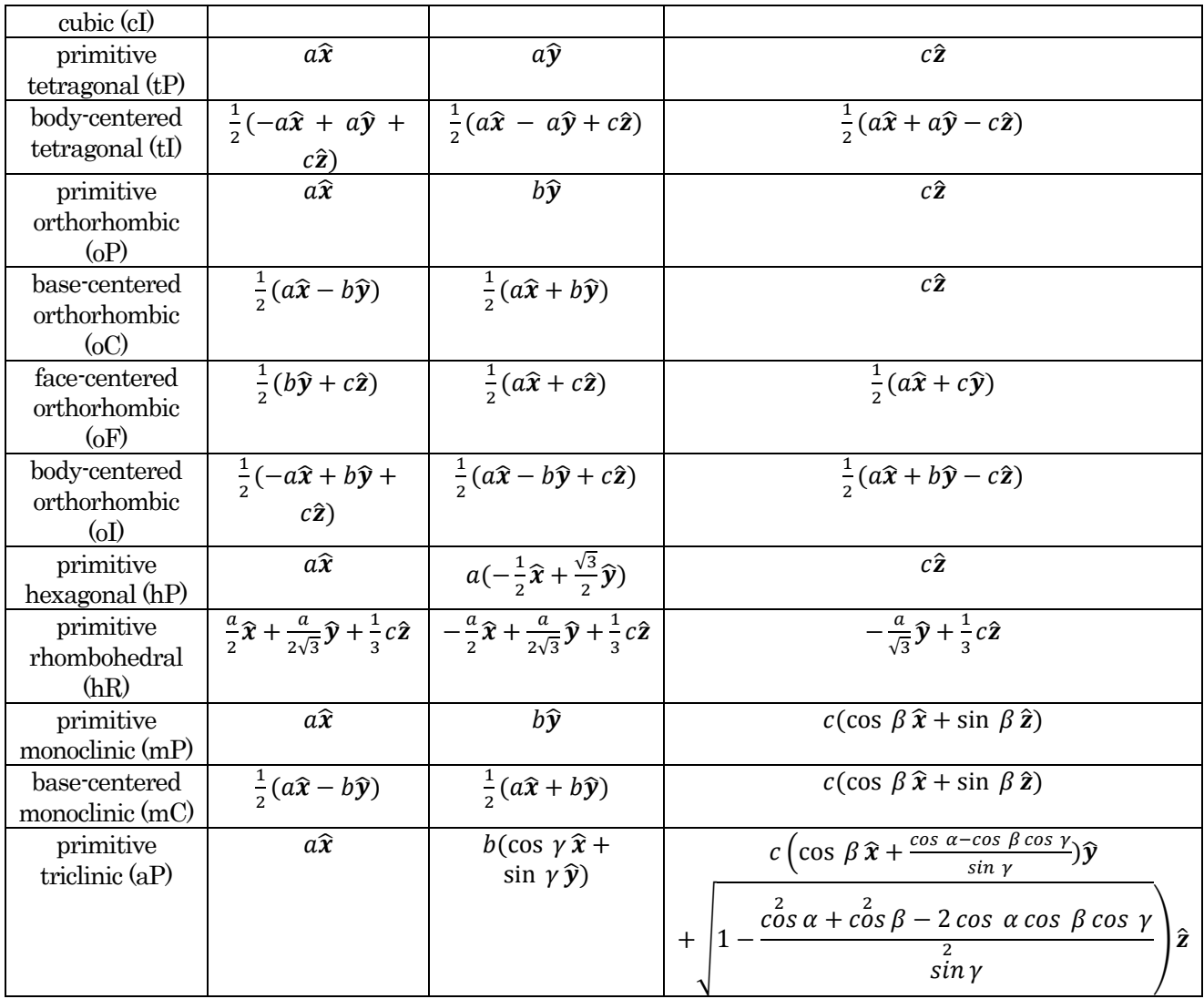

# **4.2.1.2** Specifying symmetry

Symmetry can be specified in three ways: the **crystal\_structure** variable, automatic identification of the symmetry operation, and specification of the generator.

### 1. The crystal\_structure variable

You can specify a type of crystal structure by the **crystal\_structure** variable. Options are **diamond**, hexagonal, fcc, bcc, and simple\_cubic. For the Si crystal, diamond is specified.

### (1) Automatic identification of the symmetry operation

If the method variable is set to **automatic**, then symmetry is automatically identified. The **lattice\_system** variable in the tspace block should be specified if the type of lattice is not primitive.

```
symmetry{
   method = automatic
    tspace{
       lattice_system = facecentered
   !{rhombohedral|hexagonal|primitive|facecentered|bodycentered|basecentered}
    }
}
```
(2) Specification of generator

The generator is specified by the **tspace** block. For the Si crystal, the **tspace** block is specified as follows:

```
tspace{
   lattice_system = facecentered
!{rhombohedral|hexagonal|primitive|facecentered|bodycentered|basecentered}
   num generators = 3generators{
   #tag rotation tx ty tz
         IE 0 0 0
         C31+ 0 0 0C4X+ 1/4 1/2 3/4
   }
}
```
The lattice system=facecenterd indicates that the symmetry is face-centered, and num\_generators=3 sets the number of generators to three. In the generators block, IE, C31+, and C4X+ are specified as the generators.

Here we describe how to specify the generators. The rotational operation is specified by the following codes. Each line corresponds to one rotation. The numbers in the first column or the symbol in the second column is used in the rotation column in the **generators** block to specify the symmetry operations. The third to fifth columns represent rotational operations. For trigonal and hexagonal lattices, W represents X-Y. The rotation can be specified either by the numbers in the first column or by the symbol in the second column.

For the trigonal and hexagonal,

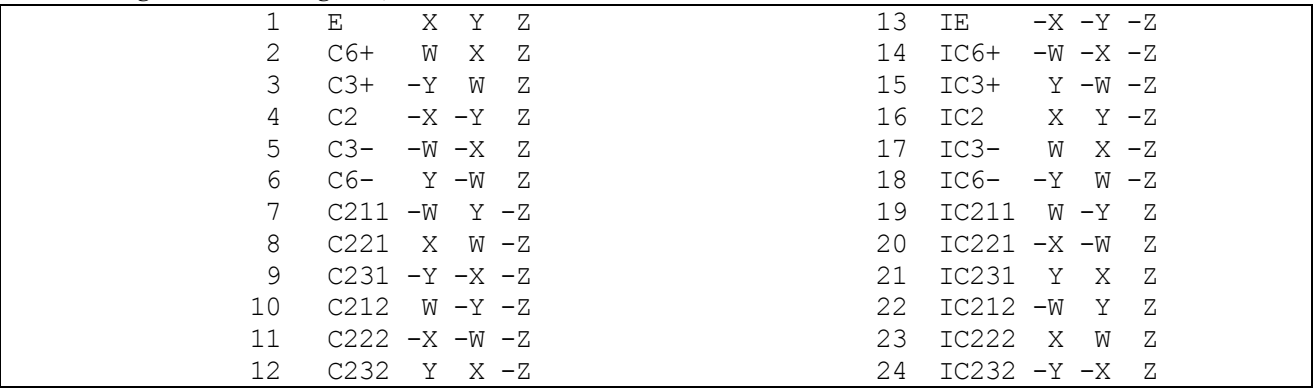

#### and for the others,

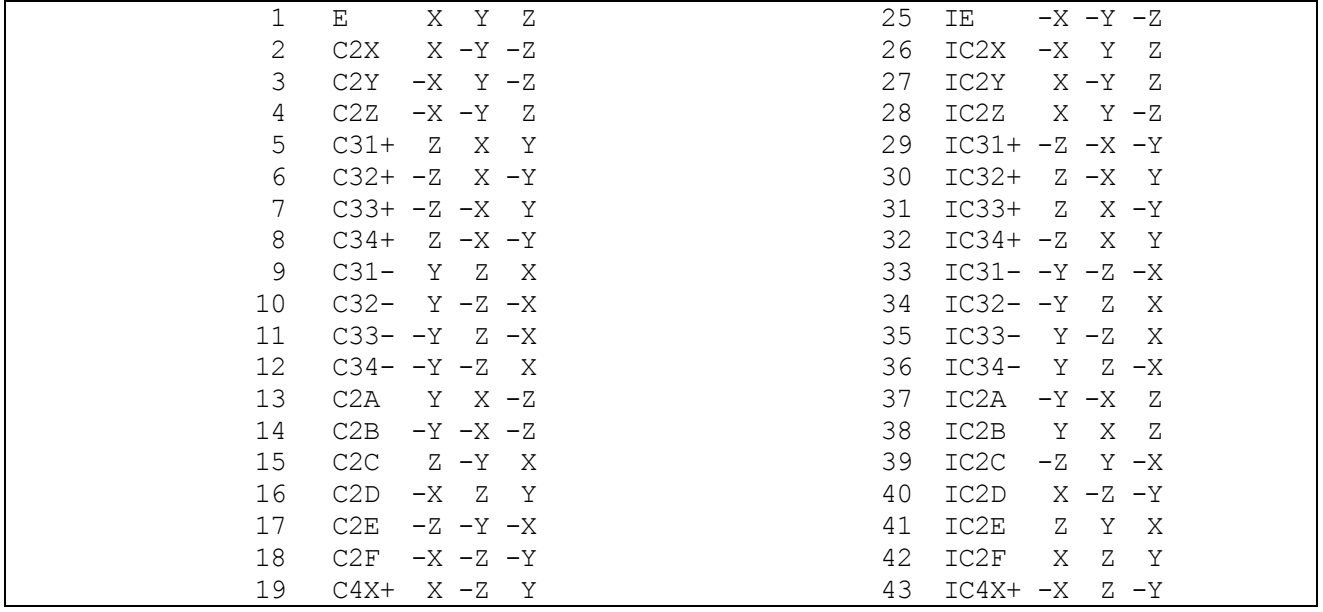

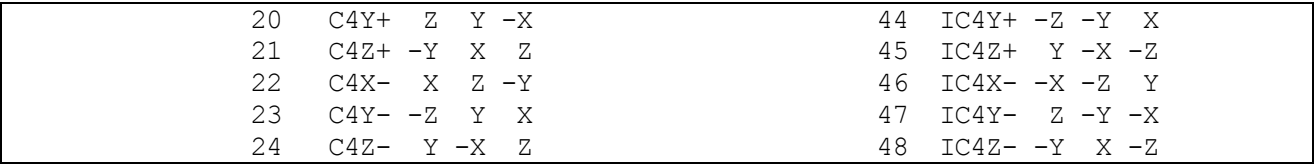

However, translation operations, which are associated with a rotational operation, are specified by the tx, ty, tz columns in the generators table. Fractional numbers refer to the lattice vectors being used.

#### **4.2.1.3** Using inversion symmetry

If the system has inversion symmetry, this can be used to reduce the computational cost.

#### 2. Using no inversion symmetry

If the variable sw\_inversion is "off," inversion symmetry is not used. In this case, the **atom\_list** block for the Si crystal is specified as below.

```
atom_list{
   atoms{
       !#tag rx ry rz element
          0.125 0.125 0.125 Si
          -0.125 -0.125 -0.125 Si
   }
}
```
#### 3. Using inversion symmetry

To use inversion symmetry, set the sw\_inversion variable to "on." For example, the following atomic coordinates have inversion symmetry whose center is the origin; thus, the computational cost can be reduced using the **sw\_inversion** variable.

```
atom_list{
   \cosh coordinate system = internal ! {cartesian|internal}
   atoms{
   #units !{angstrom(cartesian) | bohr(cartesian)}
   #tag rx ry rz weight element mobile
       0.125  0.125  1  Si 1
      -0.125 -0.125 -0.125 1 Si 1
       }
}
```
Set the sw\_inversion to "on" in the symmetry block and specify the atomic coordinates as below.

```
atom_list{
       coordinate system = internal ! {cartesian|internal}atoms{
       #units !{angstrom(cartesian) | bohr(cartesian)}
       #tag rx ry rz weight element mobile
           0.125  0.125  2  Si 1
           }
    }
    symmetry{
       sw_inversion = on
 }
```
In the above example, the weight column of the atom is set to 2. This indicates that the atoms will be copied by the inversion symmetry operation. It is recommended to use this option if the system has inversion symmetry. The origin is the center of the inversion symmetry operation. Note that if this option is applied to a system that has no inversion symmetry, an incorrect calculation will be carried out.

## **4.2.2** Example: Silicon crystal (Si2)

A diamond-structured silicon crystal [\(Figure 4.4\)](#page-81-0) has two unique atoms in its unit cell. Here we introduce a sample input for the silicon crystal (hereafter referred to as Si2). This input file is in "sample/Si2/."

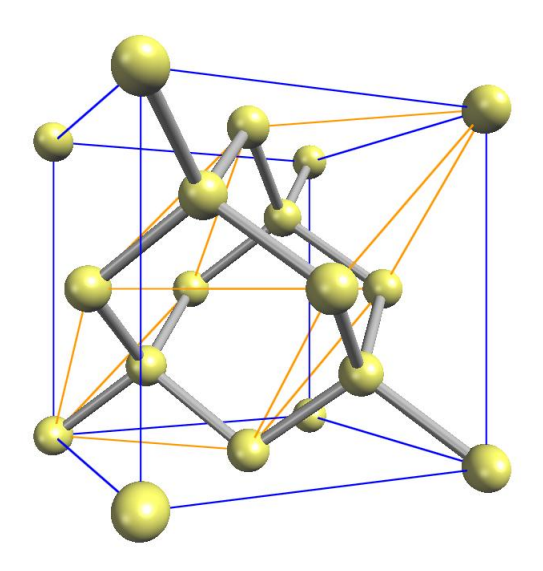

Figure 4.4 Atomic structure of Si2. The orange lines represent the primitive lattice composed of two silicon atoms.

# <span id="page-81-0"></span>4. SCF calculation

First, perform the SCF calculation to obtain the charge density. The input file is "sample/Si2/scf."

In the file "file\_names.data," the input parameter file and the pseudopotential files are specified.

```
F_INP = './input_scf_Si.data'
F POT(1) = \cdot../../pp/Si_ldapw91 nc 01.pp'
F CHGT = \cdot../scf/nfchgt.data'
   ...
```
In this input parameter file, "diamond" is specified for the **crystal\_structure** variable.

```
\begin{array}{c} \texttt{accuracy} \{\end{array} cutoff wf =
                         9.00 rydberg
         cutoff\bar{c}d = 36.00 \text{ rydberg}num bands = 8}
structure{
         unit cell type = Bravais
         unit_cell{
                a = 10.26, b = 10.26, c = 10.26
                alpha = 90, beta = 90, gamma = 90}
         symmetry{
                crystal_structure = diamond
          }
```

```
atom_list{
         atoms{
            #tag rx ry rz element
                0.125 0.125 0.125 Si
               -0.125 -0.125 -0.125 Si
         }
     }
}
```
The number of energy levels, **num\_bands**, is set to 8 because the number of atoms is two.

#### Execute PHASE as below.

% mpirun ../../../bin/phase

After the calculation is complete, the charge density is output to the file "nfchgt.data," as specified by the F\_CHGT variable in file\_names.data.

#### 5. Density of states

Control{

To calculate the density of states (DOS), use an input file like sample/Si2/dos. Execute the calculation in a different directory from the previous directory, where the SCF calculation was done, to avoid overwriting output files.

In the file\_names.data file, input and output files are specified as follows.

```
F INP = './input dos Si.data'
F_POT(1) = \cdot . . / . . / pp/Si_lday91_nc_01.pp'... ...
F CHGT = \cdot../scf/nfchqt.data'
   ... ...
F ENERG = './nfenergy.data'
                ... ...
```
The data file for charge density, specified by F\_CHGT, is an output file created by the SCF calculation.

Input files are input\_dos\_Si.data and nfchgt.data. The following parameters are specified in the input file input\_dos\_Si.data.

```
condition = fixed_charge
}
accuracy{
       cutoff wf = 9.00 rydberg
       cutoff cd = 36.00 rydberg
       num bands = 8ksampling{
               method = mesh
               mesh{ nx = 4, ny = 4, nz = 4 }
       }
       smearing{
               method = tetrahedral
       }
       xctype = ldapw91
       initial_wavefunctions = matrix_diagon
           matrix_diagon{
              cutoff wf = 9.00 rydberg
           }
       ek convergence{
```

```
num max iteration = 200
               sw eval eig diff = on
               delta eigenvalue = 1.e-8 hartree
               succession = 2}
}
postprocessing{
      dos{
         sw dos = ONmethod = tetrahedral !{ tetrahedral | Gaussian }
         deltaE dos = 1.e-3 eVnwd window width = 10}
}
```
The first block in Control specifies that the charge density, obtained from the SCF calculation, is fixed. The parameter **ksampling** specifies that k-points are sampled by  $4 \times 4 \times 4$  and that **tetrahedral** is employed for smearing. Convergence criteria are set by **ek\_convergence**. The **postprocessing** block specifies parameters used for the calculation of DOS based on the tetrahedral method.

Calculate the DOS by using the program ekcal and these input files.

% mpirun ../../../bin/ekcal

After the calculation is done, the output file nfenergy.data is generated. In this file, energy eigenvalues are printed for every k-points in order of increasing energy. The header part of the file is shown below.

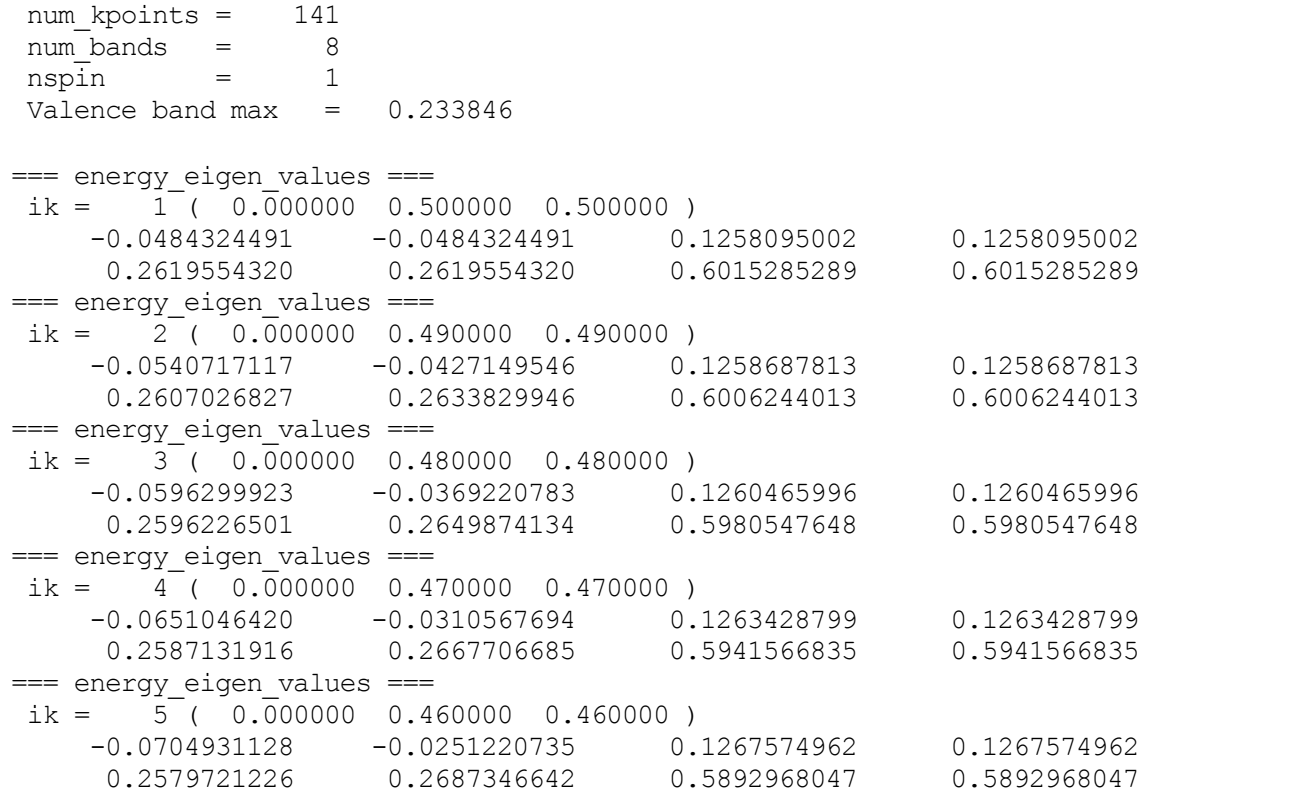

T The first two lines give the number of k-points and the number of bands. The third line indicates that spin polarization was not considered in this calculation. The fourth line gives the highest valence band energy.

DOS can be plotted by the tool **dos.pl** as below. Here the option **-erange** is used to specify the energy range, where E1 and E2 are the minimum and maximum energy levels, respectively.

% dos.pl dos.data -erange=E1,E2

This command creates **density\_of\_states.eps**, a postscript format file for the DOS. If the command is executed with the –with fermi option, a dashed line is drawn at the specified fermi level. Note that the dashed line is drawn at the level of the highest valence band for systems having a band gap.

dos.pl dos.data -erange=-13,5 -with fermi

Figure 4.5 shows the DOS for Si2.

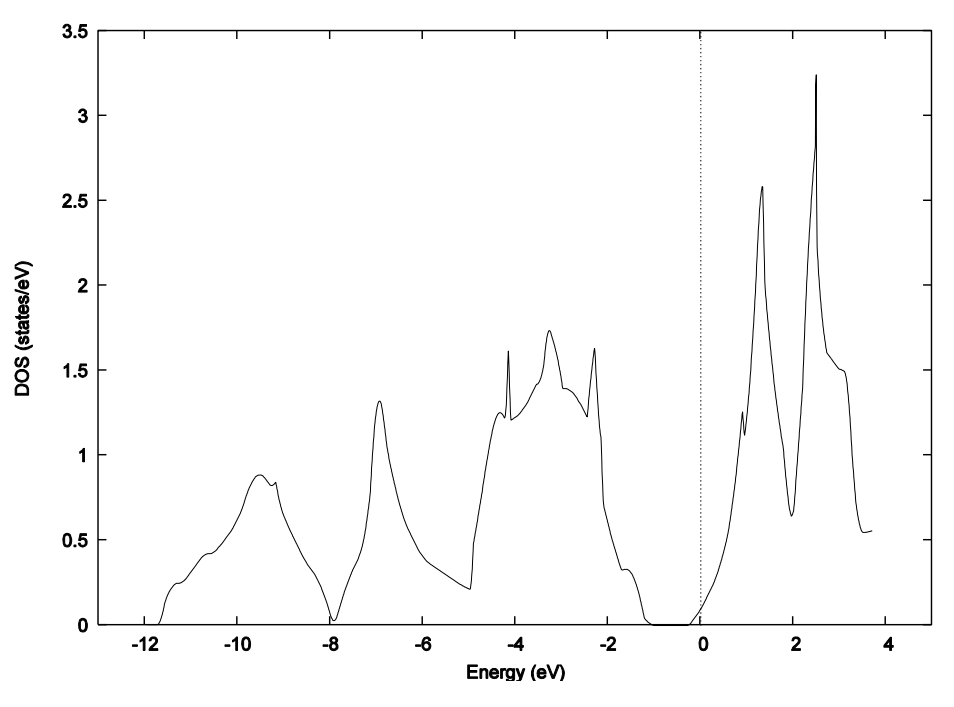

Figure 4.5 Density of states for Si2

### 6. Band structure

Band structure is calculated by the following procedure. The input file is sample/Si2/band.

In file\_names.data, input and output files are specified as below.

```
F INP = './input band Si.data'
F POT(1) = \cdot../../pp/Si ldapw91 nc 01.pp'
F_KPOINT = '../tools/kpoint.data'
F CHGT = '../scf/nfchgt.dat... ...
```
The above example specifies that the input file is **input\_band\_Si.data** and that k-points are to be read from kpoint.data. The kpoint.data file is generated using the tool band\_kpoint.pl as below. Here bandkpt fcc xglux.in specifies parameters used to generate the k-points.

```
% band kpoint.pl bandkpt fcc xglux.in
```
Execute the program ekcal with these input files. % mpirun ../../../bin/ekcal

By using the tool band.pl, band structures can be plotted from the output file nfenergy.data. The file **band\_structure.eps**, a postscript format file for band structures, is generated by the following command. % band.pl nfenergy.data bandkpt fcc xglux.in -erange=E1,E2 -with fermi

In this example, the band structure is plotted in the energy range from  $E1 = -13$  to  $E2 = 5$ ; these are the same values as in the previous calculation.

% band.pl nfenergy.data bandkpt fcc xglux.in -erange=-13,5 -with fermi

Figure 4.6 shows the band structure of Si2.

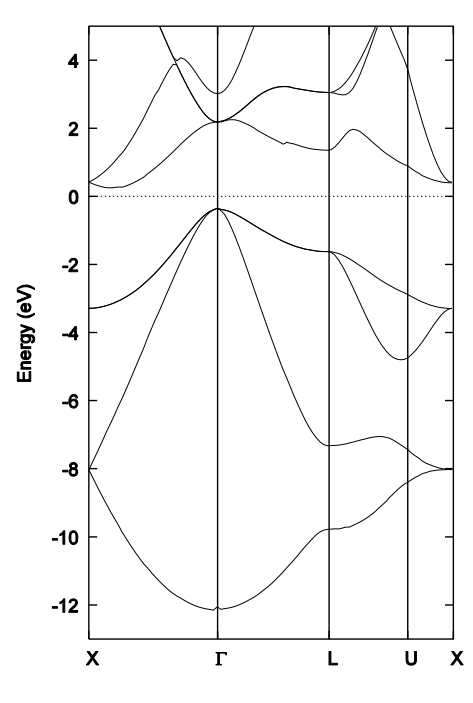

Figure 4.6 Band structure of Si2.

## **4.3** Spin-polarized calculation

Spin polarization needs to be considered to study ferromagnetic or antiferromagnetic substances. This section describes procedures for spin-polarized calculations. In these examples, body-centered cubic iron and body-centered cubic chrome are employed as examples for ferromagnetic and antiferromagnetic substances, respectively.

## **4.3.1** Calculations for a ferromagnetic substance

# **4.3.1.1** Input parameters

As an example of a ferromagnetic substance, the input file for body-centered cubic iron is shown below. This file is in sample/bcc Fe.

```
Control{
        condition = initial
        cpumax = 3 hourmax_iteration = 250
}
accuracy{
        cutoff wf = 25 rydberg
        cutoff<sup>-cd</sup> = 225.00 rydberg
        num bands = 20ksampling{
               method = mesh
               mesh{ nx = 10, ny = 10, nz = 10 }
        }
        smearing{
               method = tetrahedral
        }
        xctype = ggapbe
        scf_convergence{
                delta total energy = 1.e-10 hartree
                succession = 3
        }
}
structure{
        unit_cell_type = Bravais
        unit cell\overline{\mathfrak{l}}#units angstrom
                 a = 2.845, b = 2.845, c = 2.845alpha = 90, beta = 90, gamma = 90}
        symmetry{
             crystal_structure = bcc
        }
        magnetic_state = ferro
        atom_list{
             atoms{
                !#tag rx ry rz element
                     0.000 0.000 0.000 Fe
             }
```

```
}
       element_list{ !#tag element atomicnumber zeta dev
                              Fe 26 0.275 1.5 }
}
Postprocessing{
       dos{
               sw dos = ONmethod = tetrahedral
               delta E = 1.e-4 hartree
               nwd_dos_window_width = 10
       }
       charge{
               sw charge rspace = OFF
               filterpe = cube
               title = "This is a title line for FM bcc Fe"
       }
}
printlevel{
       base = 1}
```
### 7. Specifying the crystal structure

The crystal\_structure variable is set to "bcc," which means that the crystal structure is body-centered cubic. The unit cell is defined by the Bravais lattice, and only one atom is listed in the atom\_list block. Note that the atom at body center is not listed. Since the crystal\_structure is "bcc," PHASE converts the specified lattice to the basic lattice.

#### 8. Specifying spin freedom

To calculate for a ferromagnetic substance, set the variable magnetic\_state to "ferro."

```
structure{
       magnetic state = ferro |{\rm {fpr}}\rangle}
```
In addition, you need to set an initial value of spin polarization for each atom. In the following input file,

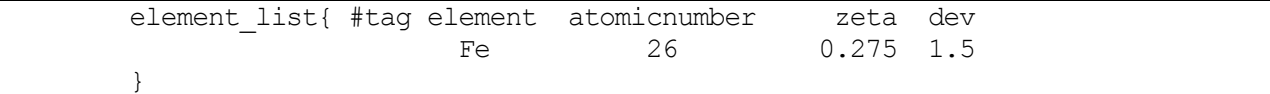

the variable **zeta** specifies the initial value of spin polarization  $\zeta = (n_1 - n_1)/(n_1 + n_1)$ , which is the difference between up- and down-spin densities.

#### **4.3.1.2** Output

Transition of spin polarization is printed to the log file output000. You can check the change by using the grep command as below.

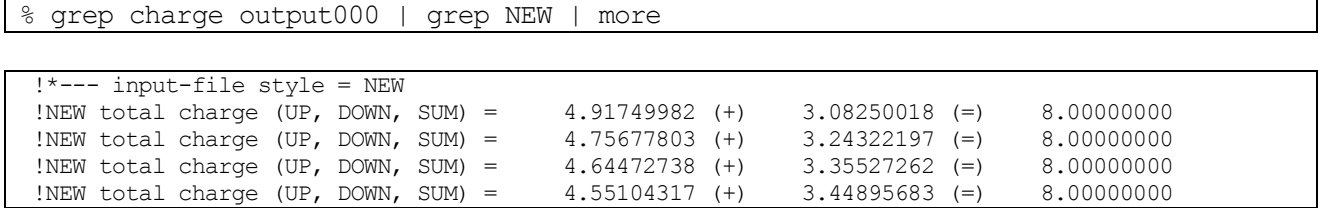

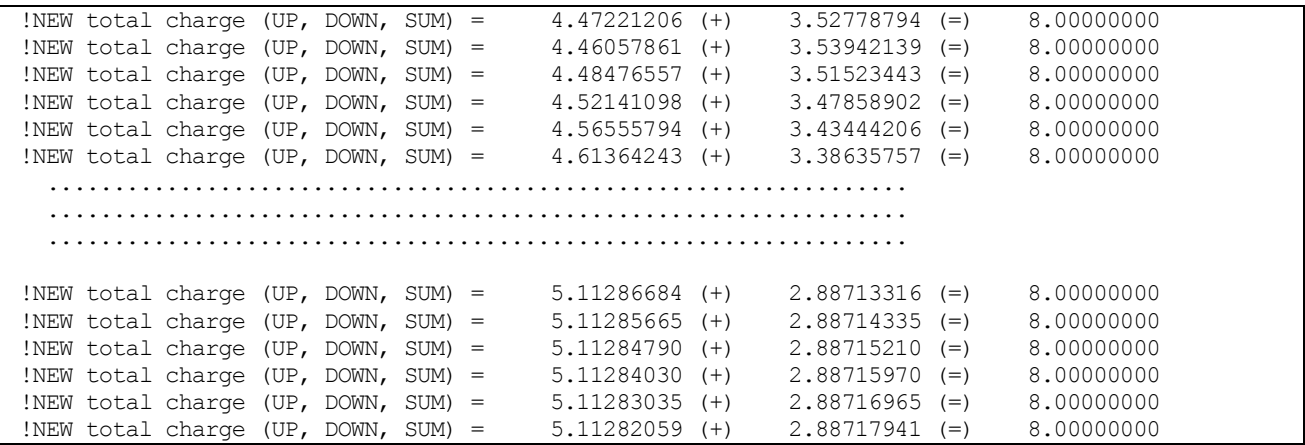

By the definition of spin polarization  $\zeta = (n_1 - n_1)/(n_1 + n_1)$ , the above result indicates that the spin polarization has converged to  $\zeta = 0.2782$ .

You can check the change in values between before and after updating spin by using the grep command as below.

% grep charge output000 | more

```
F_CHGT = ./nfcharge.data opened = false
!** --- charge preconditioning ---
!** sw charge rspace = 0
!** charge filetype = 1
!** charge title =
!** deviation( 1) of the Gauss. distrib. func. for the initial charge construction = 1.50000
F_{CHGT} = ./nfcharge.data<br>F_{CHGT} = ./nfcharge.data
          = ./nfcharge.data
\overline{!!} total charge = 8.000000 (m CD initial CD by Gauss func)
!OLD total charge (UP, DOWN, SUM) = 5.10000000 (+) 2.90000000 (=) 8.00000000
!NEW total charge (UP, DOWN, SUM) = 4.91749982 (+) 3.08250018 (=) 8.00000000
!OLD total charge (UP, DOWN, SUM) = 4.91749982 (+) 3.08250018 (=) 8.00000000
!NEW total charge (UP, DOWN, SUM) = 4.75677803 (+) 3.24322197 (=) 8.00000000
!OLD total charge (UP, DOWN, SUM) = 4.75677803 (+) 3.24322197 (=) 8.00000000
!NEW total charge (UP, DOWN, SUM) = 4.64472738 (+) 3.35527262 (=) 8.00000000
  .................................................................
  .................................................................
  .................................................................
```
**4.3.2** Calculation for an antiferromagnetic substance

To reproduce an antiferromagnetic state, the initial spin must be set to an antiferromagnetic spin configuration. Otherwise, the configuration is more likely to converge to a ferromagnetic state, which is metastable. As described in the section for ferromagnetic substances, the initial value of spin polarization can be specified only for each element. Therefore, to assign different initial spins to these elements, you need to prepare two elements whose pseudopotentials are the same.

#### **4.3.2.1** Input parameters

As an example of an antiferromagnetic substance, the input file for a body-centered cubic chrome is shown below.

The Cr atom is specified as "Cr1" and "Cr2" in the **element\_list**.

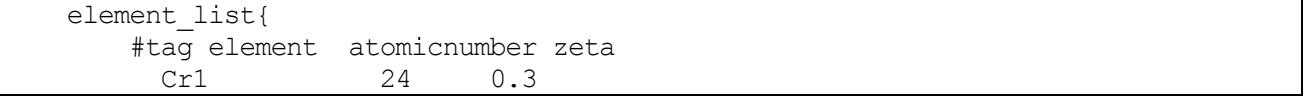

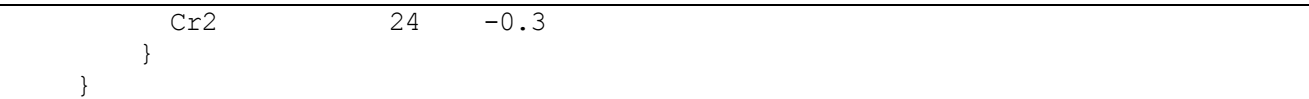

The two different elements, Cr1 and Cr2, are defined with different values of spin polarization, zeta = 0.3 and zeta = −0.3, assigned to each. Atomic coordinates are specified as below.

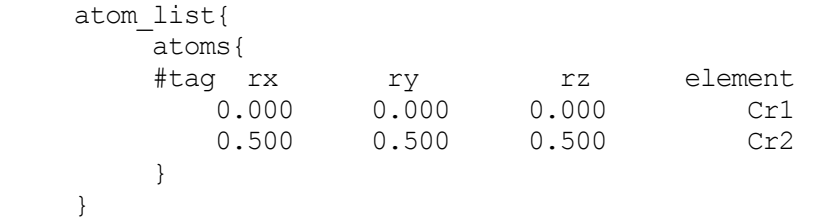

The atom at the origin is defined as Cr1, and the atom at the body center is defined as Cr2.

The **magnetic\_state** is set to "ferro" as the spin freedom.

magnetic state = ferro !{para|antiferro|ferro}

In the file\_names.data file, the pseudopotentials are specified as below.

&fnames  $=$   $\cdot$  /nfinp.data'  $\overline{F\_POT(1)}$  =  $\cdot \cdot \cdot \cdot \cdot \overline{Cr\_ggapbe\_paw\_002}.gncpp2'$  $F$  POT(2) = '../../Cr ggapbe\_paw\_002.gncpp2' /

By this specification, the same pseudopotential is used for both elements Cr1 and Cr2.

Similarly, you can perform calculations for systems having more complex magnetic states.

### **4.4** Geometry optimization

PHASE can perform geometry optimizations by calculating the atomic force. This section describes how to use geometry optimization.

### **4.4.1** Input parameter

An example of an input file for geometry optimization is shown below. Convergence criteria of geometry optimization are specified in the accuracy block. The parameter max\_force specifies the maximum value of atomic force.

... accuracy{ ... max force =  $1.0e-3$  hartree/bohr ... } ...

The default value of the  $max$  force is  $10^{-3}$  hartree/bohr.

The **mobile** attribute is defined in the **atom\_list** block to specify whether the atom is optimized. If the flag is 1, the position of the atom is optimized. Set the flag 0 or \* to fix the position of the atom.

```
...
structure{
   ...
   atom_list{
   !#tag element rx ry rz mobile
        Ba 0.0000 0.5000 0.05 0
        O 0.5000 0.0000 0.05 1
        Ba 0.5000 0.0000 0.15 1
        O 0.0000 0.5000 0.15 1
        ...
   }
}
...
```
In the above example, the first Ba atom is fixed, and the remaining atoms are optimized.

The parameters used for geometry optimization are specified in the **structure\_evolution** block.

```
...
structure evolution{
    method = quench
    dt = 50...
}
...
```
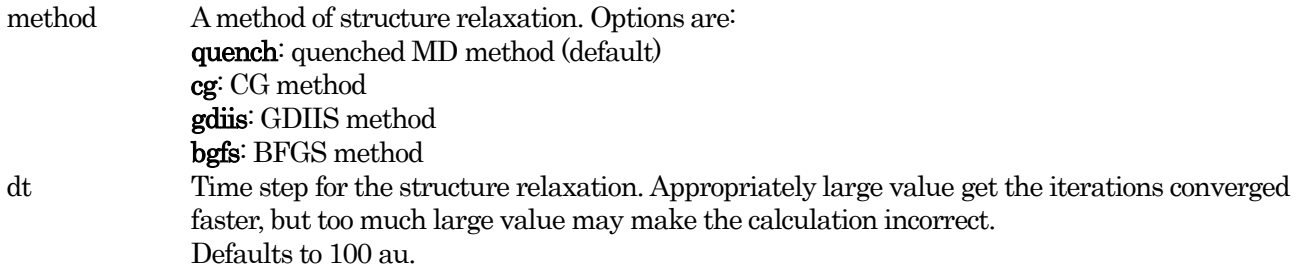

Because the GDIIS or BFGS method does not work stably when atomic forces are large, the quenched MD or CG method is employed for earlier steps, and the method will be switched to the GDIIS (or BFGS) after the force become small enough.

The initial method for the earlier steps and the criterion for switching the method to GDIIS (or BFGS) are specified by the variables **initial** method and c forc2gdiis, respectively.

```
...
structure evolution{
    method = qd<i>i</i>dt = 50gdiis{
        initial method = cg
        c forc2gdiis = 0.0025 hartree/bohr
    }
}
...
```
The block gdiis is common to GDIIS and BFGS. Default values are quench for initial\_method and 0.0025 hartree/bohr for c\_forc2gdiis.

# **4.4.2** Output

If geometry optimization is performed, changes in the energy and maximum atomic force are printed to the F\_ENF file (default name: nfefn.data), and trajectories of atomic positions are stored in the F\_DYNM file (default name: nfdynm.data).

### **4.4.3** Example: geometry optimization of a silicon crystal

Here we introduce an example of geometry optimization for a silicon crystal. In this example, atomic positions are manually displaced from their stable positions, and then geometry optimization is performed. The input file is in sample/Si2/relax.

### 9. Input files

In the **file names.data** file, **input relx** Si.data is an input file, and **nfdynm.data** is an output file in which atomic positions and the atomic force are stored.

```
F INP = './input relax Si.data'
 ...
F DYNM = \cdot /nfdynm.data'
 ...
```
In the input file **input\_relax\_Si.data**, atomic positions are displaced from their stable positions by changing the interval from 0.125 to 0.130. To optimize the atomic positions, the **mobile** variables are set to "yes."

```
structure{
       ...
     atom_list{
         atoms{
            #tag rx ry rz element mobile
                 0.130 0.130 0.130 Si yes
                -0.130 -0.130 -0.130 Si yes
         }
     }
```
}

The accuracy block specifies the convergence criterion for the maximum atomic force.

```
accuracy{
        force_convergence{
                max force = 1.0e-3}
}
```
### 10. Calculation results

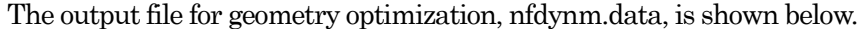

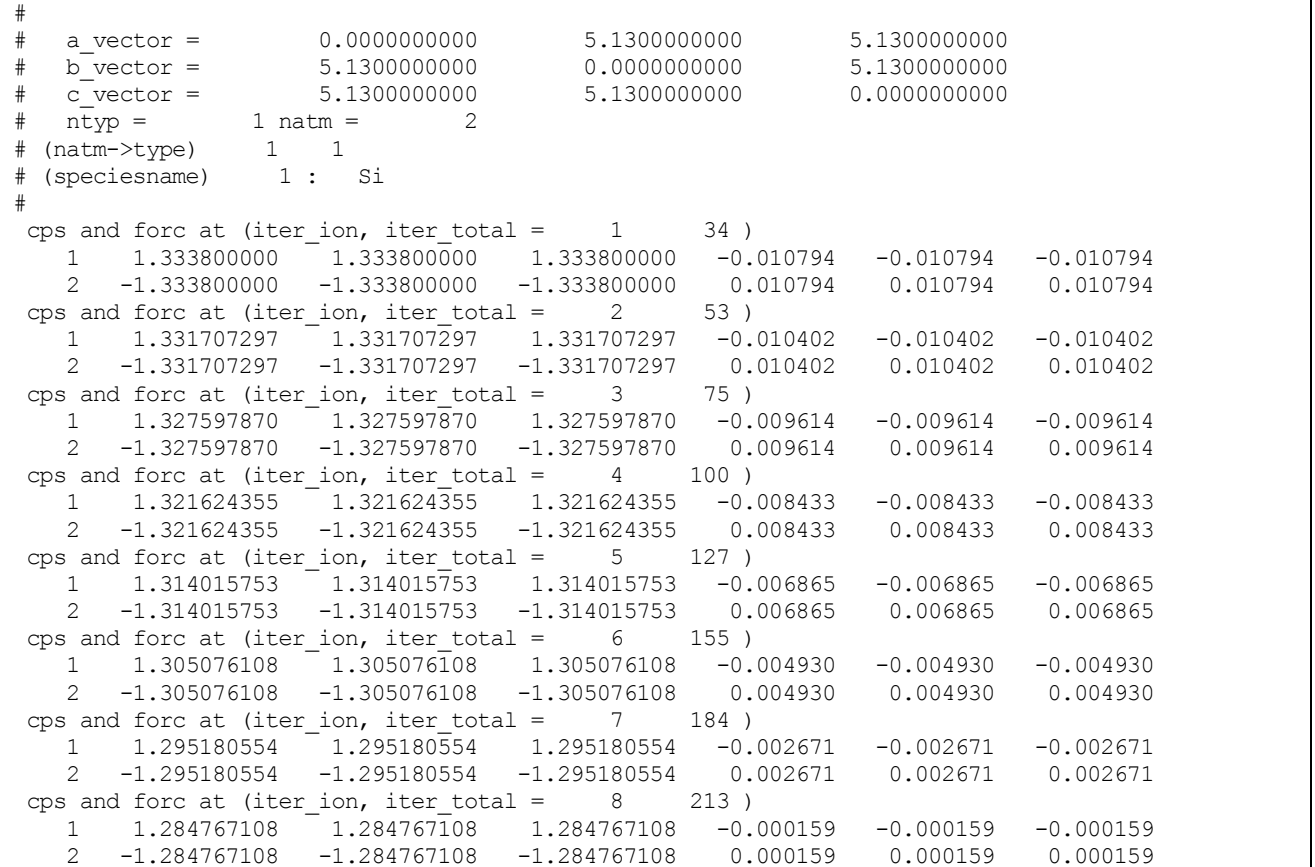

The first lines beginning with # contain a part of the input data. The next line gives the number of the optimization cycles and the total number of SCF iterations. Therefore, the above output shows that the wavefunctions were updated 34 times in the first optimization cycle. Convergence criteria for the SCF calculation are specified in the same manner as described in Section 3.

The next two lines contain the atomic number, atomic position (x,y,z coordinates, in units of bohr), and atomic forces (x,y,z components, in units of hartree/bohr). The above results show that the atomic forces drastically decreased. In the final step, all atomic forces are below the specified threshold, and the optimization is terminated.

### **4.5** Calculation of surface

### **4.5.1** How to calculate surface

Strictly speaking, PHASE cannot treat finite systems, including surfaces, because periodic boundary conditions must be applied. However, you can treat a system as a surface by creating a "vacuum layer" between slabs. The vacuum layer should be sufficiently large to avoid interactions between the surface and the bottom of the slab. Typically, a vacuum layer with a thickness of 10Å is employed.

Here we introduce an example calculation for a hydrogen-terminated silicon surface. [Figure 4.7](#page-93-0) shows the slab model for the silicon surface. The Si atoms on the bottom are terminated by artificial hydrogen atoms.

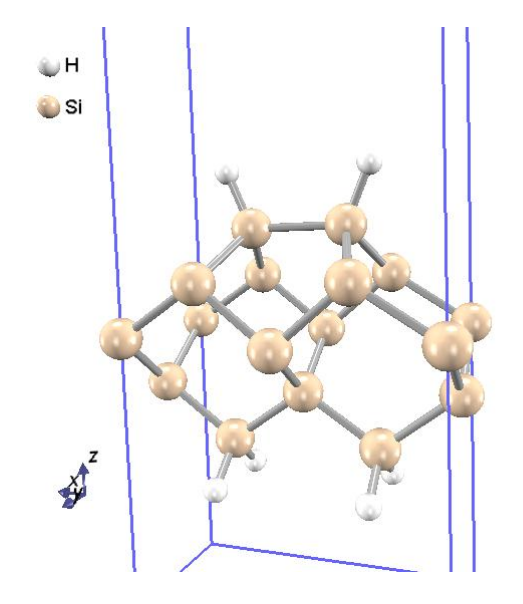

Figure 4.7 Atomic structure for the hydrogen terminated  $Si(001)$ -p $(2 \times 1)$  surface

<span id="page-93-0"></span>The following shows the **file\_names.data** of this example.

```
&fnames
F INP = './input SiH2x1.data'
\overline{F} POT(1) = '../pp/Si ldapw91 nc 01.pp'
F POT(2) = \cdot../pp/H ldapw91 nc 01.pp'
  ................................
&end
```
Pseudopotentials for Si and H atoms are specified by  $\mathbf{F}$  **POT(1)** and  $\mathbf{F}$  **POT(2).** 

Input parameters are described below.

The parameters for k-point sampling are specified as follows:

```
accuracy{
       cutoff wf = 15.00 rydberg
       cutoff cd = 60.00 rydberg
       num bands = 25ksampling{
               method = monk ! {mesh|file|directin|gamma}
               mesh{ nx = 2, nv = 4, nz = 1 }
               kshift{ k1 = 0.5, k2 = 0.5, k3 = 0.0 }
```

```
}
         ...........................
}
```
Since this example is a slab model, only one k-point is sampled in the  $k_z$  direction.

```
structure{
       unit_cell_type = primitive
       unit_cell{
               a vector = 14.512 0.000 0.000
               b<sup>o</sup>vector = 0.000 7.256 0.000
               c \text{ vector} = 0.000 0.000 30.784}
       symmetry{}
       magnetic state = para \{[para][f]\}atom_list{
           coordinate_system = internal
           atoms{
               #default weight = 1, element = Si, mobile = 0
               #tag rx ry rz element
                     0.26177  0.50000  0.65651  H
                     0.73823 0.50000 0.65643 H
                     0.34138 0.50000 0.56971
                     0.65858  0.50000  0.56966<br>0.26229  0.00000  0.49388
                             0.00000 0.49388
                     0.73763 0.00000 0.49385
                     0.00000 0.00000 0.41498
                     0.50000 0.00000 0.40298
                     0.00000 0.50000 0.32769
                     0.50000 0.50000 0.32150
                     0.25000 0.50000 0.24167
                     0.75000 0.50000 0.24167
                     0.25000 0.20000 0.18269 H
                     0.25000 0.80000 0.18269 H
                     0.75000 0.20000 0.18269 H
                     0.75000 0.80000 0.18269 H
           }
      }
}
postprocessing{
   charge{
       sw charge rspace = ON
       filetype = cube :\{cube|density\ only\}title = "Si(001) p(2x1) surface terminated by H atoms"
   }
}
```
In the atoms block, the default element is set to Si, so the atoms not specified as H by the element attribute are treated as Si atoms. Since  $\text{mobile} = 0$  is set by default, the positions of all atoms are fixed.

% grep TOTAL output000

By the above command, the convergence progress of the total energy can be checked as follows.

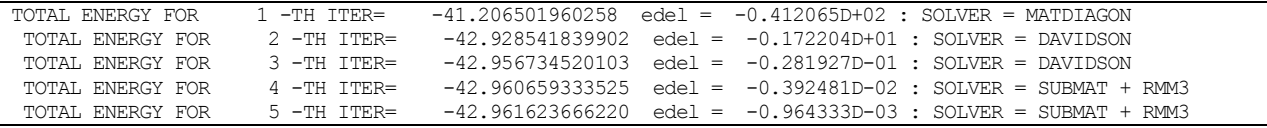

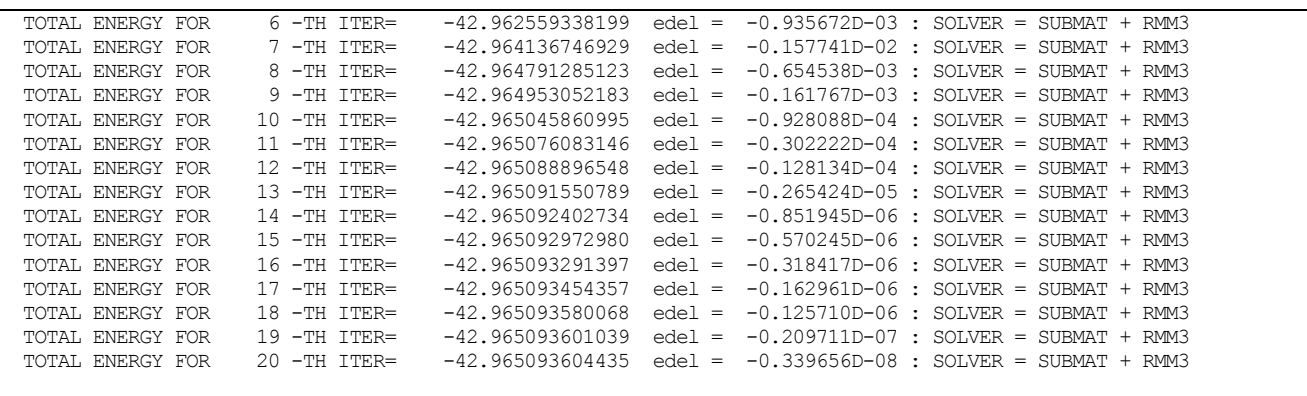

Although the above example is only for the energy calculation, you can perform structure relaxations of a surface, too. To execute a relaxation calculation, you need fix the bottom artificial hydrogen atoms and the atoms connected to them. In this example, the value of the mobile variable is set to 1, and the mobile attribute of the fixed atom is set to 0.

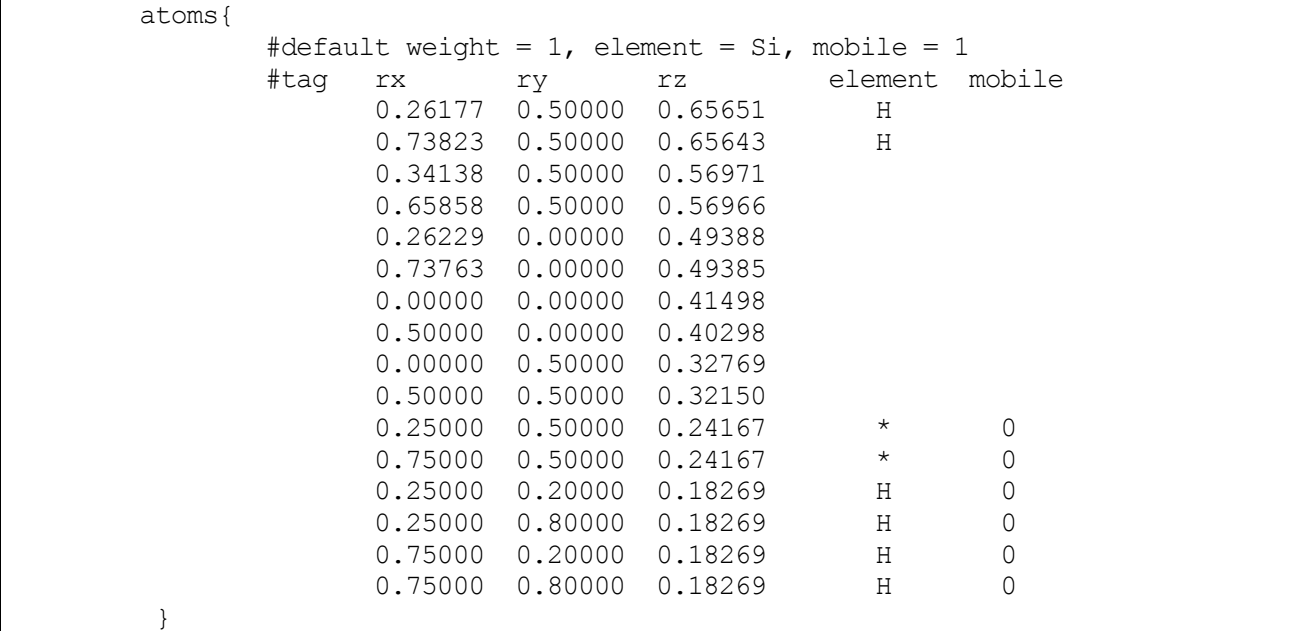

Note that the stable structure of the buckled dimer for a  $Si(001)$  surface is  $c(4 \times 2)$ , not  $p(2 \times 1)$ . To reproduce this structure, you need to add one more Si dimer so that the number of Si dimers on the surface is even.

#### **4.5.2** Surface calculation using inversion symmetry

Some surfaces have inversion symmetry. By taking advantage of this, you can reduce the computational cost by half. The following input is for a  $Pt(111)$  surface. In this example, the **structure** block is specified as below.

```
structure{
    element list{
        #tag element atomicnumber mass zeta deviation
         Pt 78 355606.909 0.0 1.83
    }
    atom_list{
        coordinate_system = cartesian
        atoms{
            #units angstrom
            #tag element rx ry rz mobile weight
Pt 0.00 0.00 0.00
```

```
Pt 1.4142135624 2.4494897428 0.00
Pt 2.8284271248 0.00 0.00
Pt 4.2426406871 2.4494897428 0.00
Pt 5.6568542497 3.2659863239 2.30940111
Pt 4.2426406874 0.8164965811 2.30940111
Pt 2.828427125 3.2659863239 2.30940111
Pt 1.4142135626 0.8164965811 2.30940111
Pt 2.8284271245 1.6329931617 4.618802187
Pt 4.2426406868 4.0824829045 4.618802187
Pt 5.6568542492 1.6329931617 4.618802187
Pt 7.0710678116 4.0824829045 4.618802187
Pt 5.6568543525 0.0000002214 6.928203264
Pt 1.4142137683 2.4494897428 6.928203264
Pt 2.8284271248 0.00 6.928203264
Pt 4.2426406871 2.4494897428 6.928203264
Pt 5.6568542497 3.2659863239 9.237604341
Pt 4.2426406874 0.8164965811 9.237604341
Pt 2.828427125 3.2659863239 9.237604341
Pt 1.4142135626 0.8164965811 9.237604341
Pt 2.8284271245 1.6329931617 -2.30940111
Pt 4.2426406868 4.0824829045 -2.30940111
Pt 5.6568542492 1.6329931617 -2.30940111
Pt 7.0710678116 4.0824829045 -2.30940111
Pt 5.6568542497 3.2659863239 -4.618802187
Pt 4.2426406874 0.8164965811 -4.618802187
Pt 2.828427125 3.2659863239 -4.618802187
Pt 1.4142135626 0.8164965811 -4.618802187
Pt 2.8284270217 4.8989792642 -6.928203264
Pt 7.0710676059 2.4494897428 -6.928203264
Pt 2.8284271248 0.00 -6.928203264
Pt 4.2426406871 2.4494897428 -6.928203264
Pt 2.8284271245 1.6329931617 -9.237604341
Pt 4.2426406868 4.0824829045 -9.237604341
Pt 5.6568542492 1.6329931617 -9.237604341
Pt 7.0710678116 4.0824829045 -9.237604341
        }
    }
    unit_cell{
        #units angstrom
        a vector = 5.6568542495 0.00 0.00
        b vector = 2.8284271247 4.8989794856 0.00
        c \text{ vector} = 0.00 \text{ 0.00 } 30.00}
    symmetry{
        method = automatic
        tspace{
            lattice_system = primitive
        }
        sw_inversion = on
    }
}
```
This structure has inversion symmetry whose center is on the origin. To utilize this symmetry, set the variable sw\_inversion to "on." The structure is shown in [Figure 4.8.](#page-97-0)

In this example, the surface has inversion symmetry along the thickness direction. In such cases, you can reduce the computational cost to half by setting **sw\_inversion** to "on." Calculations in which molecules or atoms are adsorbed on the surface can also be executed by arranging the adsorbent on both sides to preserve

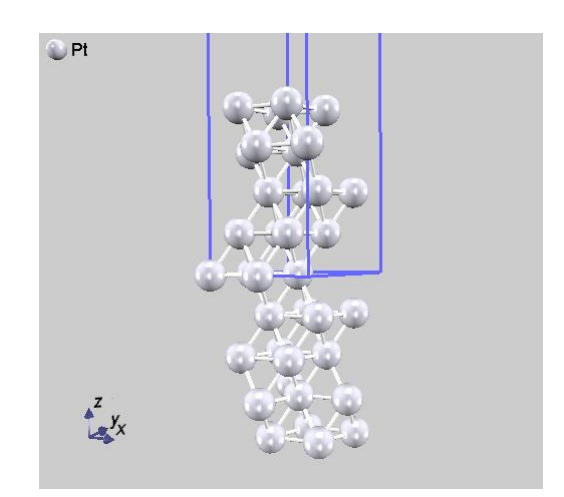

Figure 4.8 Atomic positions of Pt(111) surface. This structure has an inversion symmetry whose center is at the origin.

<span id="page-97-0"></span>**4.5.3** Example: generation energy of metallic surfaces

Generation energy of a surface at 0 K can be estimated by the equation

$$
\gamma = (E_{\rm s} - E_{\rm b})/2A
$$

Here  $\gamma$  is the surface generation energy,  $E_s$  is the total energy of the surface,  $E_b$  is the total energy of the buck structure, and  $A$  is the surface area. The above equation is divided by 2A because two surfaces appear in the calculation. Note that the total energy of the buckled structure is scaled to fit the number of atoms in the surface model.

Here we introduce an example for calculating the generation energy of a Pt surface.

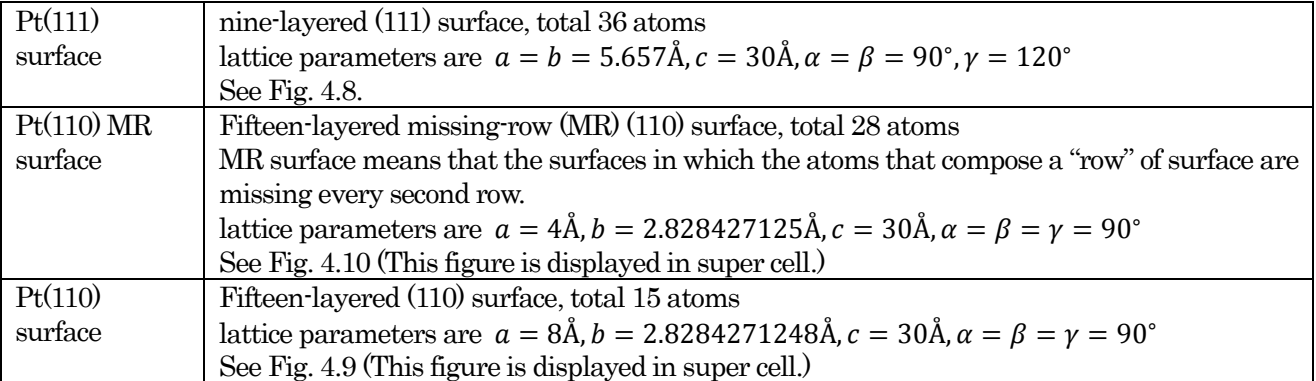

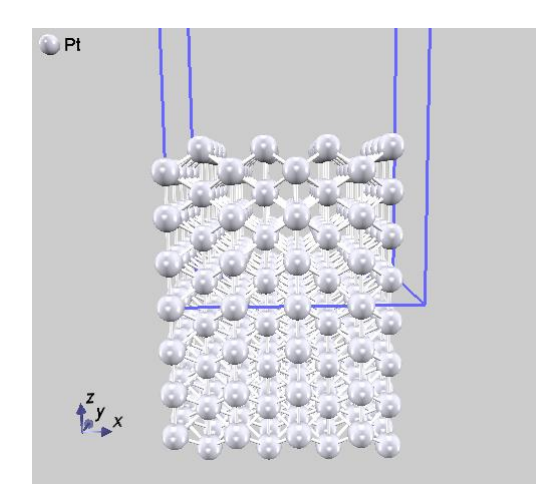

Figure 4.9 Pt(110) ideal surface (viewed in super cell)

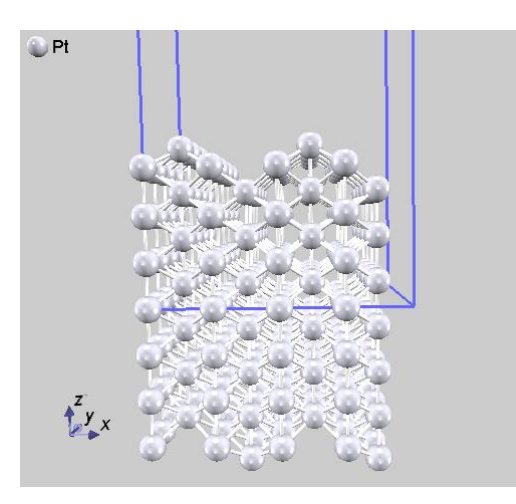

Figure 4.10 Pt(110) missing-row surface model (viewed in super cell)

Generally speaking, the (111) surface is the most stable Pt surface, and surface reconstruction occurs in the (110) surface to generate a mission-row surface. Here we confirm that the calculated surface generation energy can explain these results.

- all models employ inversion symmetry
- $\bullet$  cutoff energy is 25 Rydberg
- k-point samplings are  $6\times6\times1, 6\times8\times1,$  and  $3\times8\times1$  for (111), (110), and (110) MR surface, respectively
- geometry optimization is performed by the BGFS method; the convergence criteria is  $2 \times 10^{-7}$ hartree/bohr
- four layers from the surface are optimized

<span id="page-98-0"></span>[Table 4.3](#page-98-0) lists the surface generation energy obtained from the above conditions. These results indicate that the (111) surface has the lowest energy, followed by (110) MR and by (110) surface.

# Table 4.3 Generation energies for the platinum surface The (111) surface has the lowest energy, followed by (110) MR and (110) surfaces.

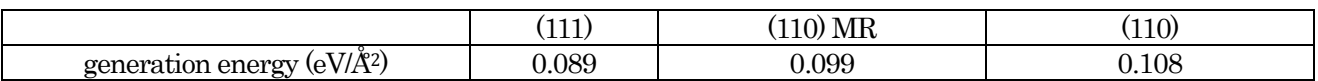

#### **4.6** Calculation of atoms and molecules

Isolated atoms and molecules can also be calculated by creating a vacuum layer. In such cases, the vacuum layer needs to be created in all directions to negate the effects of periodic boundary conditions. Normally,  $k$ -point is sampled only at the  $\Gamma$  point.

### **4.6.1** Input parameters

To calculate isolated atoms or molecules, a large unit cell is defined.

```
unit_cell{
   a \text{ vector} = 15.0 0.0 0.0
   b vector = 0.0 15.0 0.0
   c \text{ vector} = 0.0 0.0 15.0
}
```
The following example is for the calculation of a water molecule. The unit cell is large compared to the molecule.

```
Control{
       condition = initial
       cpumax = 1 day ! maximum cpu time
       max iteration = 6000
}
accuracy{
       cutoff_wf = 25.00 rydbergcutoff cd = 225.00 rydberg
       num bands = 8xctype = ggapbe
       initial_wavefunctions = matrix_diagon
       matrix_diagon {
         cutoff wf = 5.0 rydberg
       }
       ksampling{
        method = gamma
       }
       scf_convergence{
        delta total energy = 1.e-10succession = 3
         num max iteration = 300
       }
       force_convergence{
        delta force = 1.e-4}
       initial_charge_density = Gauss
}
structure{
       unit cell type = primitiveunit_cell{
            a vector = 15.0 0.0 0.0 0.0
            \overline{b} \text{ vector} = 0.0 15.0 0.0
            c vector = 0.0 0.0 15.0
       }
       symmetry{
           tspace{
              lattice_system = primitive
```

```
generators{
                #tag rotation tx ty tz
                    C2z 0 0 0
                    IC2x 0 0 0
             }
           }
      }
      atom_list{
          coordinate system = cartesian
           atoms{
             !#default mobile=on
             !#tag rx ry rz element
                  rx ry rz el<br>-1.45 0.000 1.123 H
                   1.45 0.000 1.123 H
                   0.0 0.0 0.0 O
          }
      }
      element list{ #units atomic mass
                   #tag element atomicnumber zeta dev
                       H 1 1.00 0.5
                       O 8 0.17 1.0 }
}
wf solver{
      solvers {
      !#tag sol till n dts dte itr var prec cmix submat
           msd 5 0.1 0.1 1 tanh on 1 on
           lm+msd 10 0.1 0.4 50 tanh on 1 on
           rmm2p -1 0.4 0.4 1 tanh on 2 on
      }
      rmm {
        edelta change to rmm = 1.d-6}
      lineminimization {
       dt lower critical = 0.1
        dt upper critical = 3.0
      }
}
charge mixing{
      mixing_methods {
      !#tag id method rmxs rmxe itr var prec istr nbxmix update
           1 broyden2 0.3 0.3 1 linear on 5 10 RENEW<br>2 simple 0.2 0.5 100 linear on * * *
           2 simple 0.2 0.5 100 linear on * * * *
      }
}
```
## **4.7** Output of charge density

Although the charge density is treated in reciprocal space during an SCF calculation, the converged charge density can be converted to real space and outputted to a file. PHASE-Viewer and other viewers can then be used to visualize the charge density. To output the charge density to real space, define the **postprocessing** block at the head of the input file and specify the charge block in it.

```
postprocessing{
    charge{
        sw charge rspace = on
        filetype = cube
    }
}
```
The charge block contains the following variables.

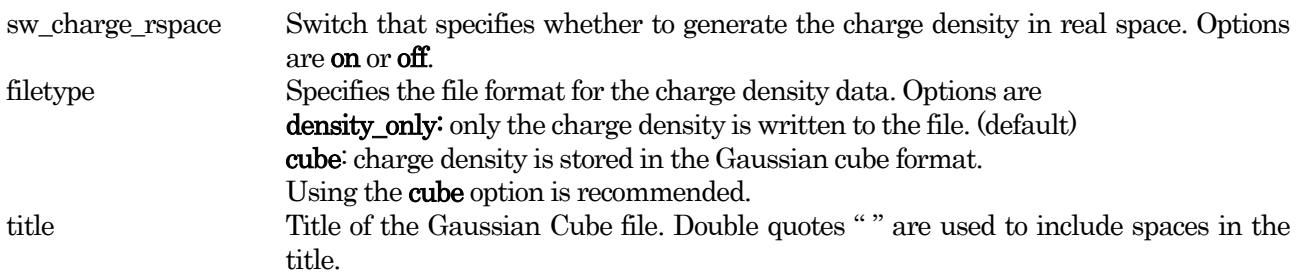

If filetype=cube, it is recommended to change the file name of the charge density file. The filename can be specified in the file "file\_names.data" as shown below.

```
&fnames
...
F CHR = './nfchr.cube'/
```
The default name of the file is "nfchr.data." If spin polarization is considered and "nfchr.cube" is set to the filename, two cube files "nfchr.up.cube" and "nfchr.down.cube," which are the respective densities of up and down spins, will be generated.

As an example, [Figure](#page-102-0) 4.11 shows the charge densities of minority and majority spins, visualized by PHASE-Viewer. In addition, PHASE can extract and output the charge density within a specific energy range. This function is described later in the section on advanced functions.

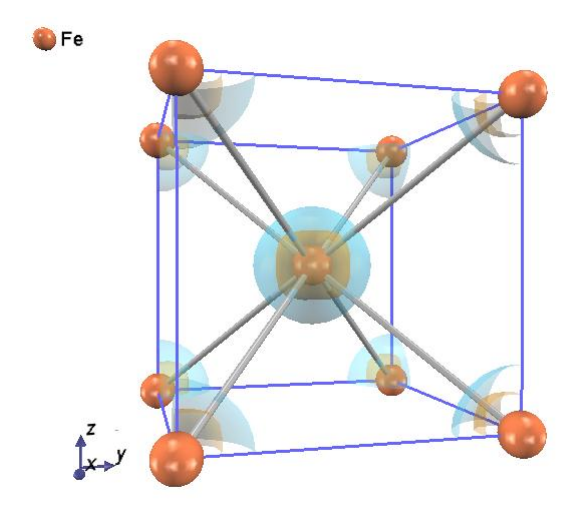

<span id="page-102-0"></span>Figure 4.11 Charge density distribution of Fe. Blue and orange surfaces denote the respective isosurfaces for the charge densities of minority and majority spins generated by spontaneous magnetization

# **4.8** Density of states

The DOS can be calculated after SCF iterations converge. Calculation of DOS is specified in the dos block in the postprocessing block as follows.

```
postprocessing{
    dos{
        sw_dos = on
        method = gaussian
        delta E dos = 1e-4 hartree
    }
}
```
The following variables are available in the dos block.

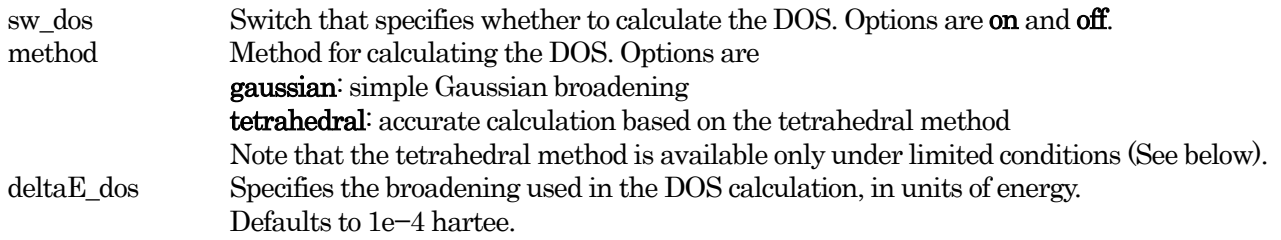

The tetrahedral method is available when

mesh method is employed for k-sampling

```
accuracy{
             ksampling{
                 method = mesh}
         }
 tetrahedral method is used for smearing
        accuracy{
             smearing{
                 method = tetrahedral
             }
        }
```
If the above conditions are not satisfied, the DOS is calculated by the Gaussian method.

[Figure 4.12](#page-104-0) an[d Figure 4.13](#page-104-1) show the DOS for body-centered cubic iron that are calculated by the Gaussian method and the tetraheral method, respectively. Both calculations employed a  $10 \times 10 \times 10$  k-point mesh. These figures indicate that the tetrahedral method can calculate the DOS more sharply and accurately than the Gaussian method.

<span id="page-104-0"></span>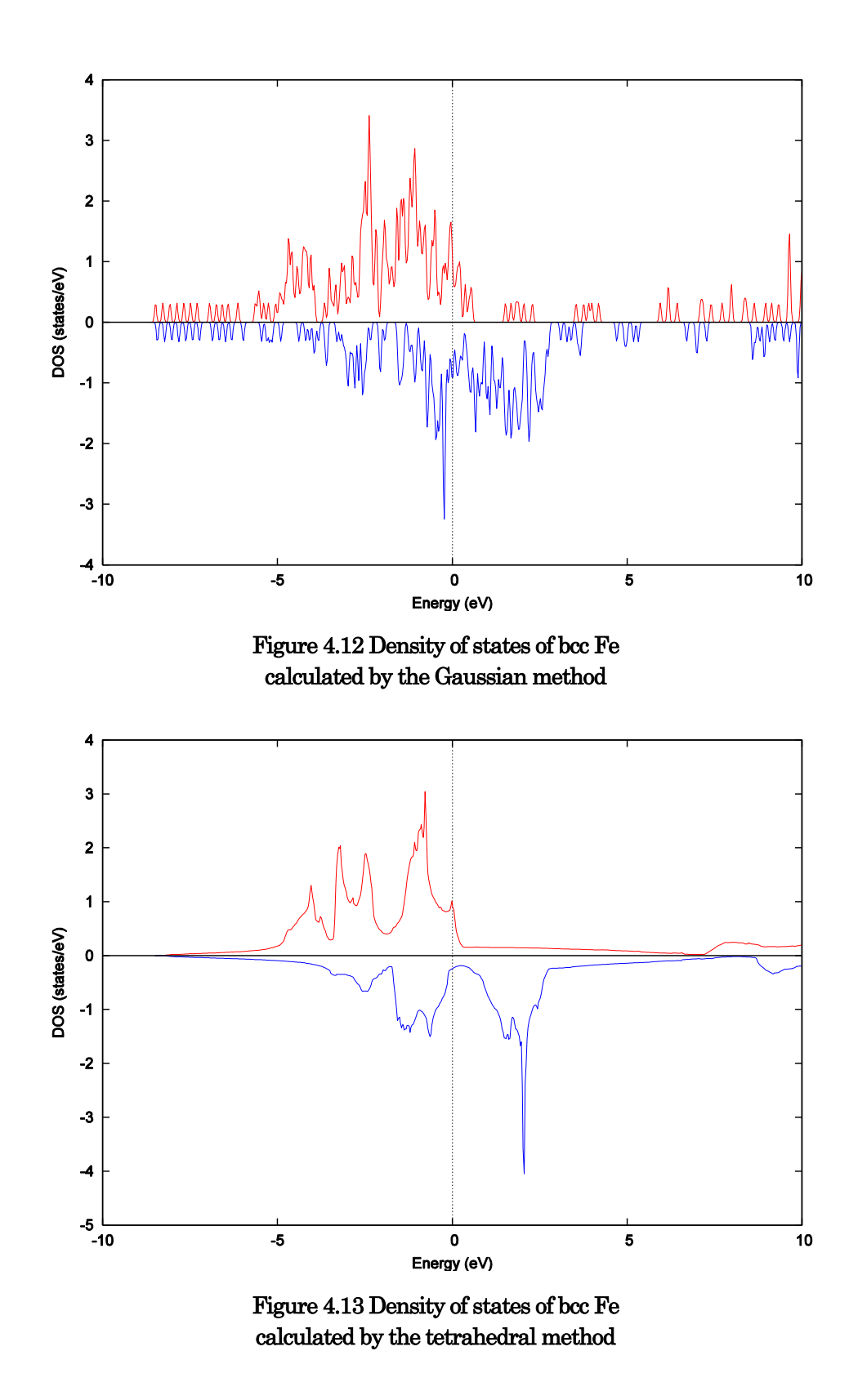

<span id="page-104-1"></span>PHASE can also calculate a "partial DOS;" that is a DOS for specific atoms, layers, etc. This function is described later in the section on advanced functions.

#### **4.9** Calculation of band structure

### **4.9.1** Generating k-point data

To obtain band structures, we need k-point data to calculate band dispersion. The k-point data are generated by the script band\_kpoint.pl. First, you need to prepare an input file for the band\_kpoint.pl. The format of the input file is shown below.

dkv b1x b2x b3x b1y b2y b3y b1z b2z b3z n1 n2 n3 nd # Symbol ...

The dkv of the first line is the interval between k-points. In the second line, b1x, b1y, and b1z represent the x, y, and z components of the reciprocal lattice vector  $b_1$ , respectively. The third and fourth lines are the x, y, and z components of reciprocal lattice vectors  $b_2, b_3$ . In the fifth line, special k-points and their symbols are specified. The specifications of these symbols are not required. However, if the symbols are specified, they are used to output a band structure figure.

The vectors of these k-points k are specified by the integers  $n_1, n_2, n_3, n_d$  as

$$
k = \frac{n_1}{n_d}b_1 + \frac{n_2}{n_d}b_2 + \frac{n_3}{n_d}b_3
$$

The symbols are written after the #. An example for a face-centered cubic lattice is shown below.

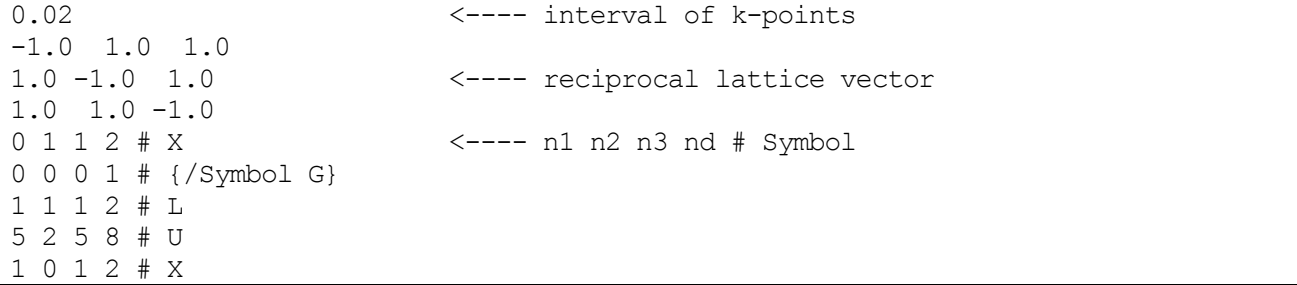

After preparing the input file, a file kpoint.data can be generated using the script band\_kpoint.pl as shown below.

% band kpoint.pl bandkpt.in

The following is an example of kpoint.data.

The content of this file is as follows:

- (a) The first line gives the number of k-points. This example used 141 k-points.
- (b) The remaining lines contain five integers:  $n_1$ ,  $n_2$ ,  $n_3$ ,  $n_d$ ,  $w$ . These are used in

$$
\vec{k} = w \times \left(\frac{n_1}{n_d}\overrightarrow{b_1} + \frac{n_1}{n_d}\overrightarrow{b_2} + \frac{n_3}{n_d}\overrightarrow{b_3}\right)
$$

where  $\overrightarrow{b_1}, \overrightarrow{b_2}, \overrightarrow{b_3}$  are reciprocal lattice vectors.

### **4.9.2** Calculation with fixed charge

The program ekcal is used to calculate the DOS or band structure with fixed charges as obtained from a previous SCF calculation. Although you can execute this calculation in the same directory for the SCF calculation, it is recommended that you create a new directory and execute the calculation in it to avoid overwriting other output files, such as those containing wavefunction data.

## **4.9.2.1** Input parameters

## 11. file\_names.data

In case of ekcal, you need to specify the charge density file created by the SCF calculation. The name of this file is specified by the F\_CHGT keyword in **filenames.data** of the previous SCF calculation; its default name is nfchgt.data. For example, if the calculation is executed in the directory created in the SCF directory, the charge density file is specified in the file\_names.data as follows. The k-points data file kpoint.data, which is used to plot the band structure, can be identified by the F\_KPOINT keyword.

```
&fnames
...
F CHGT = \cdot../nfchgt.data'
\overline{F} KPOINT = 'kpoint.data'
...
/
```
If the PAW method is employed, in addition to the F\_CHGT keyword, the F\_CNTN\_BIN\_PAW keyword must also be specified to the file created by the SCF calculation. If the DFT+U method is employed, the occupied matrix data file must be specified by the F\_OCCMAT keyword. See the example below.

```
&fnames
...
F CHGT = '../nfchgt.data'
F OCCMAT = '../occmat.data' <--- necessary for DFT+U
F_CNTN_BIN_PAW = '../continue_bin_paw.data' <--- necessary for PAW
...
/
```
### 12. Input parameter file

Here we explain how to create the input file for calculations with fixed charge. Basically, it is easier to make the input file from the input file used in the previous SCF calculation. However, note the following.

Atomic coordinates

If geometry optimization was performed in the previous calculation, the ekcal calculation must be executed with the optimized structure. In this case, use the final atomic coordinates printed in the output file specified by the F\_DYNM keyword.

### Calculation condition

Set the **condition** variable to fixed charge.

```
Control{
    ...
    condition = fixed_charge
    ...
}
...
```
The fixed charge calculation can also be restarted. To restart the calculation, set the **condition** variable to "fixed\_charge\_continuation."

## • k-point sampling

Set the **method** variable in the **ksampling** block to "file" to read the generated **kpoint.data.** 

```
accuracy{
     ...
    ksampling{
         method = file
     }
     ...
}
```
#### ek\_convergence block

The **ek\_convergence** block in the **accuracy** block specifies convergence criteria. Set the block as follows.

```
accuracy{
    ...
    ek_convergence{
        num_max_iteration = 500
        delta eigenvalue = 1.e-5succession = 2}
    ...
}
```
The ek\_convergence block contains the following variables.

num max iteration Specifies the maximum number of iterations delta eigenvalue Specifies the convergence criterion for the energy difference. The default value, 1.e−15 hartree, is very small. Use about 1.e−4 rydberg for insulator/semiconductor materials and about 1.e−6 rydberg for metals. succession Iterations are terminated when the energy difference is smaller than the criterion delta\_eigenvalue  $\boldsymbol{n}$ -times in succession. The variable succession specifies the number n. Default is 3.

## • Solver

The default solver used in the ekcal is the steepest descent method. Since this simple method requires a large number of iterations, use one of the other solvers, such as  $lm+msd$ , davidson, rmm3.

#### **4.9.3** Plotting band structure

As an output of the calculation, eigenenergies of bands for all k-points are printed to the file nfenergy.data.

```
num kpoints = 117 (a)
num bands = 8 (b)
nspin = 1 (c)
Valence band max = 0.233846 (d)
nk converged = 117 (e)
ik = 1 ( 0.500000 0.500000 0.000000 )<br>
ik = 2 ( 0.487805 0.487805 0.000000 )
ik = 2 ( 0.487805 0.487805 0.000000 )
ik = 3 ( 0.475610 0.475610 0.000000 )
ik = 4 ( 0.463415 0.463415 0.000000)ik = 5 ( 0.451220 0.451220 0.000000)ik = 6 ( 0.439024 0.439024 0.000000 )
...
...
...
=== energy_eigen_values ===
ik = 1 ( 0.000000 0.500000 0.500000 ) (f)
              -0.0484324576 -0.0484324576 0.1258094928 0.1258094928 (g)
    0.2619554301 0.2619554301 0.6015285208 0.6015285208
=== energy eigen values ===
ik = 2^{\degree} ( 0.000000 0.490000 0.490000 )
   -0.0540717201 -0.0427149632 0.1258687739 0.1258687739
                0.2607026807 0.2633829927 0.6006243932 0.6006243932
                  ......
                   ......
                  ......
```
The above items are

- (a) Number of k-points. This example has 117 k-points.
- (b) Number of bands. This example has eight bands.
- (c) Spin degree of freedom, 1 or 2. In this example, the value is 1, which means that spin polarization was not considered in the calculation.
- (d) Fermi energy. For semiconductor/insulator materials, the energy of the valence-band edge is printed. The unit is hartree.
- (e) Calculated k-points.
- (f) Eigenvalues are printed here. This first line identifies the k-point to which the eigenvalues apply. In this example, the first k-point corresponds to the (0,0.5,0.5) reciprocal lattice vector.
- (g) Eigenvalues for all bands are printed. The unit is hartree.

If spin polarization is considered, the output of eigenenergies is almost same, but "UP" or "DOWN" is added next to item (f). Eigenvalues corresponding to the major and minor spin are printed.

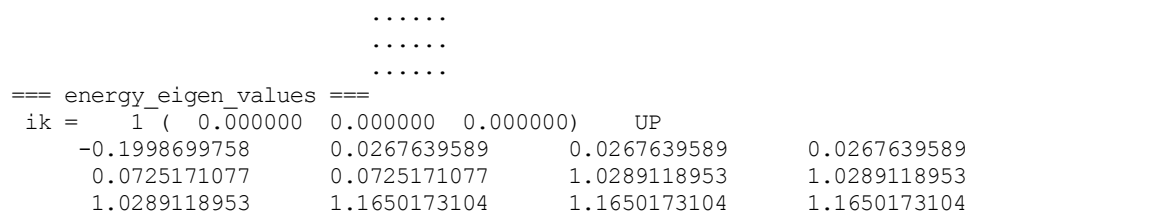

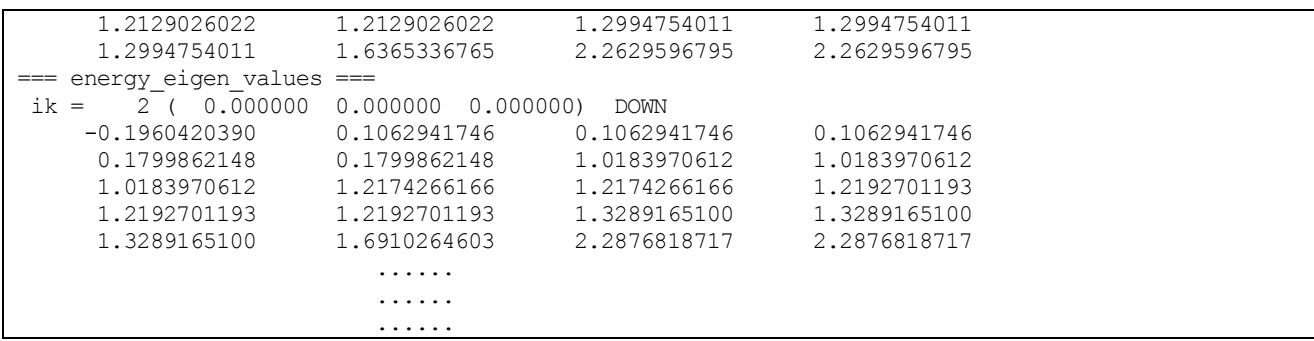

To plot the band structure from this data, a useful Perl script band.pl, which is contained in PHASE, is available. The script band.pl is executed as shown below.

```
% band.pl nfenergy.data bandkpt.in -erange=-10,10 -color -with fermi
```
As an example, band structure of body-centered cubic iron is shown in [Figure 4.14.](#page-110-0)

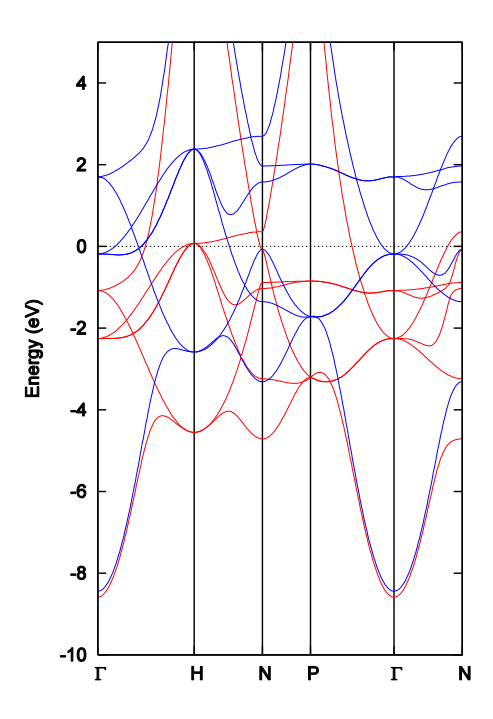

<span id="page-110-0"></span>Figure 4.14 Band structure of body-centered cubic iron

#### **4.10** Lattice constant

#### **4.10.1** Calculation method

The equilibrium lattice constant can be obtained from total energies that are calculated for several different lattice constants. In addition, if the lattice is cubic, the bulk modulus can also be determined by fitting the Murnaghan equation of state,

$$
E_{\text{tot}}(V) = \frac{BV}{B' (B' - 1)} \left[ B' (1 - \frac{V_0}{V}) + (\frac{V_0}{V})^{B'} - 1 \right] + E_{\text{tot}}(V_0)
$$

Here  $E_{\text{tot}}(V)$  is the total energy with the lattice constant whose unit cell volume is V, B is the bulk modulus, B' is the bulk modulus pressure derivative, and  $V_0$  is the unit cell volume for the equilibrium lattice constant. The four variables  $B, B^{'}$ ,  $V_0, E_{tot}(V_0)$  are fitting parameters.

#### **4.10.2** Example: Si crystal

Here we describe an example for calculating the equilibrium lattice constant of a Si crystal. This example is stored in the directory sample/Si\_lat. In this directory, there are several subdirectories named volxxx. Each subdirectory contains input data for a unit cell having volume xxx. For example, the calculation model in the directory vol1200 is specified as shown below.

```
structure{
 element list{
   #tag element atomicnumber
           Si 14
  }
 atom_list{
   atoms{
     #units angstrom
     #tag element rx ry rz
             Si 0.125 0.125 0.125
             Si -0.125 -0.125 -0.125
    }
   coordinate_system = internal
  }
 unit_cell{
   a vector = 10.62658569182611066038 0 0b vector = 0 10.62658569182611066038 0
   c vector = 0 \t0 \t10.62658569182611066038}
 symmetry{
   method = automatic
   tspace{
       lattice_system = facecentered
    }
   sw_inversion = on
  }
 unit cell type = bravais
}
```
Atomic coordinates are given in fractional coordinates (atomic positions are referred to the lattice vectors). Fractional coordinates are more appropriate than Cartesian coordinates because Cartesian coordinates need to be modified every time the lattice constant is changed.

In this example, the **unit\_cell\_type** is set to "bravais," and the **lattice\_system** is set to "facecentered." By using this variable, you can input the lattice using a bravais lattice, which is easy to specify. However, the actual calculations are performed using a basic lattice, which is easy to calculate. Note that if the volume of Bravais lattice is employed, you need to scale the results. In this example, the bulk modulus is quadruplicated because the volume ofthe Bravais lattice is four times larger than that of the basic lattice.

[Figure 4.15](#page-112-0) shows the energy–volume curve fitted to the Murnaghan equation of state, and [Table 4.4](#page-112-1) lists the equilibrium lattice constant and bulk modulus obtained from the fit. Cohesive energy is also separately calculated and is listed in [Table 4.4.](#page-112-1) The cohesive energy is the difference between the average energy of the atoms of a crystal and that of the free atoms. It can be obtained by  $E_{isolated} - E_{solid}/N_{atom}$ , where  $E_{isolated}$ is the total energy of a free atom,  $E_{solid}$  is the total energy of a crystal at equilibrium lattice constant, and  $N_{\text{atom}}$  is the number of atoms in the crystal.

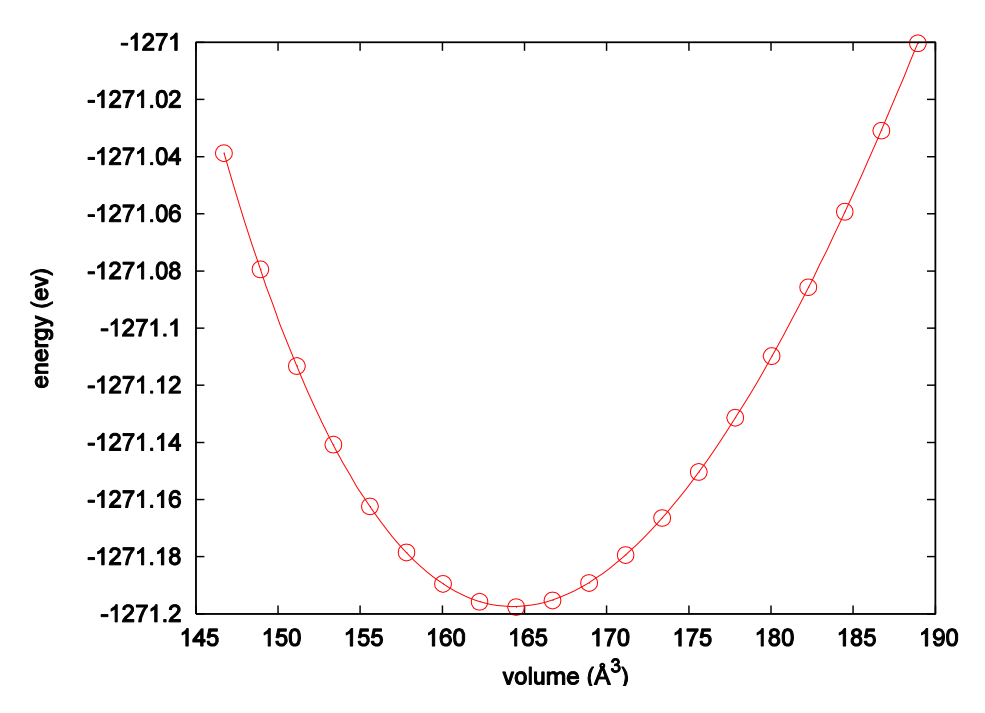

<span id="page-112-0"></span>Figure 4.15 Energy-volume curve for a Si crystal. The white circles represent calculated values, and the solid line represents the result from the fit.

<span id="page-112-1"></span>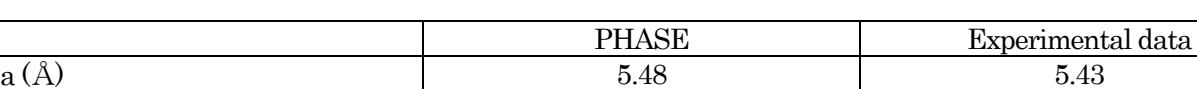

B (GPa) 87.5 898.8 Ecoh (eV/atom)  $4.60$   $4.63$ 

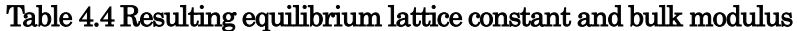

# **5.** Advanced functions

**5.1** Analysis functions

**5.1.1** Stress tensor

**5.1.1.1** Overview

PHASE has a function to calculate the stress tensor. By calculating it, the bulk modulus can be estimated.

**5.1.1.2** Input parameters

To calculate the stress tensor, you need to define sw\_stress=1 in the stress block in the structure\_evolution block. The following example is an input parameter file for Si (cubic). This file is in sample/stress/.

```
Control{
 cpumax = 24 hour}
accuracy{
 cutoff_wf = 20.25 rydberg
 cutoff cd = 81.00 rydberg
 num bands = 20xctype = ggapbe
 ksampling{
   method = mesh
   mesh{ nx = 8, ny = 8, nz = 8 }
  }
 smearing{
   method = tetrahedral
  }
 scf_convergence{
   delta total energy = 1.0e-10 hartree
   succession = 3
  }
 force_convergence{
   delta force = 1.0e-4}
 initial_wavefunctions = matrix_diagon
 matrix_diagon{
   cutoff wf = 5.00 rydberg
  }
 initial_charge_density = Gauss
}
structure{
 unit cell type = primitiveunit_cell{
   #units angstrom ! Unit of LENGTH changes to Angstrom.
   a vector = 0.0000000000 2.7296850000 2.7296850000
   \overline{b} vector = 2.7296850000 0.0000000000 2.7296850000
   c_vector = 2.7296850000 2.7296850000 0.0000000000
  }
 symmetry{
   crystal_structure = diamond
  }
```

```
atom_list{
   coordinate_system = internal
   atoms{
    #tag rx ry rz element mobile weight
        0.125  0.125   Si   yes   1
       -0.125 -0.125 -0.125 Si yes 1
   }
 }
 element list{ #tag element atomicnumber dev
                      Si 14 1.2
 }
}
structure evolution{
 stress{
   sw_stress=1
 }
}
```
#### Execute PHASE as usual.

% mpirun PATH TO PHASE

Check results after the calculation is completed. The calculated stress tensor can be extracted from the output file by the following command.

% grep –A3 'STRESS TENSOR\$' OUTPUT\_FILE

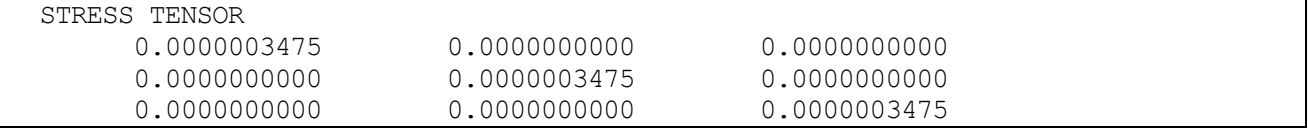

The stress tensor is printed in the matrix form below:

$$
\begin{pmatrix} X_x & X_y & X_z \\ Y_x & Y_y & Y_z \\ Z_x & Z_y & Z_z \end{pmatrix}
$$

The unit is [Hartree/Bohr3]. Because slightly smaller values were given to the lattice constants in the above example, positive values were obtained for the diagonal elements  $X_x, Y_y, Z_z$ . These values become 0 if the lattice constants are the equilibrium ones. Here the following Hooke's law holds:

$$
X_x = c_{11}e_{xx} + c_{12}e_{yy} + c_{12}e_{zz}
$$
  
\n
$$
Y_y = c_{12}e_{xx} + c_{11}e_{yy} + c_{12}e_{zz}
$$
  
\n
$$
Z_z = c_{12}e_{xx} + c_{12}e_{yy} + c_{11}e_{zz}
$$
  
\n
$$
X_y (= Y_x) = c_{44}e_{xy}
$$
  
\n
$$
Y_z (= Z_y) = c_{44}e_{yz}
$$
  
\n
$$
Z_x (= X_z) = c_{44}e_{zx}
$$

where  $e$  represents a lattice deformation from the equilibrium constants, and  $c$  represents the stiffness constant.

#### **5.1.1.3** Elastic constant

The elastic constant can be obtained from the calculated stress tensor. Here we calculate the elastic constant of a Si (cubic) crystal from its stress tensor. First, the equilibrium lattice constant, in which the stress tensor is 0, needs to be calculated. An accurate value for the lattice constant is necessary to calculate an accurate stress tensor. In this example, the following lattice vectors, in which the stress tensor is almost 0, are employed.

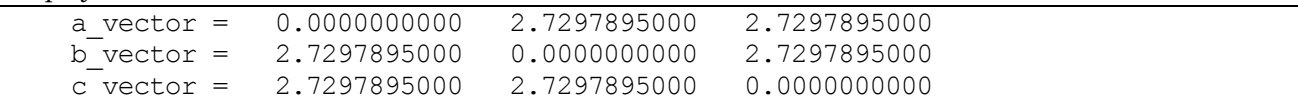

The following stress tensor is obtained after the calculation is completed.

% grep -A3 'STRESS TENSOR\$' OUTPUT\_FILE

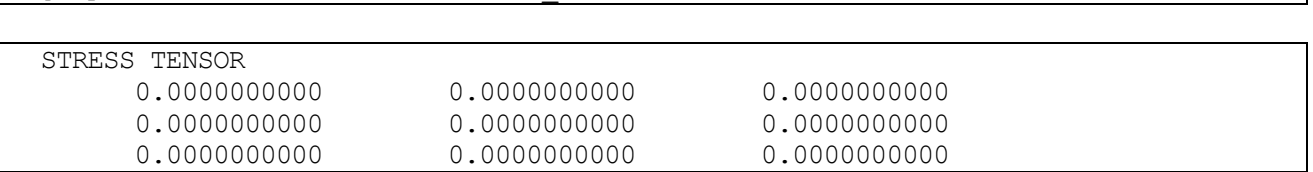

Make sure that all elements are zero or sufficiently small. Next, you need to deform the unit cell; e.g., make the unit cell 0.01 angstrom larger in the x-direction. Modify the lattice vector as follows. Note that the symmetry block in the input file must be removed or commented out.

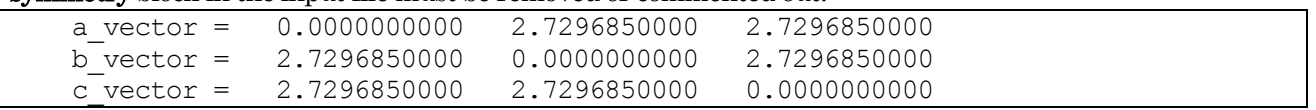

The following stress tensor is obtained for the modified lattice.

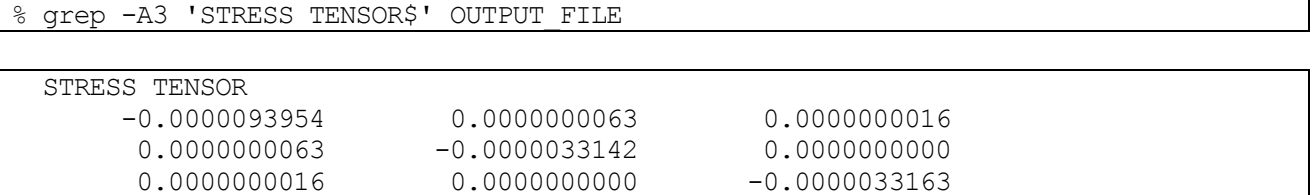

In this example, the elastic constant is obtained from the diagonal elements of the stress tensor.  $Y_v$  and  $Z_z$ are supposed to be equivalent because of symmetry; thus, their mean value −0.00000331525 is used for both  $Y_{\nu}$  and  $Z_{z}$ . Since a twist or shearing strain is not given in this example, the off-diagonal elements become zero in theory. Some off-diagonal elements are not exactly zero because of numerical error.

By using a deformation from the equilibrium constants (0.01 angstrom in the x-direction) and the calculated stress tensor, the stiffness constants  $c_{11}$ ,  $c_{12}$  can be obtained as follows:

> X  $Y_y = c_{12}e_{xx} + c_{11}e_{yy} + c_{12}e_{zz}$ Z X Y, Z  $\mathbf{I}$  $\overline{1}$  $\overline{1}$  $\mathbf{I}$

In this example, the stiffness constants  $c_{11}$ ,  $c_{12}$  are calculated as below (units are  $[10^{12}$  dyn/cm<sup>2</sup>):

$$
c_{11} = 1.5091525
$$
  

$$
c_{12} = 0.5325178
$$

Further, elastic constants, Young's modulus( $\equiv Y$ ), Poisson's ratio( $\equiv P$ ), and the bulk modulus( $\equiv V$ ) can be obtained by from the following equations.

$$
Y = \frac{c_{11}^2 + c_{11}c_{12} - 2c_{12}^2}{c_{11} + c_{12}}
$$
  
\n
$$
P = \left| \frac{c_{12}}{c_{11} + c_{12}} \right|
$$
  
\n
$$
V = \frac{c_{11} + 2c_{12}}{3}
$$

The modulus of rigidity is given by  $Y/(2 + 2P)$ . By substituting the stiffness constants  $c_{11}$ ,  $c_{12}$  into the above equations, the elastic constants of Si are obtained:

$$
Y \approx 1.231[10^{12} \text{dyn/cm2}] = 123.1[\text{GPa}]
$$
  
\n
$$
P \approx 0.261(16)
$$
  
\n
$$
V \approx 0.858[10^{12} \text{dyn/cm2}] = 85.8[\text{GPa}]
$$

To accurately calculate elastic constants, cutoff\_wf and cutoff\_cd must be sufficiently large to get well-converged wave functions. However, this calculation is time consuming.

#### **5.1.2** Local density of states and energy-dependent charge density

#### **5.1.2.1** General features

To analyze electronic states, the local density of states (DOS) and energy-dependent charge density are very useful. With the atom-divided local DOS, bonding states become clear. For a laminated structure or an interface between two materials, the layer-divided local DOS is a powerful tool that enables users to identify layer-dependent electronic states or a change in electronic states around an interface. An energy-dependent charge density provides the charge density over a limited range of energies. This enables users to identify the atoms that contribute to the states in that energy range.

In the following, both functions are described using the interface between BaO/Si(001) as an example. For convenience, the lattice constant of BaO is taken to be the same as that of Si  $(5.43 \text{ Å})$ . The left part of Figure 5.1 shows the structural model, which consists of five layers of Si and six layers of BaO with the connecting atom being O. The sample files for this calculation are in the directory "sample/BaO\_Si001."

```
The "structure" block of an input parameter file is as follows.
```

```
structure{
      unit cell type=bravais
      unit_cell{
        !! a Si=5.43 A, c-axis=5*a Si
        !! (c.f. a BaO=5.52 A)
        !#units angstrom degree
        a = 3.83958982184, b = 3.83958982184, c = 27.15alpha=90.0, beta=90.0, gamma=90.0
      }
      symmetry{
         tspace{
            system = primitive
            generators {
              !#tag rotation tx ty tz
                   E 0 0 0
                   C2z 0 0 0
            }
         }
         sw_inversion = off
       }
      magnetic state = para !{parallel|atom_list{
           coordinate system = internal ! {cartesian|internal}atoms{
           !#default mobile=no
!#tag element rx ry rz num_layer
     Ba 0.0000 0.5000 0.05 1
     O 0.5000 0.0000 0.05 1
     Ba 0.5000 0.0000 0.15 2
     O 0.0000 0.5000 0.15 2
     Ba 0.0000 0.5000 0.25 3
     O 0.5000 0.0000 0.25 3
     O 0.0000 0.5000 0.35 4
     Si 0.0000 0.0000 0.40 5
     Si 0.5000 0.0000 0.45 6
     Si 0.5000 0.5000 0.50 7
     Si 0.0000 0.5000 0.55 8
     Si 0.0000 0.0000 0.60 9
```
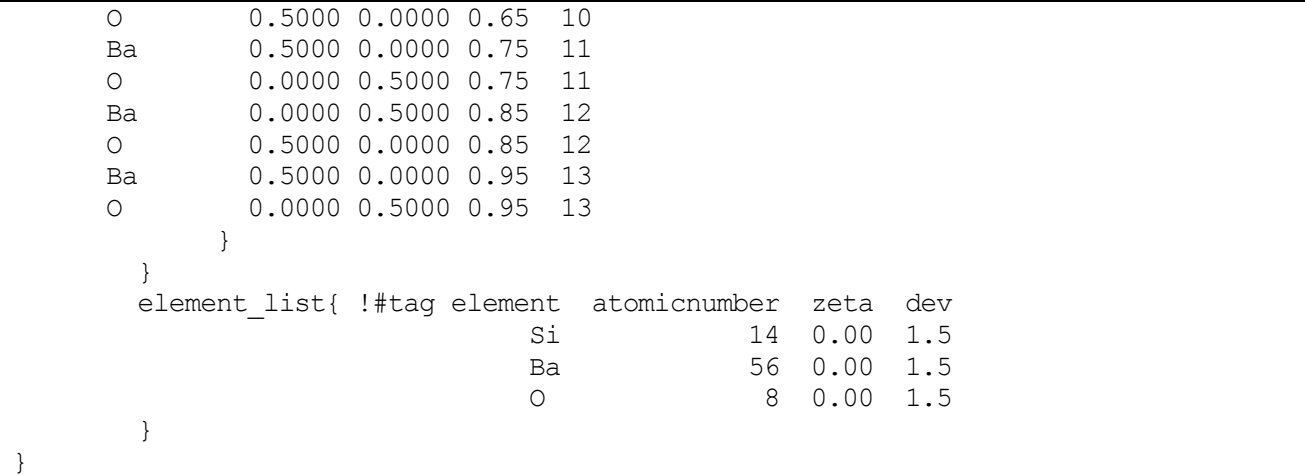

In this example, "mobile" is set as "no," because the optimization calculation takes a significant amount of time.

#### **5.1.2.2** Atom-divided local density of states

To calculate an atom-divided local density of states (ALDOS), edit the "postprocessing" block in an input parameter file as follows. Add "dos" and "ldos" sub-blocks in the "postprocessing" block. Set the "sw\_dos" tag in the "dos" sub-block and the "sw\_aldos" tag in the "ldos" sub-block to be "ON."

```
Postprocessing{
  dos{
       sw_dos = ON
       method = q}
  ldos{
      sw aldos = ONaldos{
         crtdst = 6.0 bohr
         naldos from = 1naldos to = 19}
   }
}
```
The "crtdst" tag specifies the length at which the Voronoi polyhedrons are cut. Regions that are farther than this value from any atom are treated as vacuum. The local DOS for vacuum is output as atom "number of atoms + 1" in the file "dos.data." Tags "naldos\_from" and "naldos\_to" are used to indicate atoms for which ALDOS are calculated. In the example, ALDOS are calculated for atoms from 1 to 19 that appear in the atom list of an input parameter file. If these tags are not specified, ALDOS are calculated for all atoms in the list. To calculate ALDOS, the column "aldos" of the atom list in an input parameter file is also available. If this column is "off," the DOS for that atom is not calculated. The tags "naldos from" and "naldos to" are superior to "aldos."

Calculation results are output to "dos.dat." To draw a graph of ALDOS, a PHASE tool "dos.pl" is useful. Execute this Perl script as follows, and files "dos\_a001.eps,""dos\_a002.eps,"…,"dos\_axxx.eps" are generated. % ../../../tools/bin/dos.pl dos.data -erange=-30,5 -dosrange=0,12 -mode=atom

Calculated ALDOS for the BaO/Si(001) interface are shown on the right in [Figure](#page-119-0) 5.1. This figure clearly shows the characteristics of Si, Ba, and O atoms in the interface.

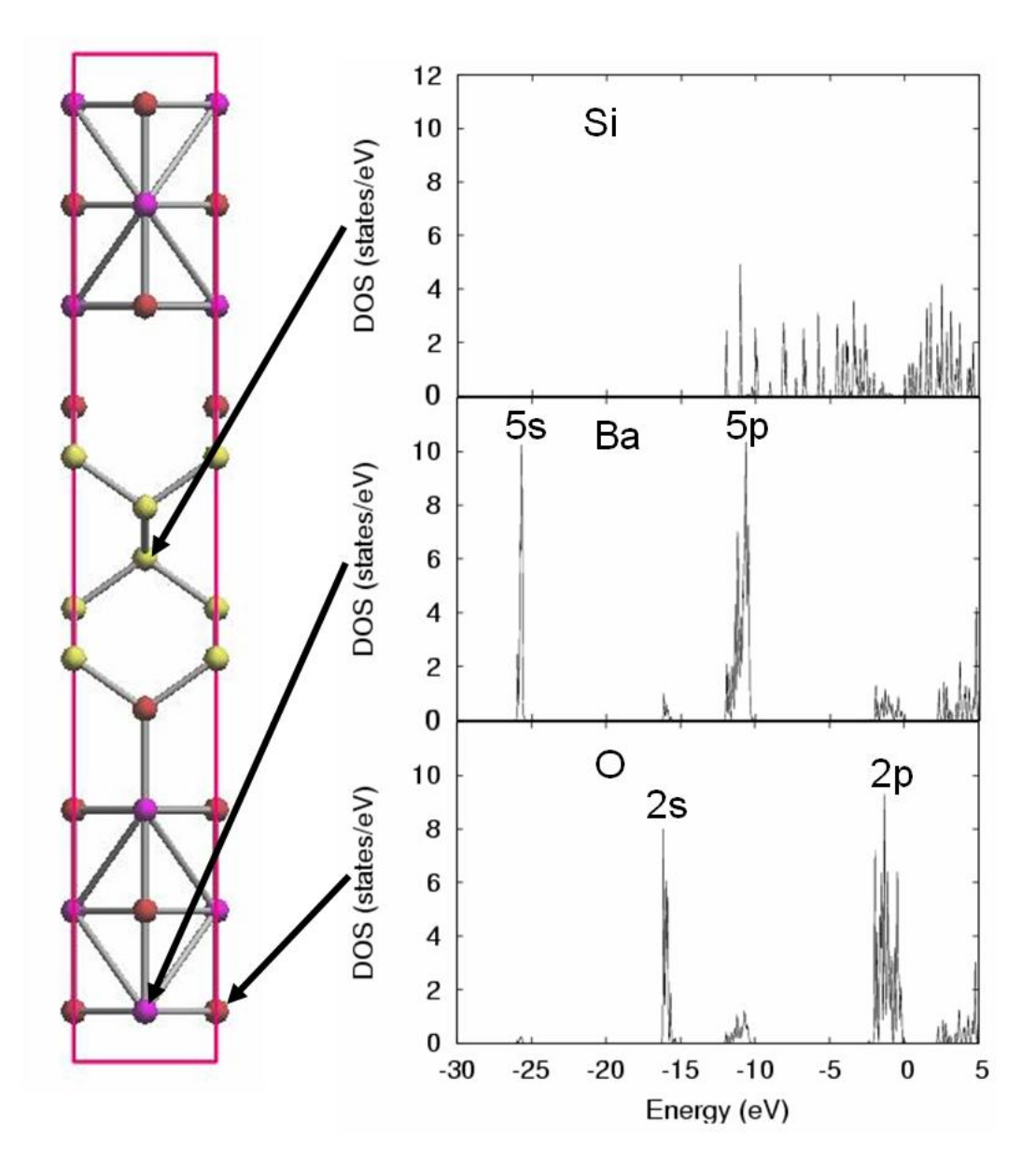

<span id="page-119-0"></span>Figure 5.1 Atom-divided local density of states for a BaO/Si(001) interface. On the right, the upper panel is for a Si atom at the center of Si layers, and the middle panel is for a Ba atom at the center of BaO layers, and the bottom one is for an O atom at the center of BaO layers.

**5.1.2.3** Layer-divided local density of states

To calculate layer-divided local density of states (LayerDOS), edit the "postprocessing" block in an input parameter file as follows. Add "dos" and "ldos" sub-blocks in the "postprocessing" block. Set the "sw\_dos" tag in the "dos" sub-block and the "sw\_layerdos"tag in the "ldos" sub-block to be "ON."

```
dos{
    sw\_dos = ONmethod = g}
ldos{
   sw_layerdos = ON
   layerdos{
      slicing way = by atomic positions ! {regular intervals|by atomic positions
```

```
}
         delta z = 1.0 angstrom
         normal_axis = 3crtdst
         crtdst = 3.5 bohr
      }
   }
```
The "normal axis" tag specifies the direction normal to the divided layers; "1" means the direction is along the "a\_vector," "2" means along the "b\_vector," and "3" means along the "c\_vector." If "by atomic positions" is set to the "slicing way" tag, LayerDOS output depends on an atomic coordinate of the defined axis. In this case, the "num\_layer" column in the atom list of an input parameter file specifies which atoms are classified into which layer. In the example input parameter file shown above, atoms are classified into 13 layers. If "regular intervals" is set to the "slicing way" tag, the unit cell is divided into layers of widths "deltaz." The "crtdst" tag specifies the distance from the outermost atoms to which LayerDOS are calculated. This tag is meaningless if a slab model is not used in the calculation.

Information about the range of each divided layer is output to a logfile "output000" as follows.

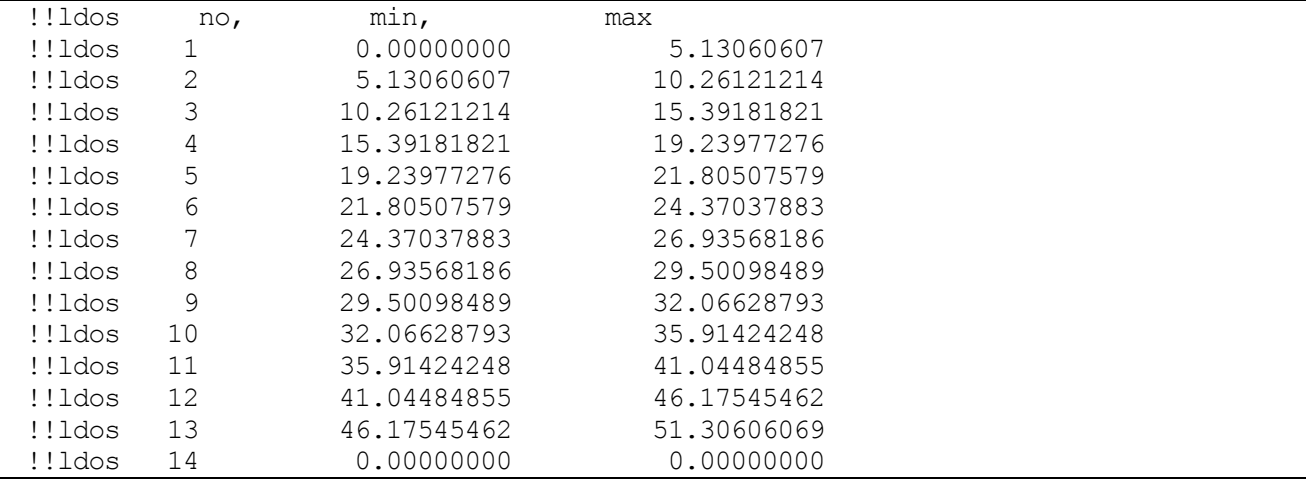

Here "no" means a layer number, while "min" and "max" mean the lower and upper limits of a layer in atomic units, respectively. The last line in the list corresponds to the sum of the other areas.

The calculation results are output to file "dos.data." To draw a graph of DOS, "dos.pl" is available. Execute it as follows, and files "dos\_l001.eps,""dos\_l002.eps,"…," "dos\_lxxx.eps" are created.

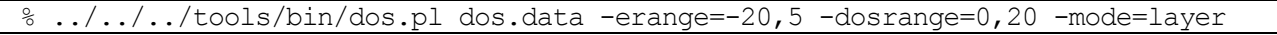

The calculated LayerDOS for the BaO/Si(001) interface are shown in [Figure](#page-121-0) 5.2.

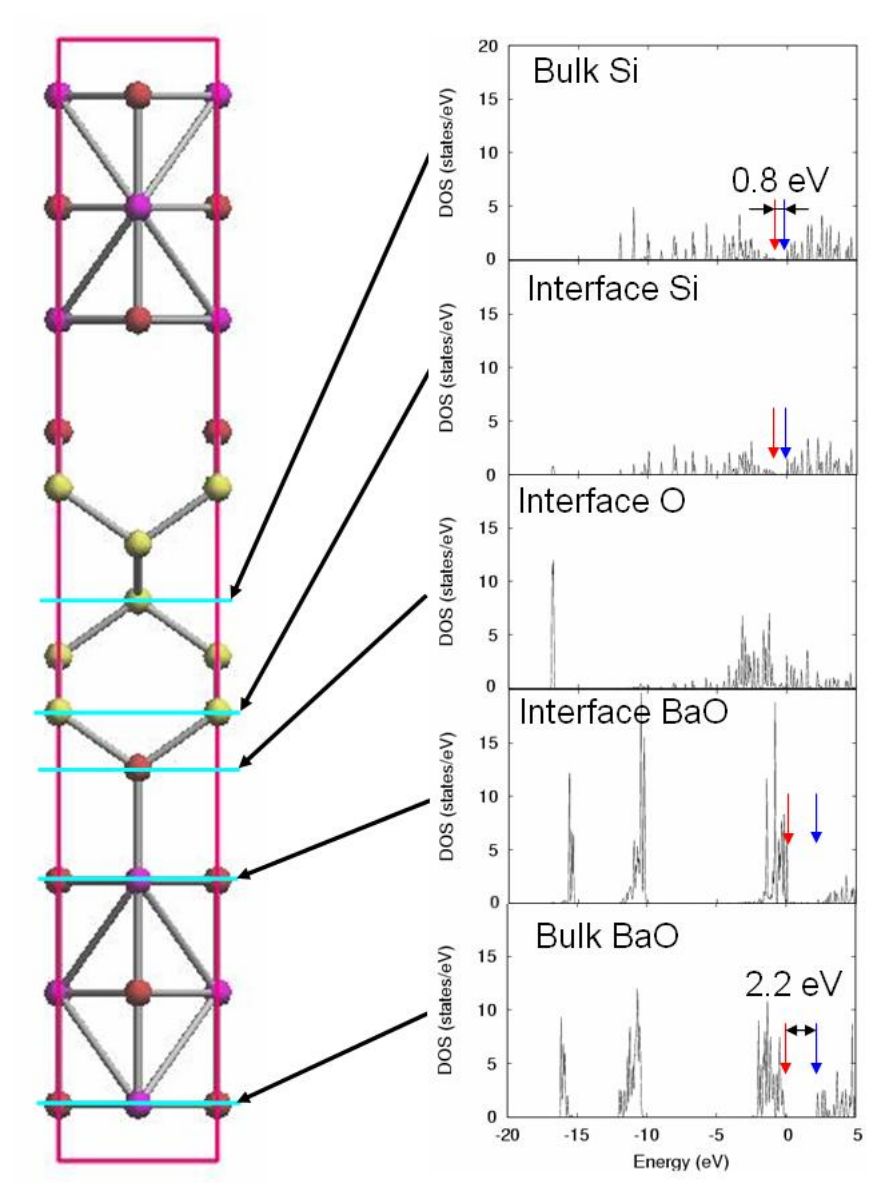

<span id="page-121-0"></span>Figure 5.2 Layer-divided local density of states for a BaO/Si(001) interface. On the right, the upper panel is for the center layer of a Si slab, the second panel is for a Si layer at the interface, the third panel is for an O layer at the interface, the fourth panel is for a BaO layer at the interface, and the bottom panel is for a center layer of the BaO slab.

# **5.1.2.4** Energy-dependent charge density

To calculate an energy-dependent charge density, edit the "postprocessing" block in an input parameter file as follows. Add a "charge" sub-block in the "postprocessing" block and in the "charge" sub-block add a "partial charge" sub-block. In it, set the "sw partial charge" tag to be "ON." The tags "Erange max" and "Erange min" mean the maximum and minimum of the energy range, respectively, for which the user wants to calculate the energy-dependent charge density. For these two tags, energy values are based on the Fermi energy for metals or on the top of the valance band for insulators. The tag "Erange delta" means the width of energy windows; then the number of energy windows is calculated by (Erange\_max–Erange\_min) / Erange\_delta. Note that two additional energy windows are calculated and output: one is just above Erange max and the other is just below Erange min.

```
sw dos = ONmethod = q}
  charge{
    sw charge rspace = On
    filetype = cube !{cube|density only}
    title = "a BaO/Si(001) interface"
    partial_charge{
      sw partial charge = On
      Erange min = -0.50 eV
      Erange max = 0.50 eV
      Erange delta = 0.05 eV
      partial charge filetype = individual
    }
}
```
Information about the energy window for each energy-dependent charge density is output to the logfile "output000" as follows.

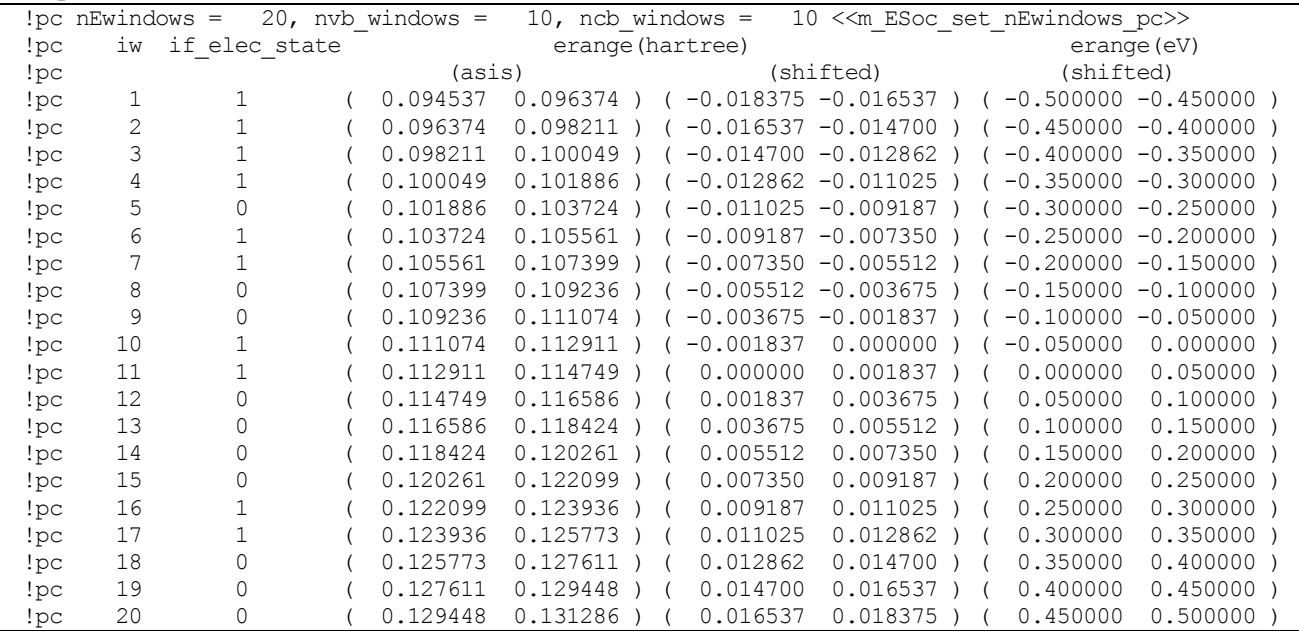

Here "nEwindows" means the number of energy windows; "nvb\_windows" is the number of energy windows for valence-band states, and "ncb windows" is that for conduction-band states. The quantity "iw" is a window number. The parameter "if elec state" indicates whether there are electronic states in the corresponding energy window: "0" means there are no electronic states in the energy window, while "1" means that one or more electronic states exist in the energy window. The energy-window range in atomic units is "asis," while "shifted" gives the energy-window range based on the Fermi level.

When the "partial charge filetype" tag is set to "individual" or "separate," each charge density file is output separately with its file name being "nfchr.00xx.cube," where "nfchr" comes from file\_names.data and "xx" comes from "iw." If spin freedom is considered, two files are created: one is "nfchr.up.00xx.cube," and the other is "nfchr.down.00xx.cube." When "if elec state" is "0," the corresponding charge density file is not created. When the "partial charge filetype" tag is set to "integrated," the charge density data for all energy windows are output to one file in which "PARTIALCHARGE" is written above each set of charge density data, and "END"is written below the data.

The calculated energy-dependent charge densities for the BaO/Si(001) interface are shown i[n Figure](#page-123-0) 5.3.

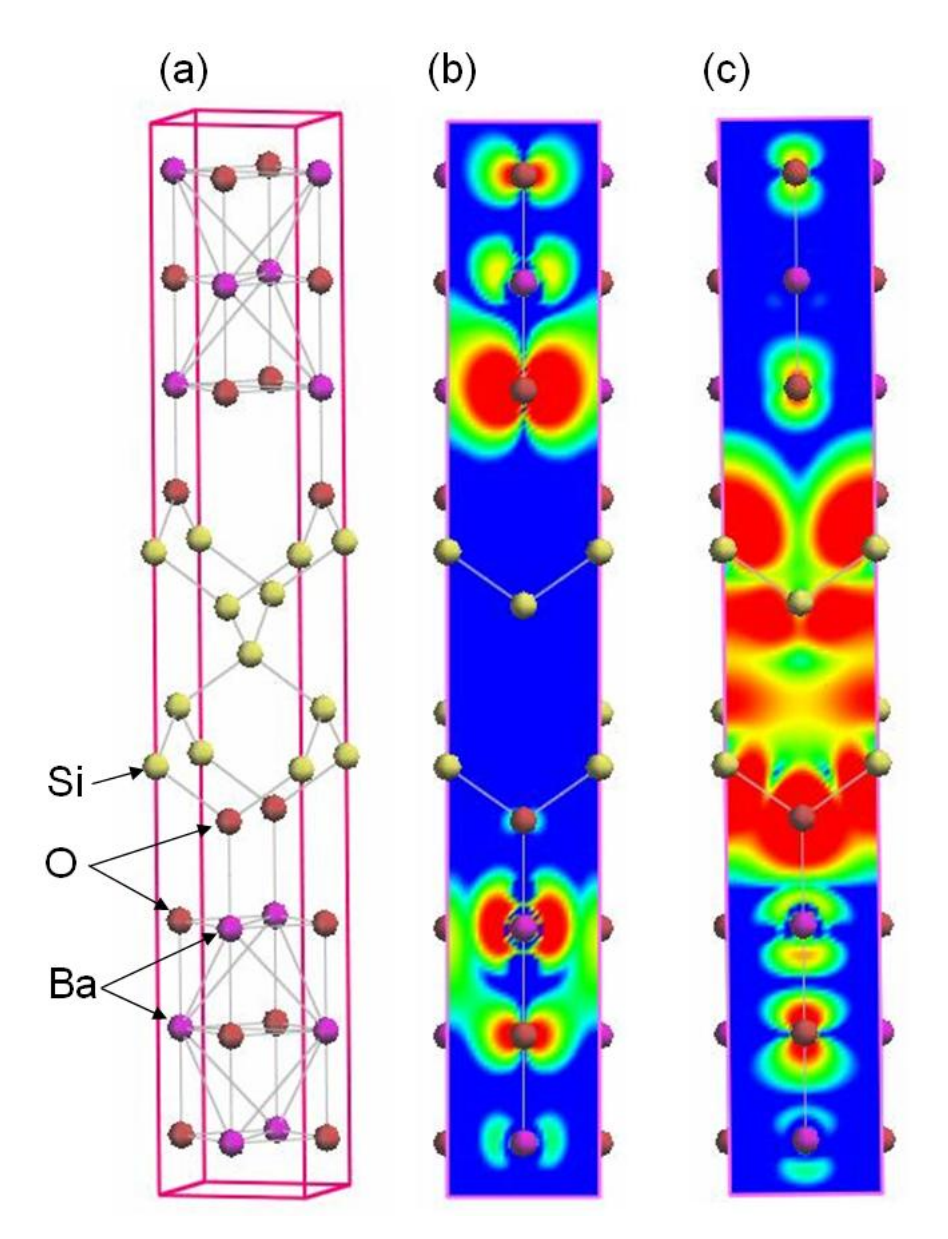

<span id="page-123-0"></span>Figure 5.3 Energy-dependent charge density distributions for a BaO/Si(001) interface. (a) Structural model of a BaO/Si(001) interface. (b) Charge density for the energy range from −0.05 eV to 0 eV (Fermi energy). (c) Charge density for the energy range from 0 eV to 0.05 eV. Blue indicates less charge, and red indicates more charge.

#### **5.1.3** Projected density of states

PHASE has a function to calculate the projected density of states (PDOS). This section describes how to calculate PDOS.

#### **5.1.3.1** Input parameters

To calculate PDOS, the **projector\_list** block is defined to specify the orbitals projected.

```
accuraccy{
  ...
 projector_list{
   projectors{
     #tag no group radius l t
     1 1 1.0 0 1
     2 1 1.0 1 1
     3 2 1.5 0 2
     4 2 1.5 1 2
     5 2 1.5 2 2
    }
  }
}
```
Here the column labeled **no** contains identification numbers for orbitals. This can be omitted. The **group** specifies "orbital group." Give the same numbers to the orbitals that you want to treat as the same group. The radius indicates the orbital radius in units of Bohr. Half of the atomic distance may be appropriate; the default is 1 Bohr. The column labeled l contains the orbital angular momentum. The values 0, 1, 2, and 3 correspond to orbitals s, p, d, and f, respectively. The column t contains the principal quantum numbers. However, this principal quantum number is counted from the pseudopotential and is 1 in most cases. Some pseudopotential files contain two orbitals whose angular momenta are the same. In such cases, the orbital with a higher energy should be used when the variable **t** is set to 2.

Next, assign the above-defined projectors to atoms. These projectors can be assigned by adding the proj\_group attribute to the atom\_list block as follows:

```
structure{
 atom_list{
   atoms{
     #tag element rx ry rz mobile proj_group
     Fe1 0.0 0.0 0.14783 on 1
     Fe2 0.0 0.0 0.35217 on 2
     Fe1 0.0 0.0 0.85217 on 1
     Fe2 0.0 0.0 0.64783 on 2
     ...
     ...
   }
 }
}
```
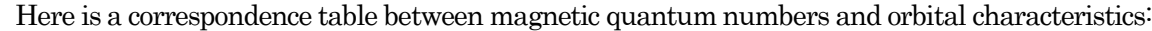

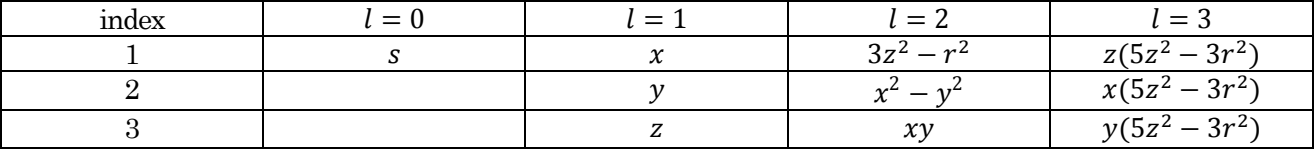

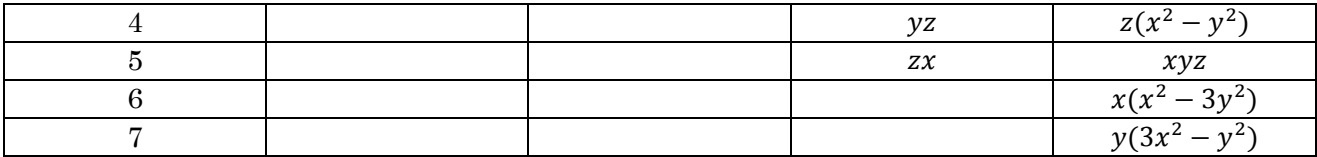

In this example, group 1 and group 2 are defined as orbital groups for Fe1 and Fe2, respectively. Different groups must be assigned to different elements.

Set the sw\_pdos switch in the postprocessing block to "on."

```
postprocessing{
  ...
 pdos{
   sw_pdos = on
  }
}
```
The PDOS is calculated by the same methods as normal DOS.

# **5.1.3.2** Output

```
PDOS: ia= 2 l= 1 m= 1 t= 1
No. E(hr.) dos(hr.) E(eV) dos(eV) sum
6 -1.95781 0.0000000000 -56.762838 0.0000000000 0.0000000000
16 -1.95681 0.0000000000 -56.735626 0.0000000000 0.0000000000
26 -1.95581 0.0000000000 -56.708415 0.0000000000 0.0000000000
36 -1.95481 0.0000000000 -56.681204 0.0000000000 0.0000000000
46 -1.95381 0.0085366260 -56.653992 0.0003137151 0.0000002437
56 -1.95281 0.0176460501 -56.626781 0.0006484801 0.0000254127
```
The first line beginning with "PDOS" indicates the beginning of PDOS data. The variables **ia, l, m**, and **t** indicate the atom ID, angular momentum, magnetic quantum number, and principal quantum number of the projected orbitals. The next lines contain the PDOS, which are printed in the same data format as the normal DOS. The relationships between the magnetic quantum numbers and orbital characteristics are shown in the previous table.

The generated PDOS file, **dos.data**, is processed by the script **dos.pl** with **–mode=projected** option.

% dos.pl dos.data -mode=projected -color -with fermi

After execution, an EPS format file **dos\_aAAAILmMtT.eps** is written. In this filename, AAA indicates the ID of atoms, L indicates the orbital angular momentum, M indicates the magnetic quantum number, and T indicates the principal quantum number. If the **-data=yes** option is given, DOS data files are provided for each orbital. In that case, the filename becomes dos\_aAAAILmMtT.data.

**5.1.3.3** Example: PDOS of BaTiO3 crystal

Here we introduce a calculation example of PDOS for a BaTiO<sub>3</sub> crystal. The BaTiO<sub>3</sub> crystal forms a perovskite structure. Strictly speaking, this crystal structure is tetragonal, but it is very similar to cubic. In this example, this crystal was treated as cubic, as shown below.

```
structure{
 atom_list{
   atoms{
     #units angstrom
     #tag element rx ry rz proj group
    Ba 0.00 0.00 0.00
```

```
O 0.50 0.50 0.00 2
     O 0.50 0.00 0.50 2
     O 0.00 0.50 0.50 2
     Ti 0.50 0.50 0.50 1
   }
 }
 unit_cell{
   #units angstrom
   a vector = 4 \t0.00 \t0.00b \space vector = 0.00 4 0.00
   c vector = 0.00 0.00 4
 }
}
```
The projector block is defined as follows:

```
accuracy{
 projector_list{
   projectors{
      #tag no group radius l
     1 1 1.0 2
     2 2 1.0 1
    }
  }
}
```
In the above example, group 1, in which l is 2 (i.e., d-orbital), is assigned to the Ti atom, and group 2, in which l is 1 (i.e., p-orbital) is assigned to an O atom.

The sw\_pdos switch in the postprocessing block is set to "on" to calculate PDOS.

```
postprocessing{
 dos{
   sw_dos = on
   method = tetrahedral
  }
 pdos{
   sw_pdos = on
  }
}
```
In this example, DOS is calculated by the tetrahedral method. Therefore, k-sampling must be performed by the mesh method, and the tetrahedral method needs to be employed for smearing.

エラー! 参照元が見つかりません。 shows the total DOS for the BaTiO3 crystal, and エラー! 参照元が見つか りません。 shows the PDOS for d-orbitals of the Ti atom.

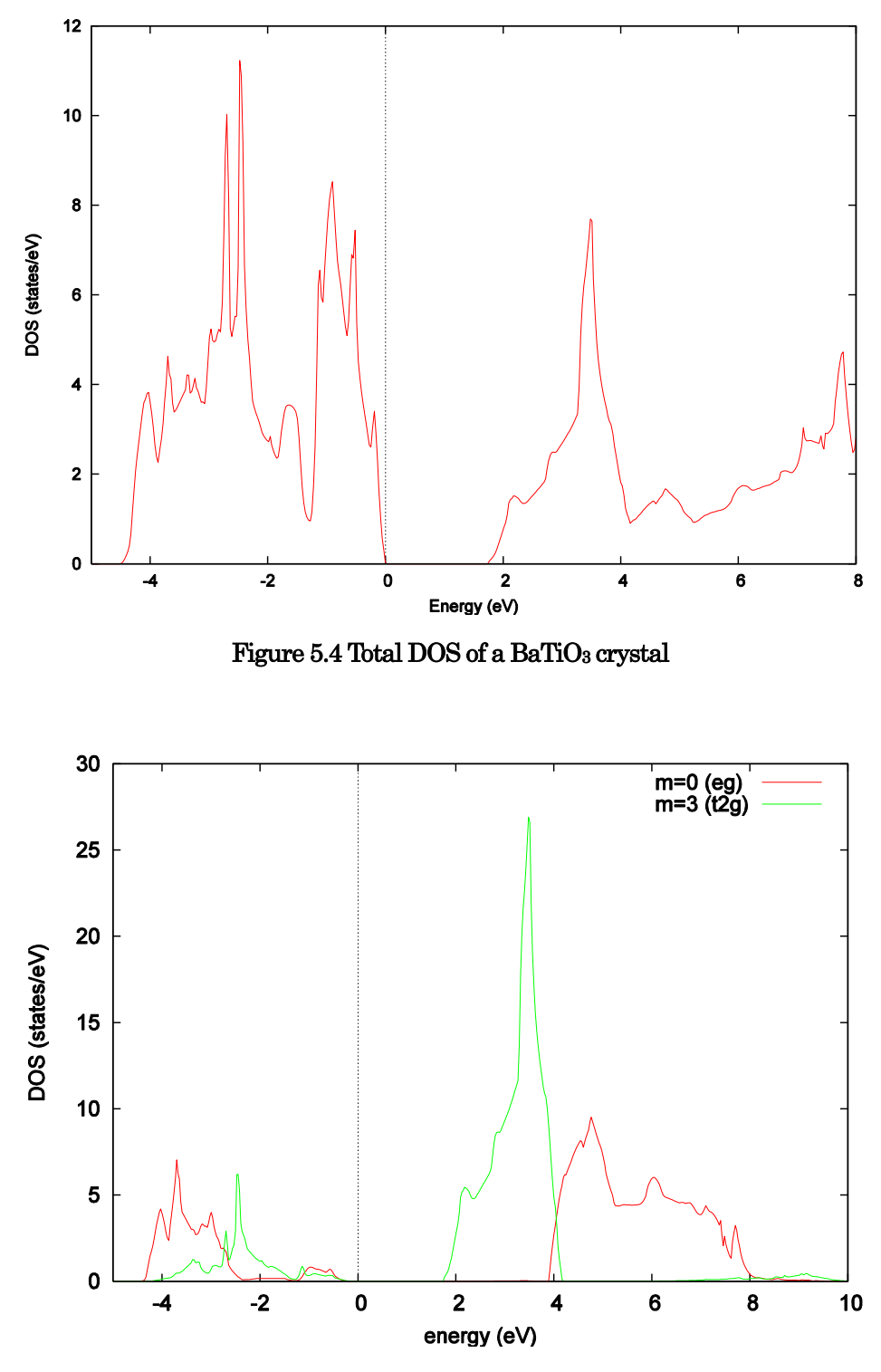

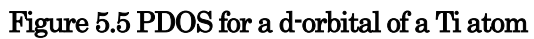

#### **5.1.4** Positron lifetime

## **5.1.4.1** Functions

Since a positron is an antiparticle of the electron, it has the same mass as an electron but has a positive charge. The positron annihilates an electron, resulting in the emission of a  $\gamma$ -ray. This annihilation can be used to study material defects, and in general, the quality of materials. To obtain useful information from positron annihilation experiments, it is necessary to compare the experimental results with first-principles calculations. PHASE has a function for predicting positron lifetimes by the following procedure.

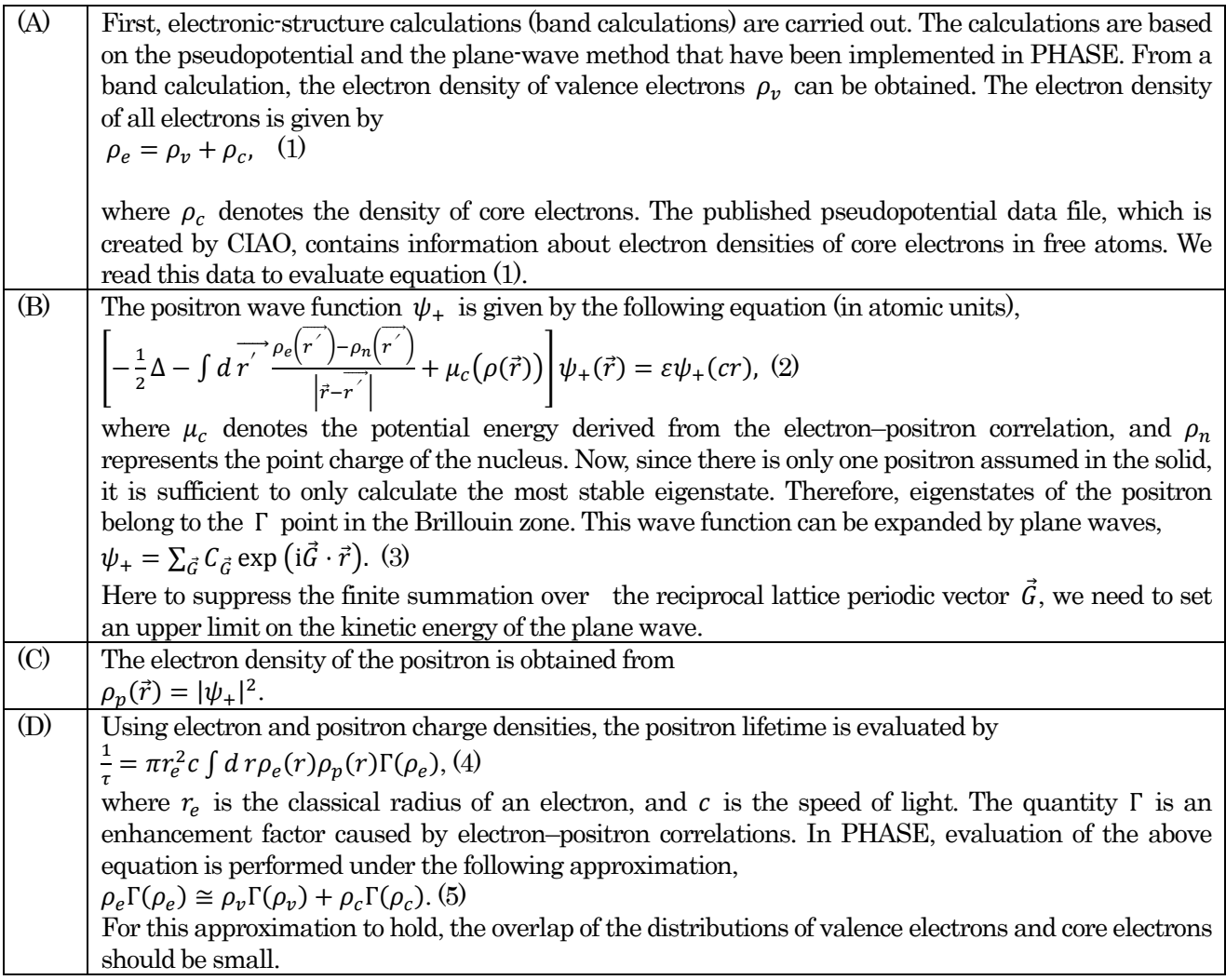

In the calculation of the correlation of electron and positron, the local density approximation is used. In other words, based on calculation results, when there is a single positron in a homogeneous electron gas, the correlation potential and the enhancement factor are given as functions of electron density. The following equation has been proposed for the enhancement factor [Puska95],

$$
\Gamma = 1 + 1.23r_s + 0.9889r_s^{3/2} - 1.482r_s^2 + 0.3956s^{5/2} + r_s^3/6
$$

where  $\frac{4\pi}{3}r_s^3 = 1/\rho_e$ . In addition, in systems with a gap (dielectric), since the screening effect of electrons is much smaller than that of the metal, it is recommended that this expression be corrected for  $\Gamma$  as follows [Puska91], [ Nakamoto07].

$$
\Gamma = 1 + 1.23r_s + 0.9889r_s^{3/2} - 1.482r_s^2 + 0.3956_s^{5/2} + (1 - 1/\varepsilon_{ele})r_s^3/6
$$

where  $\varepsilon_{ele}$  is the dielectric constant of the electron system. If the dielectric constant has not been determined by experiment, it can be evaluated using UVSOR, which is based on density functional theory. For details on the calculation method, please refer to the literature [akamoto07].

## **5.1.4.2** Input file

Here is an example calculation for a Si crystal. In the sample of PHASE, there is a folder named positron Si, in which there are folders named "input" and "output." In the folder named "input," there is the input file for the calculation of positron lifetimes in Si crystals using PHASE.

The file that contains input parameters for the calculation of positron lifetimes is samples/positron Si/input/nfposnew.data. Here we explain only those parts of the file that relate to the calculation of positron lifetimes.

Use the control tag to enable calculation of a positron lifetime,

```
Control{
 positron = BULK
}
```
Declaring positron = BULK causes the electronic-structure calculation (band calculation) to be done first followed by calculation of the positron lifetime.

Use the accuracy tag to specify options for the positron lifetime calculation,

```
accuracy{
   cutoff pwf = 50.00 rydberg
    positron_convergence{
      num_extra_bands = 8
      delta_eigenvalue = 1.d-8 rydberg
      succession = 6
      num_max_iteration = 32000
      dtim = 0.01epsilon ele = 12}
}
```
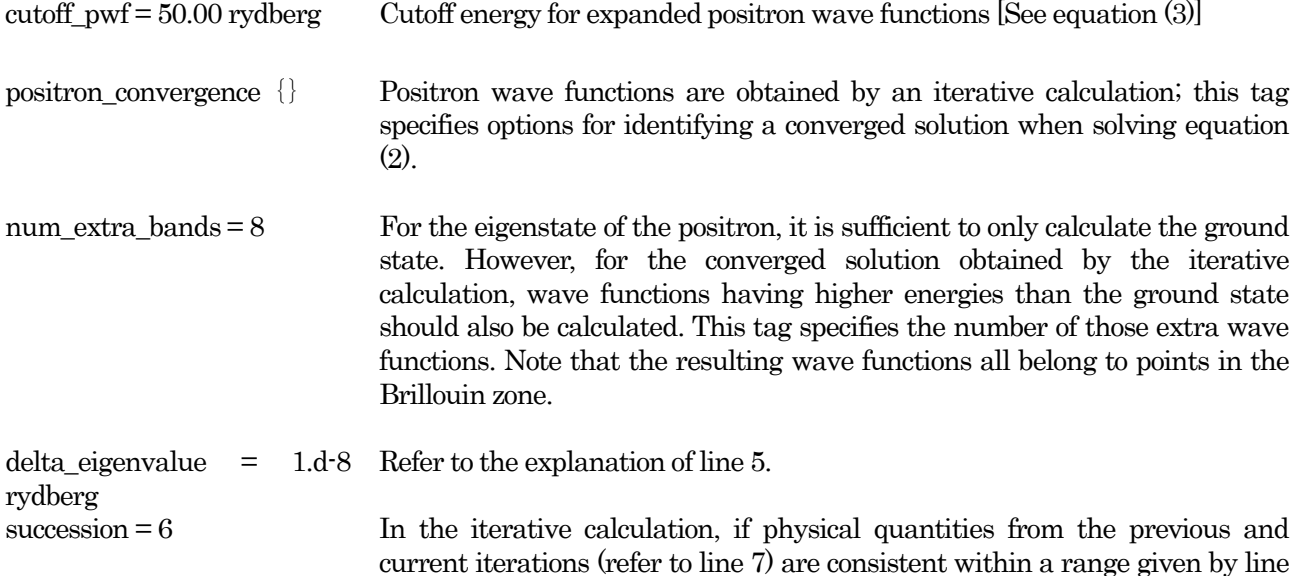

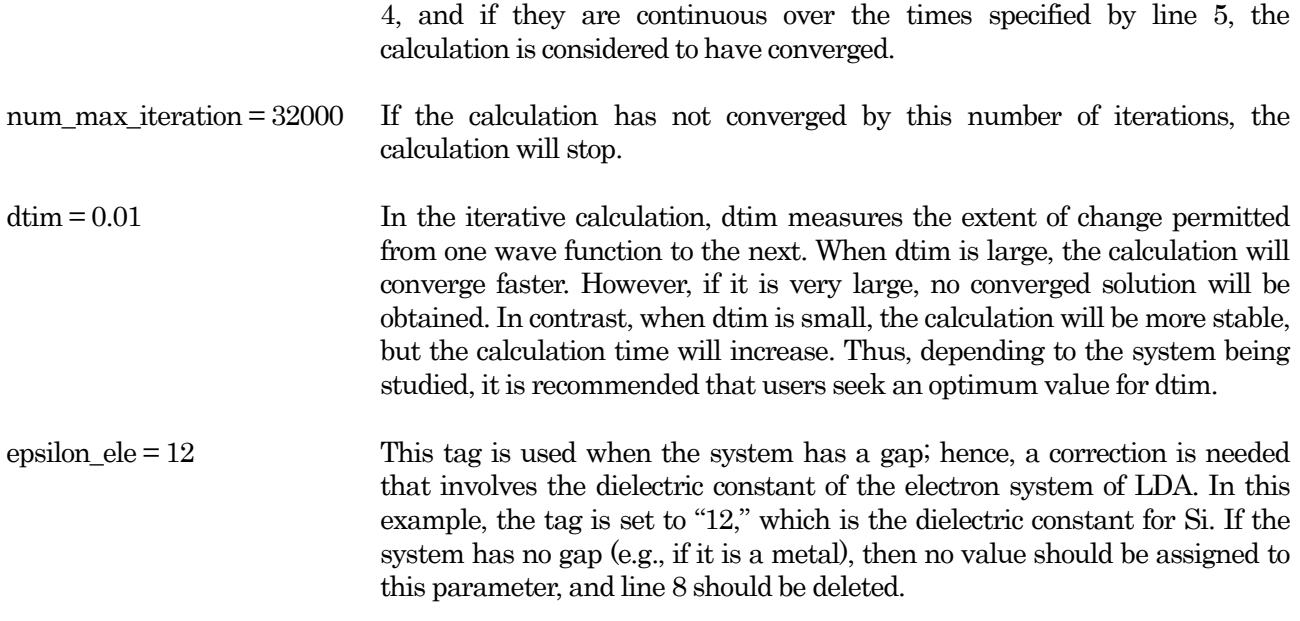

## **5.1.4.3** Output file

After performing the calculation for a positron lifetime, an output file and three cube files will be generated. They are placed in the directory /samples/positron Si/output/.

## 13. Log outputfile, output000

The first part of this file contains information related to the calculation of the electronic bands of Si. After the calculation of electronic bands, the charge density of electrons will be obtained, and then the calculation of the positron lifetime will be performed.

In the output, the part related to positron calculations starts at

"--- initial positron energy eigen values ---"

The positron wave function is determined by the iterative calculation. In the following output, at the first iteration, there is an eigenvalue 14.6379 eV. There are also extra bands (14.9628460558–15.0292289699) that are higher than the positron eigenvalue. In the second iteration, the eigenvalue becomes 0.0021898139 eV.

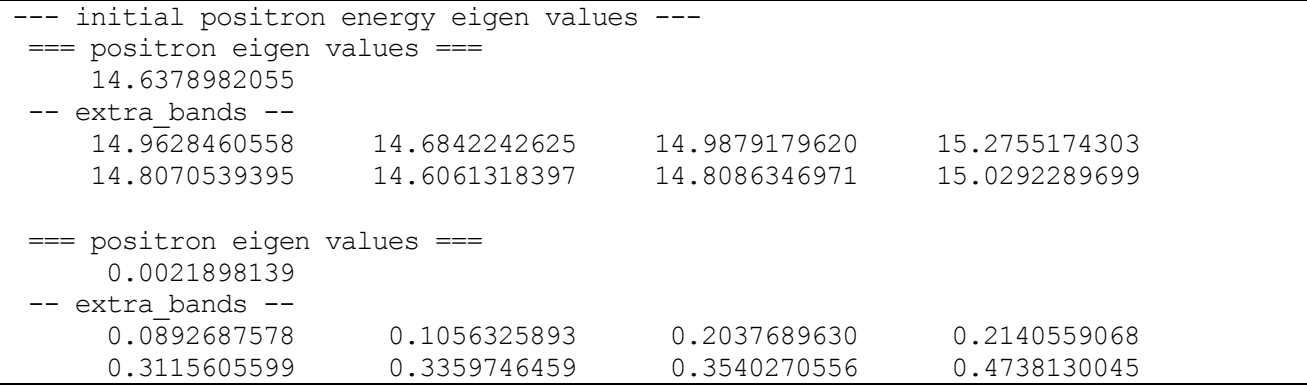

Then, the file below contains the following output:

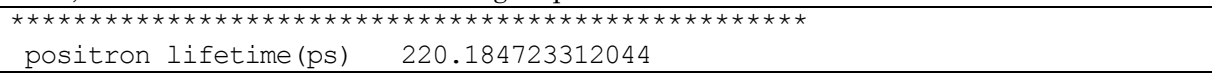

```
core rate 3.79328791767622 %
*************************************************
```
This means that, after the iterative calculation converges, the calculated positron lifetime is 220 ps. Here the core rate is the percentage of the annihilation rate of core electrons relative to the total annihilation rate.

## 14. Cube file

After the calculation, the following files are created: electron.cube, positron.cube, and ep\_pair.cube. These cube files contain the charge distribution of electrons, the charge distribution of the positron, and the distribution of the electron–positron pair, respectively. The latter can be visualized using the Biostation viewer. (This software is not part of PHASE, but it can be downloaded from the web.)

[Figure](#page-131-0) 5.6 shows distributions computed for the example Si crystal. This figure shows that the valence electron mainly exists in the bond region, while the positron exists in the interstitial region. While the positron wave function is energetically favorable when the kinetic energy of spreading is low, the positron commonly tends to be in the interstitial region. The distribution of the electron–positron pair in Fig. 5.7(c) indicates that when the distribution is high, annihilation of the positron occurs at a high rate.

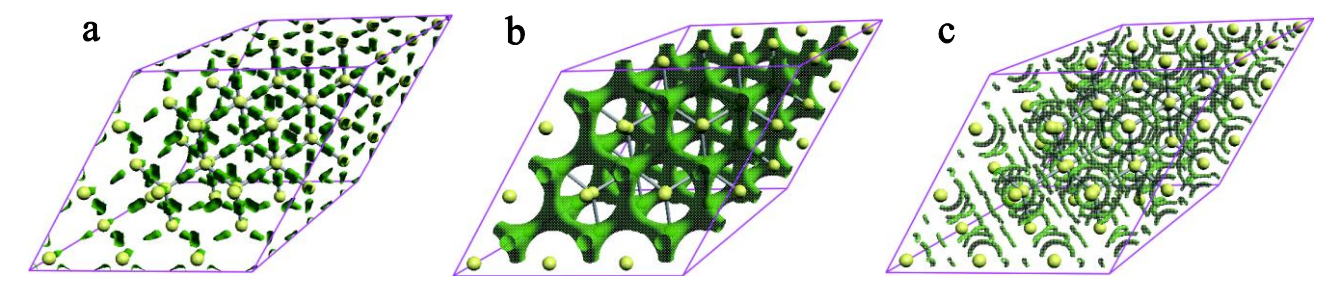

# <span id="page-131-0"></span>Figure 5.6 Distributions of (a) electron, (b) positron, and (c) electron–positron pair computed for a Si crystal.

**5.1.4.4** Notes on calculation of positron lifetimes

Summary of the notes upon the calculation of positron lifetime.

Selection of pseudopotential

There may be a semi-core state that depends on the chemical element.

A semi-core state arises when the overlap between the core and valence electrons cannot be neglevted.. The semi-core electrons need to be classified into valence electrons in making pseudopotentials, If no such published pseudopotential is available for a chemical element, a pseudopotential of this element can be created by using CIAO .

Selection of cutoff energy

In the band calculation for the Si crystal, the input file contains the following,

```
accuracy{
   cutoff wf = 50.00 rydberg ! cke wf
   cutoff cd = 200.00 rydberg ! cke cd
   cutoff pwf = 50.00 rydberg
```
These set the cutoff energies for electron wave function, charge density, and positron wave function. To confirm that the positron-lifetime calculation has sufficiently converged, change these cutoff values and repeat the calculation.

### $\bullet$  output

The positron wave function and the electron wave function are provided by the iterative calculation. For each iteration, the output000 file, which is the output for the last iteration, contains the following:

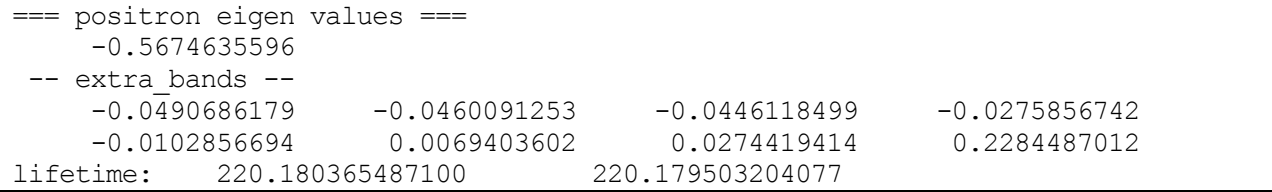

This output, near the end of the calculation, confirms that the positron eigenvalue is sufficiently converged. In this output (output000) from the sample calculation, there are the eigenvalues

-0.5674635596

-0.5674635638

etc., suggesting that the calculation is sufficiently converged. In addition, the successive lifetime values 220.180365487100 ps and 220.179503204077 ps suggest that a converged value for the lifetime is being approached. If the electronic band calculation is converged, and it can be observed the 3.4.4, it is considered that this calculation is sufficient. It is recommended that you first do a calculation for a relatively simple system and then confirm the calculation results by comparing with experimental data. After that, you can perform calculations on the system of interest. It is fortunate that these calculations can be helpful in the analysis of positron annihilation experiments in various systems.

## **5.2** Atomic dynamics

**5.2.2** Molecular dynamics simulation

## **5.2.2.1** Overview

By calculating the forces acting on atoms, molecular dynamics (MD) simulations are carried out. PHASE can perform constant-energy and constant-temperature MD simulations.

## **5.2.2.2** Input parameters

The following table lists blocks and variables related to MD simulations.

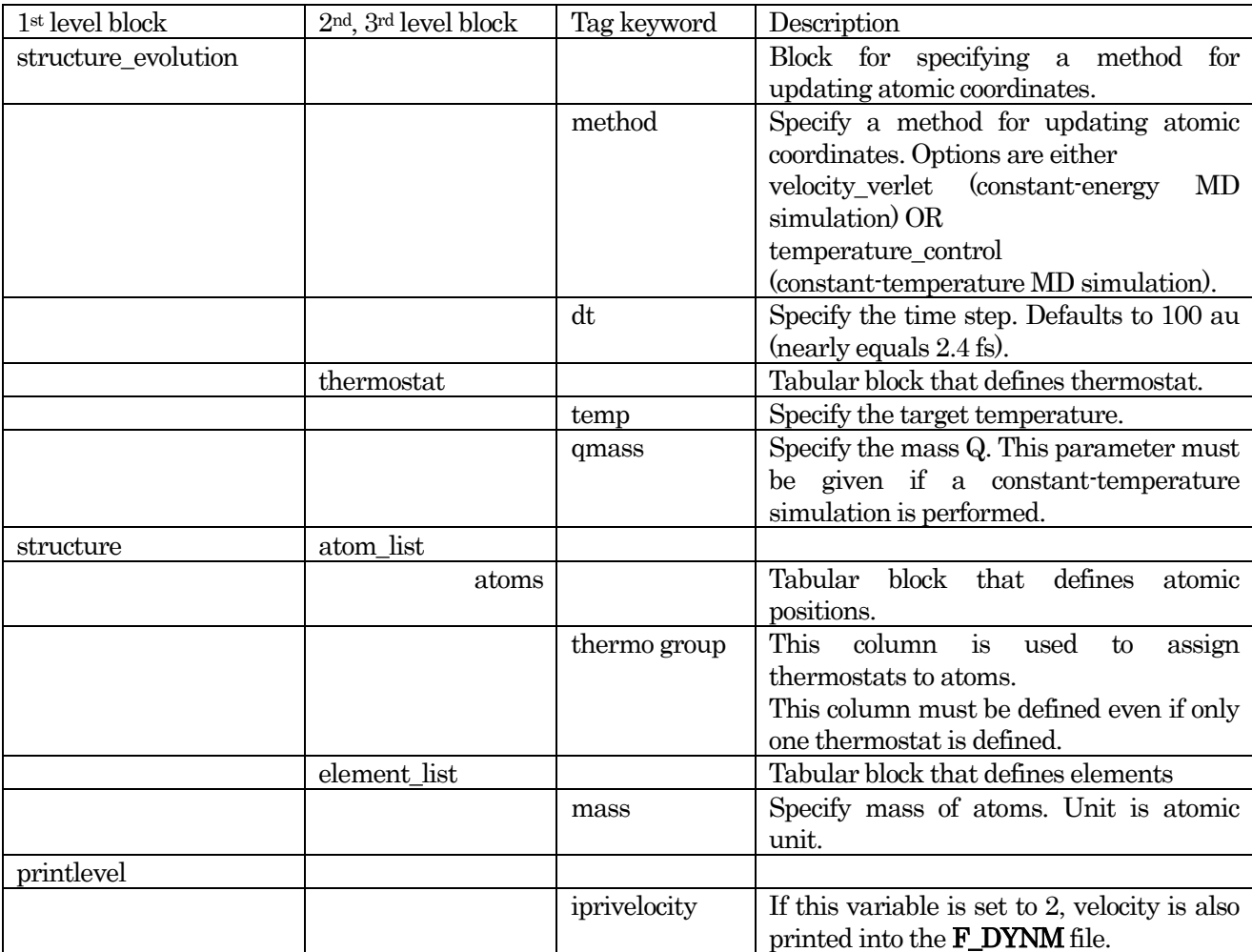

# **5.2.2.3** Output

Atomic coordinates at each step are printed to the F\_DYNM file. Its format is the same as that for geometry optimization.

Atomic coordinates

Atomic coordinates are written into the F\_DYNM file (default name is nfdynm.data) defined in file\_names.data.

A Perl script, **animate.pl**, can convert the format of this file so it can be read by the PHASE viewer.

The velocities of atoms are also printed to this file, if the **iprivelocity** variable in the **printoutlevel** block is set to more than 2. The velocities are printed in atomic units after printing the atomic forces.

# Total energy

The total energy at each step is dumped into a file designated by the  $\mathbf{F\_ENF}$  keyword in the file\_name.data (default filename is nfefn.data). The following shows an example of this file.

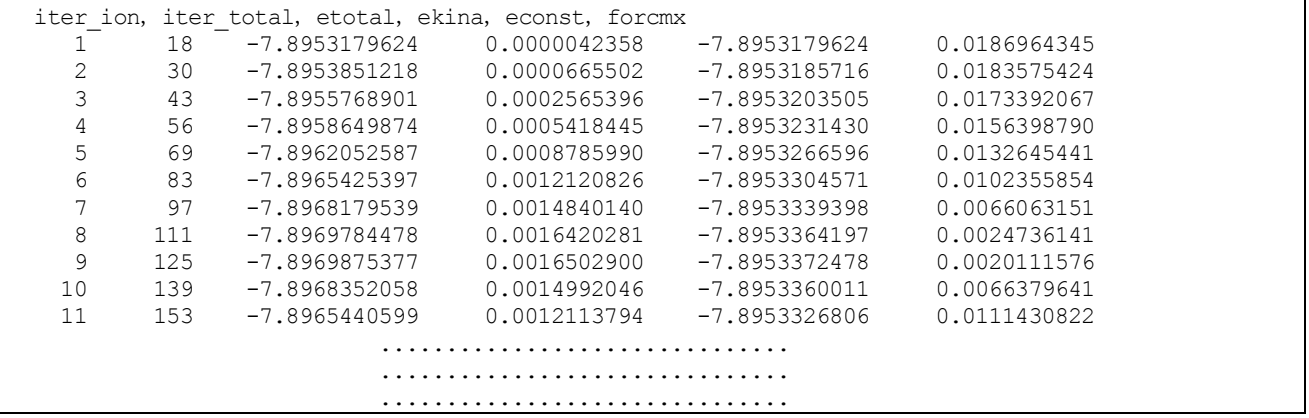

The first column indicates the number of MD steps, the second column indicates the number of total SCF calculations, the third column indicates the total potential energy, the fourth column indicates the kinetic energy of the system, the fifth column is the sum of the total potential energy and kinetic energy. The fifth column contains the conserved quantity in constant-energy MD simulations.

# **5.2.2.4** Usage: constant-energy MD simulation

The following is an example of the input parameters for a constant-energy MD simulation. This sample file is in sample/molecular\_dynamics/NVE.

```
accuracy{
    cutoff wf = 9.00 rydberg
    cutoff<sup>-</sup>cd = 36.00 rydbergnum bands = 8xctype = ldapw91
    force_convergence{
        max force = 1.0e-8 Hartree/Bohr
    }
    initial_wavefunctions = matrix_diagon
    ksampling{
        mesh{
            nx = 4ny = 4nz = 4}
    }
    scf_convergence{
        delta_total_energy = 1e-12 Hartree
        succession = 3
    }
}
```

```
...
...
structure{
   unit cell type = primitive
   unit_cell{
       a_vector = 0.0000000000 5.1300000000 5.1300000000
       b_vector = 5.1300000000 0.0000000000 5.1300000000
       c_vector = 5.1300000000 5.1300000000 0.0000000000
   }
   atom_list{
       atoms{
           #tag element rx ry rz mobile
            Si 0.130 0.130 0.130 yes
            Si -0.130 -0.130 -0.130 yes
       }
   }
   element list{
       #tag element atomicnumber
        Si 14
   }
}
...
...
structure_evolution{
   method = velocity verlet
   dt = 100}
...
...
```
In the **atoms** block, the **mobile** attribute is set to "yes." If "no" or "0" is given, the atom is fixed during the MD simulation. In this example, intentionally unstable atomic coordinates are given. To be more specific, the two silicon atoms are slightly shifted to separate one from the other in the (111) direction. The structure\_evolution block identifies the method as "velocity\_verlet." By using this method, a microcanonical ensemble MD simulation is carried out. The dt variable sets the time step of each cycle to "100" in atomic units. As mentioned before, this value is equivalent to  $2.418 \times 10^{-15}$  s. In the above example, the initial velocities of all atoms are set to "0." To give initial velocities to the atoms, the following input needs to be prepared.

```
structure_evolution{
   method = velocity_verlet
    dt = 100temperature_control{
        thermostat{
            #tag temp
                 300
        }
    }
}
```
Here the temp variable gives the initial temperature in Kelvin. Initial velocities, given by normalized random numbers, correspond to this temperature such that the total momentum is 0. One can set different initial temperatures to each atomic species. In such cases, several target temperatures are defined in the thermostat block as follows:

```
structure evolution{
   method = velocity_verlet
```

```
dt = 100temperature_control{
        thermostat{!#tag temp
                          300
                          500
                          700
        }
    }
}
```
Next, define the thermo\_group attribute in the atoms block.

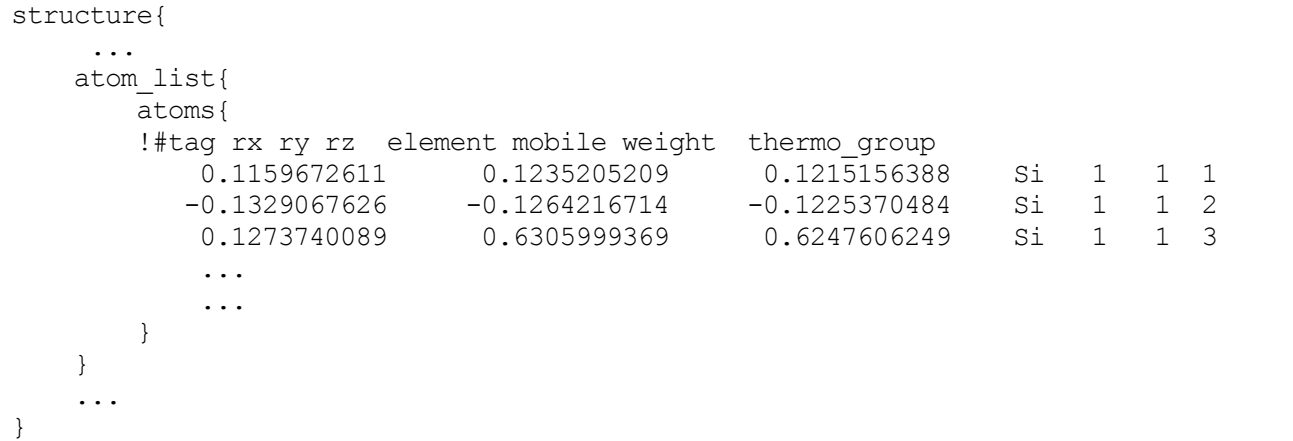

The above example indicates that the initial velocities of the first, second, and third atoms are assigned to reproduce the temperatures 300 K, 500 K, and 700 K, respectively.

[Figure 5.7](#page-136-0) shows the potential energy, kinetic energy, and total energy of this sample simulation.

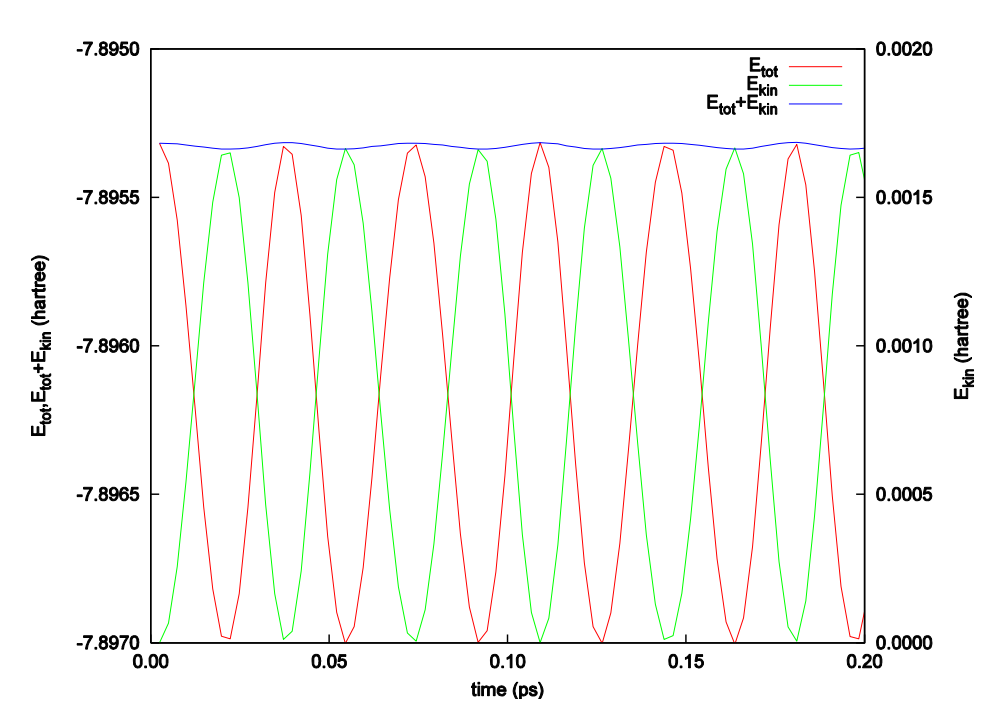

<span id="page-136-0"></span>Figure 5.7 Time evolution of potential energy, kinetic energy, and total energy.

**5.2.2.5** Usage: constant-temperature MD simulation

The following is an example of input parameters for a constant-temperature MD simulation. This sample file is in sampe/molecular\_dynamics/NVT.

Setting the thermostat

Define the **temperature** control block as below:

```
structure evolution{
    \overline{\text{method}} = temperature control
    dt = 50.0temperature_control{
         thermostat{
             #tag temp qmass
                   300 5000
         }
    }
}
```
In the above example, "temperature\_control" is chosen for the MD method; this indicates that a constant-temperature MD simulation is to be carried out. The dt gives the time step in atomic units. The value "50.0" in this example is equivalent to about 1.2 fs. In addition, temperature\_control is defined to give settings for the thermostat. The **temp** variable sets the target temperature, and **qmass** sets the effective mass Q.

To assign the above-defined temperature and mass to atoms, define the **thermo\_group** attribute in the **atoms** block as follows:

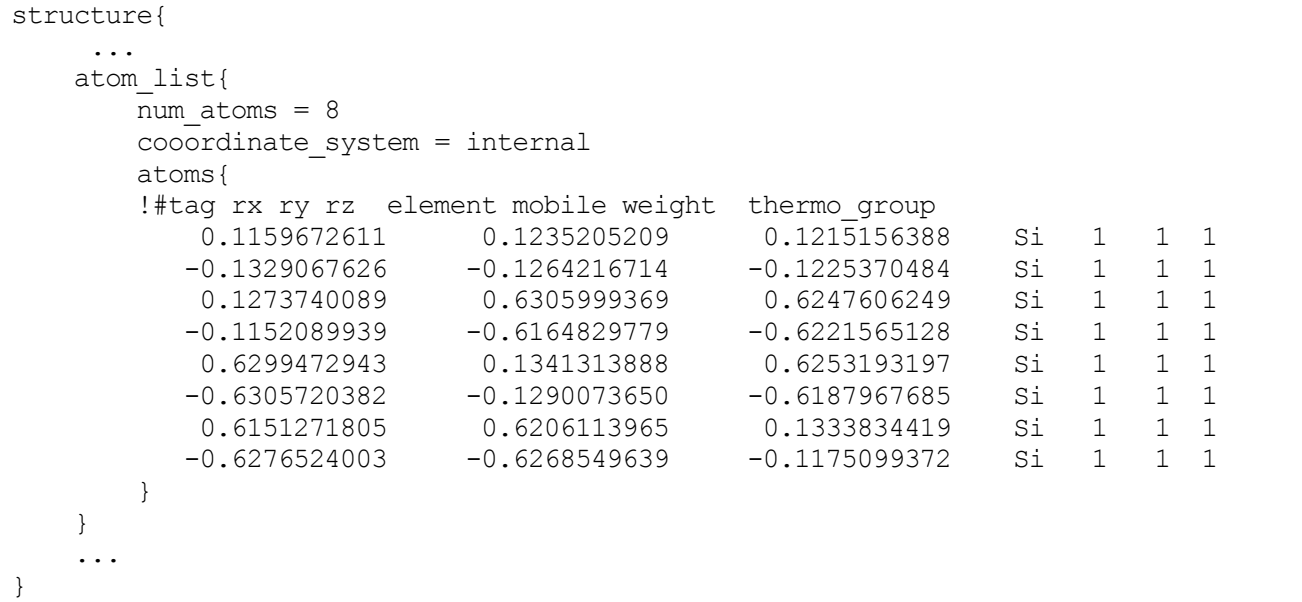

In this example, the **thermo\_group** attribute is defined for all atoms. The number given to this attribute corresponds to the order of thermostat parameters defined in the thermostat block. As well as other attributes, the default value of the thermostat parameter can be defined by the "#default" tag. Although the same group is given to the **thermo\_group** in this example, you can set different groups to the atoms.

## **5.2.2.6** Precaution for use

There are no specific limitations for the MD simulation function. This function supports ultra-soft and PAW

pseudopotentials, parallel calculations, and continuation calculations (restarting). However, note the following.

- Masses of atoms must be correctly defined when an MD simulation is performed. The default unit of mass in PHASE is in atomic units. For example, the mass of a proton is 1822.877333 in atomic units.
- The kinetic energy  $E_{\text{kin}}$  [Hartree] is given by  $E_{\text{kin}} = \frac{3}{2}$  $\frac{3}{2} \times N_{\text{atom}} \times k_{\text{B}} T$ , where  $N_{\text{atom}}$  represents the number of atoms,  $k_B$  represents the Boltzmann constant, and T represents the instantaneous absolute temperature. Therefore, to know the temperature of the system, divide the kinetic energy by the number of atoms, multiply by  $3.1578 \times 10^5$ , which is the unit conversion factor from Hartree to

 $k_{\rm B}T$ , and then finally divide by  $\frac{3}{2}$ .

- The total simulation time can be obtained by multiplying the number of MD cycles by the time step given by the dt variable. Although the unit of time can be defined by users, the default unit is in atomic units. One can convert the time from atomic units to seconds by multiplying by  $2.418 \times 10^{-17}$ . For example, 100 a.u. corresponds to 2.418 fs.
- In constant-temperature MD simulations, the parameter Q should be carefully chosen. If the value of Q is very small, an artificial mode is created in the dynamics. This is caused by the thermostat and leads to a collapse of the calculation. Alternatively, if the value of Q is very large, the system requires a large number of steps to thermally equilibrate. Generally speaking, it is recommended to set the parameter Q such that the period of oscillation of the thermostat is almost equivalent to or longer than the period of characteristic oscillations of the system. The period of oscillation of the thermostat can be approximately estimated by the equation (S. Nosé, Progress of Theoretical Physics Supplement No 103, 1991, pp.1–46):

$$
\tau = \frac{2\pi}{\omega} = 2\pi \left(\frac{Q}{2g k_B T}\right)^{1/2}
$$

where  $\tau$  and  $\omega$  represent the period and frequency of the system, g is the number of degrees of freedom of the system  $(3 \times N)$ , where N is the number of atoms related to the thermostat),  $k_B$  is Boltzmann's constant, and T is the target absolute temperature of the thermostat. For example, if  $\tau$  is 0.05 ps, the number of atoms is 8, and the target temperature is 300 K, then the parameter  $Q$  is estimated to about 4600 in atomic units.

#### **5.3** Advanced DFT calculations

#### **5.3.1** DFT+U Method

#### **5.3.1.1** General features

The software PHASE, which is based on density functional theory (DFT), accurately calculates the electronic states of most materials. However, for strongly correlated systems, high accuracy cannot be expected owing to limitations in the local density approximation (LDA) adopted in DFT. To overcome this drawback, PHASE also supplies the LDA+U method, or alternatively DFT+U, in which repulsive interactions between localized electrons are incorporated as on-site Coulomb interactions.

Among various DFT+U models proposed, PHASE adopts a simplified rotationally invariant model, in which the total energy  $(E_{\text{DFT+II}})$  is written as a sum of the energy of DFT  $(E_{\text{DFT}})$  and a "+U" correction energy. (The latter contribution is also called the Hubbard correction.) The Hubbard correction is a function of the occupation matrix  $\rho$  that is calculated on each atomic site.

$$
E_{\text{DFT+U}} = E_{\text{DFT}} + \frac{U_{\text{eff}}}{2} \sum_{l,m,\sigma} \left\{ \rho_{m,m}^{l\sigma} - \sum_{m'} \rho_{m,m'}^{l\sigma'} \rho_{m',m}^{l\sigma} \right\}
$$

Here index *l* denotes the atomic site, m and m' are magnetic quantum numbers, and  $\sigma$  is the spin index. The quantity  $U_{\text{eff}}$  represents the strength of the effective Coulomb interaction.

The occupation matrix is constructed by projecting the wavefunctions onto the localized orbitals such as atomic orbitals.

$$
\rho_{m,m^{'}}^{l\sigma} = \sum_{k,n} f_{kn}^{\sigma} < \Psi_{kn}^{\sigma} | \phi_m^l > < \phi_m^l \text{ } | \Psi_{kn}^{\sigma} > \text{ }
$$

Here the index k denotes the wavenumber vector and n is the band index. The quantity  $f_{lm}^{\sigma}$  denotes the occupation number of the electronic state specified by the three indices  $k$ ,  $n$ , and  $\sigma$ .

The Hubbard correction causes splitting of the degenerate energy levels of the localized orbitals. In particular, when the corresponding energy level is fully occupied (unoccupied), its energy is decreased (increased) by  $\frac{e_{eff}}{2}$  (see [Figure](#page-140-0) 5.8). The value of  $U_{eff}$  should be chosen so as to experimentally reproduce observed quantities; otherwise, use values reported in previous studies.

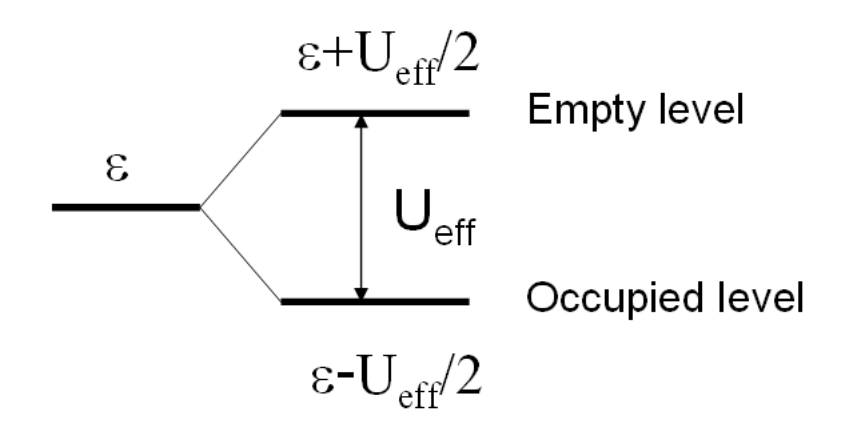

Figure 5.8 Energy level splitting caused by the Hubbard correction

<span id="page-140-0"></span>**5.3.1.2** Input parameters

To use the DFT+U method, the following steps are essential. First, in the "accuracy" block, you should add the "hubbard" and "projector list" blocks. In the former, specify the strength of the effective Coulomb interaction  $(U_{\text{eff}})$ . Note that the keyword "sw\_hubbard = on" is needed to declare that the Hubbard correction will be used. In the latter part, specify the radius of the atomic orbital that will be used in calculating the occupation matrix. The keyword "no" denotes the projector number, "group" denotes the projector group number, "radius" denotes the radius of the atomic orbital, and "l" denotes the azimuthal quantum number. Note that the projector number specified in the "hubbard" block corresponds to the projector number in the "projector\_list" block.

```
accuracy{
        ...
        hubbard{
           sw_hubbard = on
           projectors{
             #units eV
             #tag no ueff
                   1 10.0
           }
        }
        projector_list{
          projectors{
            #tag no group radius l
                  1 1 2.75 2
          }
        }
 ...
}
```
Next, in the "structure" block, you should specify the atoms to which the Hubbard correction is applied. The numbers specified with the keyword "proj\_group" correspond to the projector group numbers defined in the "accuracy" block. The number "0" indicates that the Hubbard correction is not to be applied to the corresponding atom.

```
structure{
  ...
  atom_list{
```

```
coordinate system = internal ! {cartesian|internal}atoms{
      !#default mobile=no
      !#tag rx ry rz element proj group
            0.0 0.0 0.0 Sr 0
            0.5 0.5 Ti 1
            0.0 0.5 0.5 O 0
            0.5 0.0 0.5 O 0
            0.5 0.5 0.0 O 0
          }
      }
...
}
```
Finally, in the "wavefunction\_solver" block, we recommend using the Davidson method to prevent electronic states from being trapped in a local energy minimum.

```
wavefunction solver{
 solvers{
 !#tag sol till n dts dte itr var prec cmix
        Davidson -1 0.1 0.1 100 tanh off 1
 }
}
```
#### **5.3.1.3** Outputs

Standard output file

In the standard output file, you will find the words "HE" and "HP" when you use the Hubbard correction. The former and latter terms correspond to the Hubbard energy and Hubbard potential energy, respectively.

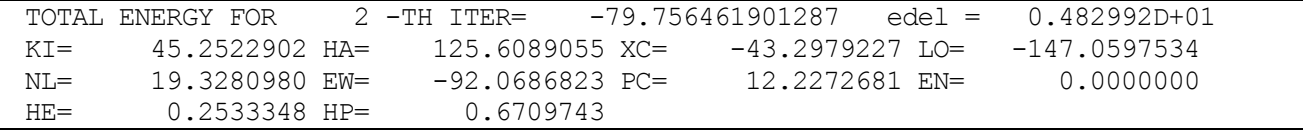

In the same file, you will also be able to confirm the elements of the occupation matrix on each of the atomic sites to which you apply the Hubbard correction. The keyword "is" denotes the spin index, "ia" denotes the atom index, and "l" denotes the azimuthal quantum number. Note that the dimensions of the occupation matrix are  $(2l + 1) \times (2l + 1)$ .

The  $(m, m')<sup>th</sup>$  element of this matrix indicates the occupation matrix between the atomic orbital with the magnetic quantum numbers, m and m'  $(1 \le m, m' \le 2l + 1)$ . The character of the m<sup>th</sup> orbital used in PHASE is summarized in [Table](#page-142-0) 5.1.

Subsequently, you will find the occupancy of the atomic orbitals by diagonalizing the occupation matrix. The first column indicates the eigenvalues of the occupation matrix, and the numbers on the right hand side of the colon indicate the corresponding eigenvectors.

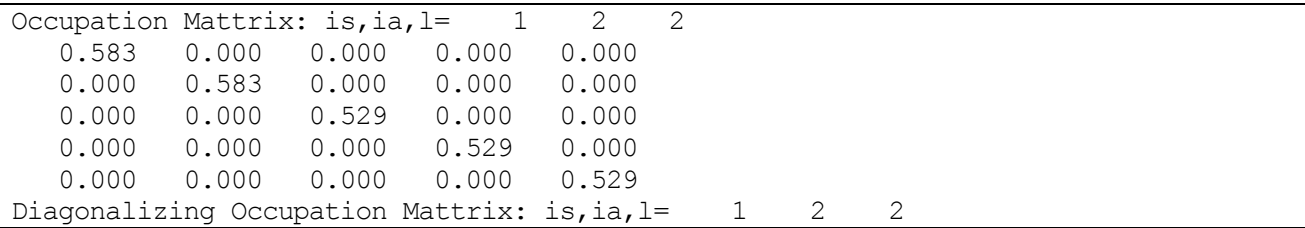

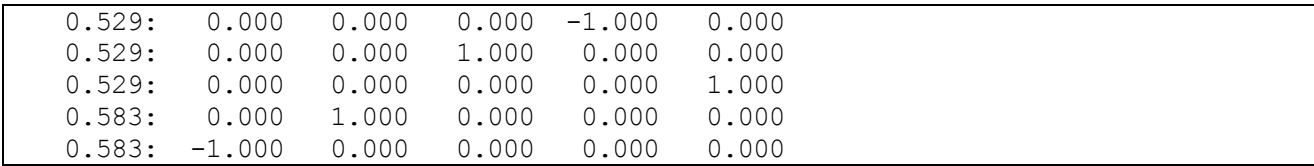

occmat.data

In the file "occmat.data," you will find the elements of the occupation matrix at the last SCF iteration before the calculation is terminated. The first line, which contains the word "num\_om," indicates the number of generated occupation matrices,  $N_{\text{om}}$ . Below that line, you will find the elements of the occupation matrix at each of the atomic sites to which you apply the Hubbard correction. The keyword "is" denotes the spin index, "ia" denotes the atom index, "iproj" denotes the projector number, "it" denotes the atom species, and "l" denotes the azimuthal quantum number. Note that the number of occupation matrices printed equals  $N_{\text{om}}$ .

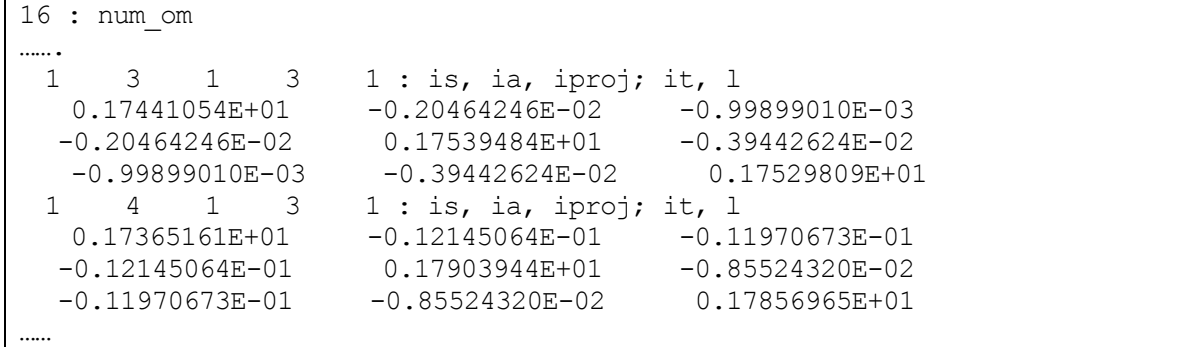

## Table 5.1 Orbital character

<span id="page-142-0"></span>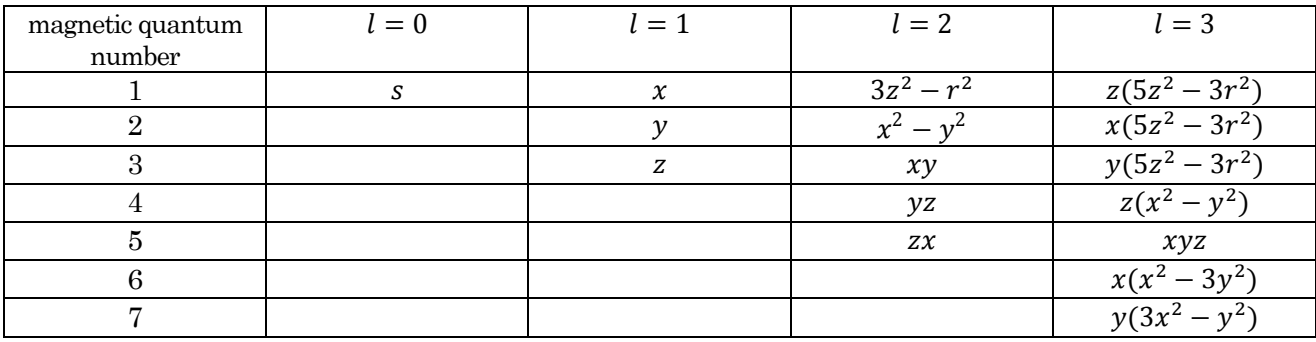

## **5.3.1.4** Sample : cubic SrTiO3

In the directory "sample/DFT+U/SrTiO3/cubic+u," you will find the following samples.

- DFT+U/SrTiO3/cubic+u ( $U_{\text{eff}}$  is set to 10 eV for the Ti 3d orbitals.)
- DFT+U/SrTiO3/cubic  $(U_{\text{eff}}$  is set to 0 eV)

These two samples are compared in [Figure](#page-143-0) 5.9.

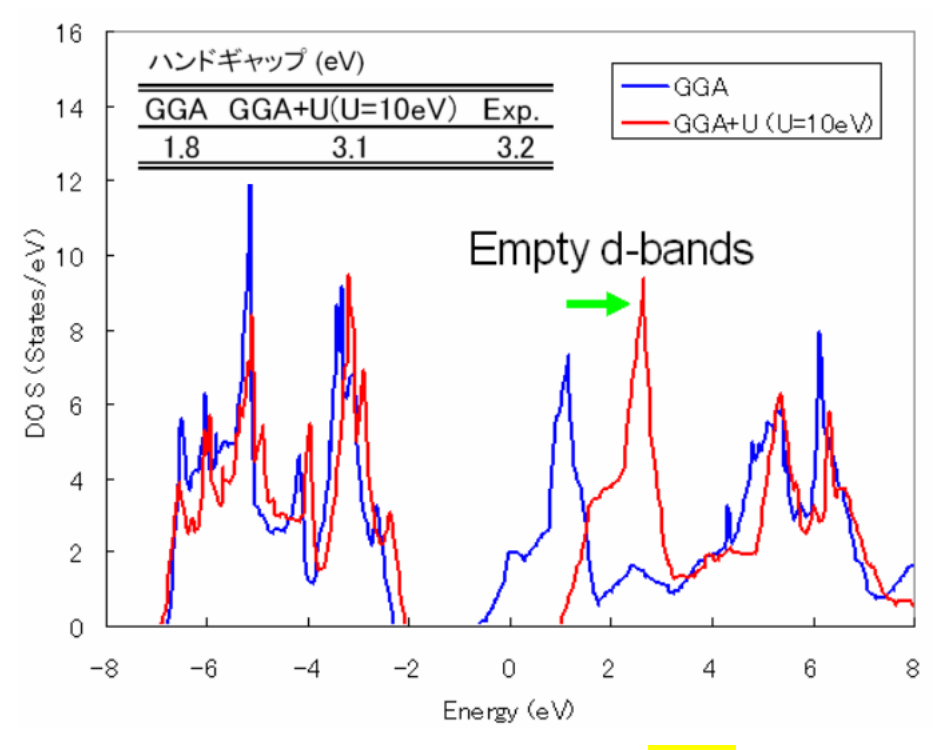

Figure 5.9 Density of states for cubic SrTiO3

<span id="page-143-0"></span>**5.3.1.5** Sample : cubic LaVO3

- DFT+U/LaVO3/cubic+u ( $U_{\text{eff}}$  is set to 20 eV for the La 4f orbitals.)
- DFT+U/LaVO3/cubic  $(U_{\text{eff}}$  is set to  $0 \text{ eV}$ )

In the latter, the 4f band appears at 1.5 eV above the Fermi level. In the former, this band appears at 8.0 eV above the Fermi level.

**5.3.1.6** Sample : orthrombic LaVO3

- DFT+U/LaVO3/orthrombic+u
- (  $U_{\text{eff}}$  is set to 5 for the V 3d orbital and to 20 eV for La 4f orbital.)
- **•** DFT+U/LaVO3/orthrombic ( $U_{\text{eff}}$  is set to 0 eV)

In the former, the magnetic moments on the V atoms are aligned in an anti-ferromagnetic manner..

**5.3.1.7** Sample : cubic FeO
- **•** DFT+U/FeO/gga+u ( $U_{\text{eff}}$  is 5 eV for the Fe 3d orbital.)
- DFT+U/FeO/gga ( $U_{\text{eff}}$  is set to 0 eV)

Note that these two samples use the data in file occmat.data as initial values for the occupation matrix. For the up-spin component, the diagonal elements of the occupation matrix are set to 1. For the down-spin component, these elements are set to 0 except for the  $3z^2 - r^2$  orbital.

In the former, the d-band with the  $3z^2 - r^2$  character appears above the Fermi level. In the latter, this band occurs below the Fermi level, which indicates that a band gap is opened.

## **5.3.2** Hybrid functionals

## **5.3.2.1** Overview

The exact exchange energy is given by

$$
E_{x}^{\text{exact}} = -\frac{1}{2} \sum_{\sigma} \sum_{n,m}^{\text{occ}} \int d\, r_1 \int d\, r_2 \frac{\psi_{n\sigma}^*(r_1) \psi_{m\sigma}(r_1) \psi_{m\sigma}^*(r_2) \psi_{n\sigma}(r_2)}{|r_1 - r_2|}
$$

where  $\psi_{ac}(r)$  is a wavefunction of the *n*-th  $\sigma$  spin. Note that the summation over *n*, *m* only applies to occupied states. Here we define the hybrid exchange-correlation functional:

$$
E_{\alpha}^{\text{hybrid}} = \alpha E_{\text{x}}^{\text{exact}} + (1 - \alpha) E_{\text{x}}^{\text{PBE}} + E_{\text{c}}^{\text{PBE}}
$$

where  $E_{\rm x}^{\rm PBE}$  represents the PBE exchange functional, and  $E_{\rm c}^{\rm PBE}$  represents the PBE correlation functional. When  $\alpha = \frac{1}{2}$  $\frac{1}{4}$ , the  $E_{\alpha}^{\text{hybrid}}$  corresponds to the PBE0 functional.

## **5.3.2.2** Input parameters

To calculate the electronic states by the PBE0 functional, input parameters are set as follows:

```
accuracy{
   ksampling{
       method = gamma
        base reduction for GAMMA = OFF
        base_symmetrization_for_GAMMA = OFF
    }
   xctype = ggapbe
   hybrid functional{
        sw hybrid functional = ON
        alpha = 0.25}
}
```
In addition, wavefunctions and the charge density calculated by the PBE functional are given as initial guesses for the PBE0 functional calculation:

```
accuracy{
    initial_wavefunctions = file
    initial_charge_density = file
}
```
Make sure that the wavefunction file (zaj.data) and charge-density file (nfchgt.data) obtained by the PBE calculation are copied into the work directory. Note that for the hybrid functional, only the MSD method can be used as the wavefunction solver, and only norm-conserving pseudopotentials can be used as pseudopotentials.

Hartree–Fock calculations can also be performed by the following input.

```
accuracy{
    hybrid functional{
         sw hybrid functional = ON
         sw exchage only = ON
         alpha = 1.\overline{0}0}
```
However, convergence of a Hatree–Fock calculation is significantly slower than that for a PBE0 calculation.

**5.3.2.3** Examples: a hydrogen molecule

}

Sample input files of PBE, PBE0, and Hartree–Fock calculations of a hydrogen molecule are in the directory samples/hybrid/H2. By executing go\_h2.sh, these calculations are executed in order. The results of these calculations and reference data obtained by Gaussian03 are compared in [Figure 5.10.](#page-146-0)

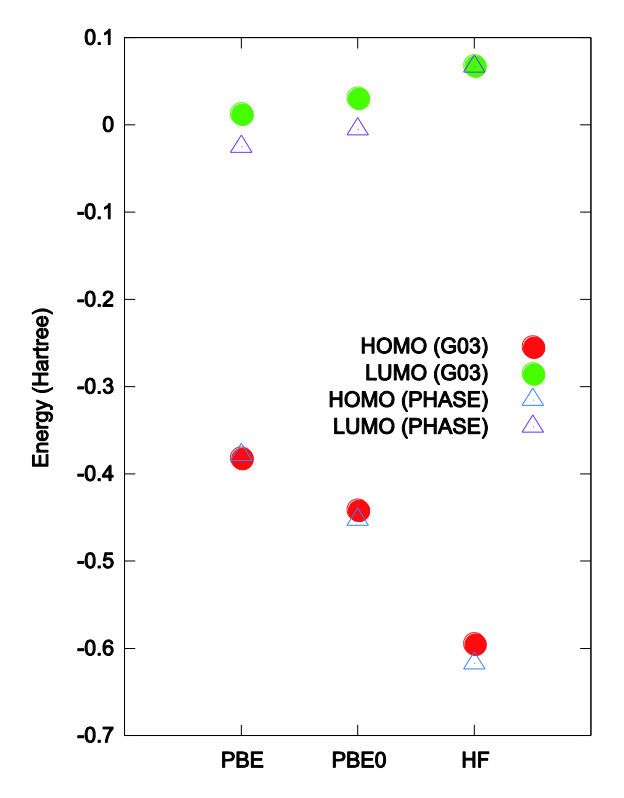

<span id="page-146-0"></span>Figure 5.10 Energy levels of HOMO and LUMO of the hydrogen molecule, calculated by PBE functional, PBE0 functional, and the Hartree–Fock method. The results obtained from PHASE and Gaussian03 are compared.

**5.3.2.4** Examples: a water molecule

Sample input files for PBE and PBE0 calculations for a water molecule are in the directory samples/hybrid/H2O. By executing go h2o.sh, these calculations are executed in order. The results of these calculations and reference data obtained by Gaussian03 are compared in [Figure 5.11.](#page-147-0)

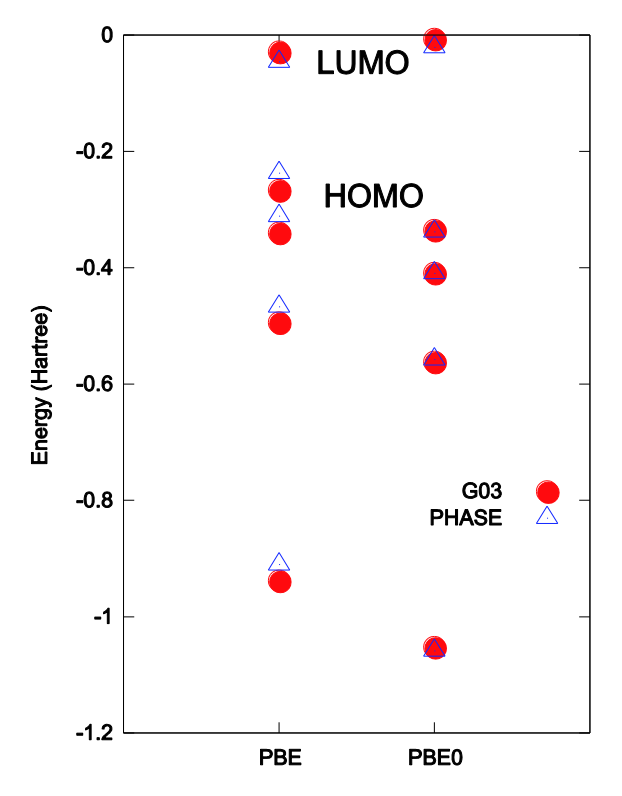

<span id="page-147-0"></span>Figure 5.11 Energy levels of HOMO and LUMO of the water molecule calculated by the PBE functional and PBE0 functional. The results obtained from PHASE and Gaussian03 are compared.

#### **5.3.3** Non-local correlation term (van der Waals interaction)

#### **5.3.3.1** Introduction for the van der Waals interaction

PHASE can calculate total energies and electronic states, including the van der Waals (vdW) interaction. In this section, the function used for the vdW term is explained. The vdW interaction is calculated by a nonempirical method. It is based on the van der Waals density functional (vdW-DF) given by Dion et al. [\*1] It is widely known that the generalized gradient approximation (GGA) fails to reproduce the vdW interaction. Therefore, GGA cannot be used for systems in which the vdW interaction makes a large contribution, such as for interlayer interactions of stacked graphene sheets. The function described in this section avoids this defect. It can provide total energies and electronic states more accurately than GGA. The function contains no experimental parameters; thus, it is appropriate for any type of system.

This function is implemented via two Fortran 90 programs, vdW.F90 and vc\_nl.F90. One program, vdW.F90, is used for "1-shot calculations (post-calculations)" to determine total energies, including the vdW interaction. The other, <u>vc\_nl.F90</u>, is self-consistently implemented into the main program "PHASE." This program computes the vdW potential and directly implements it into the Kohn–Sham equation; hence, electronic states will be calculated with the vdW interaction included

**5.3.3.2** Total energy (1-shot calculation)

#### 15. Basic formula

The program vdW.F90 calculates the nonlocal correlation term  $E_c^{nl}$  (i.e., the vdW term) and the local correlation term  $E_c^{\text{LDA}}$ . The total exchange-correlation term, including the vdW interaction, is obtained by adding the local and nonlocal terms to the GGA exchange term. Thus, the total exchange-correlation energy is written as

$$
E_{\rm xc} = E_{\rm x}^{\rm GGA} + E_{\rm c}^{\rm LDA} + E_{\rm c}^{\rm nl}
$$
 (1)

The third term on the right hand side of Eq. (1) is the most difficult to calculate. This is what we call the van der Waals interaction; to calculate this term, we use the vdW-DF given by Dion *et al.* [\*1]. They write  $E_c^{nl}$  as

$$
E_c^{\text{nl}} = \frac{1}{2} \int d \, \boldsymbol{r}_i \boldsymbol{r}_k \rho(\boldsymbol{r}_i) \phi(\boldsymbol{r}_i, \boldsymbol{r}_k) \rho(\boldsymbol{r}_k)
$$
 (2)

Equation (2) contains two spatial variables:  $r_i$  and  $r_k$ . This means that Eq. (2) considers nonlocal interactions between electron densities at points  $r_i$  and  $r_k$ . This is the main difference between Eq. (2) and the formula used in GGA and LDA. The function containing these two variables,  $\phi(r_i, r_k)$ , is given by

$$
\phi(\mathbf{r}_i, \mathbf{r}_k) = \frac{2}{\pi^2} \int_0^\infty d \, a d b a^2 b^2 W T \tag{3}
$$

Here

W  $\overline{c}$  $\frac{2}{a^3b^3}$  [(3 – a<sup>2</sup>)*b* cos *b* sin a + (3 – b<sup>3</sup>)  $+(a^2-b^2)$ (4)

and

$$
T[x_i(a), x_i(b), x_k(a), x_k(b)] = \frac{1}{2} \left[ \frac{1}{x_i(a) + x_i(b)} + \frac{1}{x_k(a) + x_k(b)} \right]
$$
  
\$\times \left[ \frac{1}{(x\_i(a) + x\_k(a))(x\_i(b) + x\_k(b))} + \frac{1}{(x\_i(a) + x\_k(b))(x\_i(b) + x\_k(a))} \right] \tag{5}

The remaining variables are given by

$$
x_j(a) = \frac{a^2}{2} \times \frac{1}{1 - exp\left(-\frac{4\pi a^2}{9d_i^2}\right)},
$$
\n(6)

$$
d_j = |\mathbf{r}_i - \mathbf{r}_k| q_0(\mathbf{r}_j), \tag{7}
$$

$$
q_0(\mathbf{r}_j) = -\frac{4\pi}{3} \epsilon_{\rm xc}^{\rm LDA} \rho(\mathbf{r}_j) - \frac{Z_{ab}}{9} \left\{ \frac{\nabla \rho(\mathbf{r}_j)}{2k_F(\mathbf{r}_j)\rho(\mathbf{r}_j)} \right\}^2 k_F(bfr_j), \tag{8}
$$

$$
k_F^3(\mathbf{r}_j) = 3\pi^2 \rho(\mathbf{r}_j) \quad (j = i \text{ or } k)
$$
 (9)

The coefficient  $Z_{ab} = -0.8491$  is determined by a first-principle calculation, and it does not change with a change in system. From these equations, we can see that the electron density  $\rho(r)$  is the only input data to the functional  $\phi(r_i, r_k)$ . The quantity  $\epsilon_{\rm xc}^{\rm LDA}$  in (8) is the exchange-correlation energy density in LDA [\*2]. These formulas are based on the plasmon-pole model, and because of this, the vdW interaction can be obtained with a relatively low computational cost.

### 16. Algorism

The total energy, including the vdW interaction, is calculated using output files obtained from a GGA calculation implemented through PHASE. However, to avoid double counting, the GGA correlation term must be excluded from the original GGA. Thus, we represent the total energy obtained by this GGA-exchange-only calculation as  $E_{total}^{GGAx}$ . The correlation term, which will be calculated by vdW.F90, consists of two parts: a "local" part and a "nonlocal" part. These are determined in a 1-shot (post-) calculation by using the charge density file "nfchr.cube" generated by PHASE. The total energy including the vdW interaction  $E_{total}^{vdW-DF}$  is obtained by adding these energy terms:

$$
E_{\text{total}}^{\text{vdW}-\text{DF}} = E_{\text{total}}^{\text{GGAx}} + E_{\text{c}}^{\text{LDA}} + E_{\text{c}}^{\text{nl}} \tag{10}
$$

Here  $E_c^{\text{LDA}}$  is the local correlation term, and  $E_c^{\text{nl}}$  is the nonlocal correlation term. [Figure 5.12](#page-149-0) shows the calculation flow to obtain  $E_{total}^{vdW-DF}$  from the 1-shot program vdW.F90. The green box represents the vdW routine, while the blue box represents the GGA (exchange-only) routine. Before running vdW.F90, we need to run PHASE to obtain two output files: "nfchr.cube" for the electron density  $\rho^{GGAx}(\mathbf{r})$  and "nfefn.data" for  $E_{\rm total}^{\rm GGAx}$ .

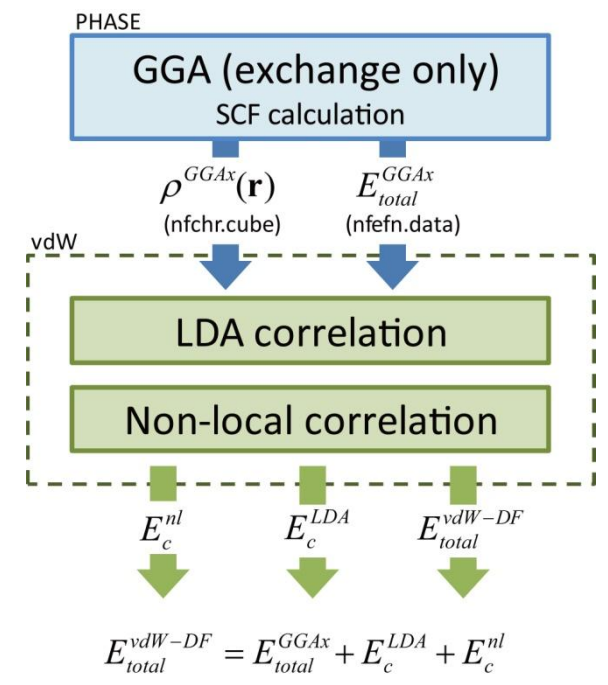

<span id="page-149-0"></span>Figure 5.12 Calculation flow for vdW.F90

# 17. Execution of 1-shot calculations

Running PHASE in advance

The program vdW.F90 is designed to perform a 1-shot (post-) calculation. This program needs two input files: "nfchr.cube" and "nfefn.data'. (See Fig.\*1.) Here "nfchr.cube" contains the charge density and "nfefn.data" contains the total energy  $E_{total}^{GGAx}$ ; both files are obtained by running PHASE.

To obtain "nfchr.cube" from PHASE, we need to set parameters in "nfinp.data". Here are representative examples for "file\_names.data" and "nfinp.data."

## file\_names.data (PHASE):

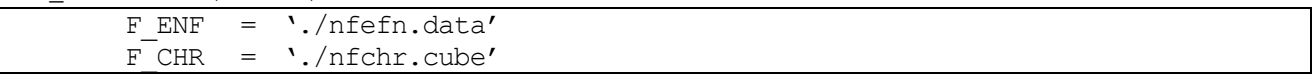

## nfinp.data (PHASE)

```
accuracy{
xctype = qqapbex}
postprocessing{
     charge{
          sw_charge_rspace = ON
          filetype = cube
     }
}
```
Although a "ggapbe"-type pseudopotential will be used in PHASE, the correlation term must be excluded to avoid double counting. To exclude this term, a new word "ggapbex" is added as a possible value for "xctype" in PHASE. By setting "xctype = ggapbex," only the exchange term in ggapbe will be calculated. The same pseudopotential files are available for "ggapbex" with "ggapbe."

Compiling vdW.F90

The program vdW.F90 is parallelized with OpenMP and is compiled by a Fortran 90 compiler. Add the "-openmp" option when compiling for parallel calculations,

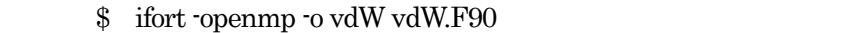

Executing 'vdW'

Put the two input files "nfchr.cube" and "nfefn.data" into the same directory with the execution file "vdW" and do not change their names. These two files will be read automatically; hence, no additional input is needed for "vdW."

## Writing output from "vdW"

Output data from "vdW" will be written in the format shown below. The units are all in Hartree, the same as in PHASE.

Output example:

These results were calculated by a serial calculation using the output files "nfchr.cube" and "nfefn.data" in phase/samples/vdW/input\_scf\_Si.data.

```
E_{total(GGA (exchange) = -7.5363221703000)EC(LDA) = -0.5429739815997Ec(nl) = 0.0203272639208Ec (= Ec(LDA) + Ec(n1)) = -0.5226467176789
E_{total}(vdW-DF) = -8.0589688879789Given in Hartree atomic units
# Calculation time 0 : 11 : 33.7280
```
Meaning of each variable:

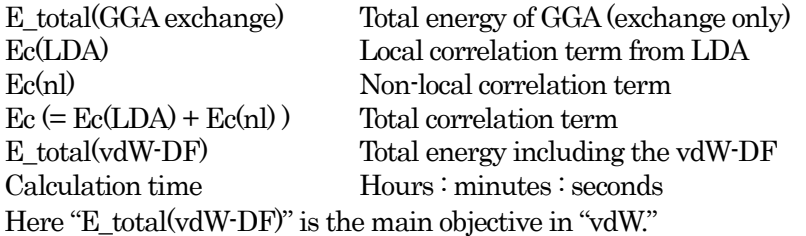

#### **5.3.3.3** Example: Silicone Diamond

These results can be tested by using files in "phase/samples/vdW/." First, execute PHASE with "file\_names.data" and "input\_scf\_Si.data"; two output files "nfchr.cube" and "nfefn.data" will be automatically created. Next, compile the vdW.F90 program prepared in the same directory and execute it. Thus, use the following commands:

```
$ cd phase/samples/vdW/ (Change directory to samples/vdW/)
$ ../../bin/phase (Execute PHASE and do the GGA (exchange only) calculation) 
$ ifort -openmp -o vdW vdW.F90 (Compile vdW.F90 and prepare the execution file 'vdW')
$ ./vdW (Execute 'vdW' at the same directory)
```
**Outputs** 

```
E total(GGA exchange) = -7.5363221703000Ec(LDA) = -0.5429739815997Ec(nl) = 0.0203272639208Ec (= Ec(LDA) + Ec(nl) ) = -0.5226467176789
E total(vdW-DF) = -8.0589688879789Given in Hartree atomic units
# Calculation time 0 : 11 : 33.7280
```
## **5.3.3.4** Electron state calculation (self-consistent field calculation)

#### 18. Basic formula

To calculate electronic states, considering the vdW interaction, the vdW potential term must be directly implemented into the Kohn–Sham equation that is used in self-consistent field (SCF) calculations. The functional derivatives with respect to the charge density  $\rho(r)$  of the energy terms  $E_c^{\text{nl}}$  and  $E_c^{\text{LDA}}$  (i.e., the potential terms) will be calculated by

$$
\nu_c^{\text{nl}} = \frac{\delta E_c^{\text{nl}}}{\delta \rho(\mathbf{r})}
$$
  
\n
$$
\nu_c^{\text{LDA}} = \frac{\delta E_c^{\text{LDA}}}{\delta \rho(\mathbf{r})}
$$
\n(10)

Then, self-consistent implementation will be done by adding each potential term,

 $v_{\rm xc} = v_{\rm x}^{\rm GGA} + v_{\rm c}^{\rm LDA} + v_{\rm c}^{\rm nl}$  (11)

Equation (3) shows that  $E_c^{\text{nl}}$  and  $E_c^{\text{LDA}}$  include  $\rho(r)$  in a relatively simple manner; thus, those derivations can be obtained analytically.

The total energies should be calculated with SCF; however, the difference between the 1-shot result and the SCF result is confirmed to be negligible. [3] Therefore, for calculating only total energies, we recommend using only the 1-shot calculation since the CPU cost will be much lesser than when using SCF calculations.

#### 19. Execution of SCF calculations

This routine self-consistently solves the Kohn–Sham equation by adding the local  $v_c^{\text{LDA}}$  and nonlocal correlation potentials  $v_c^{\text{nl}}$  to the GGA exchange potential  $v_x^{\text{GGA}}$ . Calculation of electronic states, including the vdW interaction, are performed only by running PHASE similar to normal GGA or LDA calculations. Note that a unit cell of a system needs to be cuboid in this version. There is no such limitation in the 1-shot program; e.g., rhombic unit cells can be used in vdW.F90.

To implement the vdW term in the self-consistent calculations, "nfinp.data" needs to be written as follows.

#### nfinp.data (PHASE) :

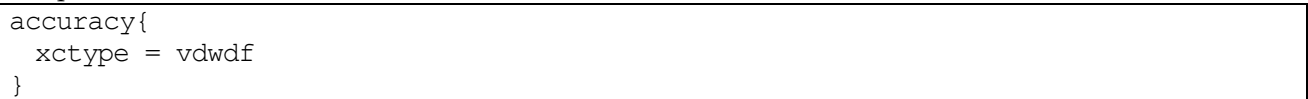

The program vc\_nl.F90, which is used for the self-consistent implementation of the vdW term, is located in directory src\_phase/. It is parallelized by OpenMP and is automatically compiled by executing the command "make" for compiling a normal PHASE.

#### **5.3.3.5** References

- [1] M. Dion, H. Rydberg, E. Schröder, D. C. Langreth, and B. I. Lundqvist: Phys. Rev. Lett. 92 (2004) 246401: Erratum, ibid, 95 (2005) 109902.
- [2]O. Gunnarsson and B. I. Lundqvist: Phys. Rev. B 13 (1976) 4274.
- [3]L. X. Benedict, N. G. Chopra, M. L. Cohen, A. Zettl, S. G. Louie, and V. H. Crespi: Chem. Phys. Lett. 286 (1998) 490.
- [4] Y. Baskin and L. Mayer: Phys. Rev. 100, (1955) 544.
- [5] H. Rydberg, M. Dion, N. Jacobson, E. Schröder, P. Hyldgaard, S. I. Simak, D. C. Langreth, and B. I. Lundqvist: Phys. Rev. Lett. 91 (2003) 126402.
- [6] T. Thonhauser, Valentino R. Cooper, Shen Li, Aaron Puzder, Per Hyldgaard, and David C. Langreth: Phys. Rev. B 76, 125112 (2007).

# **5.3.4** Van der Waals corrected DFT

# **5.3.4.1** Overview

Williams method (R.W. Williams, et al., Chemical Physics 327 (2006) 54–62)

$$
E_{vdw} = \sum_{ij} \frac{C_{6}^{ij}}{R_{ij}^{6}} f(R_{ij})
$$
  

$$
f(R) = \left(1 - \exp\left[-d\left(\frac{R_{ij}}{R_{0}^{ij}}\right)^{7}\right]\right)^{4}
$$
  

$$
C_{6}^{ij} = -S_{c} \times \frac{2C_{6}^{i}C_{6}^{j}p_{i}p_{j}}{p_{i}^{2}C_{6}^{i} + p_{j}^{2}C_{6}^{j}}, \ R_{0}^{ij} = S_{R} \times \frac{\left(R_{0}^{ii}\right)^{3} + \left(R_{0}^{jj}\right)^{3}}{\left(R_{0}^{ii}\right)^{2} + \left(R_{0}^{jj}\right)^{2}}, \ R_{0}^{ii} = 2 \times R_{0}^{i}
$$

Parameters:

vdw radius 20.0 bohr

scaling factor  $S_C$  0.8095 (PHASE),  $S_R$  0.80 reference PBE  $S_C$  0.85  $S_R$  0.80

damping factor *d* 3.0

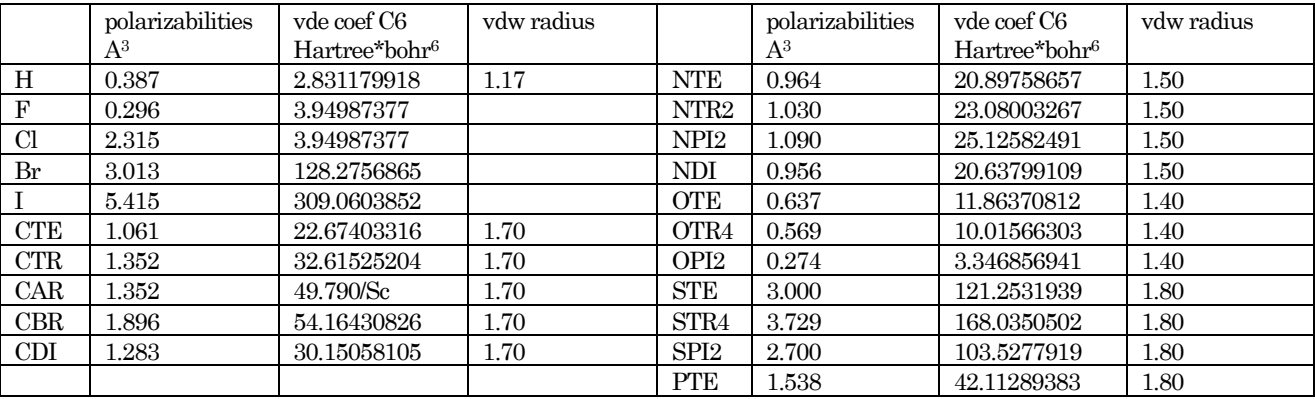

Grimme method (DFT-D2) (S. Grimme, J. Comp. Chem. 27 (2006) 1787)

$$
E_{disp} = -s_6 \sum_{ij} \frac{C_6^{ij}}{R_{ij}^6} f(R_{ij})
$$

$$
f(R) = \frac{1}{1 + \exp\left[-d\left(\frac{R_{ij}}{R_0^{ij}} - 1\right)\right]}
$$

$$
C_6^{ij} = \sqrt{C_6^i C_6^j}, \ R_0^{ij} = R_0^i + R_0^j
$$

Parameters: vdw radius 30.0A

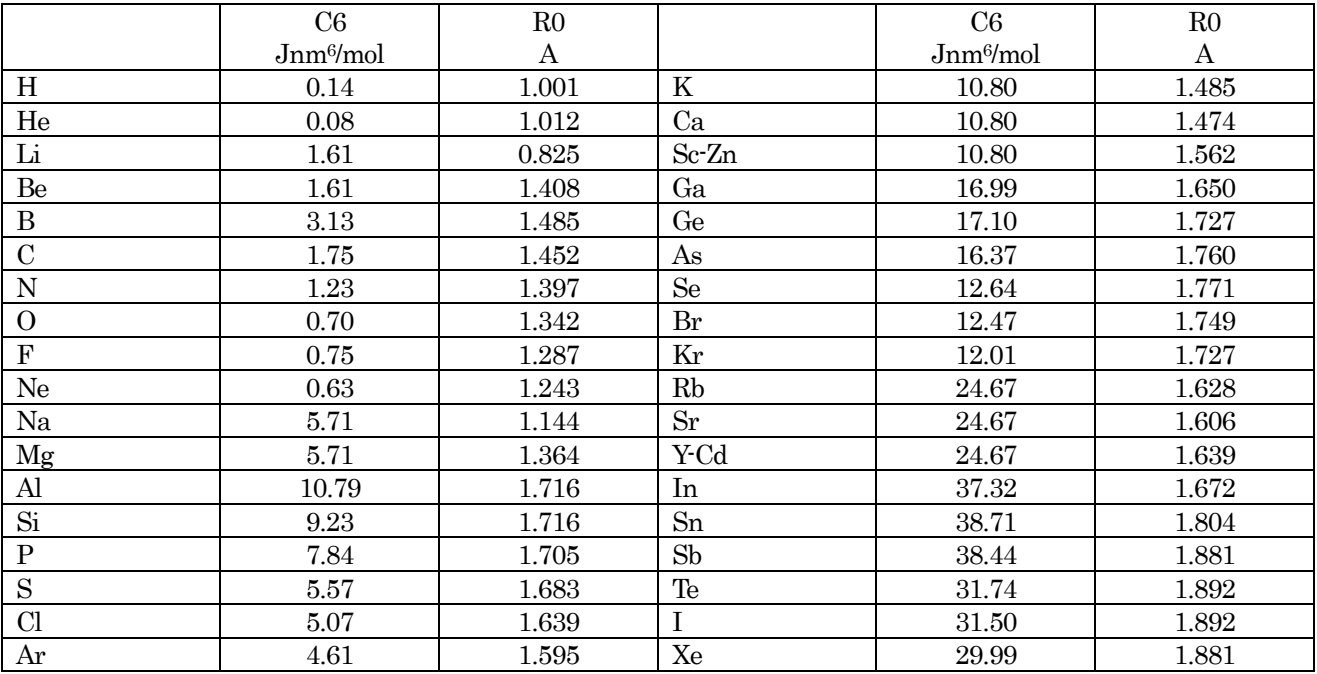

scaling factor  $s_6$  0.75, damping factor  $d$  20.0

1 J/mol = 3.8088e-7 hartree, 1 bohr = 0.5291772480 A

# **5.3.4.2** Input parameters

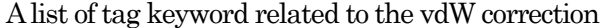

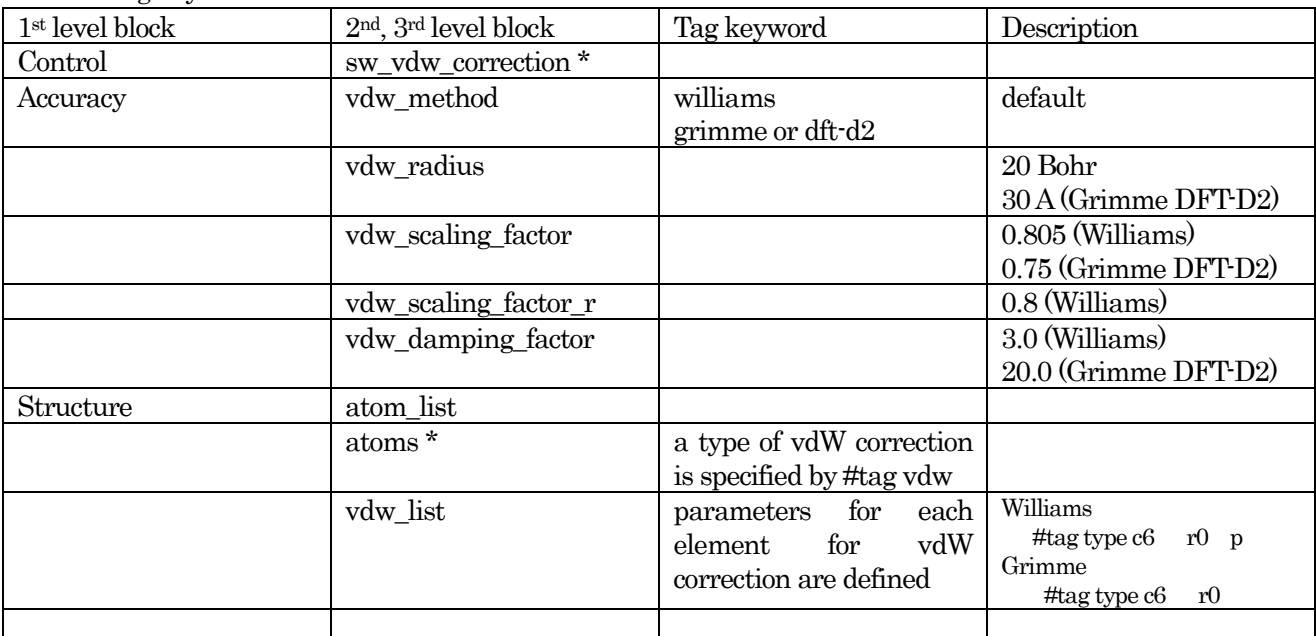

\* required for the vdW correction

Parameters for the vdW correction for each element

Parameters in the William's method and Grimme method (DFT-D2) for each element are internally defined in PHASE and used as default values. The type attribute in the vdw\_list must correspond to the type of vdW in the atom\_list.

Williams method

 vdw\_list{ #tag type c6 r0 p H 2.831179918 1.17 0.387 CTE 22.67403316 1.70 1.061 }

Grimme method (DFT-D2)

```
 vdw_list{
          #tag type c6 r0
              H 0.14 1.001
              C 1.75 1.452
 }
```
### Example of input parameters

Input data for vdW corrections are illustrated below.

#### Methane Dimer by the Williams method

```
Control{
      sw_vdw_correction = ON
}
accuracy{
      vdw_method = williams
     vdw<sup>-</sup>radius = 20.0
     vdw scaling factor = 0.8095vdw_scaling_factor r = 0.8 vdw_damping_factor = 3.0
}
structure{
      atom_list{
          coordinate_system = cartesian ! {cartesian|internal}
          atoms{
             #units angstrom
             #default mobile=on
            #tag element rx ry rz vdw
            C 0 0 0 CTE
            H 0 1.093 0 H<br>H 1.030490282 -0.36433
            H 1.030490282 -0.364333333 0 H
            H -0.515245141 -0.364333333 0.892430763 H
            H -0.515245141 -0.364333333 -0.892430763 H<br>C 0 -3.7 0 CTE
            C 0 -3.7 0 CTE
            H 0 -4.793 0 H
            H -1.030490282 -3.335666667 0 H
            H 0.515245141 -3.335666667 -0.892430763 H
            H 0.515245141 -3.335666667 0.892430763 H
 }
      }
      vdw_list{
          #tag type c6 r0 p
             H 2.831179918 1.17 0.387
              CTE 22.67403316 1.70 1.061
 }
}
```
Methane Dimer by the Grimme method (DFT-D2) Control{

```
 sw_vdw_correction = ON
}
accuracy{
      vdw method = grimme
      vdw<sup>-</sup>radius = 30.0 vdw_scaling_factor = 0.75
       vdw_damping_factor = 20.0
}
structure{
       atom_list{
          -<br>coordinate system = cartesian ! {cartesian|internal}
           atoms{
               #units angstrom
               #default mobile=on
             #tag element rx ry rz vdw<br>
c 0 0 0 c<br>
u 0
             C 0 0<br>H 0 1.0
             H 0 1.093 0 H
             H 1.030490282 -0.364333333 0 H<br>H -0.515245141 -0.364333333 0.892430763
             H -0.515245141 -0.364333333 0.892430763 H
             H -0.515245141 -0.364333333 -0.892430763 H
             C 0 -3.7 0 C
             H 0 -4.793 0 H
             H -1.030490282 -3.335666667 0 H<br>H 0.515245141 -3.335666667 -0.892430763
             H 0.515245141 -3.335666667 -0.892430763 H
             H 0.515245141 -3.335666667 0.892430763 H
 }
       }
      vdw_list{
           #tag type c6 r0
               H = 0.14 1.001<br>C 1.75 1.452
                     C 1.75 1.452
 }
}
```
**5.3.4.3** Calculation examples

- Water\_Dimer (Williams, Grimme(DFT-D2))
- Methane\_Dimer (Williams, Grimme(DFT-D2))
- Ethane\_Dimer (Williams, Grimme(DFT-D2))
- ATstack (Williams)

#### **5.4** Analysis of chemical reactions

### **5.4.1** The NEB method

#### **5.4.1.1** Outline of the feature

The nudged elastic band (NEB) method and the climbing image (CI)–NEB method enable us to obtain the minimum energy path for a chemical reaction (or more generally, for any process having finite activation energy).

In reaction-path calculations based on the NEB and CI–NEB methods, we assume that the atomic configurations of the initial state  $(R_0)$  and final state  $(R_N)$  are known in advance. The atomic configurations and energies of the intermediate states  $(R_i, i = 2 \sim N - 1)$ , hereafter referred to as either "images" or "replicas," are obtained by performing structural optimization under the constraint that adjacent images are coupled by hypothetical "springs." Here  $\vec{R}_i$  denotes the atomic coordinates of the *i*-th image. Initial intermediate images can be arbitrarily generated, although they are usually built by a simple linear interpolation between the initial and final states.

Ordinary NEB method

In the ordinary NEB method, forces acting on each image are calculated by

$$
\vec{F}_i = \vec{F}_i^s|_{\parallel} - \nabla E(\vec{R}_i)|_{\perp}.
$$

Here  $\vec{F}_i^s|_{\parallel}$  is the component of the spring force that is parallel to the reaction path; it is calculated by

$$
\vec{F}_{i}^{s}|_{\parallel} = k(|\vec{R}_{i+1} - \vec{R}_{i}| - |\vec{R}_{i} - \vec{R}_{i-1}|) \cdot \hat{\tau}\hat{\tau}.
$$

Here *k* is the spring constant, and  $\hat{\tau}$  is the unit vector along the reaction path, which is calculated from

$$
\hat{\tau} = \frac{\vec{R}_i - \vec{R}_{i-1}}{|\vec{R}_i - \vec{R}_{i-1}|} + \frac{\vec{R}_{i+1} - \vec{R}_i}{|\vec{R}_{i+1} - \vec{R}_i|}.
$$

 $\langle \nabla E(\vec{R}_i)|_{\perp}$  is the component of the atomic forces that is perpendicular to the reaction path; it is calculated by

$$
\nabla E(\vec{R}_i)|_{\perp} = \nabla E(\vec{R}_i) - \nabla E(\vec{R}_i) \cdot \hat{\tau} \hat{\tau}.
$$

CI–NEB method

The CI–NEB method is a revision of the NEB method, in which the forces of the image with the highest energy (the image closest to the transition state) are modified. First, the reaction-path calculations are advanced to a certain extent by the ordinary NEB method. Then, the image with the highest energy is identified, and the forces acting on it are modified by

$$
\vec{F}_{i,\text{max}} = -\nabla E(\vec{R}_{i,\text{max}}) + 2\nabla E(\vec{R}_{i,\text{max}})
$$

$$
= \vec{F}_{i,\text{max}}|_{\perp} - \vec{F}_{i,\text{max}}|_{\parallel}
$$

$$
= \vec{F}_{i,\text{max}}|_{\perp} - \vec{F}_{i,\text{max}}|_{\parallel}
$$

Using this formula, the highest-energy replica will "climb" the reaction path toward the transition state. When convergence is reached, the highest-energy replica will be exactly located at the transition state.

# • Calculation method for the spring constants

When calculating the minimum energy path of a reaction, it is preferable to increase the accuracy of the states in the vicinity of the saddle point. Thus, it is preferable to increase the "density" of images near the saddle point and accurately calculate the tangent to the path. One way to do this is to strengthen the spring constant of images near the saddle point. To this end, the following formula for the spring constant has been suggested in the literature:

$$
k = k_{\text{max}} - \Delta \left( \frac{E_{\text{max}} - E_i}{E_{\text{max}} - E_{\text{ref}}} \right) \quad (E_i \ge E_{\text{ref}}),
$$

$$
k = k_{\text{max}} - \Delta k \qquad (E_i < E_{\text{ref}}).
$$

Here  $k_{\text{max}}$  is the maximum value of the spring constant,  $\Delta k$  is the difference between the maximum and minimum spring constants,  $E_i$  denotes the higher of the energies between the two images connected to the *i*-th spring,  $E_{\text{max}}$  is the highest energy among the images, and  $E_{\text{ref}}$  is the higher of the energies between the initial and final states.

## **5.4.1.2** Input parameters

## 20. Specification of the input parameter file

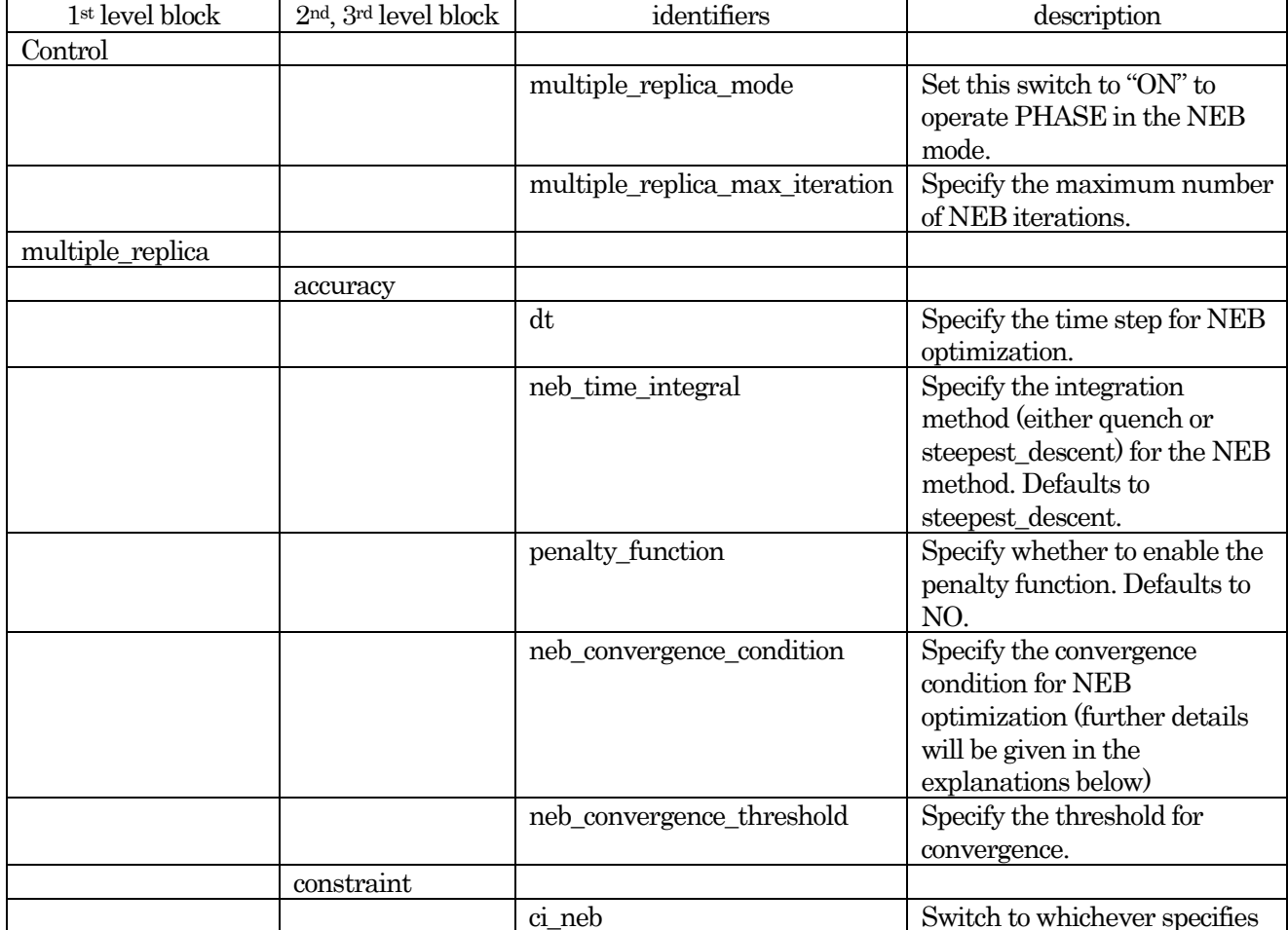

The tags related to the NEB method are tabulated below.

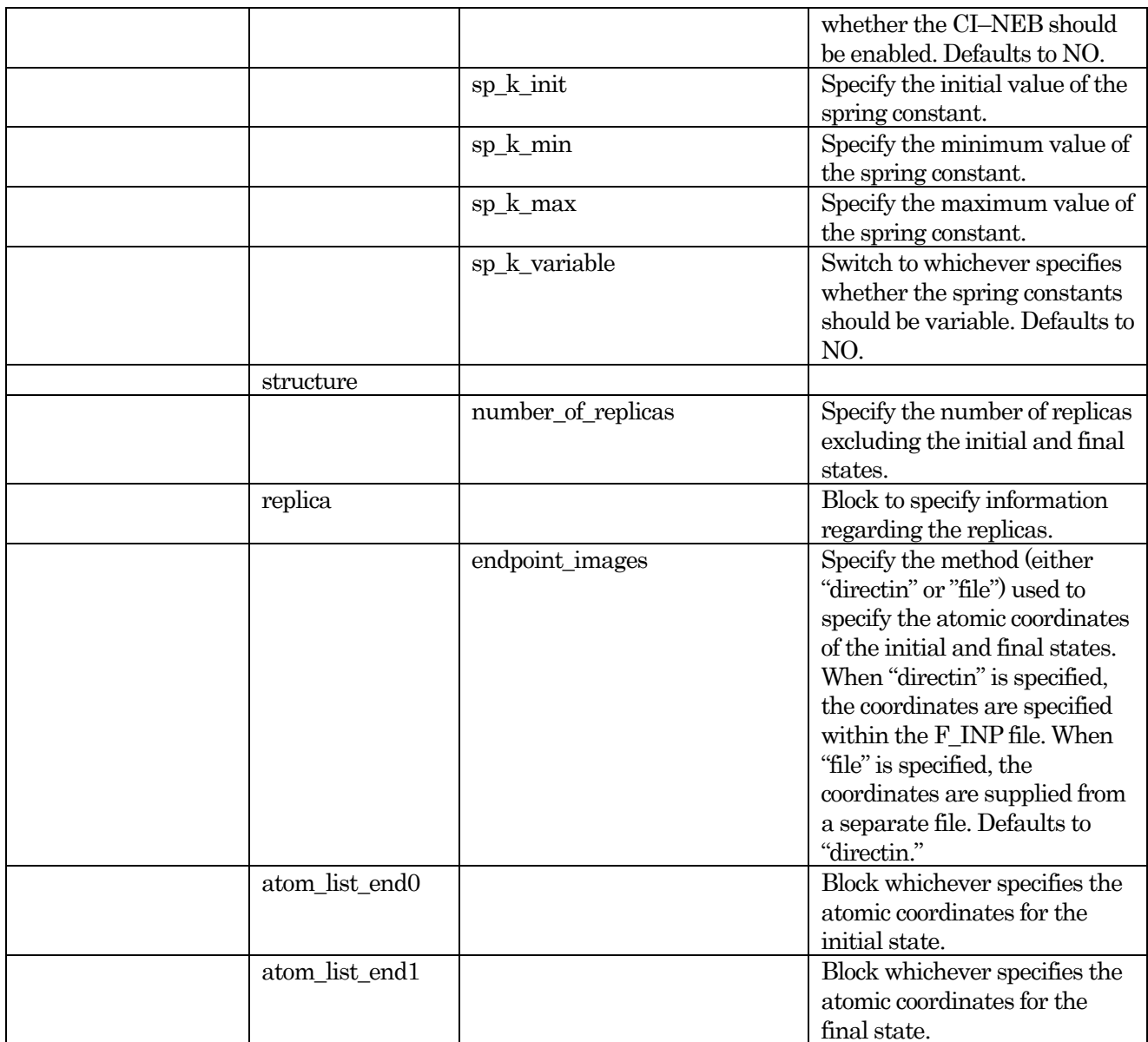

Now, we use concrete examples to illustrate the configuration of input parameters for the NEB method.

The following must be configured when performing NEB calculations.

- Enable the NEB method.
- Configure the convergence condition and threshold specific to the NEB method.
- Specify the atomic coordinates for the initial and final states.
- Specify the atomic coordinates of the intermediate images. (You can instruct PHASE to automatically build the intermediate images by a linear interpolation between the initial and final states.)
- Enable the NEB method

To instruct PHASE to perform NEB calculations, define the variable "multiple\_replica\_mode" under the "control" block and set its value to "on."

```
control{
 multiple_replica_mode = on
}
```
Configure the convergence condition and threshold specific to the NEB method

The convergence condition is configured by the "neb\_convergence\_condition" variable under the "accuracy"

block under the "multiple\_replica" block.

```
multiple_replica{
  accuracy{
    neb convergence condition = energy e
  }
}
```
The value for the "neb\_convergence\_criteria" can be specified by either an integer or a string. The correspondence is as follows.

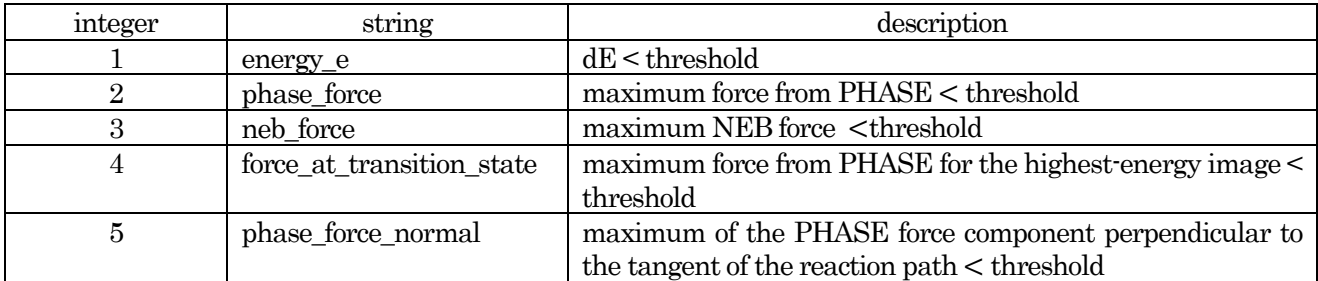

The threshold value is specified by the "neb\_convergence\_threshold" variable, definable under the same block as the "neb\_convergence\_criteria" variable. Note that the unit for this variable changes according to the value specified for the "neb\_convergence\_criteria" variable. Thus, the unit for this variable cannot be explicitly specified: the default units (atomic units) must be used.

Specify the atomic coordinates for the initial and final states: direct specification

To directly specify atomic coordinates for the initial and final states in the F\_INP file, set the "endpoint\_images" variable to "directin" and define the "atom\_list\_end0" and "atom\_list\_end1" block. Here is an example.

```
multiple_replica{
   ....
   ....
   structure{
       ....
       ....
       endpoint images = directin
       atom_list_end0{
                coordinate_system = cartesian ! {internal|cartesian}
           atoms{
           #units angstrom
           #tag element rx ry rz
           Si 0.000000000000 0.000000000000 0.000000000000
           Si 2.751721694800 2.751721694800 0.000000000000
           ....
           ....
           }
       }
       atom_list_end1{
                coordinate system = cartesian ! {internal|cartesian}
           atoms{
           #units angstrom
           #tag element rx ry rz
           Si 0.000000000000 0.000000000000 0.000000000000
           Si 2.751721694800 2.751721694800 0.0000000000000
           ....
           ....
           }
```

```
}
     ....
     ....
}
....
....
```
The atomic coordinates for the initial and final states are specified under the "atom\_list\_end0" block and the "atom\_list\_end1" block, respectively. The format of the specification is the same as that for the usual atomic coordinates, i.e., the specification under the "atom\_list" block under the "structure" block.

Specify the atomic coordinates for the initial and final states: specification from external files.

To specify atomic coordinates for the initial and final states from external files, set the value of the "endpoint\_images" variable to "file."

```
multiple_replica{
    ...
    ...
    structure{
        endpoint images = file
    }
    ...
    ...
}
```
The names of the external files are specified in the "file names.data" file as usual. The corresponding file pointers are F\_IMAGE  $(-1)$  and F\_IMAGE  $(0)$ . Here is an example.

&fnames

```
...
...
/
&nebfiles
F IMAGE(0) = './endpoint0.data'
\overline{F} IMAGE(-1) = './endpoint1.data'
...
...
/
```
Note that the F\_IMAGE (0) and F\_IMAGE  $(-1)$  pointers can only be used under the "&nebfiles" section.

The file formats of the F\_IMAGE (0) and F\_IMAGE (–1) files are as follows.

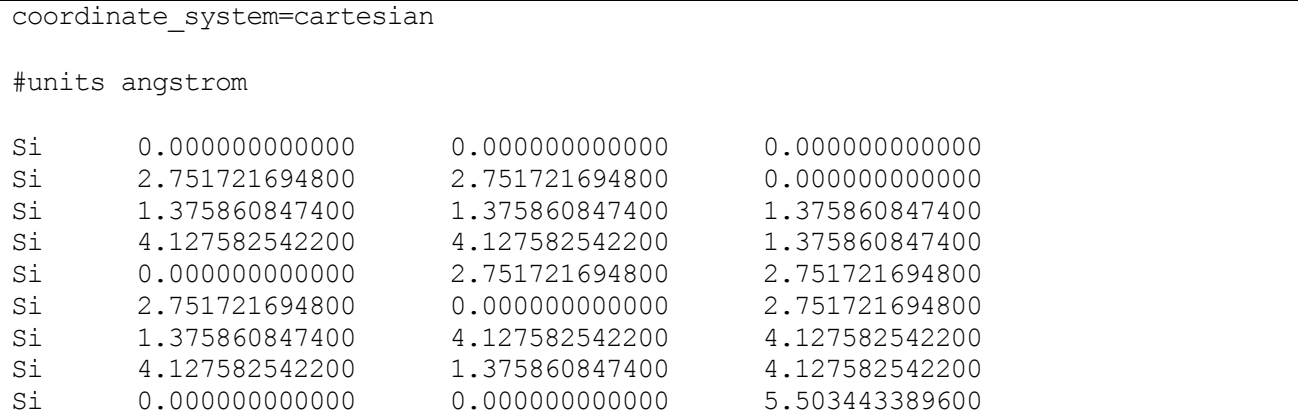

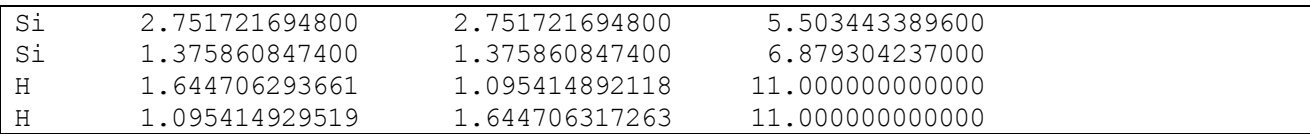

Specify the intermediate images from a linear interpolation

The atomic coordinates of intermediate images can be specified by a linear interpolation of the initial and final states. This is done as follows.

```
multiple_replica{
  structure{
    number of replicas = 6replicas{
    #tag replica number howtogive coordinates end0 end1
           1 proportional 0 -1 ! 0: end0, -1:end1
            2 proportional 0 -1
            3 proportional 0 -1
            4 proportional 0 -1
            5 proportional 0 -1
            6 proportional 0 -1
 }
  }
}
```
Specify the intermediate images from external files

To specify intermediate images from external files, the value of the "howtogive\_coordinates" variable is set to "file." Here is an example.

```
multiple_replica{
  ...
  ...
  structure{
     number of replicas = 3
     replicas{
           #tag replica number howtogive coordinates end0 end1
           1 file 0 -1 ! 0: end0, -1:end1
           2 file 0 -1
           3 file 0 -1
     }
  }
}
```
The names of the external files are specified in the "file\_names.data" file. The corresponding file pointers are F\_IMAGE(N), where N is the ID for the intermediate image. Note that, only for initial and final images, F\_IMAGE(N) file pointers must be defined under the "&nebfiles" section.

&fnames ... ... / &nebfiles F  $IMAGE(0) = './endpoint0.data'$ F  $IMAGE(-1) = './endpoint1.data'$  $\overline{F}$  IMAGE(1) =  $\cdot$ ./image1.data'  $\overline{F}$  IMAGE(2) = './image2.data'  $\overline{F}$  IMAGE(3) = './image3.data' /

The file format for intermediate images is the same as that for the initial and final images described above.

Finally, we present an example of the full input parameter file.

```
Control{
   condition = initial ! {initial|continuation|automatic}
   cpumax = 1 day ! {sec|min|hour|day}max iteration = 10000000
   multiple_replica_mode = ON
   multiple_replica_max_iteration = 2000
}
accuracy{
   cutoff wf = 10.00 rydberg
   cutoff cd = 40.00 rydberg
   num bands = 28ksampling{
      method = monk ! {mesh|file|directin|gamma}
       mesh{ nx = 2, ny = 2, nz = 1 }
   }
   smearing{
      method = parabolic ! {parabolic|tetrahedral}
       width = 0.001 hartree
   }
   xctype = ggapbe
   scf_convergence{
       delta_total_energy = 0.5e-7 hartree
       succession = 2 !default value = 3}
   initial wavefunctions = matrix diagon ! {random_numbers|matrix_diagion}
   matrix_diagon{
       cutoff wf = 3.00 hartree
   }
}
structure{
   unit cell type = primitiveunit_cell{
       a \text{ vector} = 10.400 0.000 0.000
       b vector = 0.000 10.400 0.000
       c \text{ vector} = 0.000 0.000 30.200}
   symmetry{
       sw_inversion = off
   }
   atom_list{
       \overline{c}oordinate system = cartesian ! {cartesian|internal}
       atoms{
       #units angstrom
              #tag element rx ry rz mobile
   Si 0.000000000000 0.000000000000 0.000000000000 0
   Si 2.751721694800 2.751721694800 0.000000000000 0
   Si 1.375860847400 1.375860847400 1.375860847400 0
   Si 4.127582542200 4.127582542200 1.375860847400 0
   Si 0.000000000000 2.751721694800 2.751721694800 0
   Si 2.751721694800 0.000000000000 2.751721694800 0
   Si 1.375860847400 4.127582542200 4.127582542200 0
   Si 4.127582542200 1.375860847400 4.127582542200 0
   Si 0.000000000000 0.000000000000 5.503443389600 0
   Si 2.751721694800 2.751721694800 5.503443389600 0
   Si 1.375860847400 1.375860847400 6.879304237000 0
```

```
H 1.644706293661 1.095414892118 11.000000000000 1
   H 1.095414929519 1.644706317263 11.000000000000 1
       }
   }
   element list{
         #tag element atomicnumber mass zeta dev
         #units atomic_mass
         Si 14 28.085
         H 1 1.008
   }
}
multiple_replica{
   method = nudged_elastic_band_method
   accuracy{
      dt = 40 au time
      neb time integral = quench
      penalty_function = off
      neb_convergence_condition = 3
      neb convergence threshold = 5.0e-04}
   constraint{
      ci_neb = OFF
      sp k init = 0.03
      sp k min = 0.03sp_k max = 0.03
      sp k variable = OFF
   }
   structure{
      number of replicas = 6replicas{
         #tag replica number howtogive coordinates end0 end1
         1 proportional 0 -1 ! 0: end0, -1:end1
         2 proportional 0 -1
         3 proportional 0 -1
         4 proportional 0 -1
         5 proportional 0 -1
         6 proportional 0 -1
      }
      endpoint images = directin ! {no or nothing | file | directin}
      howtogive coordinates = from endpoint images
      atom_list_end0{
             coordinate system = cartesian ! {internal|cartesian}
         atoms{
         #units angstrom
         #tag element rx ry rz
         Si 0.000000000000 0.000000000000 0.000000000000
         Si 2.751721694800 2.751721694800 0.000000000000
         Si 1.375860847400 1.375860847400 1.375860847400
         Si 4.127582542200 4.127582542200 1.375860847400
         Si 0.000000000000 2.751721694800 2.751721694800
         Si 2.751721694800 0.000000000000 2.751721694800
         Si 1.375860847400 4.127582542200 4.127582542200
         Si 4.127582542200 1.375860847400 4.127582542200
         Si  0.00000000000  0.000000000000  5.503443389600
         Si 2.751721694800 2.751721694800 5.503443389600
         Si 1.375860847400 1.375860847400 6.879304237000
         H 1.644706293661 1.095414892118 11.000000000000
         H 1.095414929519 1.644706317263 11.000000000000
         }
      }
```

```
atom_list_end1{
              coordinate system = cartesian ! {internal|cartesian}
          atoms{
          #units angstrom
          #tag element rx ry rz
          Si 0.000000000000 0.000000000000 0.000000000000
          Si 2.751721694800 2.751721694800 0.000000000000
          Si 1.375860847400 1.375860847400 1.375860847400
          Si 4.127582542200 4.127582542200 1.375860847400
          Si 0.000000000000 2.751721694800 2.751721694800
          Si 2.751721694800 0.000000000000 2.751721694800
          Si 1.375860847400 4.127582542200 4.127582542200
          Si 4.127582542200 1.375860847400 4.127582542200
          Si  0.00000000000  0.000000000000  5.503443389600
          Si 2.751721694800 2.751721694800 5.503443389600
          Si 1.375860847400 1.375860847400 6.879304237000
          H 2.22686927 0.48813212 7.65400988
          H 0.48813224 2.22686933 7.65400957
          }
      }
   }
}
wavefunction_solver{
   solvers{
      #tag sol till n dts dte itr var prec cmix submat
        lmMSD -1 \qquad \overline{0.2} \quad 0.2 \quad 1 linear on 1 on
   }
}
charge mixing{
   mixing_methods{
   #tag no method rmxs rmxe itr var prec istr nbmix update
        1 broyden2 0.10 0.10 1 linear on 1 0 RENEW
   }
}
printoutlevel{
   base=1
}
```
## 21. specification of the files related to the NEB method

Files related to the NEB method is specified in the 'file\_names.data'file as usual. Here is an example.

```
&fnames
F_INP='./nfinp.data'
F POT(1)='./Si ggapbe nc 01.pp'
...
...
/
&nebfiles
F IMAGE(0) = './endpoint0.data'\overline{F} IMAGE(-1) = './endpoint1.data'
\overline{F} NEB OUT = './output neb'
F NEB ENF = './nfnebenf.data'
F NEB DYNM = \cdot /nfnebdynm.data'
/
```
Note that the "&nebfiles" section is used to specify NEB-related files. I[n Table 5.2,](#page-166-0) the file pointers usable

<span id="page-166-0"></span>under the "&nebfiles" section are tabulated.

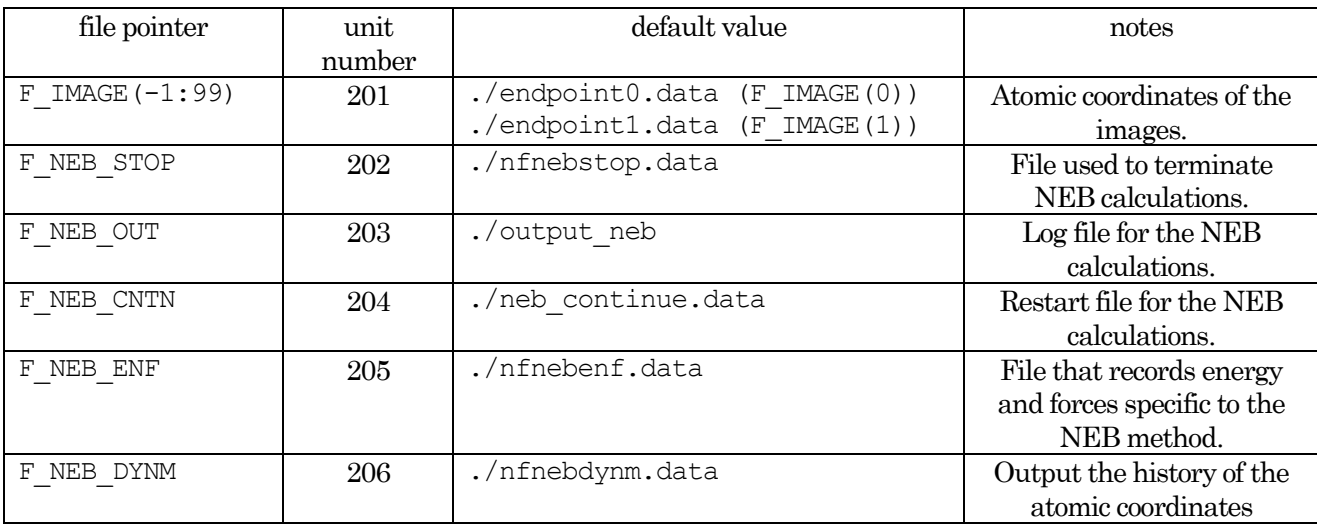

## Table 5.2 NEB-related files

## **5.4.1.3** Execution

NEB calculations are typically executed by the following command.

% mpirun -n NP phase ne=NE nk=NK nr=NR

Note the presence of the "nr=NR" argument. This argument specifies the number of replicas to be handled in parallel. The "ne=NE" and "nk=NK" arguments specify band parallelization and  $\boldsymbol{k}$  point parallelization as usual. Note that the relation  $NP = NR \times NE \times NK$  must be met.

## **5.4.1.4** Output of the results

When NEB calculations are executed, several extra files will be obtained, along with those obtained from usual PHASE calculations. First, the log file (output000 file) and the restart files (such as the "continue.data" file) will be obtained for all images. To identify each file, the string "\_rxxx" will be appended to the original file name, where xxx is the ID for the replica. Further, the following files specific to NEB calculations are obtained.

 $\bullet$  output\_neb\_pxxx

This is the log file for the NEB calculations (xxx will be replaced by the MPI process number).

### nfnebenf.data

File that records energy and force specific to the NEB method. The format of this file is as follows.

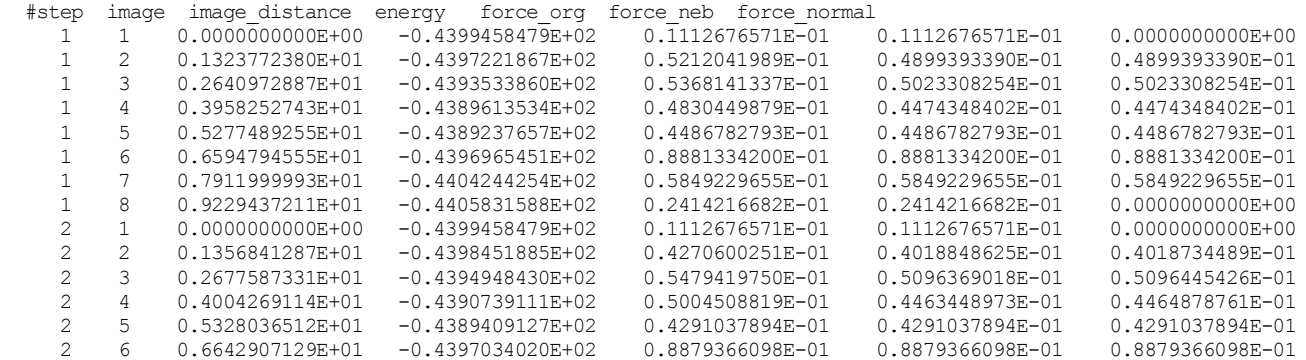

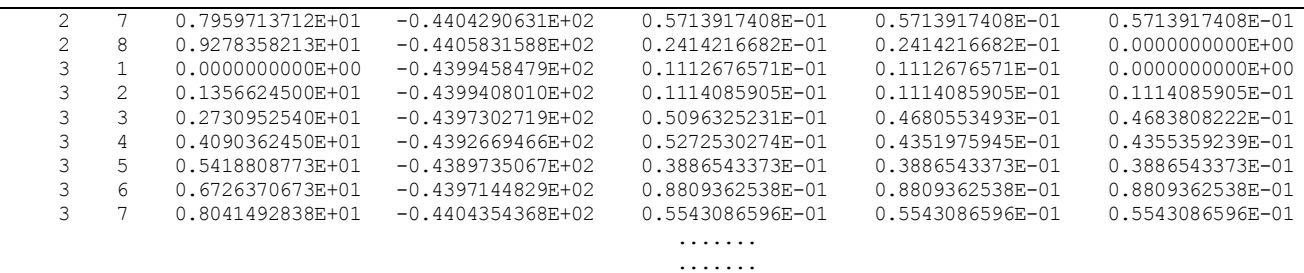

In each row, the force and energy for a single replica are recorded. The first column is the number of NEB steps, the second column is the ID of the replica, the third column is the hypothetical distance from the initial state, the fourth column is the energy of the replica, the fifth column is the maximum force acting on the replica, the sixth column is the maximum NEB force, and the seventh column is the maximum component of the force from the system.

## nfnebdynm.data

The history of the atomic coordinates is recorded in this file. Compared with the format of the "nfdynm.data" file obtained from usual PHASE calculations, a simpler format is adopted. Below is a typical example.

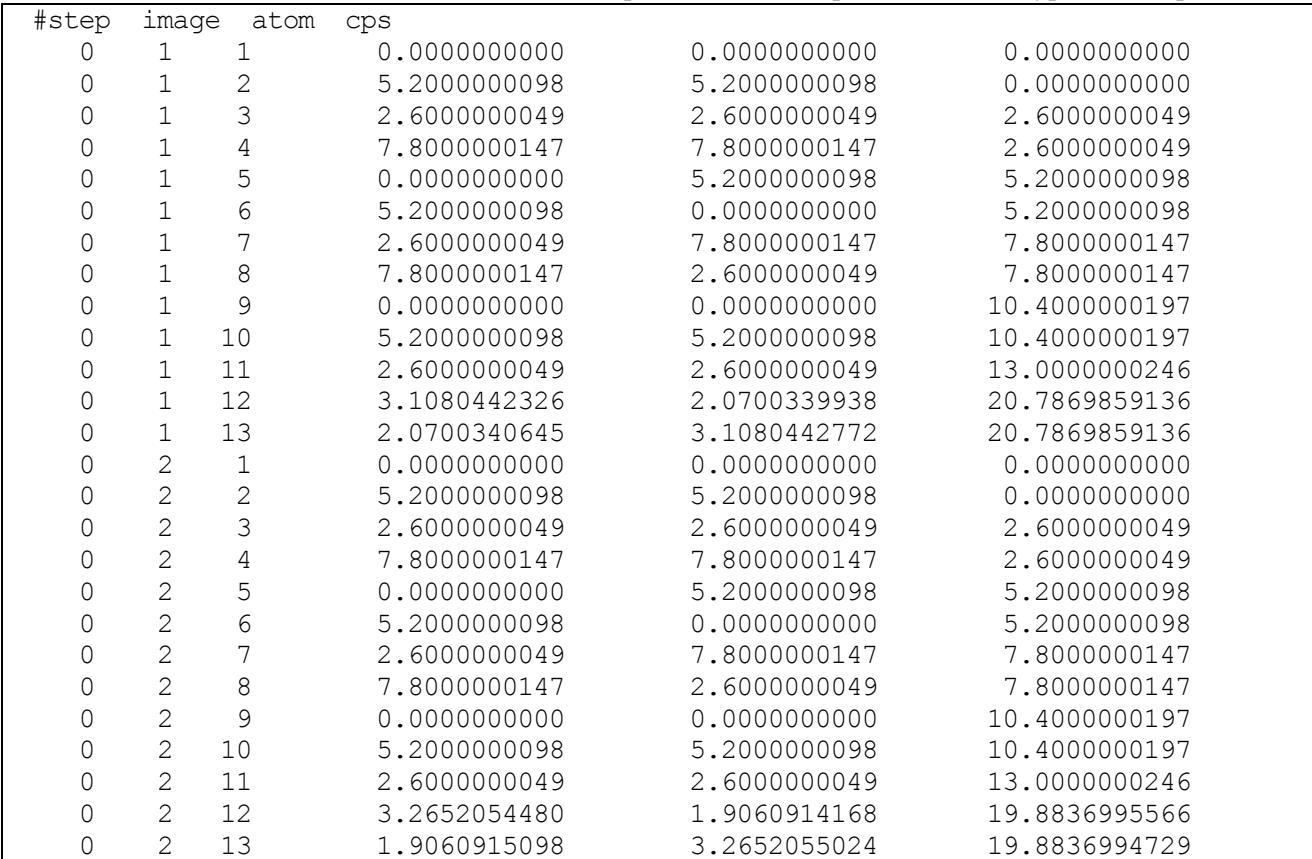

Each row corresponds to an atom belonging to some replica at some NEB step. The first column is the NEB step, the second column is the ID of the replica to which the atom belongs, the third column is the ID of the atom, and the fourth, fifth, and sixth columns are the Cartesian x, y, z coordinates of the atom, respectively, in Bohr units.

In usual PHASE calculations, the "nfefn.data" file and "nfdynm.data" file contain the history of the energies and atomic coordinates, respectively. In contrast, in NEB calculations, the energies and atomic coordinates corresponding to the most recent set of images are recorded; in other words, the energies and the atomic coordinates of the most recent reaction path are recorded in these files.

**5.4.1.5** Example calculation: dissociative adsorption process of a hydrogen molecule on a silicon surface

Here we present an example calculation in which the dissociative adsorption process of a hydrogen molecule on a silicon surface is analyzed. The input files for this example can be found under the directory samples/neb.

The initial state for this example is a system with a surface and an H<sup>2</sup> molecule located far from the surface. The final state is a system with two hydrogen atoms adsorbed at the surface. The atomic configurations of the initial and final states are shown in [Figure](#page-168-0) 5.13 and [Figure](#page-168-1) 5.14, respectively. Since this is only an example calculation, structural optimizations for the initial and final states were not performed.

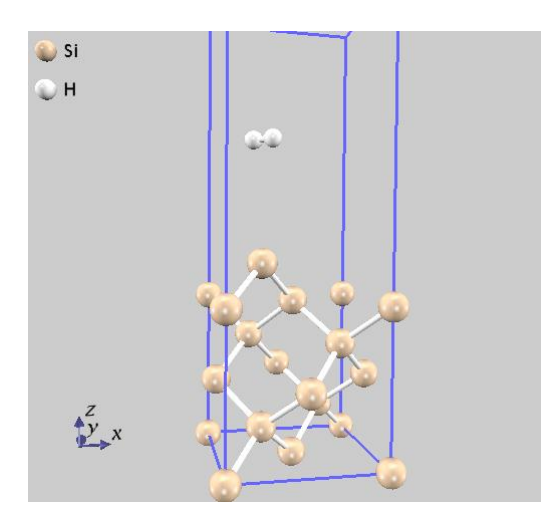

<span id="page-168-0"></span>Figure 5.13 Initial state of the present example.

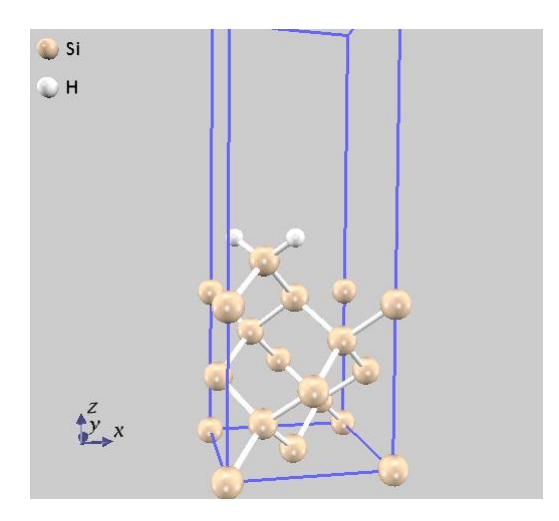

Figure 5.14 Final state of the present example.

# <span id="page-168-1"></span>22. input parameter file

Here we inspect the sample input parameter file. Under the control block, the overall conditions of the calculation are configured.

```
Control{
   condition = initial : {initial|continuation|automatic}
   cpumax = 1 day ! {sec|min|hour|day}
   max iteration = 10000000
```

```
multiple_replica_mode = ON
multiple_replica_max_iteration = 2000
```
}

By setting the "multiple replica mode" variable to "ON," it is possible to perform NEB calculations. Also, the upper limit for the number of NEB iterations is set to 2000 by the "multiple\_replica\_max\_iteration" variable.

Atomic configurations for the images are specified under the "structure" block under the "multiple\_replica" block as follows.

```
multiple_replica{
   ....
   structure{
      number of replicas = 6replicas{
         #tag replica_number howtogive_coordinates end0 end1
         1 proportional 0 -1 ! 0: end0, -1:end1
         2 proportional 0 -1
         3 proportional 0 -1
         4 proportional 0 -1
         5 proportional 0 -1
         6 proportional 0 -1
      }
      endpoint_images = directin ! {no or nothing | file | directin}
      howtogive coordinates = from endpoint images
      atom_list_end0{
             coordinate system = cartesian ! {internal|cartesian}
         atoms{
         #units angstrom
         #tag element rx ry rz
         Si 0.000000000000 0.000000000000 0.000000000000
         ...
         ...
         }
      }
      atom_list_end1{
             coordinate_system = cartesian ! {internal|cartesian}
         atoms{
         #units angstrom
         #tag element rx ry rz
         Si 0.000000000000 0.000000000000 0.000000000000
         ...
         ...
         }
      }
   }
   ....
}
```
We set the value of the "number of replica" variable (number of replicas) to six. Note that this number is the number of intermediate images. In this example, the atomic coordinates for all intermediate images are constructed by a linear interpolation of the initial and final states. Under the "atom\_list\_end0" block and "atom\_list\_end1" block, the atomic coordinates for the initial and final states are specified. The format for this specification is the same as that for the usual atomic coordinate specification.

Under the "accuracy" block under the "multiple\_replica" block, the optimization method and the convergence threshold are configured.

```
multiple_replica{
     ...
     accuracy{
               dt = 40 au time
               neb time \arctan integral = quench
               penalty_function = off
               neb convergence condition = 3neb convergence threshold = 5.0e-04}
}
```
The time step is set to 40 au, the optimization method adopted is the "quench" method, the convergence method adopted is 3 (which means that the NEB force will be used to judge convergence), and the threshold for this convergence condition is  $5(10)-4$ .

## 23. results

We now present the results that are obtained from the example. In [Figure](#page-170-0) 5.15, the changes of the maximum NEB force with the number of NEB iterations are shown. The maximum force at the beginning of the simulation is significantly larger, but as the simulation proceeds, it becomes smaller. At the 41<sup>st</sup> iteration, the maximum force met the convergence criterion, and the calculation terminated normally.

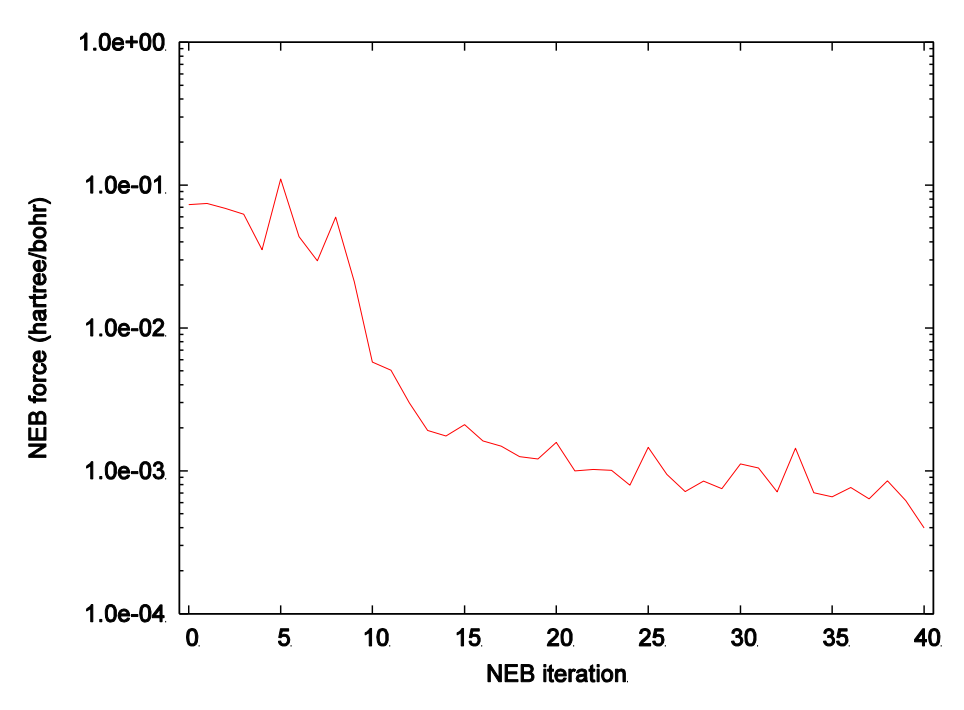

<span id="page-170-0"></span>Figure 5.15 History of the maximum NEB force.

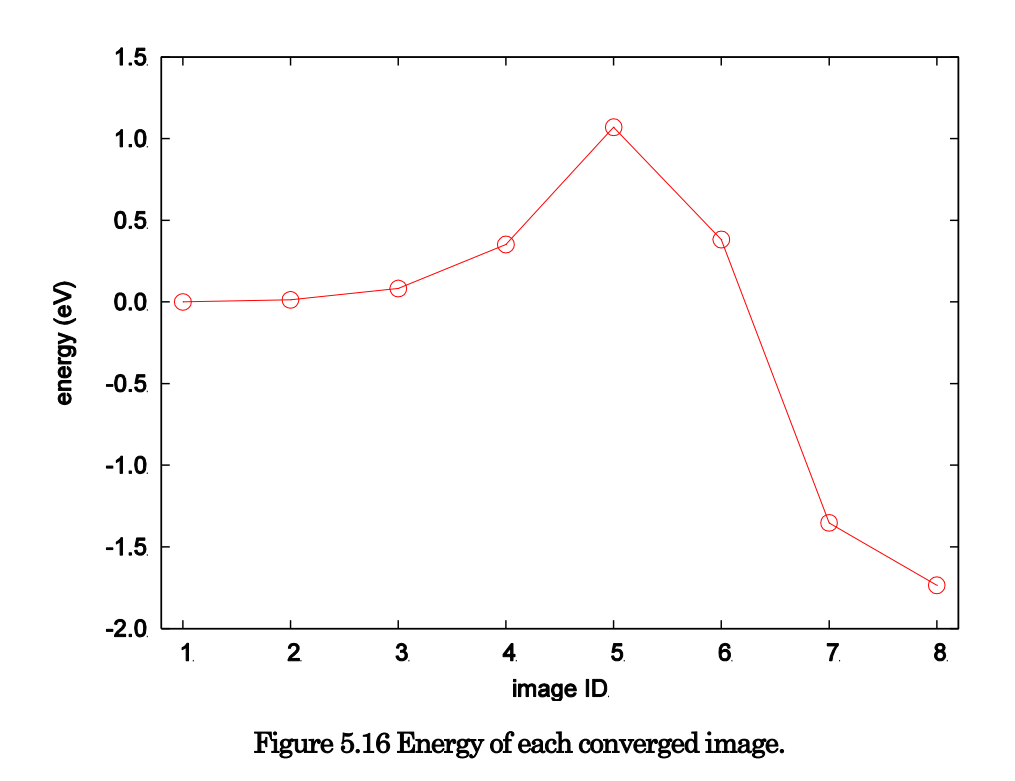

[Figure](#page-171-0) 5.17 shows the atomic configuration of the transition state. As is clear from this figure, at the transition state, the  $H_2$  molecule is located right above the Si surface.

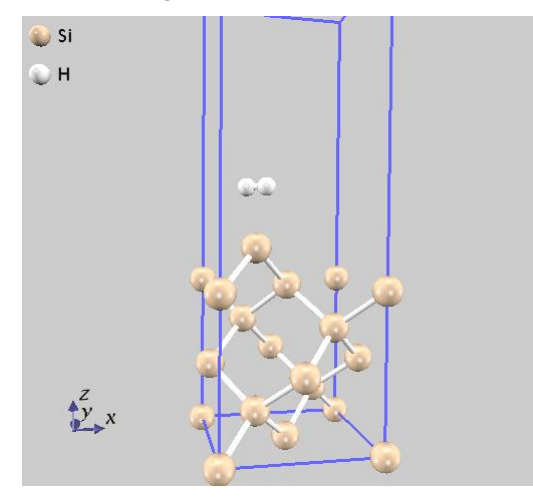

Figure 5.17 Atomic configuration of the transition state.

## <span id="page-171-0"></span>**5.4.1.6** Notes

• Replica parallelization

The NEB method supports replica parallelization. To use this feature, an extra argument,  $n = NR$ , must be supplied along with the usual parameters ne= $NE$  and  $nk=NK$ . Here  $NR$  is the number of replica parallelizations, whose default value is 1. Note that the number of MPI processes must be equal to NE  $\times$  NK  $\times$  NR. Typically, PHASE is executed by the following command.

% mpirun -n N phase ne=NE nk=NK nr=NR

Termination and restart of a calculation

The NEB method supports termination and restart of a calculation. Note that a slightly different termination procedure is adopted in comparison with ordinary calculations.

Termination of a calculation

The calculation will terminate if the number of NEB iterations exceeds the value specified by the "multiple\_replica\_max\_iteration" variable or the value specified in the "nfnebstop.data" file. The NEB calculation will also terminate if the termination conditions are met in each electronic-structure calculation of the images. In all cases, it is possible to restart the calculation from where it terminated.

The difference between the usual PHASE and NEB calculations is that the calculation will terminate right after the SCF iteration in progress is completed in the former, while in the latter, the calculation will not terminate unless all images have been processed at least once. This is needed because data for all images are required on restart.

• Restart calculation

To restart a calculation, set the "condition" variable under the "control" block to "continuation," similar to a usual PHASE calculation.

```
Control{
    condition = continuation
    ...
    ...
}
```
Files necessary to restart a calculation are as follows:

・Restart file for the NEB method: neb\_continue.data

・Restart files for the electronic-structure calculation: restart files associated to each replica; their file names are continue.data  $r^*$ , continue bin.data  $r^*$ , zaj.data  $r^*$ , and nfchgt.data  $r^*$  where  $*$  stands for the ID of each replica.

## **5.4.2** Constrained dynamics and free-energy analysis by the Blue Moon approach

## **5.4.2.1** Outline of the feature

One way to analyze a chemical reaction is to introduce a "reaction coordinate"that characterizes the reaction (examples of reaction coordinates are bond length, bond angle, and dihedral angle), constrain the reaction coordinate to a certain value, and then perform constrained structural optimization or molecular dynamics (MD). Since the reaction coordinates are constrained, it is possible to simulate states that would otherwise be unstable. By sequentially changing the reaction coordinate along a supposed reaction path and repeating the constrained optimization or MD, it is possible to obtain insight into the reaction. When structural optimization is performed, it is possible to obtain the minimum energy path, as in the NEB method. When a constant-temperature MD is performed, it is possible to obtain the free-energy difference between the initial and final states. In this section, we describe the method for following constrained dynamics by PHASE.

## **5.4.2.2** Input parameters

<span id="page-173-0"></span>Tags related to this feature are tabulated i[n Table 5.3.](#page-173-0)

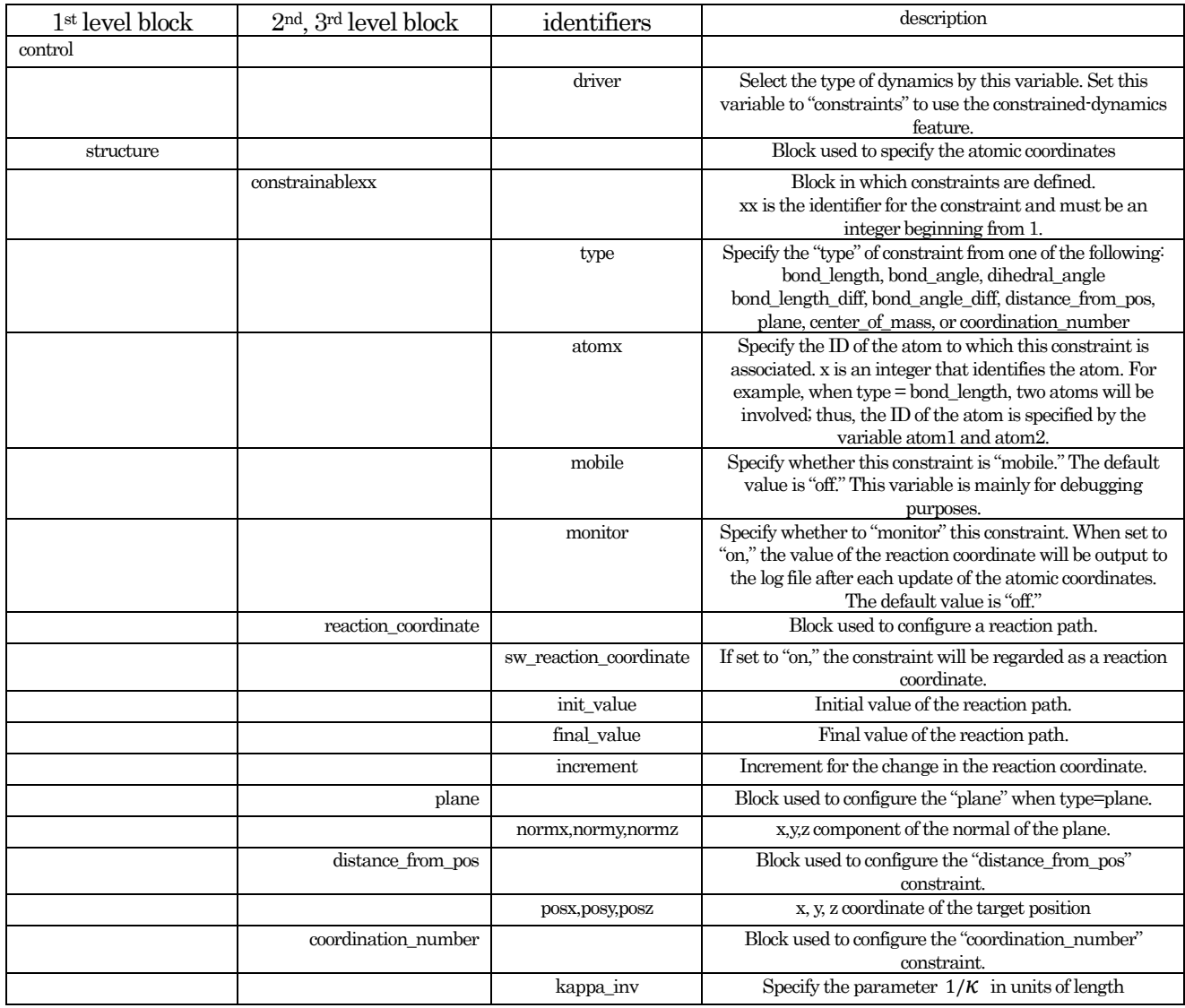

# Table 5.3 List of tags related to constrained dynamics

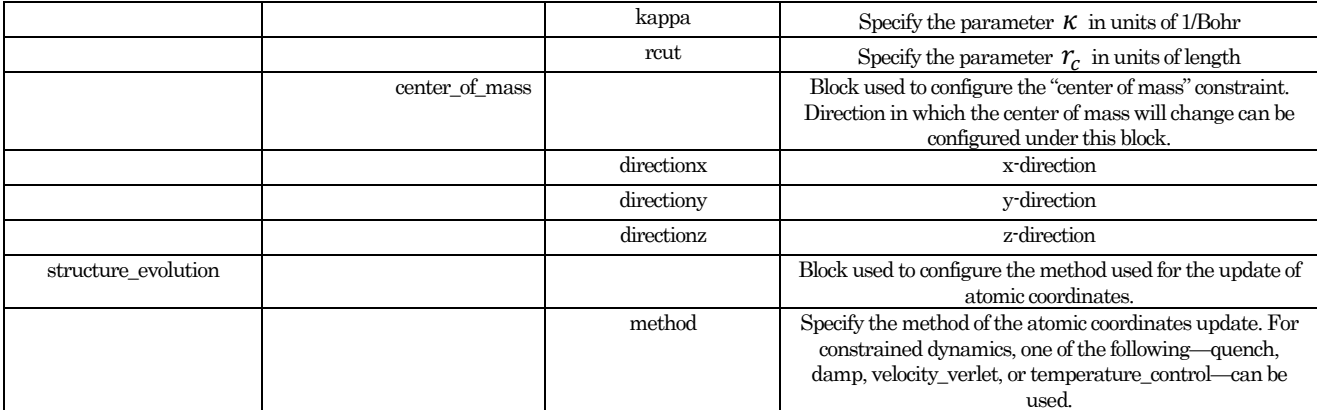

To activate the constrained-dynamics feature, the "driver" variable under the "control" block must be set to "constraints."

```
condtion{
  ...
  driver=constraints
  ...
}
```
Next, the "constrainablexx" block must be defined under the "structure" block. Here xx stands for an integer beginning from 1.

```
structure{
    ...
    ...
    constrainable1{
       type=bond_length
       atom1=1
       atom2=2
       mobile = off
       monitor = off
       reaction_coordinate{
          sw_reaction_coordinate=on
          init_value = 2.4 angstrom
          increment = 0.1 angstrom
          final value = 8.0 angstrom
       }
       plane{
           normx=1
           normy=0
           normz=0
       }
       coordination_number{
           kappa = \overline{5.0}rc = 2.0 angstrom
       }
    }
    ...
    ...
}
```
There are no upper limits on the number of constraints that can be defined. Note that consecutive integers must be used for xx. For example, if three blocks "constrainable1," "constrainable2," and "constrainable4" are defined, only the first two will be interpreted. Also, note that if inconsistent constraints are defined, the program will abort.

Under the constrainablexx block, the following variables/blocks can be defined.

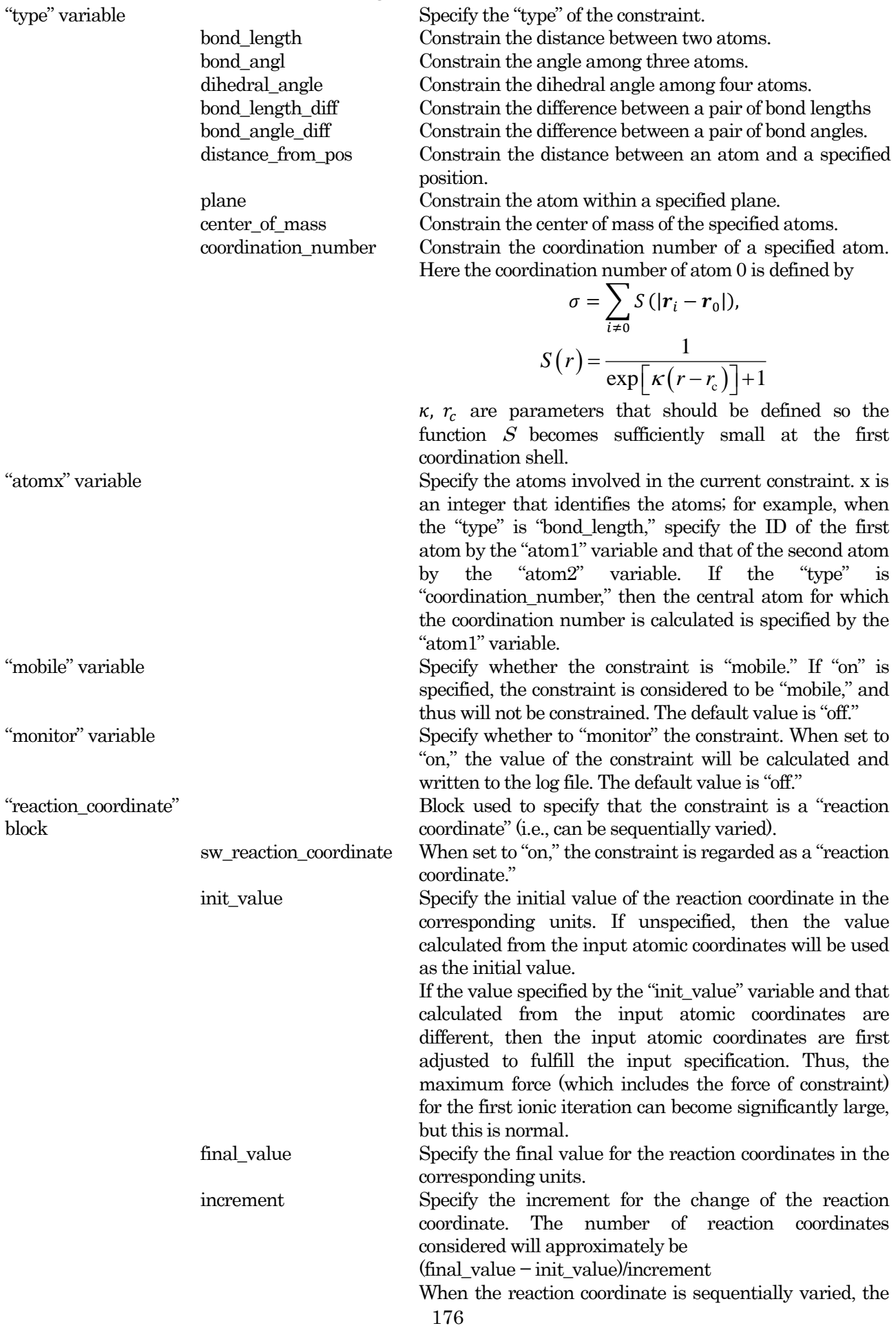

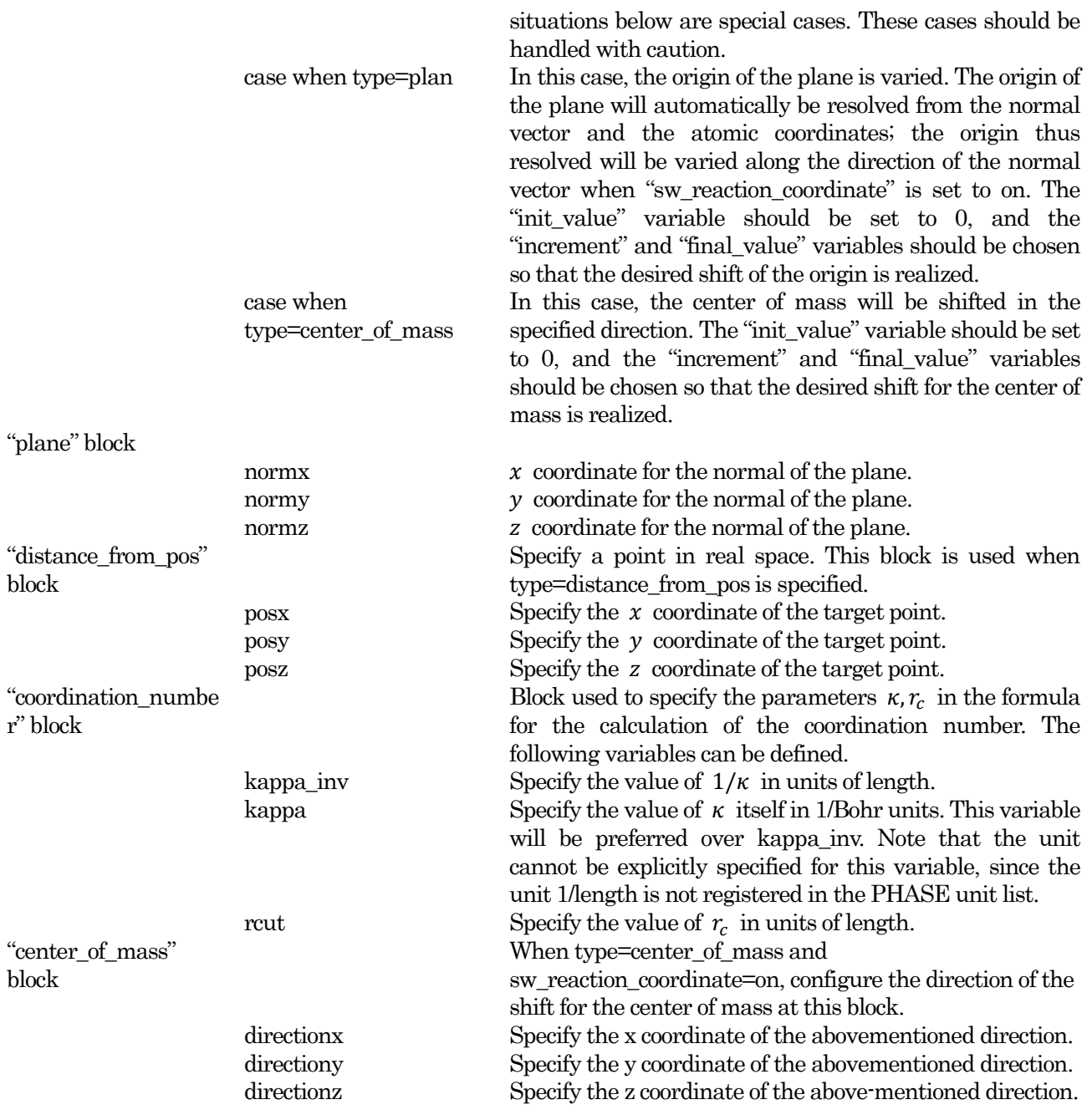

After specification of the constraints, the algorithm used for ion dynamics is specified. As in usual PHASE calculations, this is done under the "structure\_evolution" block

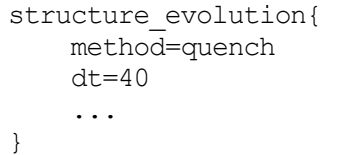

For the "method" variable, the following values are supported: quench, damp, velocity\_verlet, and temperature\_control. Note that the BFGS, GDIIS, and CG optimizers are not available when constraints are imposed. The value "damp" is used to perform optimization by the damped molecular dynamics method. In many cases, this method allows a larger time step than the "quench" method, leading to a faster convergence.

Variation of a single reaction coordinate can be done by specifying the "init\_value," "final\_value," and the

"increment" variable under the "reaction\_coordinate" block. In this case, the reaction coordinate will simply change from the "init value" to "final value" uniformly. However, the behavior is more complicated when multiple reaction coordinates are allowed to vary.

Method to vary multiple reaction coordinates

Here we describe the behavior of the program when multiple reaction coordinates are defined. For example, consider the following input specification.

```
structure{
    ....
    ....
    constrainable1{
      mobile = off
     monitor = on
      type = dihedral_angle
      atom1 = 2atom2 = 4atom3 = 3atom4 = 1reaction_coordinate{
        sw_reaction_coordinate = on
        init value = -179 degree
        final value = -1 degree
        increment = 5 degree
      }
    }
    constrainable2{
      type=bond_length
      monitor=on
      atom1=3
      atom2=4
      reaction_coordinate{
        sw_reaction_coordinate=on
        init value = 1.2 angstrom
        final value = 1.6 angstrom
        increment = 0.05 angstrom}
    }
    ....
    ....
}
```
Under the "constrainable1" block, the dihedral angle is specified to change from  $-179^{\circ}$  to  $-1^{\circ}$  in increments of 5°. Under the "constrainable2" block, the bond length is configured to change from 1.2 Å to 1.6 Å in increments of 0.05 Å. In this case, the bond length will first be fixed at 1.2 Å, and the dihedral angle will be changed from  $-179^{\circ}$  to  $-1^{\circ}$ . After the optimization or MD is done at  $-1^{\circ}$ , the bond length is increased to 1.25 Å, and the dihedral angle is then changed from  $-1^{\circ}$  to  $-179^{\circ}$ . This variation scheme prevents radical changes between adjacent sets of reaction coordinates.

When  $n_{\alpha}$  reaction coordinates are constrained, where  $\alpha$  denotes the type of constraint, the number of reaction coordinates will be  $\prod_{\alpha} n_{\alpha}$ . This may lead to a massive number of reaction coordinates that need to be considered. If a more flexible specification of the reaction coordinates is desired, it is possible to specify the manner in which the reaction coordinates change via an external file. This is described in the next section.

Method to vary the reaction coordinates through an external file

The method of varying the reaction coordinate is basically defined under the "reaction\_coordinate" block. By this method, only uniform variations in reaction coordinates can be specified. If a more flexible specification is desired, reaction coordinates can be read from an external file. To use this feature, first configure the constrainablexx block as usual. Under the "structure" block, set the following variable.

```
structure{
  ....
  reac_coord_generation = via_file
  ....
}
```
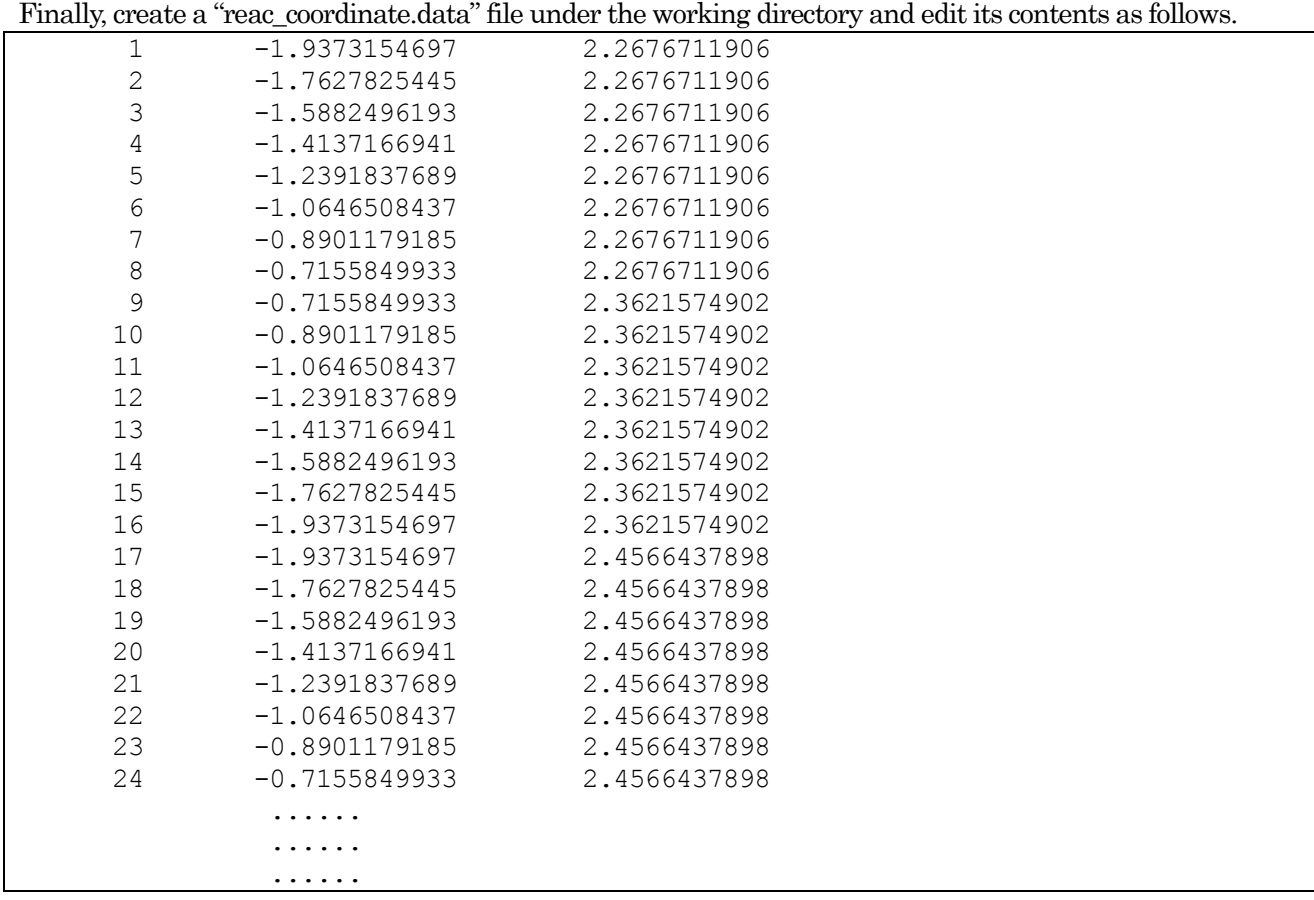

Each line corresponds to a "reaction coordinate set." In the first column, specify the integer that identifies each reaction coordinate set. In the remaining columns, the reaction coordinate is specified in the same order as that used in the input parameter file. In this example, two types of reaction coordinates are considered. In the first reaction coordinate set, the first reaction coordinate will take the value "–1.9373154697," while the second reaction coordinate will take the value "2.26711906." These values must be in PHASE default units, i.e., Bohr for length, radian for angle.

## **5.4.2.3** Execution

When using the constrained-dynamics feature, PHASE should be executed by the following command. % mpirun -np NP phase ne=NE nk=NK nr=NR

Here NP is the number of MPI processes, NE is the number of band parallelizations, NK is the number of  $k$ point parallelizations, and NR is the number of reaction coordinates to be handled in parallel. The relation

 $NP = NE \times NK \times NR$  must hold. The default values are ne=NP, nk=1, and nr=1, but it is strongly recommended to explicitly specify each parameter.

**5.4.2.4** Output of the results

When the reaction coordinates are not allowed to vary, the output data are the same as those obtained from the usual PHASE calculations. The history of the energy and force will be recorded in the file specified by the F\_ENF file pointer in the "file\_names.data" file, while the history of atomic coordinates will be recorded in the file specified by the F\_DYNM file pointer in the "file\_names.data" file. Note that the maximum force recorded includes the contribution from the force of constraint.

However, when the reaction coordinates are allowed to vary, the following files will be output. (We assume here that the file name for the F\_ENF file is "nfefn.data," while that for the F\_DYNM file is "nfdynm.data.")

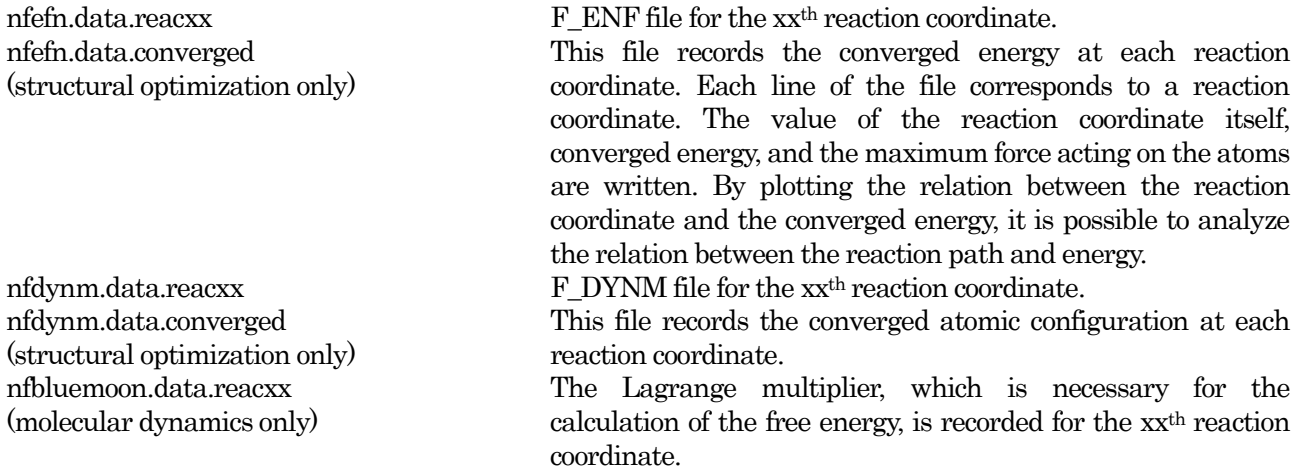

In addition, the restart files, wave function files, and charge files are generated for each reaction coordinate.

**5.4.2.5** Free-energy calculation by the Blue Moon approac

## 24. Outline of the feature

By using data obtained from the constrained MD, it is possible to calculate the free-energy difference along the reaction path. [?] The free-energy difference when the reaction coordinate changes from  $\xi_1$  to  $\xi_2$  can be calculated from

$$
W(\xi_1) - W(\xi_2)) = \int_{\xi_2}^{\xi_1} d\xi \frac{\partial W}{\partial \xi}.
$$

The derivative of the free energy with respect to the reaction coordinate,  $\left(\frac{\partial}{\partial x}\right)^2$  $\partial \xi \big|_{\xi}$ , is called the mean force. It is

related to the derivative of the Hamiltonian with respect to the reaction coordinate by

$$
\frac{\partial W}{\partial \xi} = \left\langle \frac{\partial H}{\partial \xi} \right\rangle_{\xi}^{\text{cond}}.
$$

Here  $\langle \cdots \rangle^{\text{cond}}$  is the "conditional statistical average." The conditional statistical average and the statistical average obtained from the constrained MD are not simply related. However,  $(21)$  can be obtained from the Lagrange multiplier  $\lambda$  that is calculated during the constrained MD,

$$
\frac{\partial W}{\partial \xi} = -\frac{\left\langle |\Xi|^{-1/2} \lambda \right\rangle}{\left\langle |\Xi|^{-1/2} \right\rangle}
$$
$$
\Xi = \sum_{i} \frac{1}{m_i} \frac{\partial \xi}{\partial \vec{r}_i} \frac{\partial \xi}{\partial \vec{r}_i}
$$

To be exact,  $(22)$  has a correction term, but in practice, the correction is not important.

To calculate the free-energy difference from the results obtained from the constrained MD by PHASE, it is necessary to use the "bluemoon" program included in the PHASE package. Note that the bluemoon program can be applied only to the case of a single reaction coordinate.

### 25. Compilation of the bluemoon program

The source code for the bluemoon program is located under the "src\_bm" directory under the PHASE installation directory. The bluemoon program requires a Fortran90 and a C compiler. To complile the bluemoon program, set the environment variable F90 to your Fortran90 compiler and the environment variable CC to your C compiler and then type "make." The example below assumes that the shell in use is bash, the command for the Fortran90 compiler is f90, and the command for the C compiler is cc.

```
% cd phase_v1000
% cd src_bm
% export F90=f90
% export CC=cc
% make
% make install
```
If the environment variables F90 and CC are not defined, "gfortran" and "gcc," respectively, will be used by default. By issuing the command % make install, it is possible to move the created program to the "bin" directory.

### 26. Input parameter file for the bluemoon program

The input parameter file for the bluemoon program is the same as that for PHASE. The bluemoon program is configured under the thermodynamic integration block. The following is a typical example.

```
thermodynamic_integration{
 nsteps=2000
 nequib=1000
 istart reac coords=1
 nreac_coords=14
 nsample=10
  smooth=off
 basedir=.
}
```
Under the "thermodynamic\_integration" block, it is possible to define the following variables.

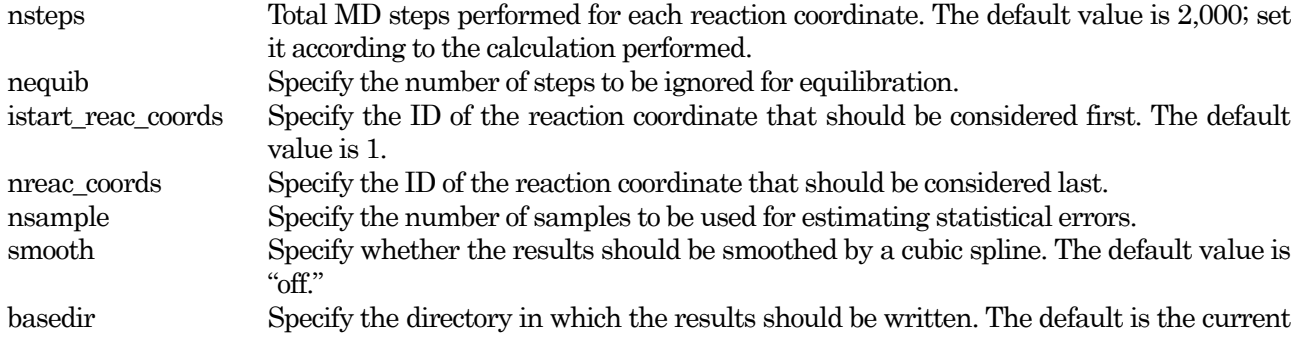

directory.

## 27. Execution of the bluemoon program

After the input parameter file is configured, run the bluemoon program as follows.

% bluemoon inputfile

The argument is the input parameter file. If no argument is given, the string "nfinp.data" will be adopted.

# 28. Output of the results

Calculations by the bluemoon program should finish within a few seconds. The following files will be created.

## potential\_of\_mean\_force.data

The calculated free energy is written. The file format is as follows.

```
#value, potetial of mean force in Hartree, eV, kcal/mol, kJ/mol
2.4566437898 -0.0215821952 0.0003443042 -0.5872816633 0.0093689992 -13.5430301648
0.2160541460 -56.6640534911 0.9039707906
2.2676711910 -0.0224669448 0.0003796767 -0.6113569350 0.0103315334 -14.0982188431
0.2382507016 -58.9869635475 0.9968412043
2.0786985910 -0.0226882285 0.0004435350 -0.6173783747 0.0120692073 -14.2370764737
0.2783223931 -59.5679440305 1.1645012069
                                                 ............
                                                 ............
                                                 ............
```
Each line corresponds to one reaction coordinate. The first column is the value of the reaction coordinate, the remaining correspond to the free energy and estimated statistical error. The second and third columns contain the free energy and the error in Hartree units, the fourth and fifth columns contain the free energy and error in eV units, the sixth and seventh columns contain the free energy and error in kcal/mol units, and the eighth and ninth columns contain the free energy and error in kJ/mol units, respectively..

# mean\_force\_raw.data

This file contains the mean force for the considered reaction coordinates. The format of the file is as follows.

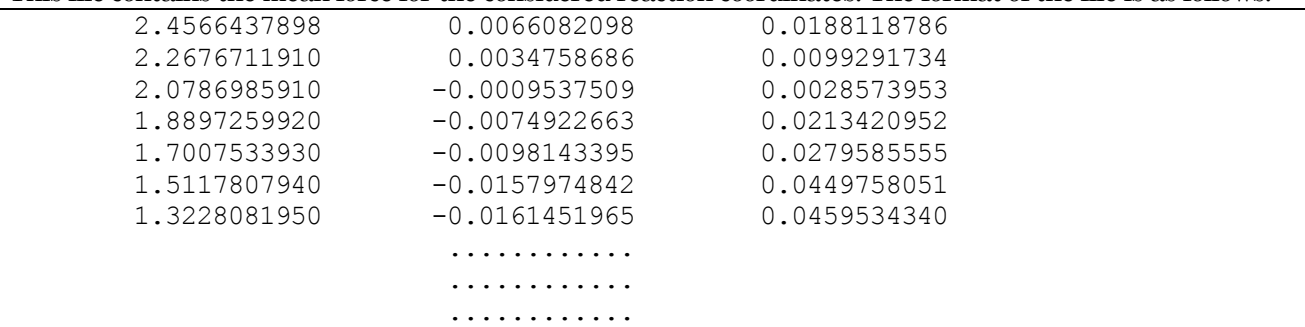

As in the "potential\_of\_mean\_force.data" file, each line corresponds to one reaction coordinate. The first column is the value of the reaction coordinate, the second column is the mean force (the unit is Hartree/unit of the corresponding reaction coordinate), and the third column is the statistical error.

# mean force smoothed.data

If the data were smoothed by cubic splines, the mean force is first smoothed and then the integration is done. This file contains the results for the smoothed mean force. The format of the data is the same as that in the "mean force raw.data" file, but without the statistical error column.

# **5.4.2.6** Example calculation: rotation barrier of H<sub>2</sub>O<sub>2</sub> and H<sub>2</sub>S<sub>2</sub> molecules

As an example of the constrained-dynamics feature, we present an analysis of the rotational barrier for  $H_2O_2$ and H<sub>2</sub>S<sub>2</sub> molecules. H<sub>2</sub>O<sub>2</sub> and H<sub>2</sub>S<sub>2</sub> are simple molecules whose structures are shown in [Figure](#page-182-0) 5.18. It is known that the rotational potential of the dihedral angle formed by HOOH (HSSH) atoms is a W-type potential. This originates from competition between the H–H interaction and H–O(S) interaction. By performing structural optimization with the constrained dihedral angle, we determine whether such behavior can be reproduced.

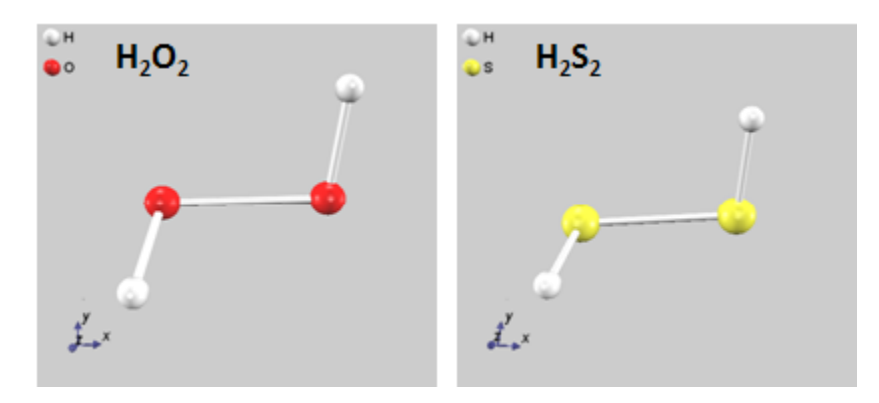

Figure 5.18 Molecular structure of  $H_2O_2$  and  $H_2S_2$  molecules.

<span id="page-182-0"></span>The input data for this example are located under the subdirectories of the samples/constraints directory, H2O2 and H2S2. Under the "structure" block, the following settings can be found.

```
structure{
    constrainable1{
      type = dihedral_angle
      atom1 = 2atom2 = 4atom3 = 3atom4 = 1reaction_coordinate{
        sw reaction coordinate = on
         \overline{\text{init}} value = 9 degree
         final value = 179 degree
         increment = 10 degree
       }
    }
    ...
    ...
}
```
The "constrainable1" block is defined, and the constraint is configured. In this example, only a single constraint is defined; any number of constraints can be defined, provided that they are consistent with one another. In this example, the dihedral angle is constrained; thus, the "type" variable has the value "dihedral\_angle." Also, the four atoms needed to calculate the dihedral angle are specified by the variables "atom1" through "atom4." Further, the "reaction\_coordinate" block is defined, and the variation of the constraint is defined. The "sw\_reaction\_coordinate" variable is set to "on," and the "init\_value"is set to 9°, the "final value" is set to  $179^{\circ}$ , and the "increment" is set to  $10^{\circ}$ .

[Figure](#page-183-0) 5.1[9Figure](#page-183-0) 5.19 shows the changes in the computed energy with the dihedral angle. The figure also includes experimental results. From this figure, we see that the calculated results are in good agreement with experimental results (the difference is about 1 kcal/mol). There are two main differences between the results obtained for  $H_2O_2$  and  $H_2S_2$ . The first is the value of the stable dihedral angle. For  $H_2O_2$ , the stable dihedral angle is around the tetrahedral angle of 109.5°, while for H2S2, the stable dihedral angle is close to 90°. The second difference is the height of the *trans* barrier (the barrier close to 180°). Compared with  $H_2O_2$ , the trans barrier for H2S<sup>2</sup> is about six times higher. Both points are well reproduced, supporting the validity of this example calculation.

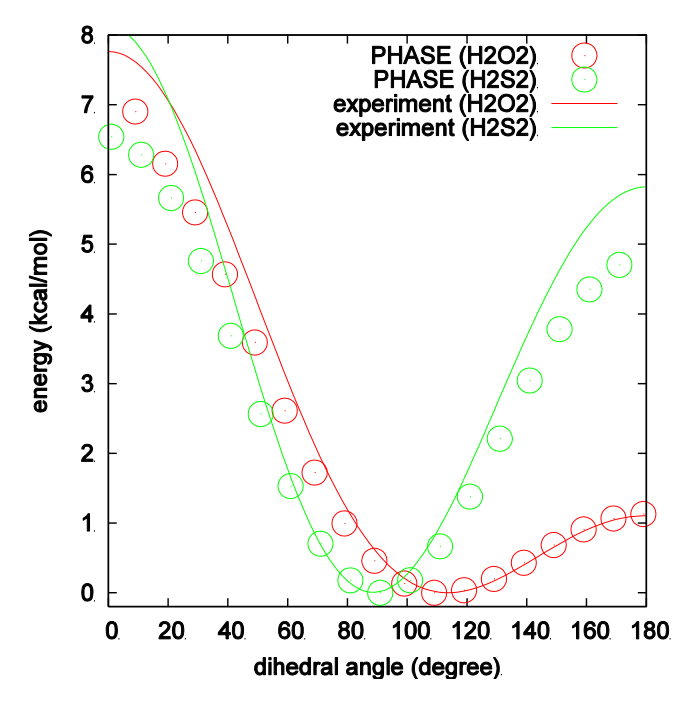

<span id="page-183-0"></span>Figure 5.19 Relation between the energy and dihedral angle for  $H_2O_2$  and  $H_2S_2$  molecules.

## **5.4.2.7** Notes

- Constrained dynamics can be used with any type of pseudopotential.
- Restart calculations are supported.
- When varying the reaction coordinate, the reaction coordinates can be handled in parallel by the following command, as in the case for the NEB method:

% mpirun -n NP phase ne=NE nk=NK nr=NR

#### **5.4.3** Metadynamics

#### **5.4.3.1** Outline of the feature

Metadynamics is a method to efficiently analyze processes that have finite activation barriers, such as chemical reactions. [?,?] In the metadynamics method, "collective variables" (denoted by  $S_{\alpha}(r)$ ) are introduced. These "collective variables" are a set of reaction coordinates defined from the atomic configuration under interest. Each collective variable is assigned a fictitious "particle," and metadynamics refers to the dynamics of this fictitious "particle." By aptly designing the algorithm of metadynamics, it is possible to efficiently explore the free-energy surface spanned by the considered collective variables. In this section, we describe the use of the metadynamics method implemented in PHASE.

In the metadynamics method, history-dependent bias potentials are added at intervals (usually a few ten to a few hundred MD steps). By this operation, points in the free-energy space once visited will be disfavored. If a sufficient number of bias potentials are added, the  $V(t,s)$  will fill the free-energy space, and the reaction under consideration will freely occur. The negative of the accumulated  $V(t, s)$  that realizes such a situation is regarded as the free energy itself.

A schematic of the metadynamics simulation is shown in [Figure](#page-184-0) 5.20. In this figure, the simulation starts from the valley numbered 1. After the bias potentials labeled 2 and 3 are added, the system escapes from the valley and evolves to a new local minimum (the left-most valley in the figure). Further, after the bias potentials 4, 5, and 6 are added, the system escapes from the second valley and evolves to the state with the lowest energy (the right-most valley in the figure). Finally, after the bias potentials 7 and 8 are added, the collective variables freely evolve in the space spanned by the collective variables. By changing the sign of the accumulated bias potential, the free-energy surface is obtained.

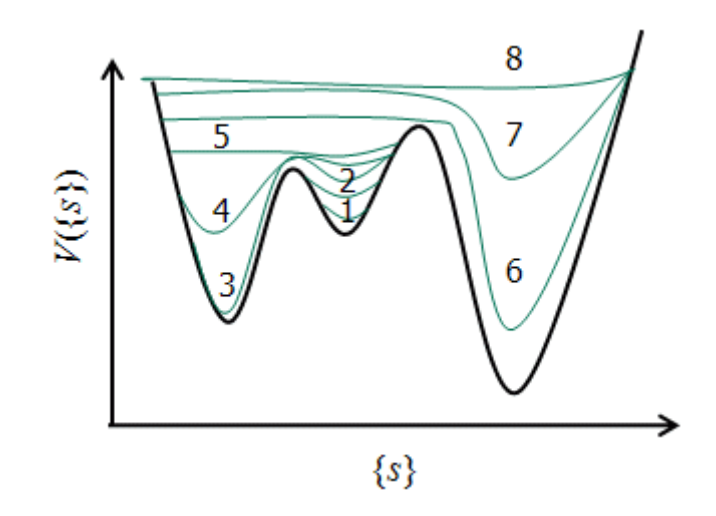

Figure 5.20 Schematic illustration of a metadynamics simulation.

<span id="page-184-0"></span>The marked characteristic of metadynamics is that it follows the trajectories of the dynamic variables associated with the reaction coordinates. With this idea, it is expected that the dynamic variable itself will automatically search for a plausible reaction path. Further, it is much easier to consider multiple reaction coordinates, compared with other methods, such as the blue moon approach. Therefore, the method is suitable when the reaction path is not obvious or when multiple reaction coordinates must be considered.

Depending on the addition of the bias potentials, it is possible either to perform an approximate exploration

of the free-energy surface or to obtain a detailed and accurate free-energy profile. A metadynamics simulation proceeds by adding the bias potentials at predetermined intervals. When a bias potential is added, the potential must be accumulated for every bias potential added at that point; thus, the construction of the accumulated bias potential requires an  $O(t^2)$  operation (although in first-principle calculations, this should not be a problem).

In metadynamics, the Hamiltonian is written as

$$
H_{\text{meta}} = H_{\text{MD}} + \sum_{\alpha} \frac{1}{2} \mu_{\alpha} \dot{s}_{\alpha}^{2} + \sum_{\alpha} \frac{1}{2} k_{\alpha} (S_{\alpha}(\mathbf{r}) - s_{\alpha})^{2} + V(t, s),
$$

$$
V(t, s) = \sum_{t_i < t} w \exp\left[-\sum_{\alpha} \frac{\left(s_{\alpha}(t) - s(t_i)\right)^{2}}{2 \Delta s_{\alpha}^{2}}\right]
$$

Here  $\alpha$  is a variable that distinguishes the collective variables,  $\mu_{\alpha}$  and  $s_{\alpha}$  are the mass and coordinate of the hypothetical particle, respectively,  $S_\alpha(r)$  is the value of  $\alpha$ ,  $k_\alpha$  is the spring constant for the spring that binds the coordinate of the hypothetical particle, and  $V(t,s)$  is the bias potential. By recording the accumulated bias potential, it is possible to obtain the free-energy surface. The dynamics derived from the above Hamiltonian can be summarized as follows.

- The system will be loosely tied to the coordinates of the fictitious particles via the collective variables.
- The point in free space where the fictitious particles have already visited will be disfavored by the effect of the bias potential.

If the time scale for the dynamics of the fictitious particles is sufficiently longer than that for the system, it is expected that the dynamics of the system will be decoupled from that of the fictitious particle. Therefore, over a shorter time scale, the system will follow the correct dynamics, while over a longer time scale, the system will slowly explore the free-energy space spanned by the collective variables. Therefore, the mass of the collective variables should be chosen such that the vibrational modes of the collective variables are slower than those of the system.

Metadynamics simulations have also been performed in another manner, in which fictitious particles are not used. Instead, the bias potentials directly affect the system, not indirectly through fictitious particles [?]. In this approach, the mass and spring constant of the collective variables need not be defined, leading to a simpler execution of the method.

## **5.4.3.2** Input parameters

<span id="page-185-0"></span>[Table 5.4](#page-185-0) identifies tags related to the metadynamics method.

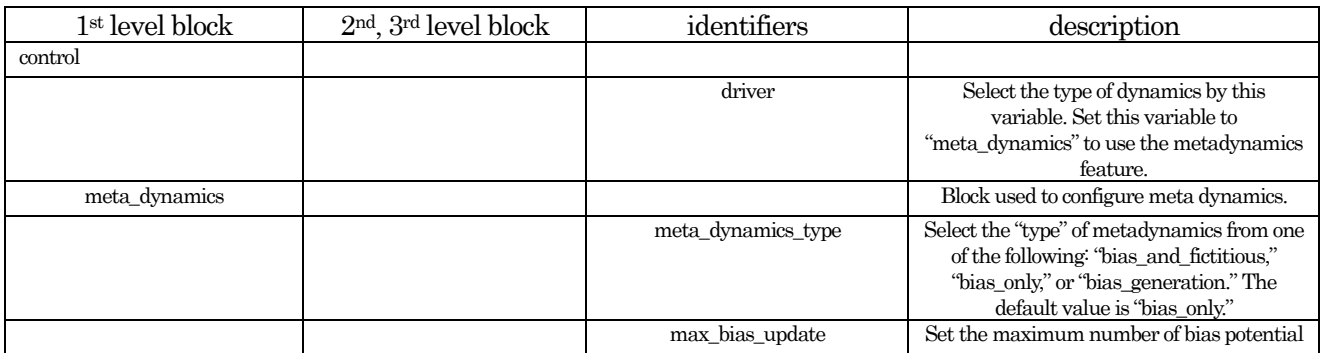

## Table 5.4 List of tags related to the metadynamics method

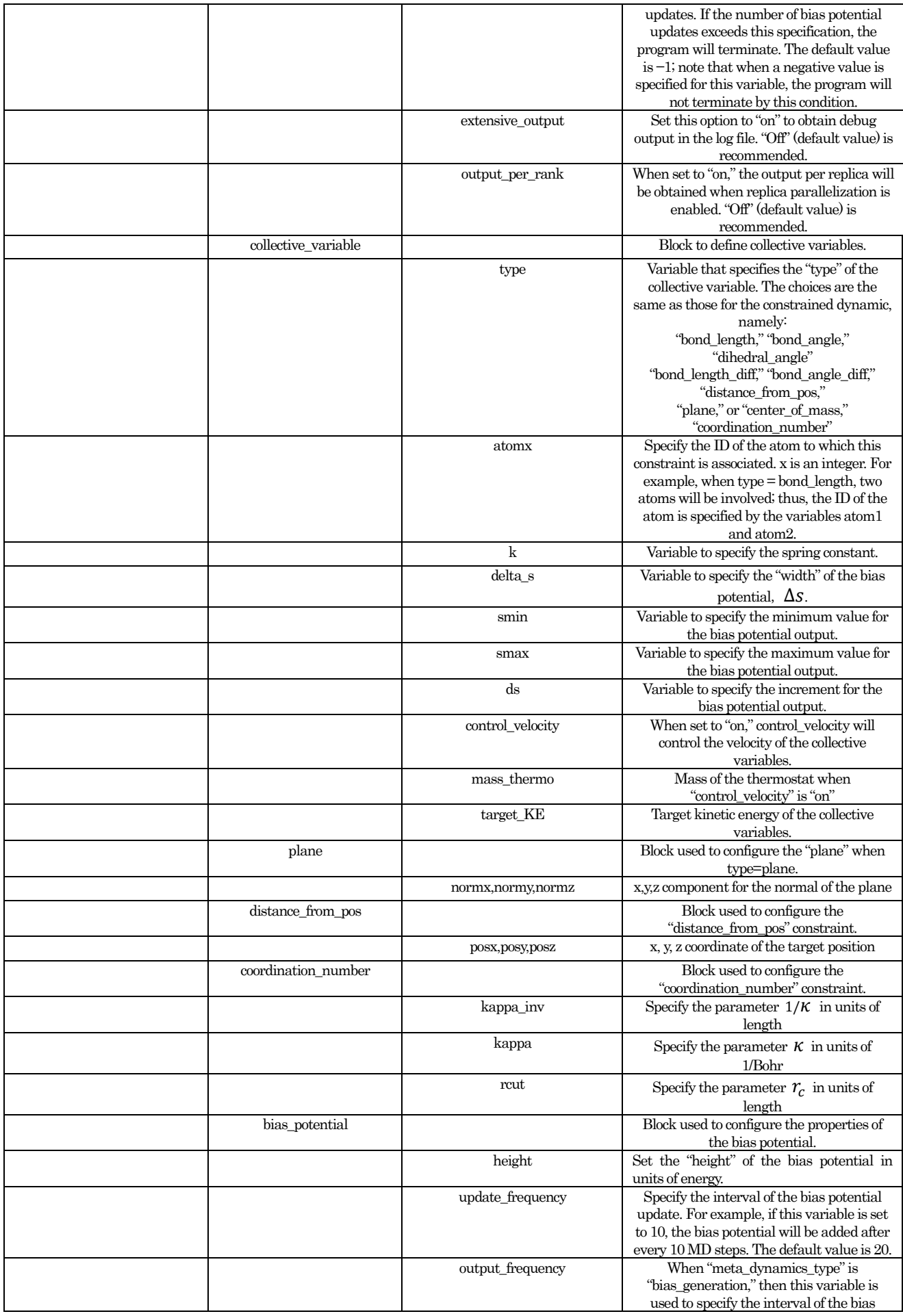

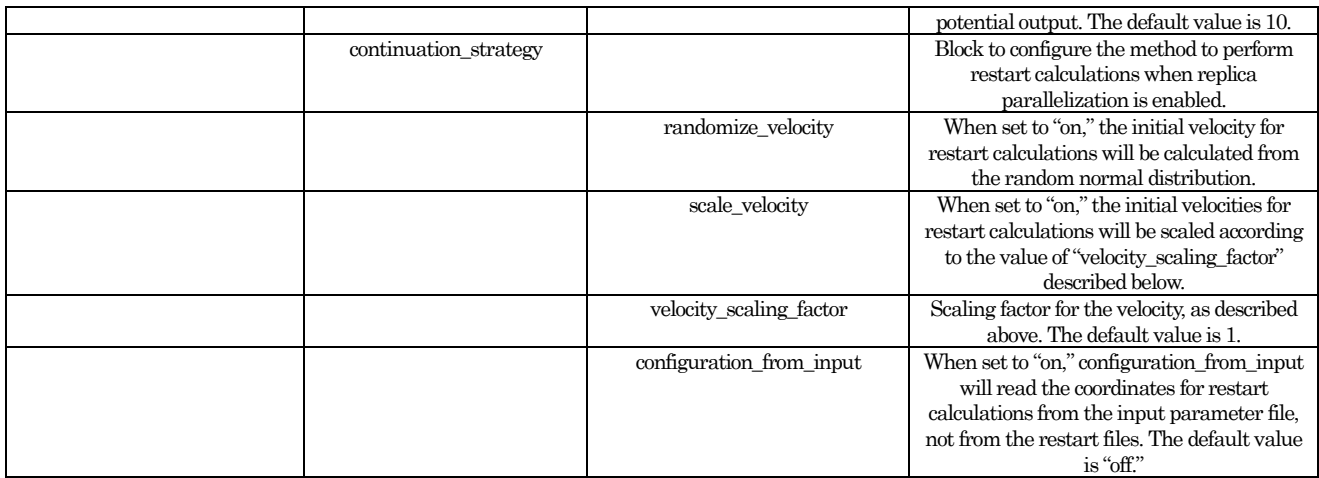

We now describe in detail the configurations necessary to perform metadynamics simulations. The following configurations are required.

- Enable the metadynamics method.
- Configure the behavior of the method (the method to be used for the dynamics, format of the output, etc.).
- Configure constant-temperature MD.
- Configure the collective variables (definitions are needed for all reaction coordinates that are included in the collective variables).
- Configure the bias potential (height and width of the bias potential and the update frequency must be configured).
- If replica parallelization is to be enabled, configure replica parallelization-related variables.
- Enable the metadynamics method

To enable metadynamics, the "driver" variable under the "control" block is set to "meta\_dynamics."

```
control{
    driver = meta_dynamics
}
```
By this specification, PHASE will call the main routine of the metadynamics method instead of the usual PHASE main routine.

# Configure the overall behavior of metadynamics

To configure the overall behavior of the metadynamics method, create a "meta\_dynamics" block and define variables and blocks under it. Here is an example:

```
meta_dynamics{
 meta_dynamics_type = bias_only
 max bias update = -1extensive_output=on
 output_per_rank=on
 output cvar every step=off
 continuation_strategy{
    randomize_velocity=on
    scale_velocity=off
    velocity scaling factor=0.7
    configuration from input=off
    ...
    ...
  }
```
Under the "meta\_dynamics" block, the following blocks and variables can be defined.

"meta\_dynamics\_type" Select the dynamics type for meta dynamics.

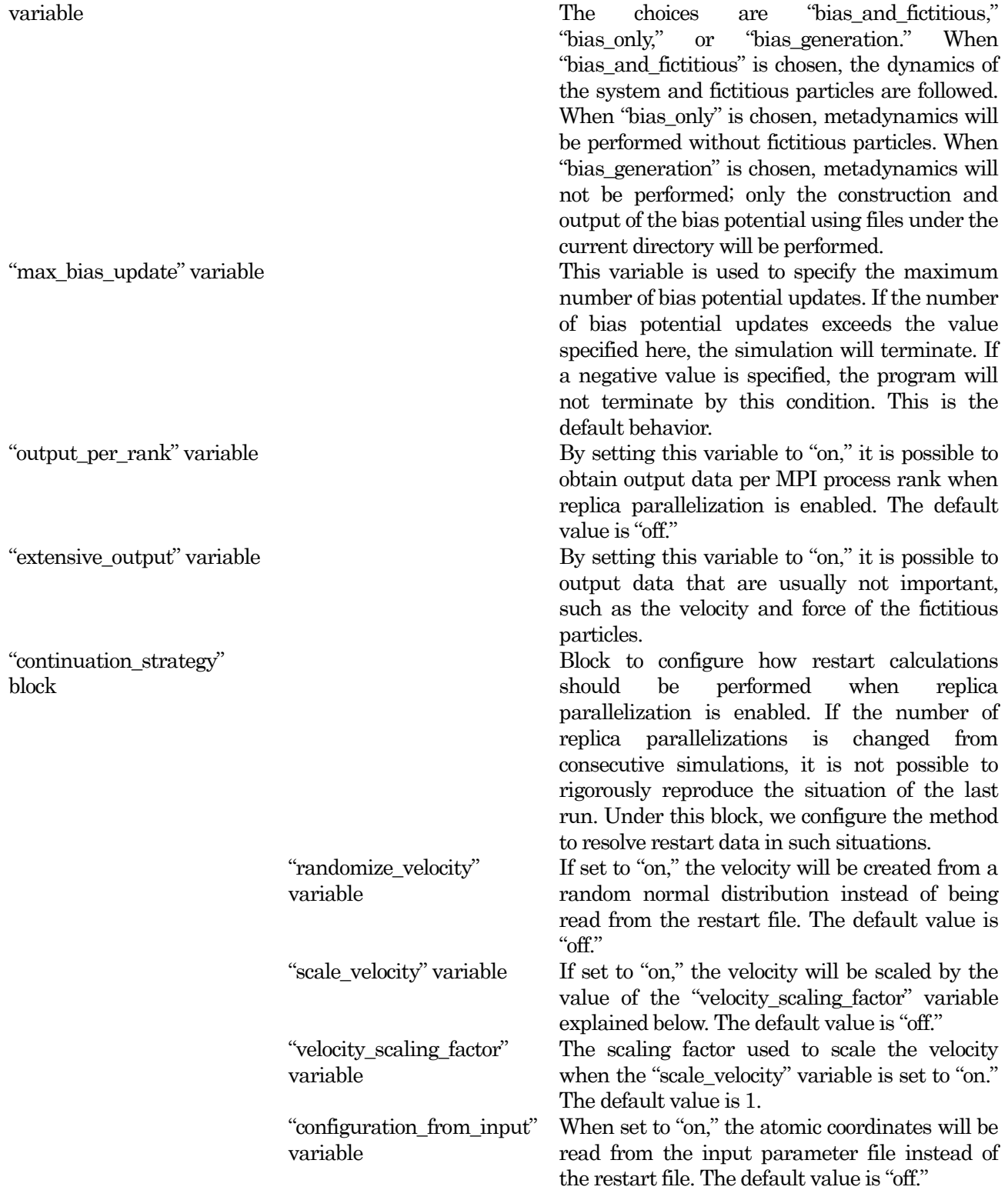

Define the collective variables

Collective variables are, in short, a set of reaction coordinates. Specification of collective variables is done under the "meta\_dynamics" block. A typical example follows.

```
meta_dynamics{
  \overline{\ldots}.
   ....
  collective_variable{
     mass=1000
```

```
k=100delta s = 0.08control_velocity=on
   mass_thermo = 50
   target KE = 0.1}
 collective variable1{
    type=bond_length
    atom1=5
    atom2=4
    delta_s=0.05 angstrom
    smin=1 angstrom
    smax=5 angstrom
    ds = 0.1 angstrom
   }
  ....
  ....
}
```
First, we create a "collective\_variable" block under the "meta\_dynamics" block. Under the "collective\_variable" block, we configure settings that are common to all collective variables. The preferred settings under the "collective\_variablexx" block are described below.

Next, we define the "collective\_variablexx" block to the extent needed. Here xx is the ID for the collective variable. Any number of collective variables can be defined, but consecutive integers beginning from 1 must be specified for xx. For example, if three blocks "collective\_variable1," "collective\_variable2," and "collective\_variable4" are defined, only "collective\_variable1" and "collective\_variable2" will be interpreted.

The following variables can be defined under the "collective\_variable" and "collective\_variablexx" blocks, as in the case of constraints.

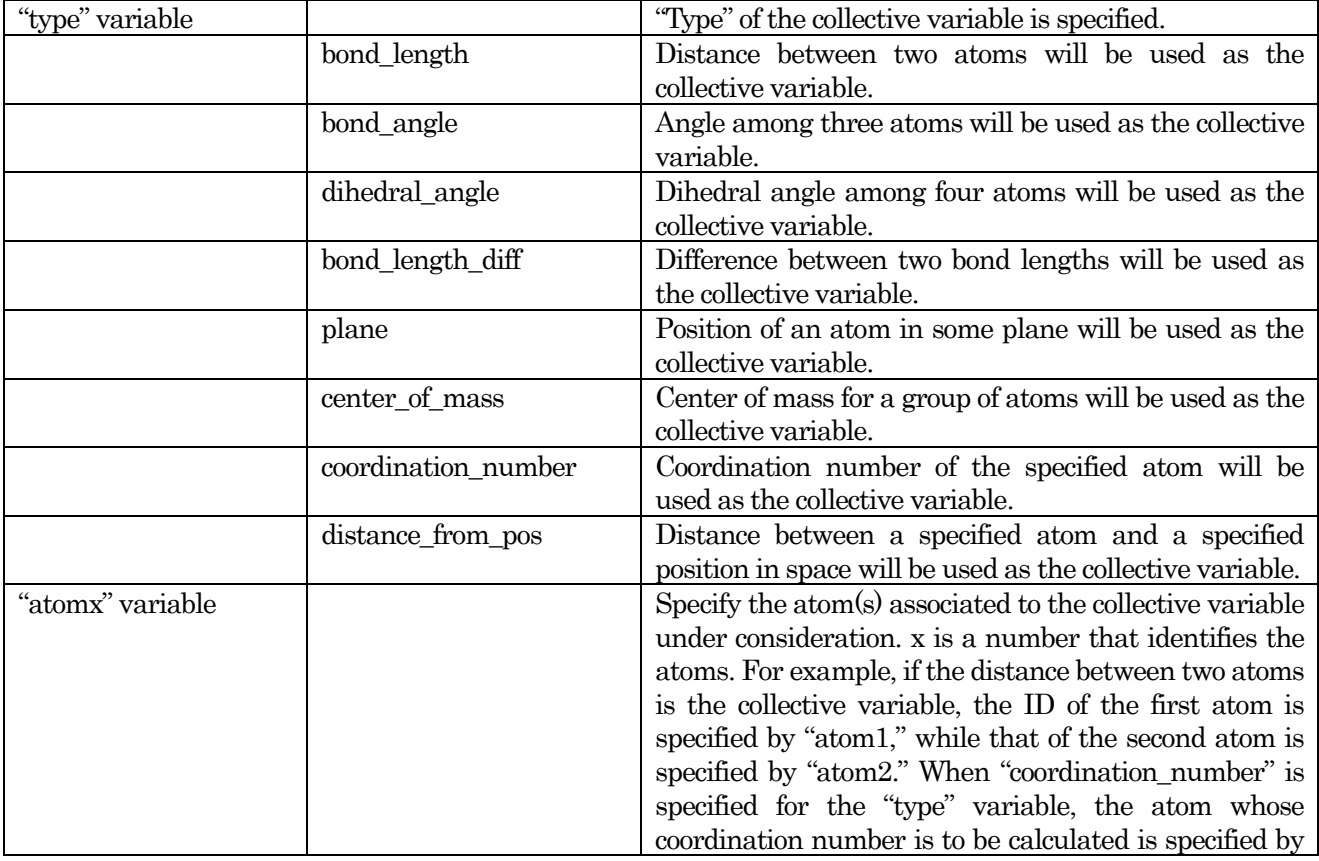

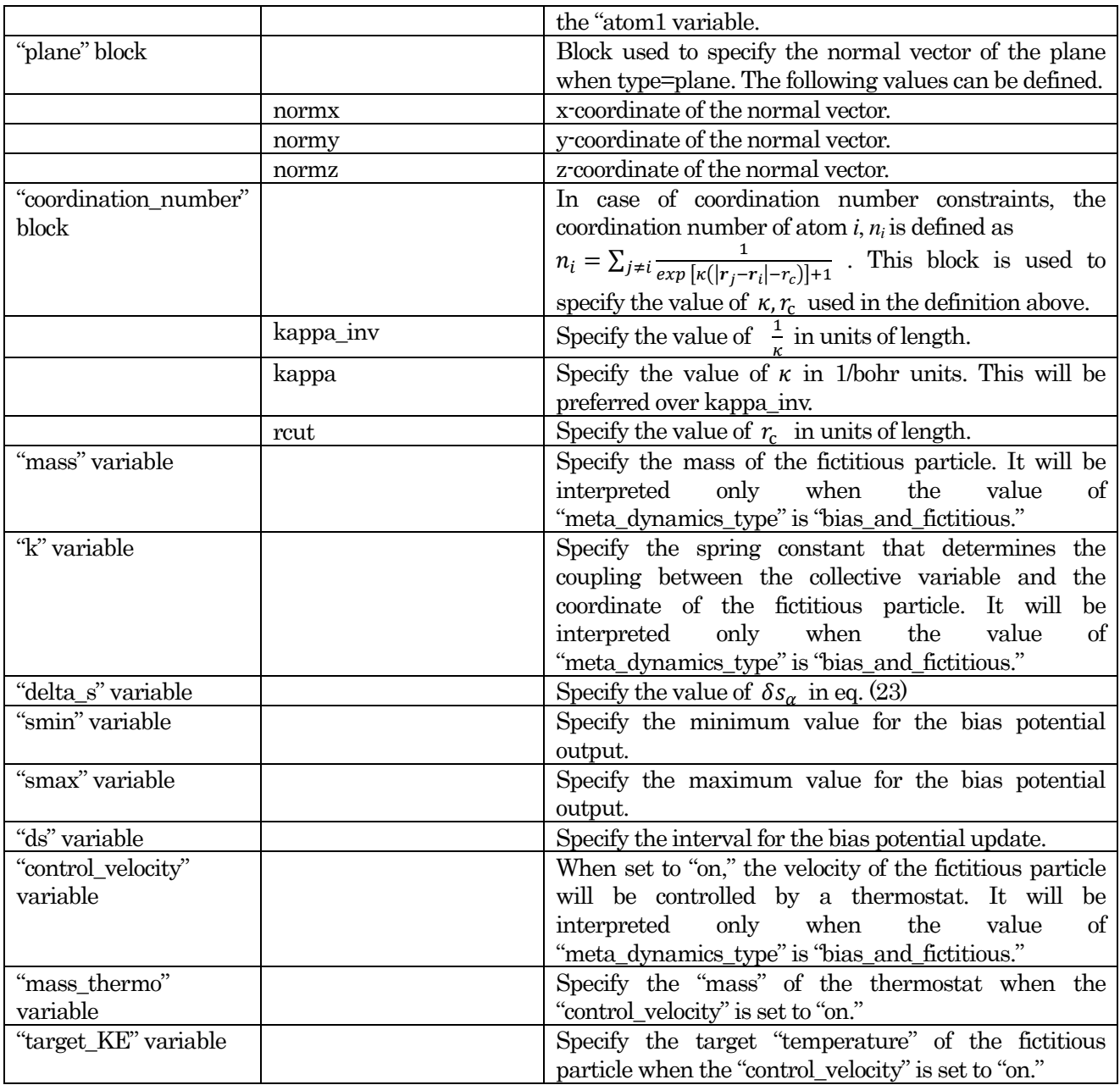

## Configure the bias potential

The bias potential can be configured by the "bias\_potential" block, definable under the "meta\_dynamics" block. A typical example is as follows.

```
bias potential{
 height = 0.02 eV
  update_frequency=20
  output_frequency=100
}
```
Variables definable under the "bias\_potential" block include the following.

"height" variable Specify the "height" of the bias potential, update in units of energy, to be added at each bias potential. Note that the "width" of the bias potential is a quantity specific to each collective variable; therefore, it is to be specified under the "collective variablexx" block described above.

"output\_frequency" Specify the frequency of the bias potential output. For example, if 100 is specified, the

"update\_frequency" variable

variable bias potential will be written to file once every 100 bias potential updates. This variable will be interpreted only when "meta\_dynamics\_type" is "bias\_generation." Specify the frequency of bias potential updates. For example, if 20 is specified for this variable, the bias potential will be updated once every 20 MD steps. The default value

Configure replica–parallelization-related variables

is 20.

 $\triangleright$  Resolution of the initial atomic coordinates and velocities when replica parallelization is enabled When replica parallelization is enabled, the initial coordinates are all the same, and only the initial velocities differ among the replicas if no special configurations are performed. Since each replica starts from a different point in a phase space, each replica will follow a distinct trajectory, despite the fact that their atomic coordinates were all the same at the beginning of the simulation. Note that at early stages of the simulation, atomic coordinates of each replica are obviously very similar.

 $\triangleright$  Method to change the initial atomic coordinates per rank

It is possible to specify the atomic coordinates per replica in the input parameter file. This can be done by defining the atomsxx block (where xx is the MPI rank) and specifying the coordinates under that block. For example, to specify different initial atomic coordinates for rank0 replica and rank1 replica, insert the following in the input parameter file.

```
structure{
```

```
atom_list{
       ....
       atoms0{
           #units angstrom
           #default weight = 1, element = Si, mobile = 1
           #tag element rx ry rz mobile weight
           C 5.0157363043 5.6563796505 5.8043454319 1 1
           C 4.7499007526 4.2727134018 5.7364572058 1 1
           ...
           ...
       }
       atoms1{
           #units angstrom
           #default weight = 1, element = Si, mobile = 1
           #tag element rx ry rz mobile weight
           C 4.5897384578 5.5998560107 5.7723226564 1 1
           C 5.1658344359 4.3217914066 5.6857269157 1 1
           ...
           ...
       }
   }
}
}
```
## **5.4.3.3** Execution

To perform metadynamics simulations, the following command is issued as in standard PHASE calculations. mpirun -n NP phase ne=NE nk=NK nr=NR

Here NP is the number of MPI processes, NE is the number of band parallelizations, NK is the number of  $k$ point parallelizations, and NR is the number of replicas to be handled in parallel. The relation  $NP = NE \times NR \times NR$  must hold. The default values are ne=NP, nk=1, and nr=1, but it is strongly

recommended to explicitly specify each parameter.

Usually, only the most recent bias potential will be output when metadynamics is performed. It is possible to rebuild the bias potential and output it to a file. To use this feature, specify "bias\_generation" for the "meta\_dynamics\_type" variable defined under the "meta\_dynamics" block. In this case, the "bias\_output\_frequency" variable definable under the "bias\_potential" block is used to specify the frequency of output. For example, if 10 is specified for "bias\_output\_frequency" and the total number of bias updates is 100, then the bias potential at the 10th, 20th, 30th, … , 100th updates will be obtained, with each written to a separate file. The file name will be "bias\_potential\_dataxx," where xx is the number of bias potential updates. After the above configuration is done, run PHASE under the directory where the metadynamics simulation was performed. This operation only reads the collective variable from the file and builds the bias potential; thus, it is not necessary to run PHASE in parallel.

## **5.4.3.4** Output of the results

When a metadynamics simulation is performed, extra files will be obtained in comparison with standard PHASE calculations. We now describe the files specific to a metadynamics simulation.

## 'curr\_bias\_potential.data'file

This file records the current bias potential. The format of the file is as follows.

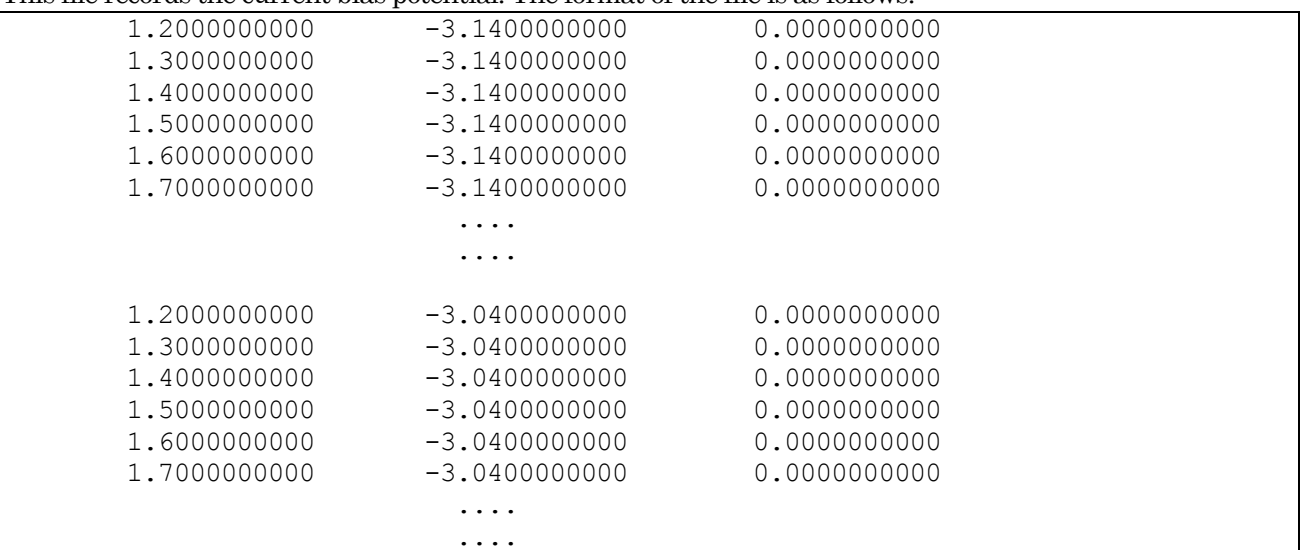

Each line corresponds to a "collective variable set." First, all collective variables defined are recorded and then the value of the corresponding bias potential is recorded.

"bias potential.dataxx" file

This file records the bias potential at bias potential update number xx. This file is obtained when "meta\_dynamics\_type" is set to "bias\_only." The file format is exactly the same as that for the "curr\_bias\_potential.data" file.

## 'nfdynm.data\_at\_bias'file

This file records the atomic coordinates at bias potential updates. The file format is the same as that for the F\_DYNM file, the standard coordinate data file format of PHASE.

## 'nfefn.data\_at\_bias'file

This file records the total energy at bias potential updates. The file format is the same as that for the F\_ENF file, the standard energy data file format of PHASE.

### • 'collective variables.data'file

This file records the value of the collective variable at bias potential updates. The file format is as follows.

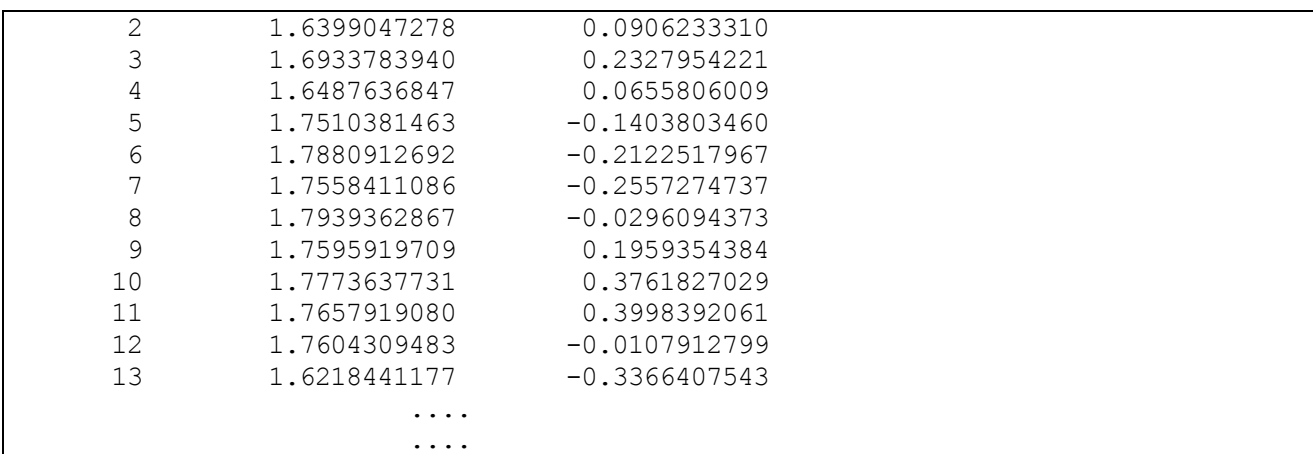

Each line corresponds to a bias potential update. The first column gives the number of bias potential updates, and the second column and others contain values of the collective variables that are recorded in the order defined in the input parameter file.

## $\bullet$  bias potential parameters.data'file

This file records the bias potential parameters. This file is needed when bias potential parameters are changed on restart calculations, since there is no way of resolving the parameters in the previous run without the information recorded in this file. The file format is as follows.

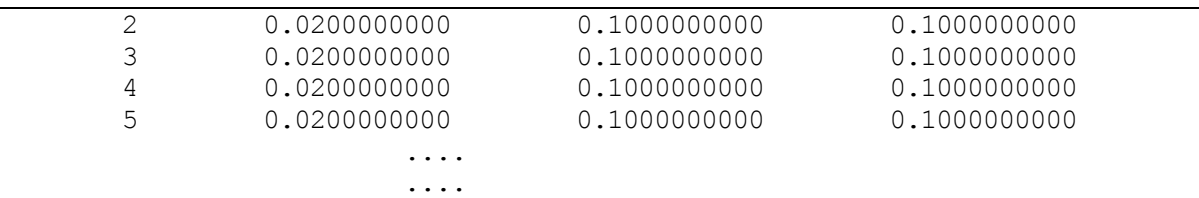

Each line corresponds to a bias potential update. The first column gives the number of the bias potential update, the second column contains the value of  $w$  in eq. (23), and the third column and others correspond to the value of  $\delta s_{\alpha}$  for each collective variable.

**5.4.3.5** Example calculation: energy surface of hydrocarbon molecules

## 29. Outline

To illustrate use of the metadynamics method, we explore the energy surface for the hydrocarbon molecule  $C_4H_6$ . The  $C_4H_6$  molecule has three stable molecular structures—trans-1,3-butadiene, cis-1,3-butadiene, and cyclobutene. Cyclobutene is a cyclic molecule. trans-1,3-butadiene is planar, while cis-1,3-butadiene is not; the stable structure for cis-1,3-butadiene is a structure in which the dihedral angle is twisted by about 30° (the so-called gauche conformation). The molecular structures for these molecules are depicted i[n Figure](#page-194-0) 5.21. Cyclobutene has the highest energy, followed by cis-1,3-butadiene, and trans-1,3-butadiene has the lowest energy. Possible reactions of the molecule are the "electric cyclic" reaction, in which the closing (opening) of the ring for 1-3 butadiene (cyclobutene) leads to cyclobutene (1-3 butadiene) or a cis–trans transformation between the two 1-3 butadienes. Since the electrocyclic reaction leads to the breaking a chemical bond, the activation barrier is expected to be high, on the order of 1 eV. However, the cis–trans transformation should have a lower activation barrier, on the order of 100 meV. Note that this problem is difficult to analyze by classical force fields because the electronic structures of the two 1,3-butadienes and cyclobutene are completely different (for example, the number of double bonds differ). We confirm that PHASE can correctly

describe the properties of this molecule.

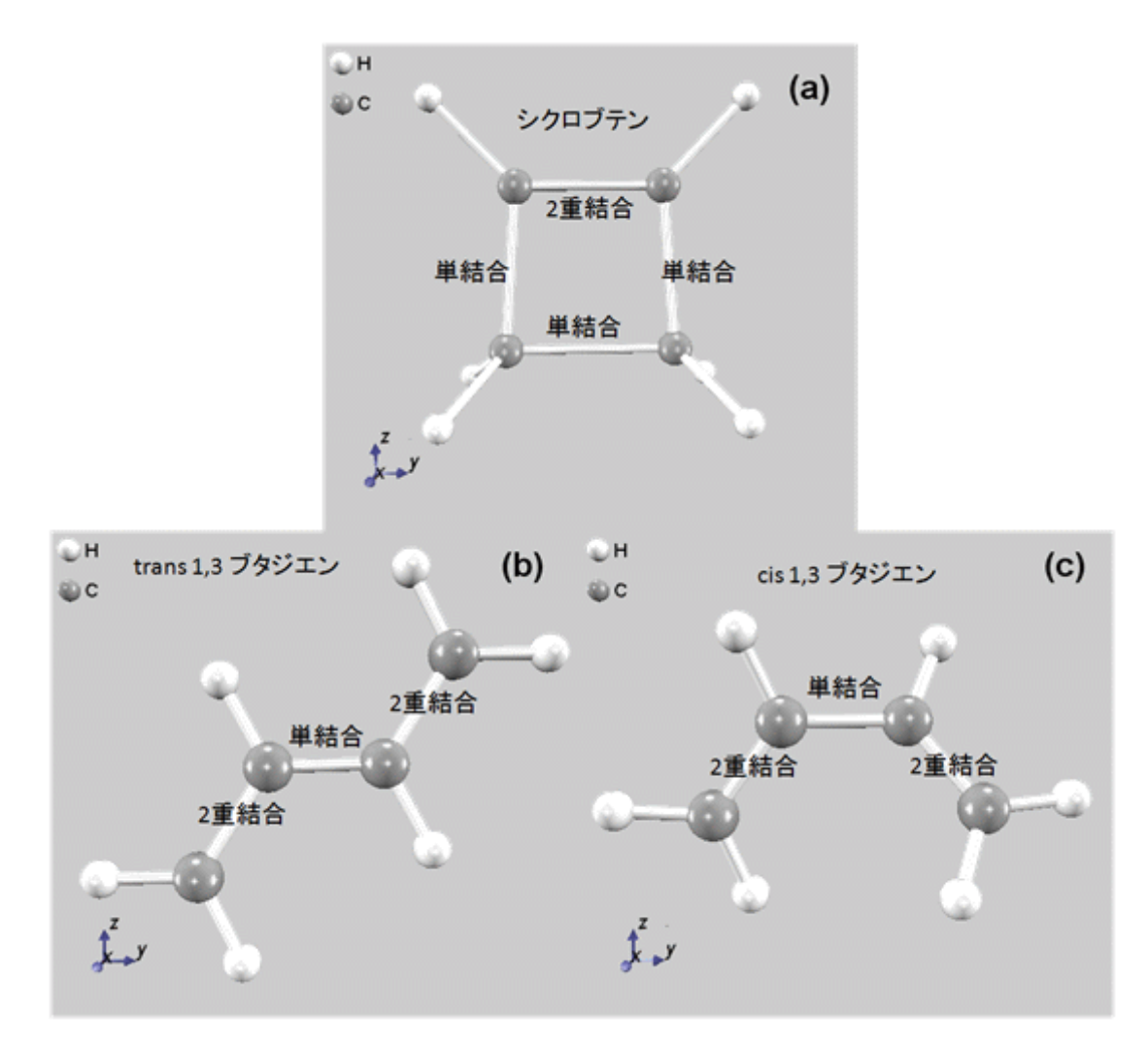

<span id="page-194-0"></span>Figure 5.21 Molecular structure of the C4H6 molecule.

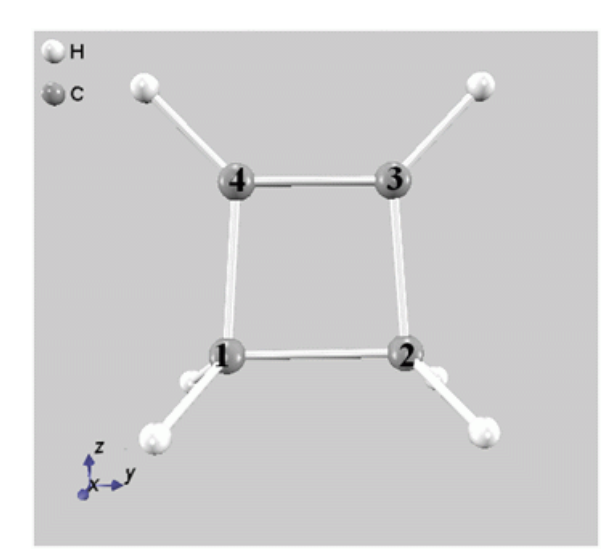

<span id="page-194-1"></span>Figure 5.22 Molecular structure of the cyclobutene molecule

### 30. Input parameter file

First, the metadynamics method is enabled. This is done by specifying "meta\_dynamics" for the "driver" variable under the "condition" block.

```
condition{
    driver = meta_dynamics
    ....
}
```
Next, the collective variables are defined. In this example, the following collective variables are adopted.

- 1. The distance between atoms 1 and 2 shown in [Figure](#page-194-1) 5.22. Values for the variables "ds" and "delta\_s\_s" are 1 Åand 0.05 Å, respectively.
- 2. The dihedral angle formed by atoms 1, 4, 3, and 2 shown in [Figure](#page-194-1) 5.22. Values for the variables "ds" and "delta\_s" are 10°and 5°, respectively.

The above configuration can be realized by the following.

```
meta_dynamics{
....
....
  collective variable1{
     type=bond_length
     atom1=5
     atom2=4
     delta_s=0.05 angstrom
!for bpot output
     smin=1 angstrom
     smax=5 angstrom
     ds = 0.1 angstrom
   }
   collective variable2{
     type=dihedral_angle
     atom1=5
     atom2=3
     atom3=2
     atom4=4
     delta s = 5 degree
!for bpot output
     smin = -180 degree
     smax = +180 degree
     ds = 10 degree
   }
}
```
For the bias potential, the height is set to 0.02 eV (0.46 kcal/mol), and it is set to be updated once every 20 MD steps. This configuration is done by the variables "height" and "update frequency" under the "bias potential" block under the "meta dynamics" block.

```
meta_dynamics{
    ....
    ....
    bias potential{
        update frequency = 20height=0.02 eV
    }
}
```
The number of bias potential updates is arbitrary, but to obtain a reliable free-energy surface, we need an ample number of updates.

## 31. Results

We present the results obtained from this simulation. [Figure](#page-196-0) 5.23 shows the contour plot of the energy surface obtained after 18,140 bias potential updates.

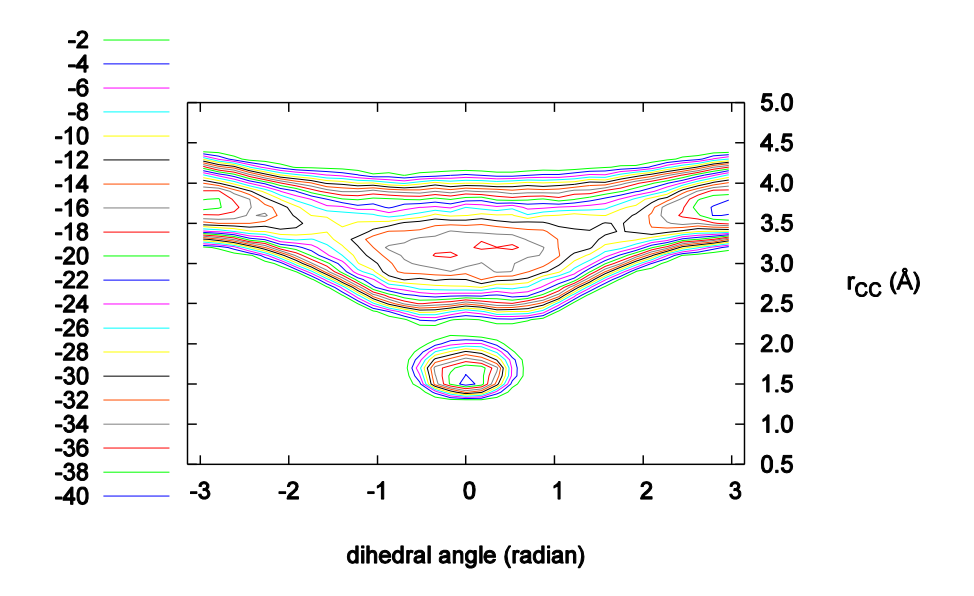

Figure 5.23 Free-energy surface of the C4H6 molecule at 300 K.

<span id="page-196-0"></span>From this figure, four stable points are found in the energy contour: the point at which (i) the atomic distance is about 1.5 Å and the dihedral angle is 0 radian, (ii) the atomic distance is about 3.3 Å and the dihedral angle is around 0 radian, and (iii, iv) the atomic distance is about 3.7 Å and the dihedral angle is around  $\pm 3$ radians. These stable points correspond to cyclobutene, cis-1,3-butadiene, and trans-1,3-butadine, respectively. In a calculation at absolute zero, the gauche conformation instead of the cis conformation is stable, but in the metadynamics simulation at 300 K, the two conformations were not clearly resolved. The difference in energy between cyclobutene and trans-1,3-butadiene is about 16 kcal/mol, while the diffference in energy between cyclobutene and cis butadiene is about 12 kcal/mol. These values are larger than those obtained from calculations at absolute zero.

[Figure](#page-196-0) 5.23 and [Figure](#page-197-0) 5.24 show the variation of collective variables-dihedral angle and carbon-carbon distance-against the number of bias potential updates, respectively. The simulation starts from cyclobutene (carbon–carbon distance of about 1.5 Å, and dihedral angle of about 0 radian). After about 700 bias potential updates, the system overcomes the saddle point, and the molecule transforms to butadiene. Then, from this point to about 18,000 bias potential updates, a wide exploration of the energy surface occurs. From [Figure](#page-196-0) [5.23,](#page-196-0) it is understood that besides cyclobutene, the range of the dihedral angle is significantly broad. Thus, many bias potential updates are required to fill the potential valley. Finally, after about 18,000 bias potential updates, the system returned to cyclobutene; thus, we terminated the simulation at that point.

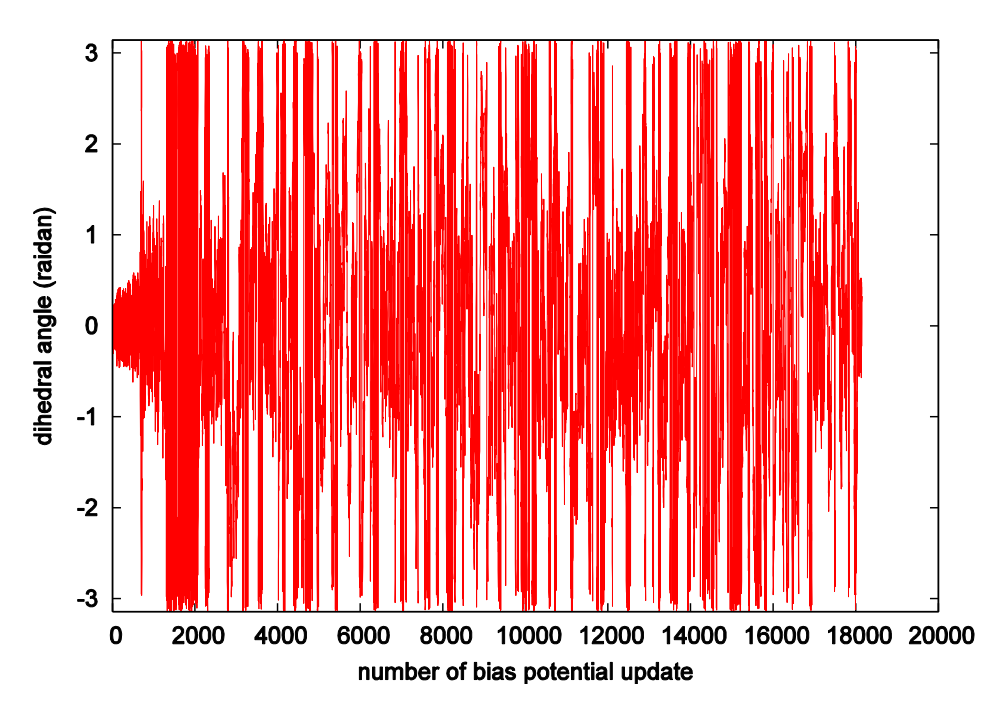

<span id="page-197-0"></span>Figure 5.24 Variations in the dihedral angle with the number of bias potential updates.

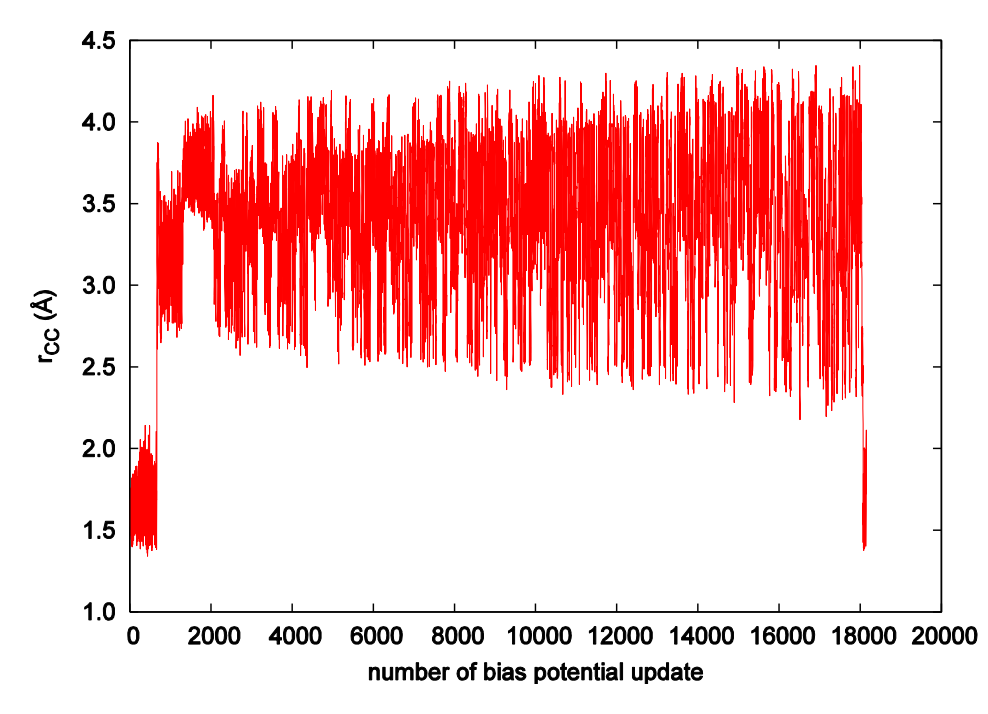

Figure 5.25 Variations in the carbon–carbon distance with the number of bias potential updates.

In [Figure](#page-198-0) 5.26 (a)–(d), snapshots of atomic configurations obtained during the **metadynamics simulation** are shown. From these figures, we see that, because of the effect of the bias potential, various molecular structures are obtained during the metadynamics simulation.

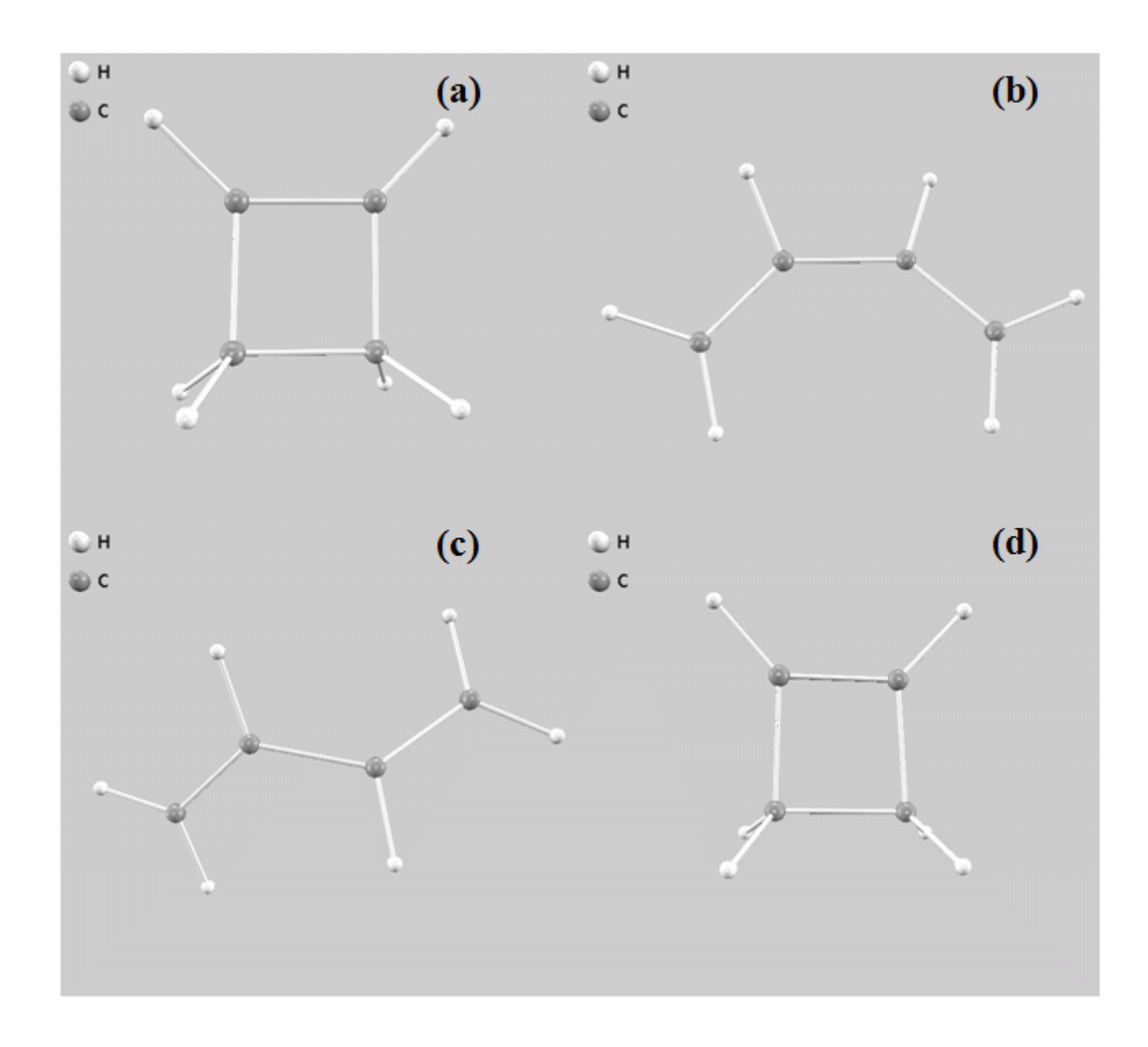

# <span id="page-198-0"></span>Figure 5.26 Snapshots of atomic configurations obtained from the metadynamics simulation. Molecular structure obtained after (a) 2 bias potential updates, (b) 690 bias potential updates, (c) 1,500 bias potential updates, (d) 18,070 bias potential updates.

# **5.4.3.6** Notes

The metadynamics method can be used in conjunction with all pseudopotentials. It is possible to perform calculations in parallel, including replica parallelization. To obtain meaningful results, a large calculation burden is required. When restart calculations are performed with replica parallelization enabled, it is possible that the corresponding restart files do not exist for a certain replica. In this case, the restart file for the neighboring replica is read, and the initial replica is built according to the specifications defined under the "continuation\_strategy" block.

#### **5.5** Time-dependent density functional theory (TDDFT) calculations

#### **5.5.1** Optical spectrum calculations of molecules by real-time TDDFT (RT-TDDFT)

#### **5.5.1.1** Calculation methods

Based on RT-TDDFT, electron dynamics simulations are performed by solving time-dependent one-electron equations for given initial one-electron wave functions,

$$
i\hbar \frac{\partial}{\partial t} \phi_n^k(\mathbf{r}, t) = H(t) \phi_n^k(\mathbf{r}, t)
$$

Here  $\phi_n$  is the one-electron wave function for wave vector **k** and band index n, and H is the one-electron Hamiltonian. Time evolutions of one-electron wave functions are formally written as

$$
\phi_n^{\mathbf{k}}(\mathbf{r}, t + \Delta t) = \exp\left(-\frac{i}{\hbar} \int_t^{t + \Delta t} dt' H(t')\right) \phi_n^{\mathbf{k}}(\mathbf{r}, t)
$$

An efficient numerical computation requires approximations for the time integral and for the exponential parts. Many approximations are possible, but this code uses the simplest one. If the time step  $\Delta t$  is sufficiently small, the time integral can be approximated by

$$
\phi_n^{\mathbf{k}}(\mathbf{r}, t + \Delta t) \cong \exp\left(-\frac{i}{\hbar} \Delta t H(t)\right) \phi_n^{\mathbf{k}}(\mathbf{r}, t)
$$

The exponential can be approximated by a Taylor expansion,

$$
\exp\left(-\frac{i}{\hbar}\Delta tH(t)\right) = \sum_{N=0}^{\infty} \frac{1}{N!} \left(-\frac{i}{\hbar}\Delta tH(t)\right)^N
$$

Input parameters, which need to be set carefully to balance accuracy against computation time, are the time step  $\Delta t$  and the number of terms in the Taylor expansion  $N_{\text{max}}$ .

Because one-electron wave functions at time  $t = 0^-$  are prepared by ground-state wave functions, we need to perform DFT ground-state calculations before starting RT-TDDFT calculations. The initial wave function at  $t = 0$ <sup>+</sup> is generated by

$$
\phi_n^k(r,t=0^+) = e^{-i\varepsilon q \cdot r} \phi_n^k(r,t=0^-)
$$

This is equivalent to applying an impulsive electric field for a molecule at  $t = 0$ . During RT-TDDFT calculations, dipole moments or current densities  $[d(t)$  or  $J(t)]$  are calculated at each time step, and after RT-TDDFT simulations, optical spectra can be obtained by Fourier transformation of  $\mathbf{d}(t)$  or  $\mathbf{J}(t)$ .

#### **5.5.1.2** Input parameters

An input example is shown below. RT-TDDFT simulations will start only if the DFT ground-state calculation has converged.

```
postprocessing{
  rttddft{
    sw_rttddft = on
   time step delta = 0.1time step max = 1000ext_pulse_epsilon = 0.01, ext_pulse_kx = 1.0, ext_pulse_ky = 0.0, ext_pulse_kz =
0.0
   }
}
```
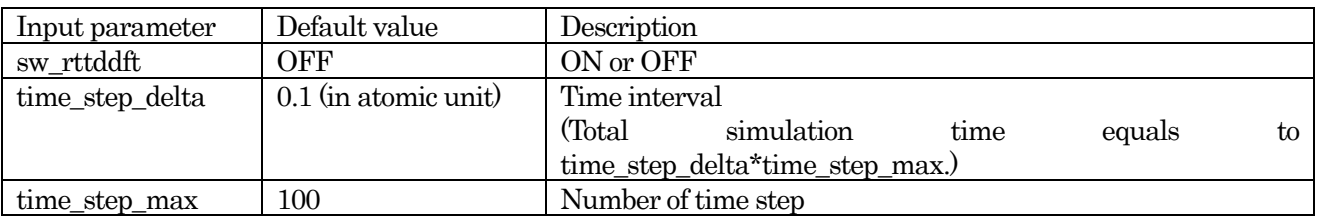

For generating initial states by applying an impulsive electric field  $E(t) = E_0 e \delta(t)$ , the input parameters are as follows:

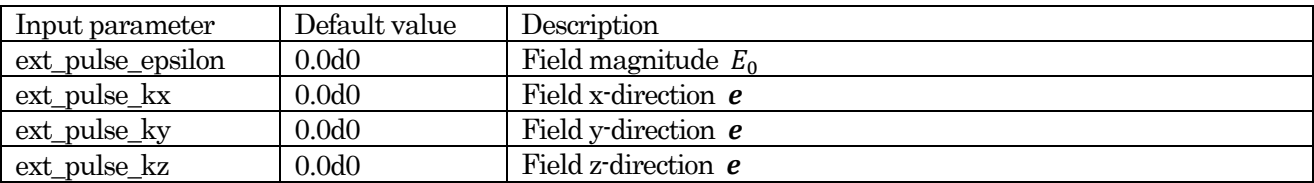

## **5.5.1.3** Notes

- Use only norm-conserving pseudopotentials for RT-TDDFT calculations. We cannot use ultra-soft-type pseudopotentials.
- Set molecular positions to the middle of unit cells. Do not set molecule positions across unit-cell boundaries.
- Set "base\_reduction\_for\_GAMMA = off" and "base\_symmetrization\_for\_GAMMA = off" in the "ksampling{ }" tag.
- $\bullet$  Set "method = manual" and "sw\_inversion = off" in the "symmetry{ $\}$ " tag.
- This code does not support bulk-system simulations.
- The current version of our code is limited to systems having fixed-ion positions.

## **5.6** Structure optimization

**5.6.1** Optimizing a unit cell by using the stress tensor

## **5.6.1.1** Input parameters

First, prepare an input parameter file as usual. If parameters for structure optimization are specified as usual, atomic positions are also optimized at every step after optimizing the unit cell. Add the lattice block shown below to optimize the unit cell.

```
structure_evolution{
  lattice{
    sw_optimize_lattice = on
   }
}
```
Optimization of the unit cell is enabled by setting the variable sw\_optimize\_lattice to "on." The following variables can be defined in the lattice block.

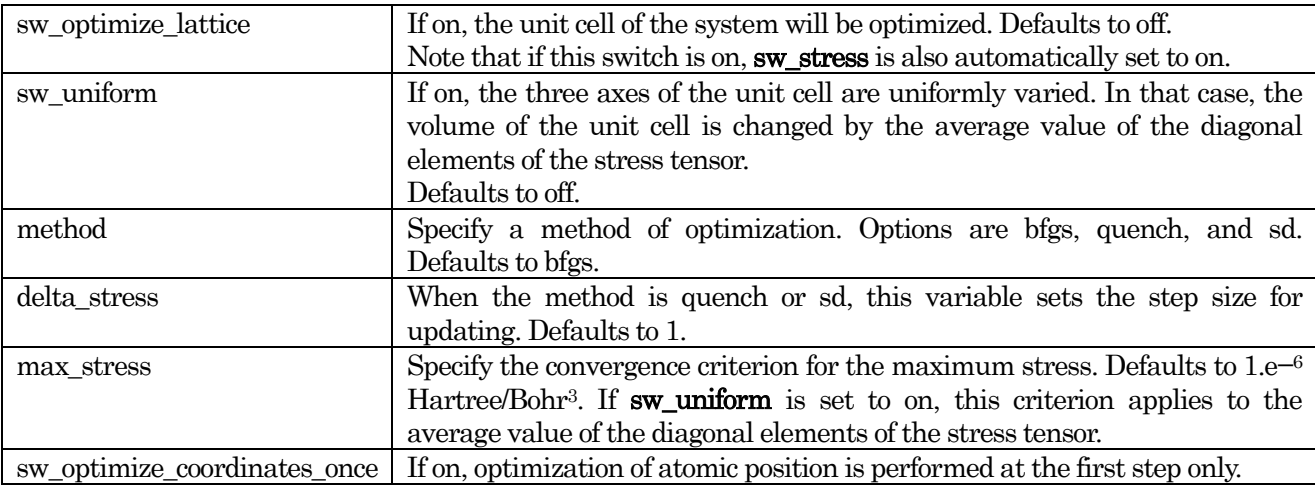

As described below, the stress tensor will not converge when the cutoff energy is not sufficiently large (i.e., a small cutoff energy does not give accurate results). If minima in the stress and total energy are inconsistent, the cutoff energy may not be sufficiently large.

# **5.6.1.2** Calculation results

% grep –A3 'STRESS TENSOR\$' output000

Calculation results are dumped into output000, nfefn.data, and nfdynm.data. The stress tensor is printed into output000. The values can be extracted by the following command.

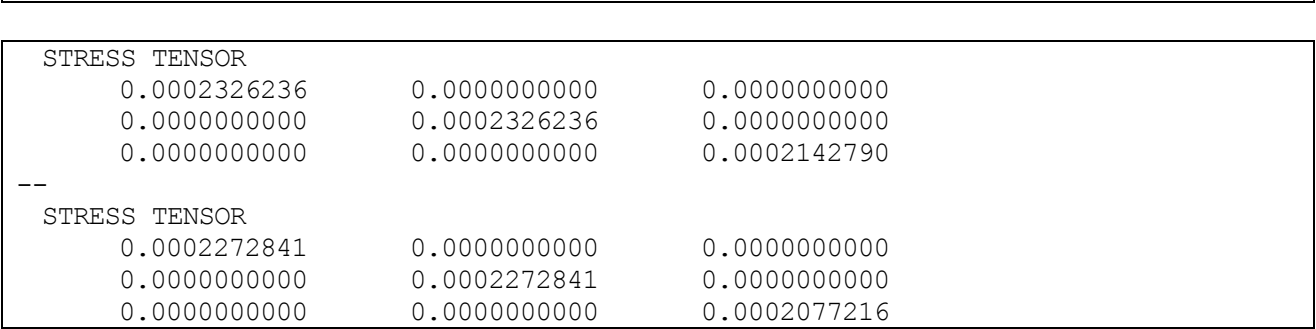

-- ……… ……

Although the stress tensor is normally printed only once, optimization of the unit cell outputs the history of the stress tensor calculation.

Maximum value of stress tensor (or averaged value of diagonal elements if **sw\_uniform**=on) for each step is also printed into **nfefn.data** file in addition to total energy and maximum atomic force etc. The example is shown below:

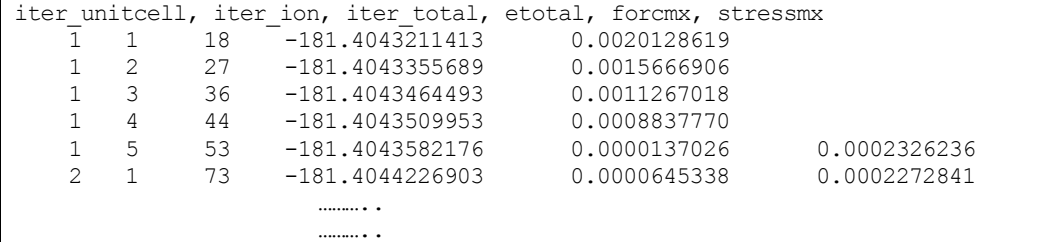

The **nfdynm.data** file is almost the same as usual, but the header, which is normally printed only once, is printed at every step when the cell vectors are changed.

```
#
# a_vector = 8.6795114819 0.0000000000 0.0000000000
# b_vector = 0.0000000000 8.6795114819 0.0000000000
\frac{1}{4} c vector = 0.00000000000 0.00000000000 5.5916992108
\# ntyp = 2 natm = 6
# (natm->type) 2 2 1 1 1 1
# (speciesname) 1 : O 
# (speciesname) 2 : Ti 
#
cps and forc at (iter ion, iter total = 1 18)
   1 0.000000000 0.000000000 0.000000000 0.000000 0.000000 0.000000
   2 4.339755741 4.339755741 2.795849605 0.000000 0.000000 0.000000
   3 2.643779197 2.643779197 0.000000000 -0.001423 -0.001423 0.000000
   4 6.983534938 1.695976544 2.795849605 -0.001423 0.001423 0.000000
 ……
                      ……
#
# a_vector = 8.7672856463 0.0000000000 0.0000000000
\frac{1}{2} b_vector = 0.00000000000 8.7672856463 0.000000000000<br>
\frac{1}{2} c vector = 0.00000000000 0.0000000000 5.6429940606
\frac{1}{2} cyector = 0.00000000000 0.0000000000
\frac{1}{2} ntyp = 2 natm = 6
# (natm->type) 2 2 1 1 1 1
# (speciesname) 1 : O 
# (speciesname) 2 : Ti 
#
cps and forc at (iter ion, iter total = 1 111)
   1 0.000000000 0.000000000 0.000000000 0.000000 0.000000 0.000000
   2 4.383642823 4.383642823 2.821497030 0.000000 0.000000 0.000000
   3 2.663907294 2.663907294 0.000000000 0.001773 0.001773 0.000000
   4 7.047550117 1.719735530 2.821497030 0.001773 -0.001773 0.000000
   5 1.719735530 7.047550117 2.821497030 -0.001773 0.001773 0.000000
   6 -2.663907294 -2.663907294 0.000000000 -0.001773 -0.001773 0.000000
 ……
                  ……
```
**5.6.1.3** Examples: rutile type TiO<sub>2</sub>

In the input parameter file

The cutoff energy was set to 80 Rydberg.

- The pseudopotential files Ti ggappe us 02.pp and O ggappe us 02.pp, which can be downloaded from the website of CISS, were used.
- In optimizing atomic positions, the BFGS method was employed. Convergence criterion for the maximum force was set to 2e−4.
- Initial atomic positions and lattice parameters for rutile-type TiO<sub>2</sub> were downloaded from the Inorganic Material Database AtomWork (http://crystdb.nims.go.jp/).
- Default settings were used for the wavefunction solver and the charge-density mixer.

The adopted cutoff energy, 80 Rydberg, is relatively large, but  $TiO<sub>2</sub>$  requires such a large cutoff energy, as discussed latter.

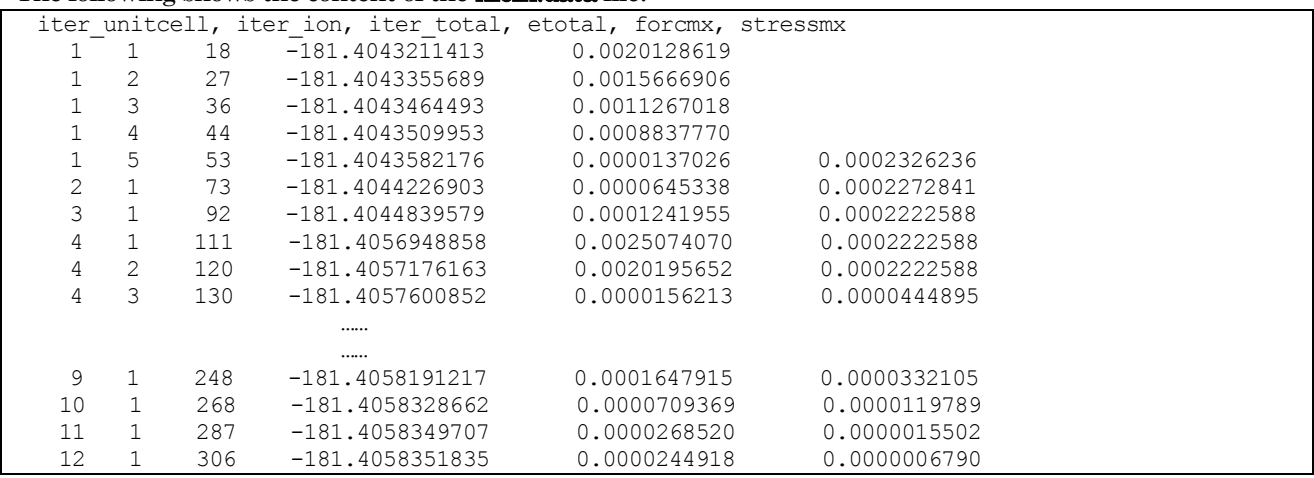

The following shows the content of the **nfefn.data** file.

In the above example, atomic positions were optimized five times. Meanwhile, the stress tensor was not calculated, and hence, the sixth column of these steps is empty. In the fifth step, the maximum atomic force become smaller than the threshold, and then the stress tensor was calculated, and cell vectors were changed. At that time, the number in the first column, which represents the number of steps for optimizing the unit cell, increased to 2, and the maximum value of the stress tensor was printed in the sixth column. Although optimization of atomic positions was not performed in the second and third steps because the calculated atomic force was smaller than the threshold, optimization was carried out in the fourth step. In this manner, optimizations of atomic positions and the unit cell were alternately performed, until finally the maximum value of the stress tensor converged in the 12th iteration. The following figure shows the convergence progress for optimizing the unit cell.

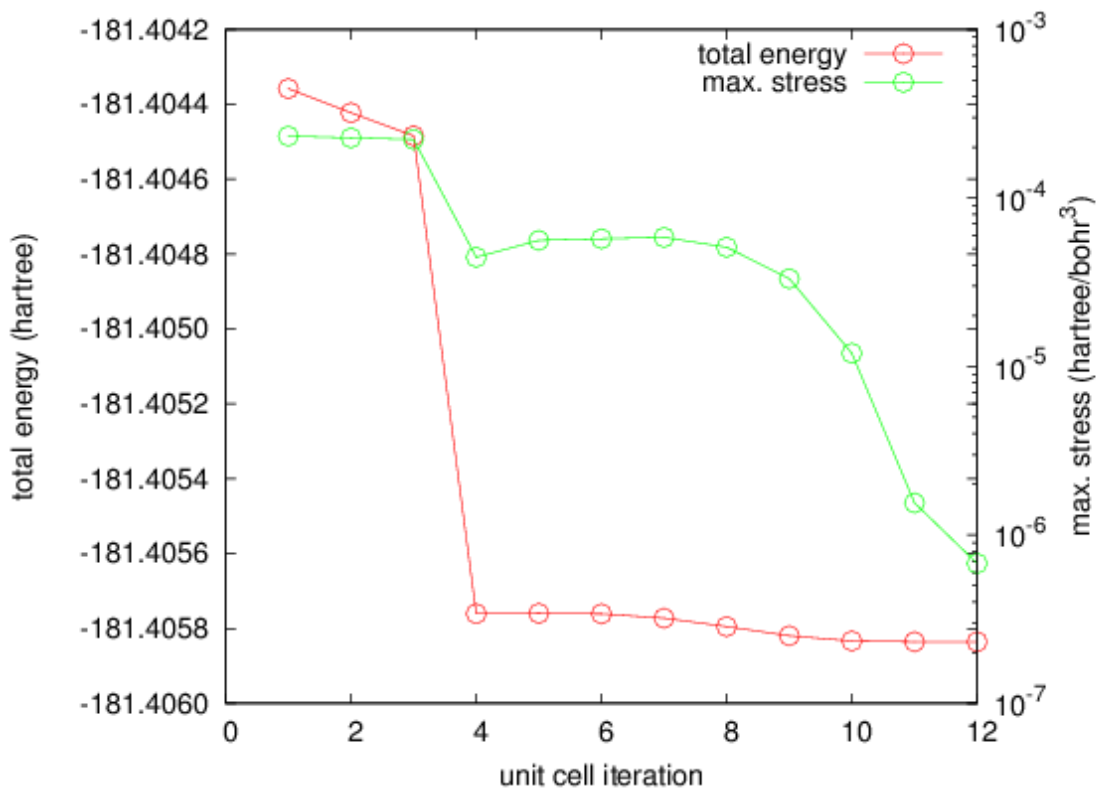

Figure 5.27 Convergence progress for optimizing a unit cell. Total energy (red) and maximum value of stress tensor (green) are displayed.

Optimized lattice constants can be obtained from the cell vectors in the final step printed in the nfdynm.data file. In this example,  $a = 8.7934$  Bohr and  $c = 5.6164$  Bohr are the optimized lattice constants.

# Stress tensor and cutoff energy

Compared to the total energy or atomic force, the stress tensor does not converge well when a small cutoff is used for the energy. The following figure shows the relationship between stress tensor and cutoff energy for rutile-type TiO2. Here lattice parameters are taken from experimental data.

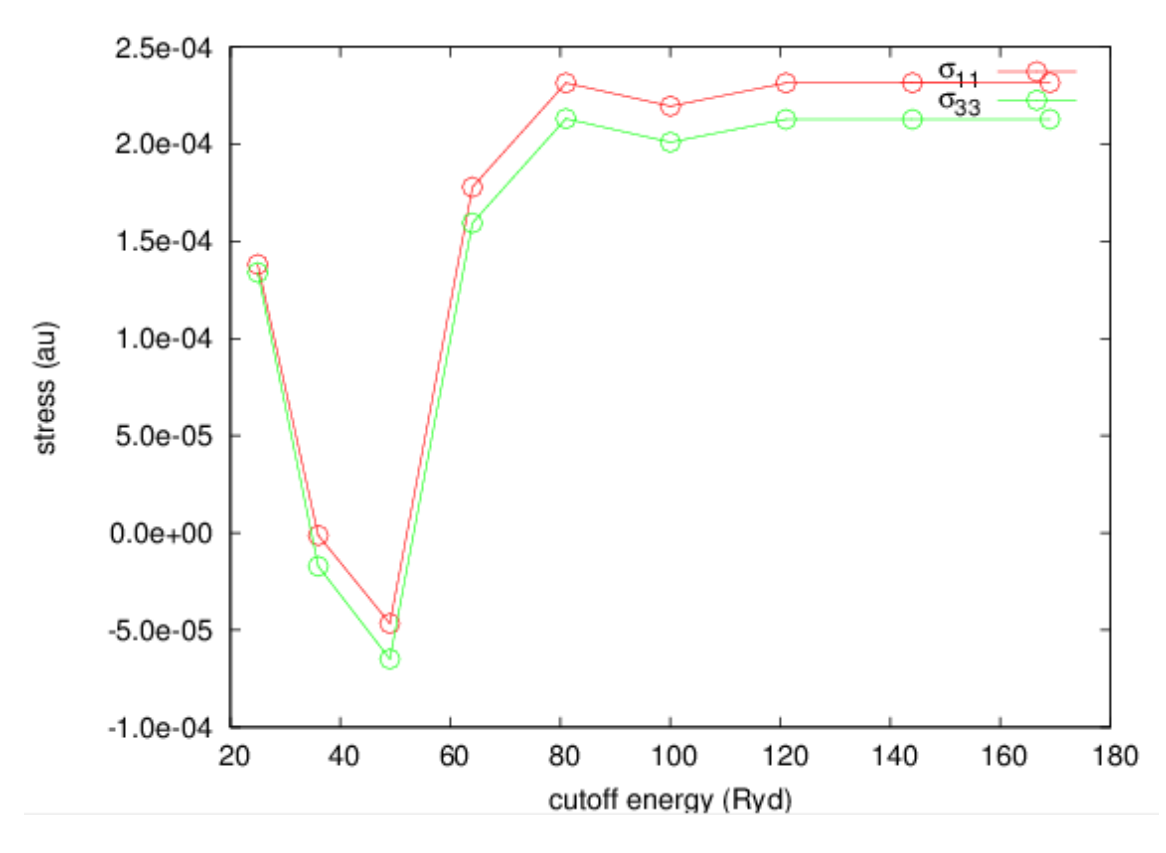

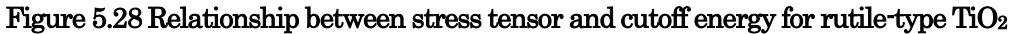

As shown in this figure, a negative value was obtained for the stress tensor when the cutoff energy was around 50 Rydberg. The figure shows that the cutoff energy should be larger than 80 Rydberg to obtain an adequate value for the stress tensor of TiO2.

## **6.** Calculation by the PAW method

### **6.1** Overview

The projector-augmented wave (PAW) method is strongly related to the ultrasoft pseudopotential (USPP) method. However, compared with the USPP method, the PAW method is superior in terms of accuracy, particularly when spin polarization is considered, or when a large charge transfer is expected to occur. Here we describe how to perform calculations using the PAW method in PHASE.

### **6.2** How to use the PAW method

To perform calculations based on the PAW method, we use the corresponding PAW potential files. The PAW potential files reside in the pseudopotential directory by the following name.

*elementname*\_ggapbe\_paw\_*xxx*.pp

The potential files are specified by the F\_POT identifier in the "file\_names.data" file, in the same way as USPP and norm-conserving pseudopotential files..

PAW potentials can be used for both PAW and non-PAW calculations. To perform non-PAW calculations using PAW potentials, specify the following in the input parameter file.

```
accuracy{
    paw = off
}
```
If the above specification is not present (or if "paw" is set to "on"), calculations with the PAW method will be performed.

When using the PAW method, it is possible to improve convergence by changing the way the deficit charge is handled. In many cases, convergence can be improved by including the following in the input parameter file.

```
charge mixing{
    ...
    sw mix charge hardpart = on
}
```
When performing fixed-charge calculations using the "ekcal" program, it is necessary to specify a data file specific to the PAW method. This is done by the F\_CNTN\_BIN\_PAW identifier in the "file\_names.data" file. For example, if the directory in which the corresponding SCF calculation was performed is the parent directory, the following line must be added in the "file\_names.data" file.

```
&fnames
...
...
F_CNTN_BIN_PAW='../continue_bin_paw.data'
/
```
#### **6.3** Example

To illustrate the PAW method, we calculate the lattice constant and bulk modulus for bcc chromium. When the USPP method is employed for this problem, the lattice constant is overestimated, while the bulk modulus is underestimated.

The input data for this example can be found under samples/Cr. Under this directory, the following files/directories exist.

Cr\_qgapbe\_paw\_002.gncpp2 Cr\_ggapbe\_us\_02.pp paw/ us/

The PAW potential file is "Cr\_ggapbe\_paw\_002.gncpp2," while the USPP file is "Cr\_ggapbe\_us\_02.pp." Input files for PAW calculations are under the directory "paw," while those for USPP calculations are under the directory "us." Under both "paw" and "us" directories, the following file/subdirectories exist.

```
catenergy.sh
vol20/
vol21/
......
```
The simple shell script "catenergy.sh" concatenates the energy data files after all calculations are done. Under directories "vol20," "vol21," ..., input files corresponding to unit-cell volumes of 20Å<sup>3</sup>, 21Å<sup>3</sup>, ..., respectively, exist. After calculations for all directories are completed, you can run the "catenergy.sh" script and get the "energy.data" file in which energies are recorded for all volumes that were considered in the calculation.

The following lines can be found in the "file\_names.data" file under each subdirectory of the "paw" directory.

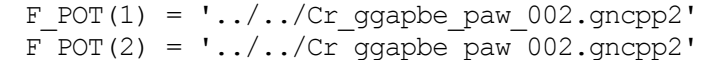

Because of these specifications, the PAW potential file is used for the calculations. The "file\_names.data" file under the "us" directory points to the "Cr\_ggapbe\_us\_02.pp file" in the same manner.

The EV curves obtained for bcc chromium are depicted i[nFigure](#page-207-0) 6.1. Obviously, the results from the PAW and USPP methods differ completely. In [Table](#page-208-0) 6.1, we tabulate the lattice constants and bulk moduli obtained from the two EV curves. Clearly, there is a better agreement with experiment for the PAW method.

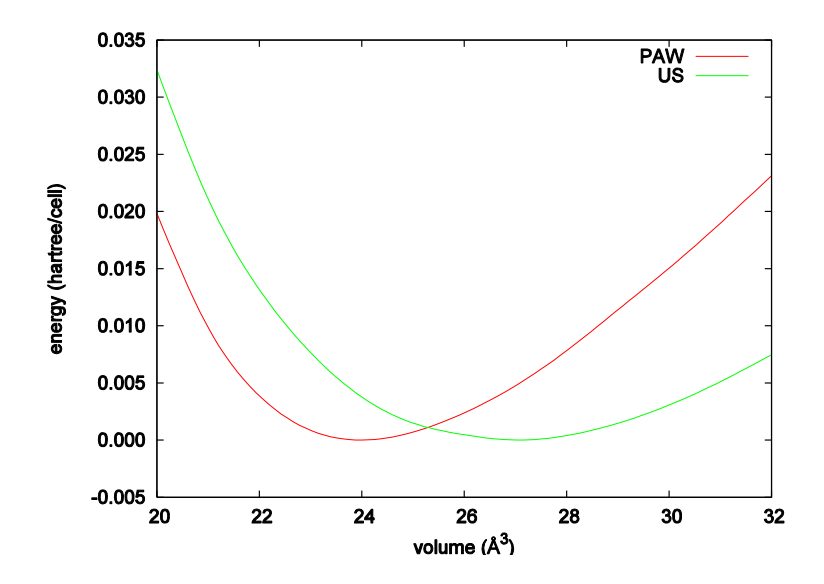

<span id="page-207-0"></span>Figure 6.1 EV curves for bcc chromium. Red curve: PAW method, green curve: USPP method.

## Table 6.1 Lattice constants, bulk moduli, and cohesive energies for bcc chromium.

<span id="page-208-0"></span>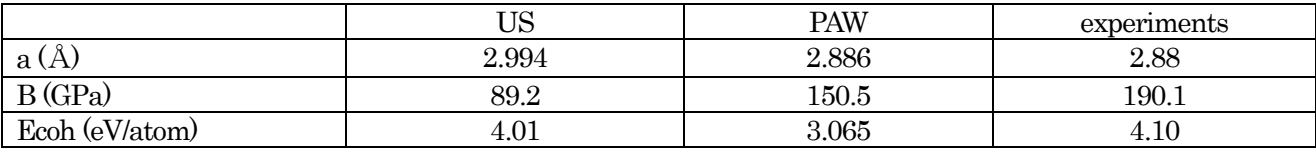

### **6.4** Supported features

Features that can be used with PAW include the following.

- total energy
- $\bullet$  symmetry
- **•** spin polarization
- structural optimization
- $\bullet$  output of charge densities
- calculation of various densities of states
- $\bullet$  band structure
- stress tensor
- work function
- phonon
- molecular dynamics
- DFT+U
- ESM method
- $\bullet$  constrained dynamics
- $\bullet$  meta dynamics
- $\bullet$  NEB
- unit cell optimization
- non-collinear magnetization
- spin-orbit coupling
- features provided by UVSOR-Epsilon
- features provided by UVSOR-Berry-Phonon

# **7.** Appendix

## **7.1** Calculation accuracy

## **7.1.1** Cutoff energy

In DFT calculations using a plane-wave basis set, a larger cutoff energy always leads to a more exact total energy. As an example, [Figure 7.1](#page-209-0) shows the relationship between cutoff energy and total energy for a face-centered cubic aluminum crystal.

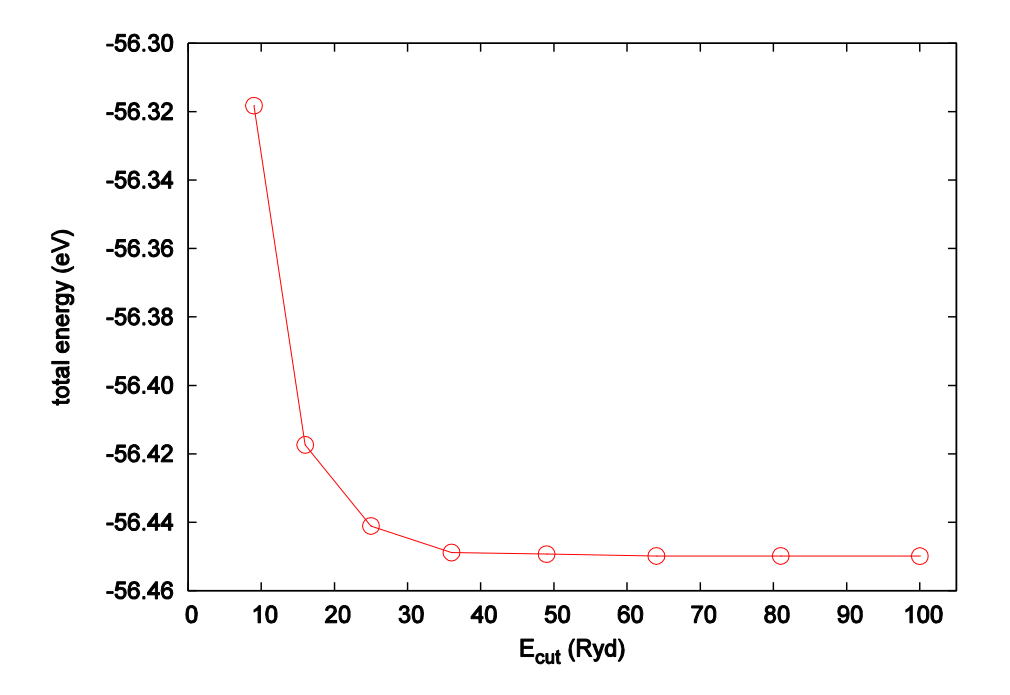

<span id="page-209-0"></span>Figure 7.1 Relationship between cutoff energy and total energy for a face-centered cubic aluminum crystal

This figure clearly shows that a larger cutoff energy gives a lower total energy, and the total energy converges to certain value. This behavior depends on the pseudopotentials that are used. In this example, the total energy converges in the range of about 1 meV when the cutoff energy is 36 Rydberg. Although the required accuracy depends on the purpose of the calculation, normally it is sufficient if the total energy converges in the range of about 10 meV. Moreover, if you focus on the relative energy rather than absolute energy, a much smaller cutoff energy may be sufficient.

# **7.1.2** k-point sampling

Since PHASE employs plane-wave functions, it can only treat periodic systems. Therefore, physical quantities need to be integrated over the first Brillouin Zone (BZ). The k-point sampling determines the resolution of the integration in k-space taken over the entire volume of the first BZ. [Figure 7.2](#page-210-0) shows the relationship between total energy and the number of k-points in the irreducible BZ for an aluminum crystal.

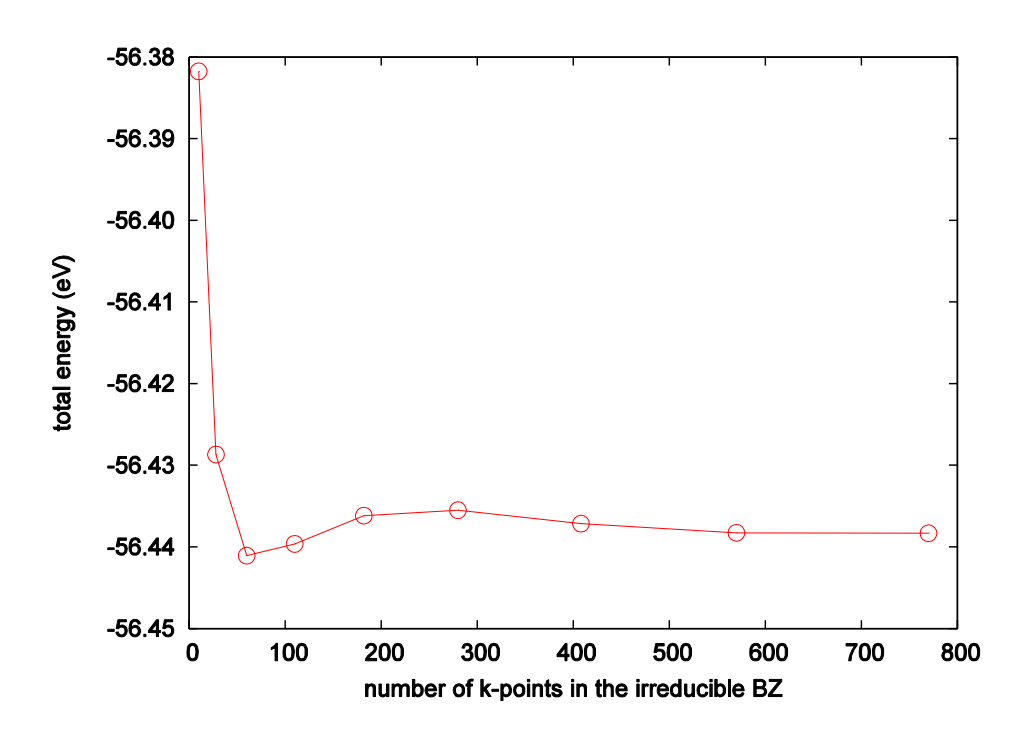

Figure 7.2 Relationship between total energy and the number of k-points for a face-centered cubic aluminum crystal

<span id="page-210-0"></span>Note that the total energy does not monotonically decrease because the variational principle is not satisfied on increasing the number of k-points. In the above example, the total energy converges after passing through a minimum. As in the case of the cutoff energy, if you focus on relative energy rather than absolute energy, a much smaller number of k-points may be sufficient.

## **7.1.3** Convergence criterion

Strict convergence criteria for SCF calculations enable us to calculate atomic forces more accurately. In normal structure optimizations,  $10^{-8}$  Hartree is usually sufficient for the SCF convergence threshold. However, MD simulations require a smaller convergence threshold to conserve total energy or temperature. [Figure 7.3](#page-211-0) shows the relationship between the convergence criterion and the maximum atomic force for a  $SiO<sub>2</sub>$  crystal. This figure indicates that a strict convergence criterion, less than  $10^{-10}$  Hartree, is required for the atomic force to satisfactorily converge.

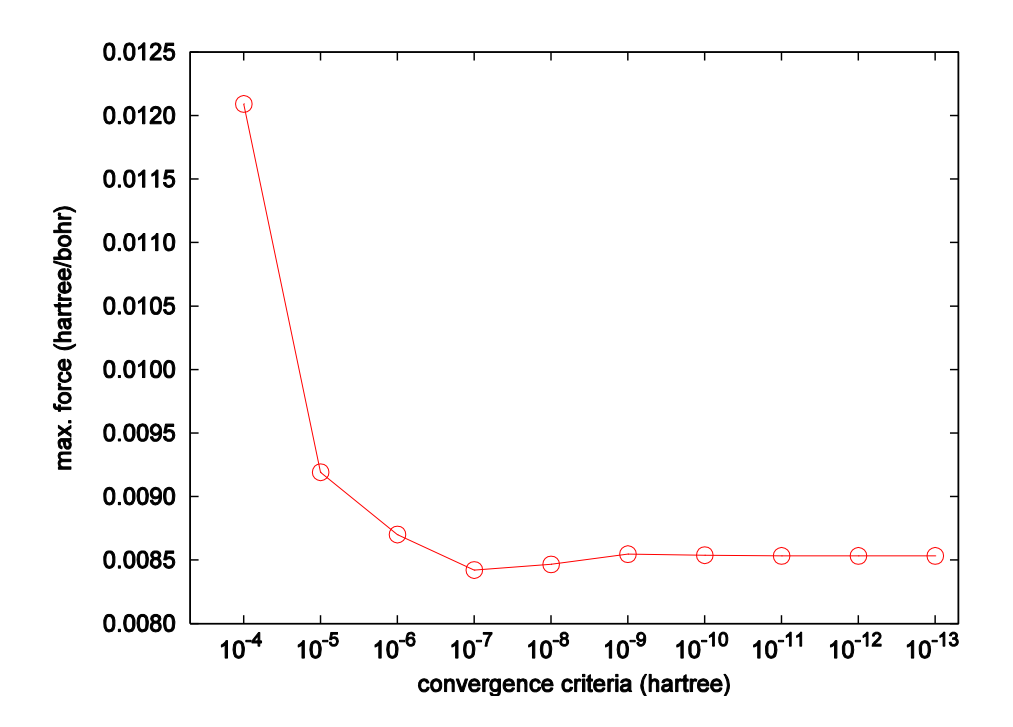

<span id="page-211-0"></span>Figure 7.3 Relationship between convergence criterion and maximum atomic force for SiO2

## **7.1.4** Benchmark calculation (comparison of wavefunction solver)

# **7.1.4.1** FCC-Cu

Here we examine how well each wavefunction solver performs for FCC-Cu. The sample input data introduced here are in the directory samples/sol\_cmix\_test/Cu.

## 32. Input data

Input data, excluding the wavefunction\_solver block, are shown below.

```
Control{
   condition = initial
   cpumax = 1 day}
accuracy{
  cutoff wf = 25.0 rydberg
   cutoff<sup>-</sup>cd = 225.0 rydberg
   num bands = 10
   ksampling{
      mesh{
          nx = 10ny = 10
          nz = 10
       }
   }
   scf_convergence{
       delta total energy = 1.e-10 hartree
       succession = 3}
   initial_wavefunctions = atomic_orbitals
   initial charge density = atomic charge density
}
structure{
   unit cell type = primitive
   unit_cell\overline{\mathfrak{t}}!#units bohr
       a vector = 0.0000000 3.4704637 3.4704637
       b_vector = 3.4704637 0.0000000 3.4704637
       c vector = 3.4704637 3.4704637 0.0000000
   }
   symmetry{
       method = automatic
        tspace{
           lattice_system = fcc
        }
        sw_inversion = on
   }
   atom_list{
        atoms{
           !#tag rx ry rz weight element mobile
                 0.000  0.000  0.000  1  Cu  0
       }
   }
   element list{
    #tag element atomicnumber
             Cu 29
   }
}
wavefunction_solver{
       See later section
}
charge_mixing{
  mixing_methods{
       !#tag method rmxs rmxe itr var prec istr nbmix update
            broyden2 0.60 0.60 * * on 3 15 RENEW
   }
}
printlevel{
   base = 1
```
Examples of the **wavefunction** solver block are shown below:

```
 matrix diagonalization
```
}

```
wavefunction_solver{
    solvers{
          !#tag id sol till_n dts dte itr var prec cmix submat<br>1 matrixdiagon -1 * * * * on 1 off
                1 matrixdiagon -1 * * * * * on 1 off
    }
}
```
lm+msd, partial space diagonalization is performed after updating wavefunctions

```
wavefunction_solver{
   solvers{
        !#tag id sol till n dts dte itr var prec cmix submat
             1 lm+msd 1 * * * * on 1 on
   }
   submat{
    before_renewal=off
   }
}
```
lm+msd, partial space diagonalization is performed before updating wavefunctions

```
wavefunction_solver{
   solvers{
        !#tag id sol till n dts dte itr var prec cmix submat
             1 lm+msd 1 * * * * on 1 on
   }
   submat{
    before_renewal=on
   }
}
```
 $\bullet$  lm+msd  $\rightarrow$  rmm3, partial space diagonalization is performed after updating wavefunctions

```
wavefunction_solver{
  solvers{
       !#tag id sol till_n dts dte itr var prec cmix submat
            1 lm+msd 1 * * * * on 1 on
            2 rmm3 -1 * * * * * on 1 on
   }
  rmm{
    edelta change to rmm = 5.0e-3
   }
   submat{
    before renewal=off
   }
}
```
 $\bullet$  lm+msd  $\rightarrow$  rmm3, partial space diagonalization is performed before updating wavefunctions

```
wavefunction_solver{
  solvers{
       !#tag id sol till_n dts dte itr var prec cmix submat
            1 lm+msd 1 * * * * on 1 on
            2 rmm3 -1 * * * * * on 1 on
  }
  rmm{
   edelta_change_to_rmm = 5.0e-3
  }
  submat{
   before_renewal=on
  }
}
```
 $\bullet$  Davidson  $\rightarrow$  rmm3, partial space diagonalization is performed after updating wavefunctions

```
solvers{
       !#tag id sol till_n dts dte itr var prec cmix submat
            1 davidson 1 * * * * off 1 off
            2 rmm3 -1 * * * * * on 1 on
   }
  rmm{
    edelta_change_to_rmm = 5.0e-3
   }
  submat{
    before_renewal=off
   }
}
```
 $\bullet$  Davidson  $\rightarrow$  rmm3, partial space diagonalization is performed before updating wavefunctions

```
wavefunction_solver{
   solvers{
         !#tag id sol till n dts dte itr var prec cmix submat
              1 davidson 1 - * * * * * of f 1 off<br>2 mm3 -1 * * * * * on 1
              2 rmm3 -1 * * * * * on 1 on
   }
   rmm{
     edelta_change_to_rmm = 5.0e-3
   }
   submat{
     before_renewal=on
   }
}
```
#### **•** Davidson

wavefunction\_solver{

```
wavefunction_solver{
   solvers{
       !#tag id sol till n dts dte itr var prec cmix submat
            1 davidson -1 * * * * off 1 off
   }
}
```
## 33. Results

[Figure 7.4](#page-215-0) shows the results from the benchmark calculations, and Table 7.1 lists the calculation times. In these benchmark tests, the PHASE program was compiled using the Intel Fortran Compiler 11.1 on Linux, and a computer cluster equipped with a 2.4GHz Opteron280 processor was used. The degree of parallelism for k-points was set to 4.

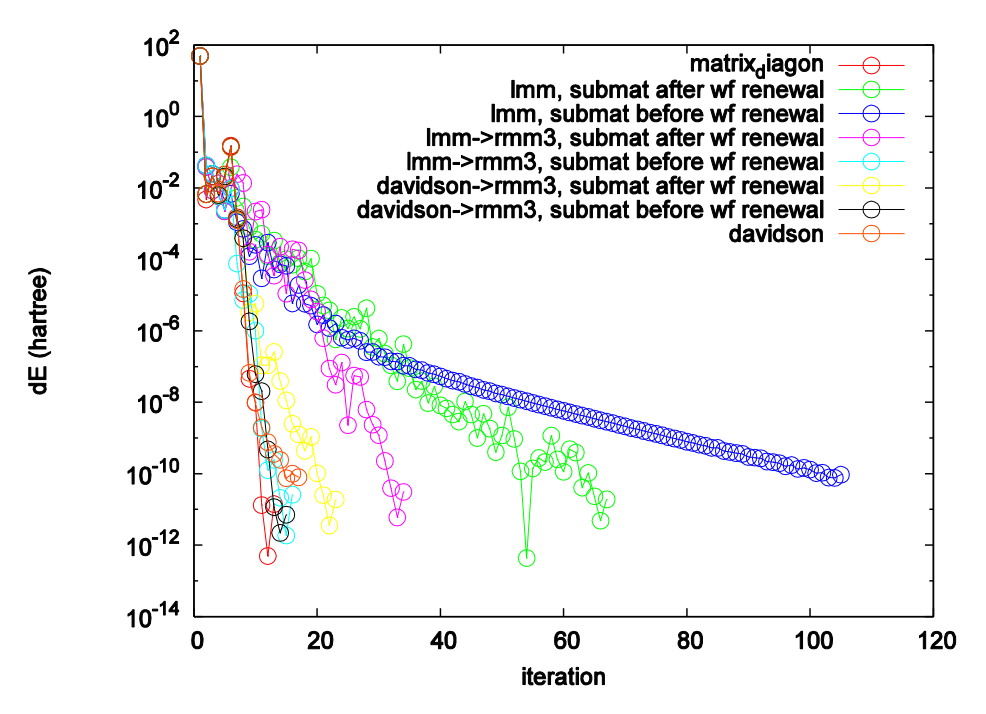

Figure 7.4 Convergence progress for each wavefunction solver

<span id="page-215-0"></span>エラー! 参照元が見つかりません。 contains the calculation time for each wavefunction solver. Here the number of iterations indicates the number of charge mixings performed before convergence occurs. Note that the calculation times, obtained on the computer cluster equipped with an Opteron 280 2.4GHz processor, are tabulated here just for reference.

| method                                                       | number of | calculation time (sec) |
|--------------------------------------------------------------|-----------|------------------------|
| (when partial space diagonalization is performed)            | iteration |                        |
| matrix diagonalization                                       | 13        | 19.2                   |
| lm+msd, (after updating wavefunctions)                       | 67        | 22.2                   |
| lm+msd, (before updating wavefunctions)                      | 105       | 32.4                   |
| $lm+msd \rightarrow rmm3$ , (after updating wavefunctions)   | 34        | 12.4                   |
| $lm+msd \rightarrow rmm3$ , (before updating wavefunctions)  | 16        | 8.4                    |
| Davidson $\rightarrow$ rmm3, (after updating wavefunctions)  | 23        | 11.2                   |
| Davidson $\rightarrow$ rmm3, (before updating wavefunctions) | 15        | 9.5                    |
| Davidson                                                     |           | 11 R                   |

Table 7.1 Calculation times for each wavefunction solver

In Figure 7.4, the horizontal axis contains the number of iterations, and the vertical axis gives the energy relative to the converged energy. Since the variational principle holds in the SCF calculation, the lower energy is more accurate.

Here matrix diagonalization seems to converge faster, but the amount of calculation for one step is generally large, and it cannot be applied to large systems. In these results, the methods that switch to rmm3 converge faster. In particular, the RMM3 method, in which partial space diagonalization is performed before wavefunctions are updated, converges much faster. Depending on the systems being studied, speed and stability of convergence change accordingly. It is recommended to select the best optimization method in each case. In most cases, LM+MSD→RMM3, Davidson's, and Davidson→RMM3 are stable and converge faster. If the RMM3 method is employed, partial space diagonalization should be applied before updating wavefunctions. If Davidson's method is employed, post-processing (**precon**) should be set to "off."
# **7.1.4.2** Fe(100) surface

A sample calculation for an Fe(100) surface is introduced here to illustrate spin-considered calculations. In this example, the same wavefunction solver was used, and several charge-mixing methods were tested. The input data introduced here are in the directory samples/sol\_cmix\_test/Fe100.

#### 34. Input data

}

Input data, excluding the charge\_mixing block, are shown below.

```
control{
 condition = initial
 max_iteration = 200
}
accuracy{
 num bands = 52ksampling{
   method=monk
   mesh{
     nx = 6ny = 6nz = 1}
  }
 cutoff wf = 30 rydberg
 cutoff\bar{c}d = 300\bar{ry}dberginitial wavefunctions = atomic orbitals
 initial charge density = atomic charge density
 scf convergence{
   delta_total_energy = 1e-9
   succession = 3
  }
 force_convergence{
   max force = 0.0005 hartree/bohr
  }
}
structure{
 atom_list{
   atoms{
      #tag element rx ry rz mobile weight
            Fe 0.5 0.5 0 off 1
           Fe 0 0 0.09483333333333 off 2
           Fe  0  0  0.2845  off  2<br>Fe  0.5  0.5  0.1896666666667
           Fe  0.5  0.5  0.1896666666667  off  2
   }
  }
  ferromagnetic_state{
   sw fix total spin=off
   total \sin=14spin_fix_period=5
  }
 unit_cell{
   a \text{ vector} = 5.3762704477 \text{ 0.0 } 0.0\overline{b} vector = 0.0 5.3762704477 0.0
   c vector = 0.0 0.0 28.3458898822
  }
 element list{
    #tag element atomicnumber mass zeta deviation
         Fe 26 101802.230406 0.375 1.83
  }
  symmetry{
   method = automatic
    sw_inversion = on
  }
 magnetic_state=ferro
```

```
structure_evolution{
 method = qdiis
 gdiis{
   initial_method = cg
   c forc2gdiis = 0.005 hartree/bohr
  }
}
wavefunction_solver{
 solvers{
   #tag sol till_n prec cmix submat
         davidson 1 off 1 off
         rmm3 -1 on 1 on
  }
 rmm{
   edelta_change_to_rmm = 5e-3 hartree
  }
 submat{
   before renewal = on
  }
}
charge_mixing{
       See later section
}
printoutlevel{
 base = 1}
```
Examples of the charge\_mixing block are shown below.

Case 0: Different mixing ratios are adopted for the sum and difference of the charge density. The Broyden2 method is employed for the charge-mixing algorithm.

```
charge_mixing{
 spin_density_mixfactor=4
 mixing_methods{
   #tag no method rmxs rmxe itr var prec istr nbmix update
       1 broyden2 0.1 0.1 40 linear on 3 5 renew
 }
}
```
Case 1: Different mixing ratios are adopted for the sum and difference of the charge density. The Pulay method is employed for the charge-mixing algorithm.

```
charge_mixing{
 spin_density_mixfactor=4
 mixing_methods{<br>#taq no
   #tag no method rmxs rmxe itr var prec istr nbmix update
       1 pulay 0.1 0.1 40 linear on 3 15 renew
 }
}
```
Case 2: The same mixing ratios are adopted for the sum and difference of the charge density. The Broyden2 method is employed for the charge-mixing algorithm.

```
charge mixing{
 spin<sup>density</sup> mixfactor=1
 mixing_methods{
   #tag no method rmxs rmxe itr var prec istr nbmix update
       1 broyden2 0.1 0.1 40 linear on 3 15 renew
 }
}
```
Case 3: The same mixing ratios are adopted for the sum and difference of the charge density. The Pulay method is employed for the charge-mixing algorithm.

```
charge mixing{
  spin density mixfactor=1
 mixing_methods{
```
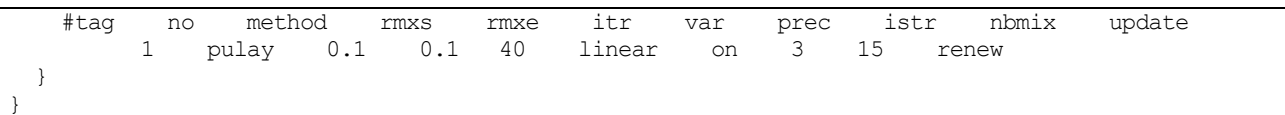

# 35. Results

The results of the benchmark tests are listed in Table 7.2. The total energies for these methods are also shown to ensure that these results converge to the same electronic state. In this example, case3 (different mixing ratios and the Pulay method) converges in the least number of iterations. Although case3 usually gives the best convergence, the Broyden2 method should be employed in some cases, or larger mixing ratios for the difference in charge density may be better in some problems. Moreover, if spin is considered, convergence is affected by whether initial spin polarization is fixed. When the calculation does not converge, find an optimal charge-mixing method by referring to these benchmark tests.

## Table 7.2 Number of SCF iterations required for convergence and the resulting total energy for an Fe (100) surface

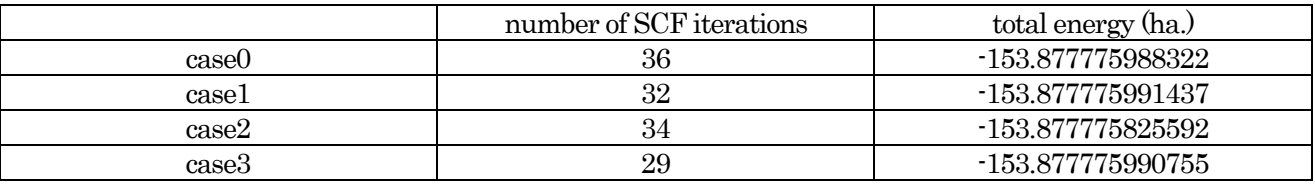

## **7.2** Structure optimization

# **7.2.1** Optimization methods

# **7.2.1.1** Calculation examples

To examine the behavior of the optimization algorithms implemented in PHASE, we applied each algorithm to the following systems.

- case1: cis-dichlorohexane
- $\cdot$  case2: rutile-type TiO<sub>2</sub>
- case3:  $SiO<sub>2</sub>$
- case4: Si(001) surface

Input files for these examples are in the directory samples/strevl\_test.

In all cases, the convergence criterion for the maximum atomic force was set to  $10^{-4}$  Hartree/Bohr (This threshold is relatively strict.), and the convergence criterion for SCF calculations was set to  $10^{-10}$  Hartree (succession=1). Updating atomic positions was carried out up to 200 times. The optimization calculations that exceed this limit were regarded as not converging. Each optimization algorithm was specified as follows:

#### 36. quenched MD method

```
structure_evolution{
 method = quench
}
```
# 37. CG method

```
structure_evolution{
 method = cq}
```
#### 38. GDIIS method

```
structure evolution{
 method = qd<i>i</i>gdiis{
    initial_method = cg
    c forc2gdiis = 0.01 hartree/bohr
  }
}
```
By the above input, the optimization is first processed by the CG method, and then the algorithm switches to the GDIIS method when the maximum atomic force became smaller than the threshold given by the c\_forc2gdiis variable. Note that the first three steps are processed by the CG method even if the maximum force is smaller than the threshold.

39. BFGS method

```
structure_evolution{
 method = bfgs
 gdiis{
    initial_method = cg
    c forc2gdiis = 0.01 hartree/bohr
  }
}
```
For the BFGS method, the optimization is first processed by the CG method, and the algorithm switches to the BFGS method when the maximum atomic force became smaller than the threshold given by the c\_forc2gdiis variable. Note that the first three steps are processed by the CG method even if the maximum force is smaller than the threshold.

# **7.2.1.2** Results

エラー! 参照元が見つかりません。 lists the results of these benchmark tests. These results indicate that the quenched MD method converges slowly or not at all. In these tests, the time step was set to 100 au (default value). Convergence might improve by changing this value. Although the GDIIS method converges faster for SiO2, it does not work well in the other cases. The behavior of the GDIIS method may be improved by changing c\_forc2gdiis to a smaller value or by giving a more precise SCF convergence threshold. The CG method was relatively stable. The BFGS method converged in all cases, and it required fewer iterations, on average.

# Table 7.3 Comparisons of the numbers of iteration required for convergence of the optimization algorithms. The label "unconverged" means the optimization did not converge to less than 10−4 within 200 cycles. Case1 is dichlorohexane, case 2 is rutile-type  $T_iO_2$ , case 3 is  $SiO_2$ , and case 4 is the  $Si(001)$  surface.

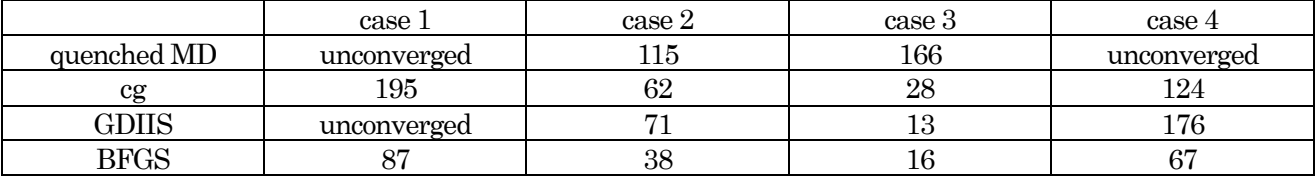

# **7.3** Units in PHASE

The units used in PHASE are basically Hartree atomic units. The following table lists conversion factors from atomic units to other units.

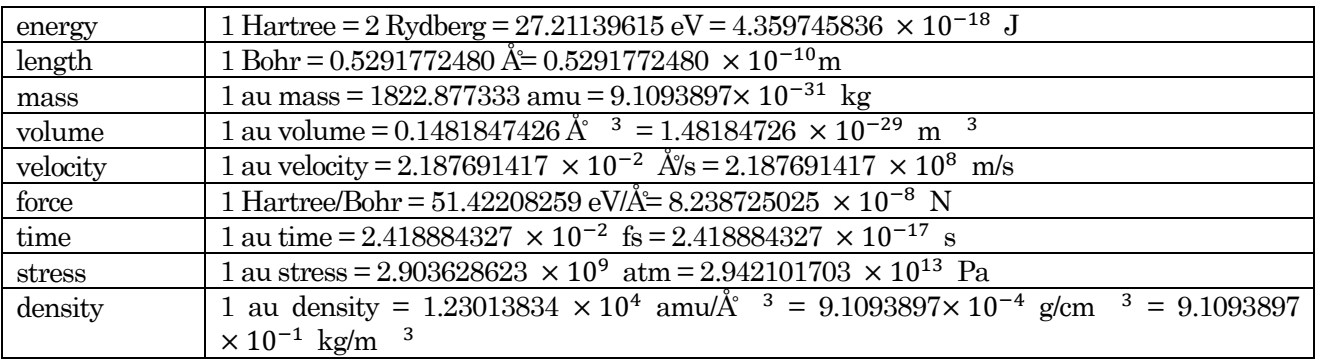

# **7.4** FAQ

Questions and answers are summarized below.

- Q: Band dispersion calculated by ekcal program seems wrong. What is a possible cause of the problem?
- A: Check if the calculated wavefunctions converged sufficiently. See the log file output000.
- Q: An error, which warns charge density is negative, occurs during a SCF calculation. How can I solve the error? (e.g., \*\* WARN CHG.DEN  $\langle 0.0 \text{ AT } 1 \cdot 0.8220751 \text{D-1} \rangle$
- A: Please check if the accuracy of the charge mesh is sufficient, and use a larger cutoff energy for the cutoff\_cd variable. (Note: if the above warning appears only during the initial steps of an SCF calculation, it can be ignored.)
- Q: How should I determine values for cutoff\_wf and cutoff\_cd?
- A: An appropriate value for cutoff wf mainly depends on the pseudopotentials used in the calculation. Normally, one should calculate a target crystal using several cutoff energies and then adopt cutoff energies that can reproduce experimental values of equilibrium lattice parameters or the bulk modulus. For normal TM potentials, cutoff cd is determined by cutoff  $cd=4 \times$  cutoff wf. However, cutoff cd needs to be larger than this if pseudopotentials using PCC or ultra-soft potentials are employed in the calculation.
- Q: mpirun command does not work. What is a possible cause of the problem?
- A: Please check if the hostnames and user IDs are correctly written in .rhost.
- Q: Optimization of electronic states (i.e., an SCF calculation) does not work well (i.e., charge density does not get converged). How can I solve the problem?
- A: Try different options for the optimization algorithm by referring to Section 10.
- Q: I specified xctype in the input parameter file. Is it necessary to use pseudopotentials generated by the same xctype functional?
- A: Yes. It is basically necessary for consistency. If xctype is not specified in the input file, xctype defined in the pseudopotential files is employed. If xctype variables written in pseudopotential files employed are not consistent, the job will not execute.
- Q: I plotted the band structure for a metal system using band.pl, but the Fermi level in this figure slipped out of the correct position. How can I fix this?
- A: Change the Fermi energy written in nfenergy.data to that obtained by the SCF calculation.
- Q: band.pl (or dos.pl) does not work. What is a possible cause of the problem?
- A: Please check if the Perl scripts are executable. Try again after executing "chmod +x dos.pl." See chapter 9 for use of these scripts.
- Q: SCF calculation was terminated, but it seems like the SCF convergence criterion was not satisfied. Why did the calculation terminate?
- A: An SCF calculation terminates if the energy per an atom becomes lower than the threshold. However, the energy printed to standard output **output000** is the total energy, not the energy per an atom. Therefore, it is necessary to divide the total energy by the number of atoms to check whether the convergence criterion is satisfied.

Q: How can I ensure that the calculation converged?

A: If an SCF calculation converges, you can find the results in nfefn.data or nfdynm.data. If structure optimization converges, you can find the following description at the end of the file continue.data.

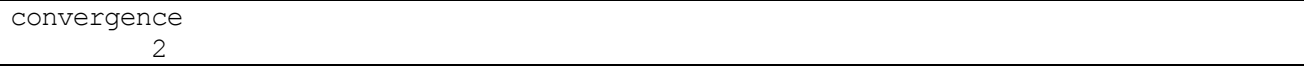

Q: How can I visualize the unit cell that is shown by the blue line in Figure 3 of the tutorial.

A: After making the mol2 file shown below, read it with the PHASE Viewer.

| @ <tripos>MOLECULE</tripos>   |              |             |             |          |     |              |             |        |
|-------------------------------|--------------|-------------|-------------|----------|-----|--------------|-------------|--------|
| Si8 frame                     |              |             |             |          |     |              |             |        |
| 8<br>12                       | 0            |             |             |          |     |              |             |        |
| $\mathbf 0$<br>$\mathbf{0}$   | $\mathbf 0$  | $\mathbb O$ |             |          |     |              |             |        |
|                               |              |             |             |          |     |              |             |        |
| grid file                     |              |             |             |          |     |              |             |        |
| @ <tripos>ATOM</tripos>       |              |             |             |          |     |              |             |        |
| 1 N                           |              | 0.000000    | 0.000000    | 0.000000 | N.4 | $\mathbf 1$  | <b>GLY</b>  | 0.0000 |
| $\mathbf{2}$<br>$\rm N$       |              | 5.430000    | 0.000000    | 0.000000 | N.4 | $\mathbf 1$  | ${\rm GLY}$ | 0.0000 |
| 3<br>$\mathbf N$              |              | 0.000000    | 5.430000    | 0.000000 | N.4 | $\mathbf{1}$ | <b>GLY</b>  | 0.0000 |
| 4<br>N                        |              | 0.000000    | 0.000000    | 5.430000 | N.4 | $\mathbf 1$  | GLY         | 0.0000 |
| 5<br>$\rm N$                  |              | 0.000000    | 5.430000    | 5.430000 | N.4 | $\mathbf 1$  | <b>GLY</b>  | 0.0000 |
| $\mathbb N$<br>6              |              | 5.430000    | 0.000000    | 5.430000 | N.4 | $\mathbf{1}$ | <b>GLY</b>  | 0.0000 |
| 7<br>N                        |              | 5.430000    | 5.430000    | 0.000000 | N.4 | $\mathbf 1$  | <b>GLY</b>  | 0.0000 |
| $\,8\,$<br>$\rm N$            |              | 5.430000    | 5.430000    | 5.430000 | N.4 | $\mathbf{1}$ | <b>GLY</b>  | 0.0000 |
| @ <tripos>BOND</tripos>       |              |             |             |          |     |              |             |        |
| $\mathbf 1$<br>1              | $\mathbf{2}$ |             | 1           |          |     |              |             |        |
| $\sqrt{2}$<br>1               | 4            |             | 1           |          |     |              |             |        |
| 3<br>1                        | 3            |             | 1           |          |     |              |             |        |
| $\sqrt{2}$<br>$\sqrt{4}$      | 6            |             | 1           |          |     |              |             |        |
| 5<br>$\overline{c}$           | 7            |             | 1           |          |     |              |             |        |
| $\mathfrak{Z}$<br>$\sqrt{6}$  | 5            |             | 1           |          |     |              |             |        |
| $\mathsf 3$<br>$\overline{7}$ | 7            |             | $1\,$       |          |     |              |             |        |
| $\,8\,$<br>4                  | 5            |             | 1           |          |     |              |             |        |
| 9<br>4                        | 6            |             | 1           |          |     |              |             |        |
| 5<br>10                       | 8            |             | 1           |          |     |              |             |        |
| 6<br>11                       | $\,8\,$      |             | $\mathbf 1$ |          |     |              |             |        |
| 12<br>7                       | 8            |             | 1           |          |     |              |             |        |

# **8.** Installation of PHASE

# **8.1** Operating environment

PHASE works at various computer environments from PCs to advanced supercomputers. The PHASE program is written in Fortran90 and C; thus, compilers of these languages are required. The MPI library is also necessary if parallel processing is required.

The required and optional software and libraries are as follows:

- Fortran90 compiler and C compiler (required)
- MPI library (required for parallel calculations)
- Libraries for matrix operations: LAPACK, BLAS (optional)
- FFT library: FFTW (optional)
- Perl (optional, but required for PHASE tools)
- Gnuplot (optional, but required for PHASE tools)

The computer platforms that support PHASE are tabulated below.

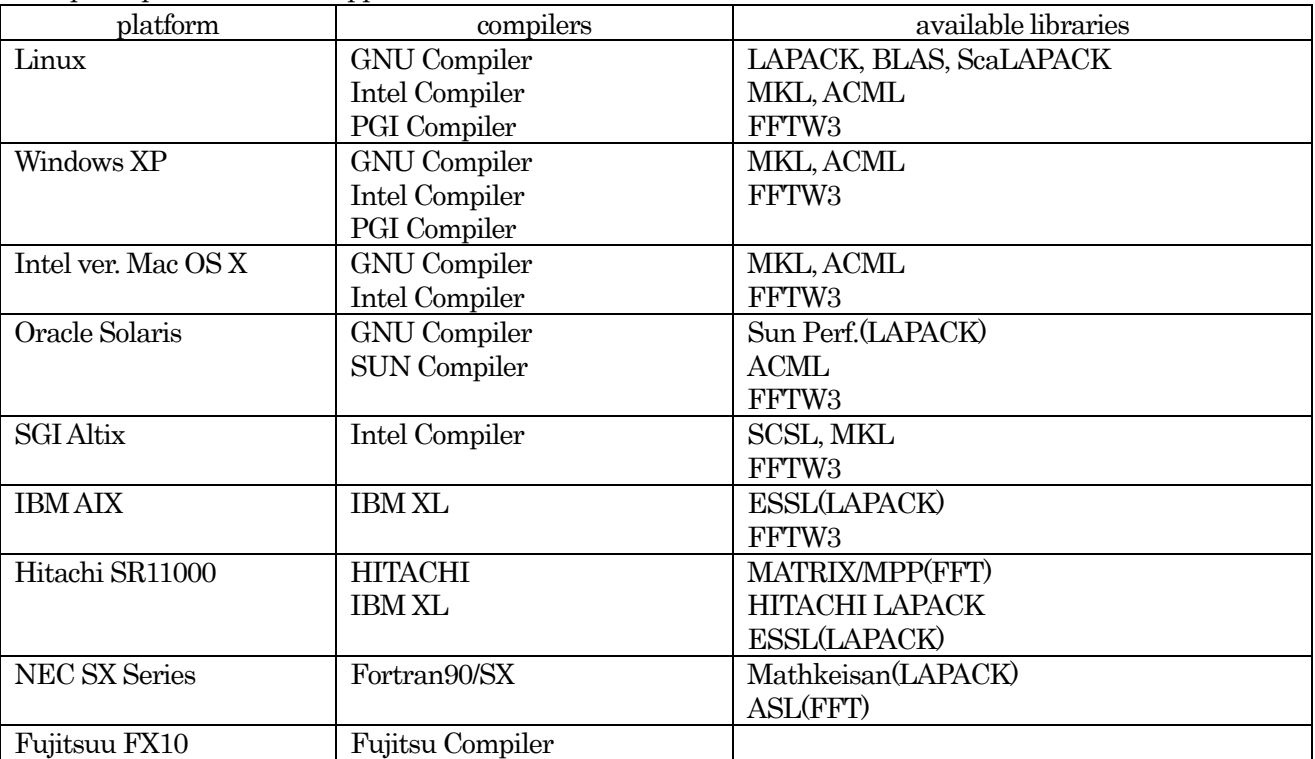

Computer platforms that support PHASE

- **[MPICH1,](http://www-unix.mcs.anl.gov/mpi/mpich1/) [MPICH2,](http://www-unix.mcs.anl.gov/mpi/mpich2/index.htm) an[d OpenMPI](http://www.open-mpi.org/)** are available for the MPI library.
- The newest AMD Core Math Library for various platforms is available at http://developer.amd.com/.
- The GNU compiler (gfortran, gcc) must be newer than ver. 4.1. The newest GNU Compiler (Windows ver., MacOS ver., Linux ver.) can be downloaded from http://gcc.gnu.org/.
- The PGI compiler must be newer than ver. 6.2.
- The Intel compiler must be newer than ver. 9.1.

#### **8.2** Installation

This section introduces installation of PHASE in a Linux environment. In this example, the Intel Fortran compiler is employed for installation. If another compiler is used for the installation, choose that compiler when the installer asks you which compiler is used. In this example, OpenMPI is employed for the MPI library. If "Serial" is chosen in the interactive installation process, you can compile the PHASE program without the MPI library.

First, decompress the PHASE package file **phase\_v1200.tar.gz** at the directory in which PHASE is installed. \$ tar zxf phase v1200.tar.gz

Go into the directory phase\_v1100 and run the installer.

\$ cd phase\_v1000

 $$./instalI.sh$ 

=== PHASE installer === Do you want to install PHASE? (yes/no) [yes]

The installer asks you whether to install PHASE. Press the Enter key to start the installation.

Supported platforms 0) GNU Linux (IA32) 1) GNU Linux (EM64T/AMD64) 2) NEC SX Series x) Exit

Enter number of your platform. [0]

Supported platforms are displayed. Input "0," which corresponds to GNU Linux (AI32), and press the Enter key.

```
Supported compilers
0) GNU compiler collection (gfortran)
1) Intel Fortran compiler
x) Exit
Enter number of a desired compiler. [0]
```
Supported compilers are displayed. Input "2," which corresponds to the Intel Fortran compiler 9.x, and press the Enter key.

```
Supported programming-models
 0) Serial
1) MPI parallel
x) Exit
```
Enter number of a desired programming-model. [0]

Supported programming models are displayed. Input "1," which corresponds to MPI parallel, and press the Enter key.

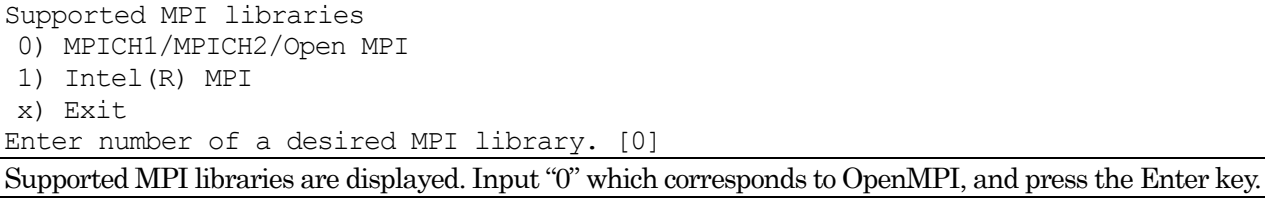

Supported BLAS/LAPACK

0) Netlib BLAS/LAPACK

```
1) Intel Math Kernel Library (MKL)
```
x) Exit

Enter number of a desired library. [0]

Supported BLAS/LAPACK libraries are displayed. Input "0," which corresponds to Netlib BLAS/LAPACK, and press the Enter key.

Supported FFT libraries

- 0) Built-in FFT subroutnes
- 1) FFTW3 library
- x) Exit

Enter number of a desired library. [0]

Supported FFT libraries are displayed. Input "0," which corresponds to built-in FFT subroutines, and press the Enter key

Do you want to edit the makefile that has been generated? (yes/no/exit) [no]

The installer asks you whether to edit the generated Makefile. Press the Enter key if you do not need to edit the Makefile.

Do you want to make PHASE now? (yes/no) [yes]

Press the Enter key to start the installation of PHASE.

PHASE was successfully installed.

Do you want to check the installed programs? (yes/no) [no]

After the message "PHASE was successfully installed," the installer asks you whether to execute a test calculation. Input "yes" and press the Enter key if you want to run the test calculations. If the installed PHASE program works correctly, the following results will be obtained.

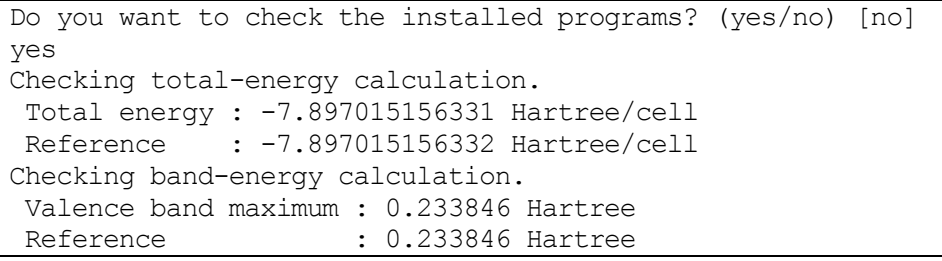

PHASE is executed using the mpirun or mpiexec command in the MPI library.

If you add the directory **\$HOME/phase\_v1200/bin** to the environmental variable **PATH**, you can execute PHASE programs without entering the path to these programs.

For the Bourne shell, add the following line to \$HOME/.bashrc.

export PATH=\$HOME/phase\_v1200/bin:\$PATH

In the C shell, add the following line to **\$HOME/.cshrc.** 

setenv PATH \$HOME/phase v1200/bin:\$PATH

Also, add the bin directory of the MPI library to the PATH.

For the Bourne shell, add the following line to \$HOME/.bashrc.

export PATH=\$HOME/openmpi/bin:\$PATH

In the C shell, add the following line to \$HOME/.cshrc.

setenv PATH \$HOME/openmpi/bin:\$PATH

Now, mpirun and phase can be executed simply as follows:

\$ mpirun -np 2 phase ne=1 nk=2

# **8.3** Notice for each platform

# **8.3.1** Linux

Make the FFTW3 interface of the Intel Math Kernel Library by using the Intel C++ compiler as follows.

```
cd /opt/intel/mkl/9.1/interfaces/fftw3xf
make lib32
```
In the EM64T environment, use libem64t instead of lib32 above. The library file **libfftw3xf** intel.a will be generated in

/opt/intel/mkl/9.1/lib/32 (IA32 environment)

or in

/opt/intel/mkl/9.1/lib/em64t (EM64T environment)

Note: if the MKL library was installed into a directory other than **/opt/intel**, the library file is also installed in that directory.

#### **8.3.2** Windows XP

On a Windows platform, a Linux-compatible environment is required. Please install [MSYS](http://www.mingw.org/download.shtml)[/MinGW](http://sourceforge.net/project/showfiles.php?group_id=2435) or [Cygwin.](http://cygwin.com/) In case of Cygwin, the make command also needs to be installed.

If the MPI parallel version is necessary, install the MPI library for Window[s DeinoMPI](http://mpi.deino.net/index.htm) in advance.

Make the FFTW3 interface of the Intel Math Kernel Library using the **nmake** command with 'F=ms' and 'MKL\_SUBVERS=serial' options (Use Microsoft C++ compiler).

The makefile is in

C:¥Program Files¥Intel¥MKL¥9.1¥interfaces¥fftw3xf

To correctly make the serial version of the library, remove the '/MT' option in the second-to-last line of this makefile. After modifying the makefile, open an MS-DOS command prompt and make the library as below:

C:¥Program Files¥Intel¥MKL¥9.1¥interfaces¥fftw3xf

nmake lib32 F=ms MKL\_SUBVERS=serial

In the EM64T environment, use libem64t instead of lib32 above. The library file fftw3xf\_ms.lib will be generated in

C:¥Program Files¥Intel¥MKL¥9.1¥lib¥\_serial¥ia32¥lib (IA32 environment)

or in

or in

C:¥Program Files¥Intel¥MKL¥9.1¥lib¥\_serial¥em64t¥lib (EM64T environment)

# **8.3.3** Mac OS X (Intel ver.)

Use the Intel Fortran compiler ver. 10.

Make the FFTW3 interface of the Intel Math Kernel Library using the Intel C++ compiler as follows:

cd /Library/Frameworks/Intel\_MKL.framework/Version/9.1/interfaces/fftw3xf make lib32 MKL\_SUBVERS=serial

In the EM64T environment, use libem64t instead of lib32 above. The library file libfftw3xf intel.a will be generated in

/Library/Frameworks/Intel\_MKL.framework/Version/9.1/lib\_serial/32 (IA32)

/Library/Frameworks/Intel\_MKL.framework/Version/9.1/lib\_serial/em64t (EM64T)

To make the MPI-parallelized version, install [OpenMPI](http://www.open-mpi.org/) in advance.

# **9.** Usage of programs and tools

#### **9.1** Program phase

#### **9.1.1** Executing phase

One can use PHASE to perform SCF calculations or MD simulations. Density of states (DOS) or band structures can also be calculated from charge-density distributions.

Prepare an input parameter file and pseudopotential files and put them into an execution directory. Put **file names.data** into the execution directory as well, if it is needed.

When you run serial calculations using a single processor (1 core), execute the phase program as below. Here "..../phase\_v1200/bin/" indicates the directory in which PHASE was installed.

```
% ../../phase v1200/bin/phase
```
When you run PHASE in parallel, use the execution command in the MPI library. Usually, the mpirun or mpiexec command is used. For more details, see the manuals for your platform.

% mpirun -np NP ../../phase v1200/bin/phase ne=NE nk=NK

Here NP is the number of MPI processes, while NE and NK are the degrees of parallelism for bands and k-points, respectively.

#### **9.1.2** Options for parallel calculations

**9.1.2.1** Parallelization over bands and parallelization over k-points

In parallel calculations, you need to specify the degree of parallelism for bands NE and for k-points NK. Note that  $NE \times NK$  must equal NP. If ne and nk are omitted,  $NE = NP$  and  $NK = 1$  are employed.

% mpirun -np NP ../../phase v1200/bin/phase ne=NE nk=NK

Normally, parallelization over k-points is more effective than parallelization over bands. Therefore, it is usually better to maximize the number of k-points for parallelization. However, the number of k-points is normally reduced for large systems, and the actual number of k-points may not be divisible by the number of available processors. An error occurs if NK is larger than the number of actual k-points. Sufficient efficiency is not achieved if the number of k-points is not divisible by NK. Use band parallelization at the same time when needed.

#### **9.1.2.2** Parallelization of replica method

"Parallelization of replica method" is available for some methods such as NEB, constrained dynamics, and metadynamics. To use replica parallelization, execute PHASE as below:

% mpirun -np NP ../../phase\_v1200/bin/phase nr=NR ne=NE nk=NK

Here NR indicates the degree of parallelism for replicas. The relationship  $NP = NR \times NE \times NK$  must hold. Although parallelization of replicas is more effective than that of k-points, the most slowly converging replica can be a hindrance to the whole calculation.

## **9.1.3** Parallelization over G points (beta version)

PHASE supports not only band parallelization and k-point parallelization but also parallelization over G points for plane-wave functions. However, this function is still under testing, and the following restrictions are applied for the parallelization.

- G-point parallelization is not available with k-point parallelization
- Post-processing is not available with parallelization

The source codes supporting G-point parallelization are in the directory **src\_phase\_3d**. Go into the directory and execute the following command to generate the Makefile.

% sh configure

To generate the Makefile, the installer asks you questions similar to those described in the installation section. After generating the Makefile, modify the Makefile if needed and execute the make command as below:

% make

Before executing the calculation, prepare a file named **nml.lst** in the execution directory. The following is an example of this file.

&decomp3d ng=NG ne=NE nk=1 /

Here NG gives the degree of parallelization over G points, and NE gives the degree of parallelization for bands. NG  $\times$  NE must be equal to the number of MPI processes.

% mpirun -np NP ../../phase v1200/bin/phase

**9.2** Program ekcal

#### **9.2.1** Executing ekcal

The program ekcal is used to calculate DOS or band structures from charge-density distributions obtained from SCF calculations done by PHASE.

First, copy the charge-density file nfchgt.data into an execution directory or specify this file by the keyword F\_CHG in file\_names.data.

For band-structure calculations, prepare the file for setting k-point sampling kpoint.data.

Execute the program ekcal as below. Here "phase\_v1100/bin/" indicates the directory in which PHASE was installed.

#### %../../phase\_v1100/bin/ekcal

**9.2.2** Options for ekcal

**9.3** Program uvsol

## **9.4** dos.pl: a tool for plotting DOS

PHASE generates data for the DOS in file dos.data. See another section of this manual or the tutorial for more details. The Perl script dos.pl can visualize the dos.data. The way to plot the DOS is described below. First, copy the dos.data in the example directory into the work directory.

\$ cd PHASE\_INST\_DIR/samples/tools/work

\$ cp ../example/dos.data .

Make sure that the dos.data file is copied in this directory by using the ls command.

\$ ls dos.\*

dos.data

To visualize the dos.data, execute the Perl script by the following command:

\$ dos.pl dos.data -erange=-13,5 -color

This generates an EPS file density\_of\_states.eps. In UNIX, you can see this file by using ghostview or gv etc. as follows:

```
$ ghostview density of states.eps
```

```
or
```

```
$ gv density of states.eps
```
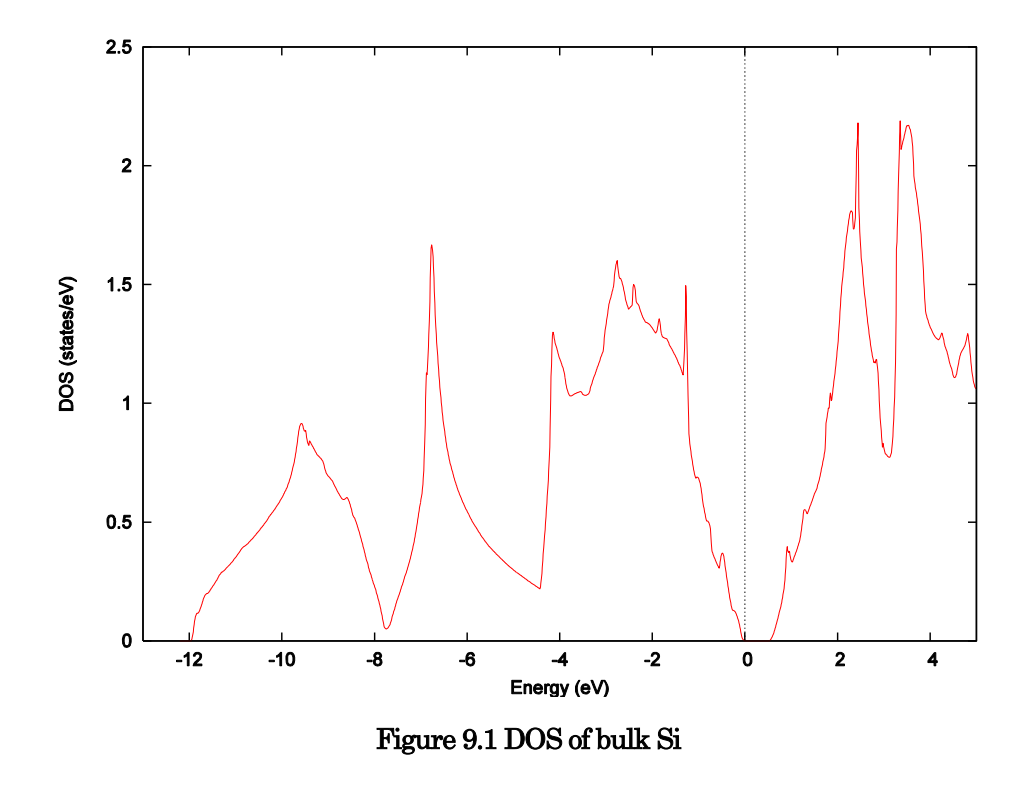

Here the –erange option gives the energy range to be plotted, and the –color option indicates that the figure is output in color.

#### **9.4.1** Options for dos.pl

Usage of the dos.pl script is printed if it is executed without any arguments. \$ dos.pl

Version: 3.00 Usage: dos.pl DosData -erange=Emin,Emax -einc=dE -dosrange=DOSmin,DOSmax -dosinc=dDOS -title=STRING -with fermi -width=SIZE -font=SIZE -color -mode={total|layer|atom|projected} The DOS data file, normally dos.data, is given to the first argument DosData. The options for the dos.pl are listed below:

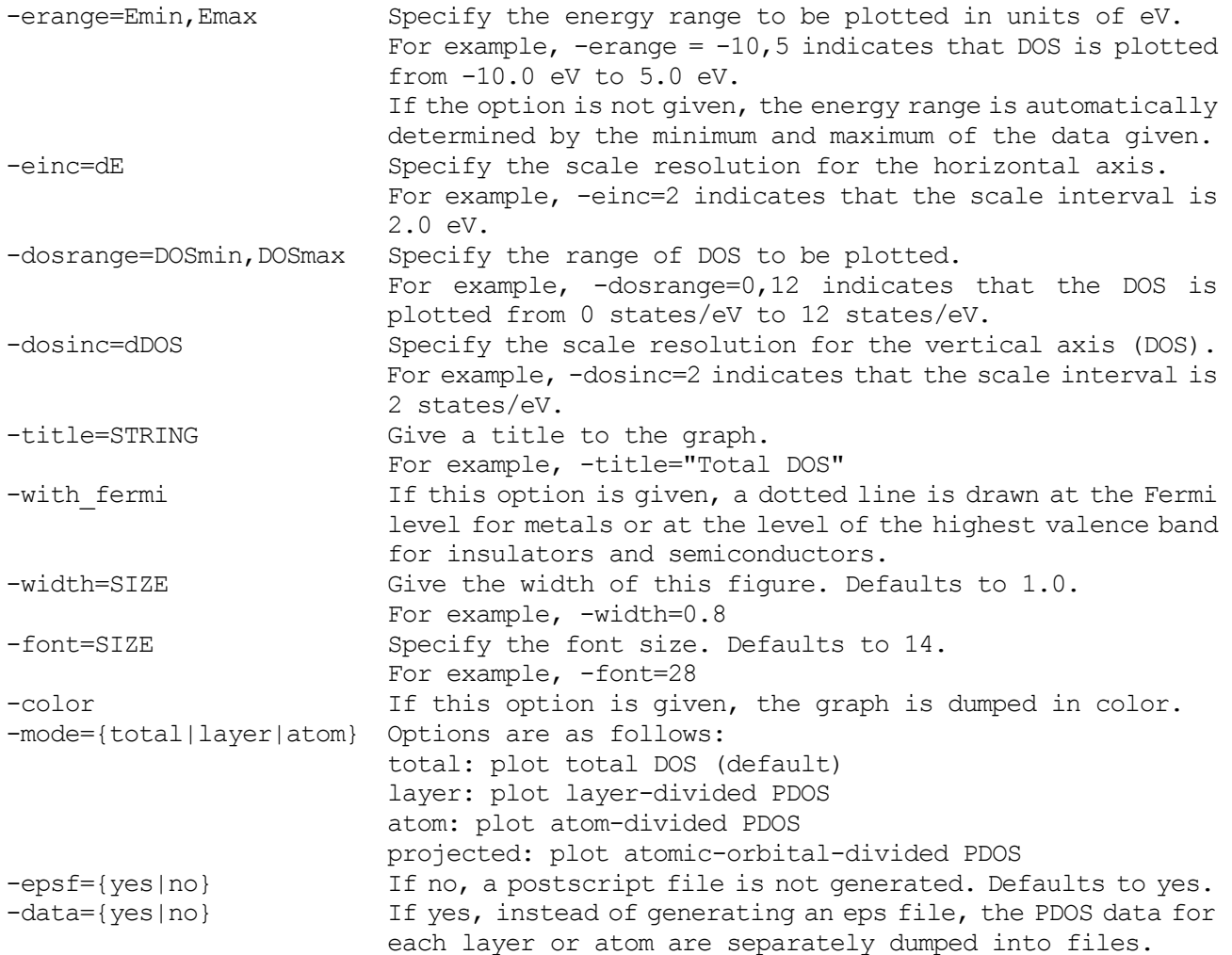

#### **9.5** band kpoint.pl: a tool for generating k-points

To plot the band structure, many k-points along symmetrical lines are required. The program ekcal calculates eigenvalues at these k-points. The Perl script band\_kpoint.pl generates these k-points, and the generated k-points data are dumped into kpoint.data, and then this file is given to ekcal. The format of the input file of this script is shown below.

dkv b1x b2x b3x b1y b2y b3y b1z b2z b3z n1 n2 n3 nd # Symbol ...

The variable dkv gives the interval between k-points; b1x, b1y, b1z indicate the x, y, z components of the reciprocal vector  $b_1$ , and similarly for the reciprocal vectors  $b_2$ ,  $b_3$ . The fifth line defines a special k-point and its symbol. Although the specification of the symbol is not required, it is used as a label when the band structure is plotted. The vectors of these k-points k are specified by integer numbers  $n_1, n_2, n_3, n_d$  as

$$
k = \frac{n_1}{n_d}b_1 + \frac{n_2}{n_d}b_2 + \frac{n_3}{n_d}b
$$

The symbols are written after the #. An example for a face-centered cubic lattice is shown below.

```
0.02 <---- interval of k-points
-1.0 1.0 1.0
1.0 -1.0 1.0 <---- reciprocal lattice vector
1.0 1.0 -1.0
0 1 1 2 # X \leftarrow --- n1 n2 n3 nd # Symbol
0 0 0 1 # {/Symbol G}
1 1 1 2 # L
5 2 5 8 # U
1 0 1 2 # X
```
The above input is in the example directory. Copy this file and execute band kpoint.pl as below:

\$ cd PHASE\_INST\_DIR/samples/tools/work

\$ cp ../example/bandkpt\_fcc\_xglux.in .

\$ band kpoint.pl bandkpt fcc xglux.in > output

This generates kpoint.data, which contains k-points used for band structure calculation. Program ekcal calculates eigenenergies at these k-points by reading this file.

#### **9.6** band.pl: a tool for plotting band structure

#### **9.6.1** Executing band.pl

The script band.pl is a script that plot band structure. The output file from ekcal "nfenergy.data" and the input file for band\_kpoint.pl are given to band.pl as input. The example directory contains the file nfenergy.data, which is obtained from the eigenenergy calculation of ekcal using the file kpoint.data generated in the previous section. To plot the band structure, copy the files nfenergy.data and bandkpt\_fcc\_xglux.in in the example directory to the work directory and execute band.pl as below:

\$ cd PHASE\_INST\_DIR/samples/tools/work

\$ cp ../example/nfenergy.data .

\$ cp ../example/bandkpt\_fcc\_xglux.in .

\$ band.pl nfenergy.data bandkpt\_fcc\_xglux.in -erange=-13,5 -color

This generates the EPS file band\_structure.eps. This file can be displayed by ghostview or gv.

\$ ghostview band structure.eps

or

\$ gv band structure.eps

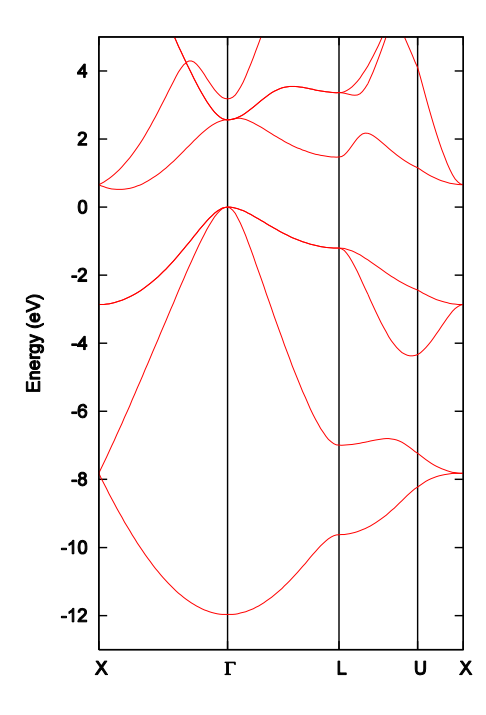

Figure 9.2 Band structure of bulk Si

Here the –erange option gives the energy range to be plotted, and the –color option indicates that the figure is dumped in color.

#### **9.6.2** Options for band.pl

Usage of band.pl is printed if this script is executed without any arguments. \$ band.pl

```
Usage: band.pl EnergyDataFile KpointFile -erange=Emin,Emax
-einc=dE -ptype={solid circles|lines} -with fermi
```
The eigenenergy and k-point data files are given to the first and second arguments, EnergyDataFile, and KpointFile. The options for band.pl are listed below:

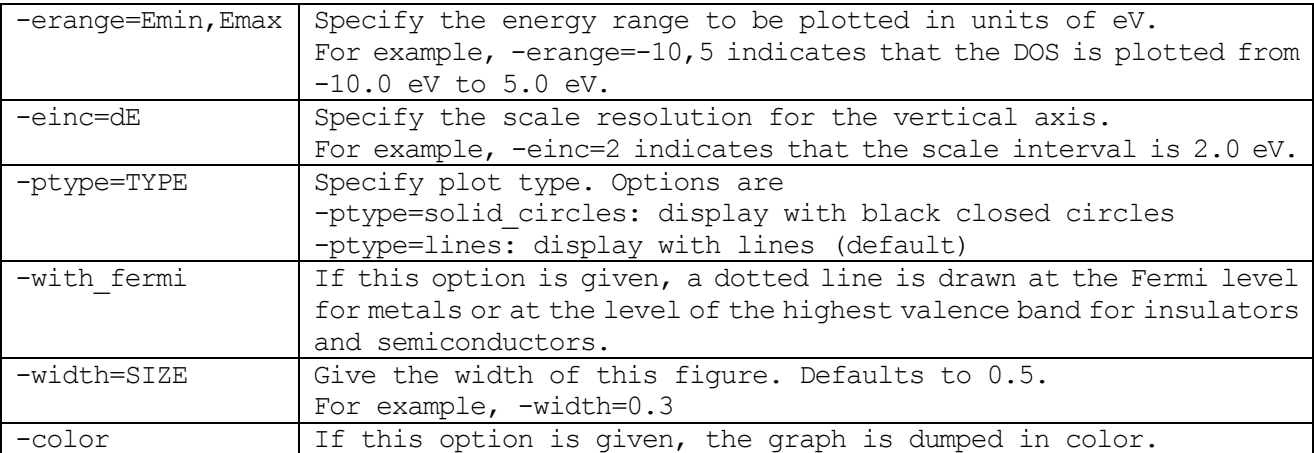

## **9.7** dynm2tr2.pl: a tool for converting to extended trajectory format

The Perl script dynm2tr2.pl converts "nfdym.dat," which contains atomic position data obtained by structure optimization or MD simulation, to the extended trajectory format.

The dynm2tr2.pl can be executed as below:

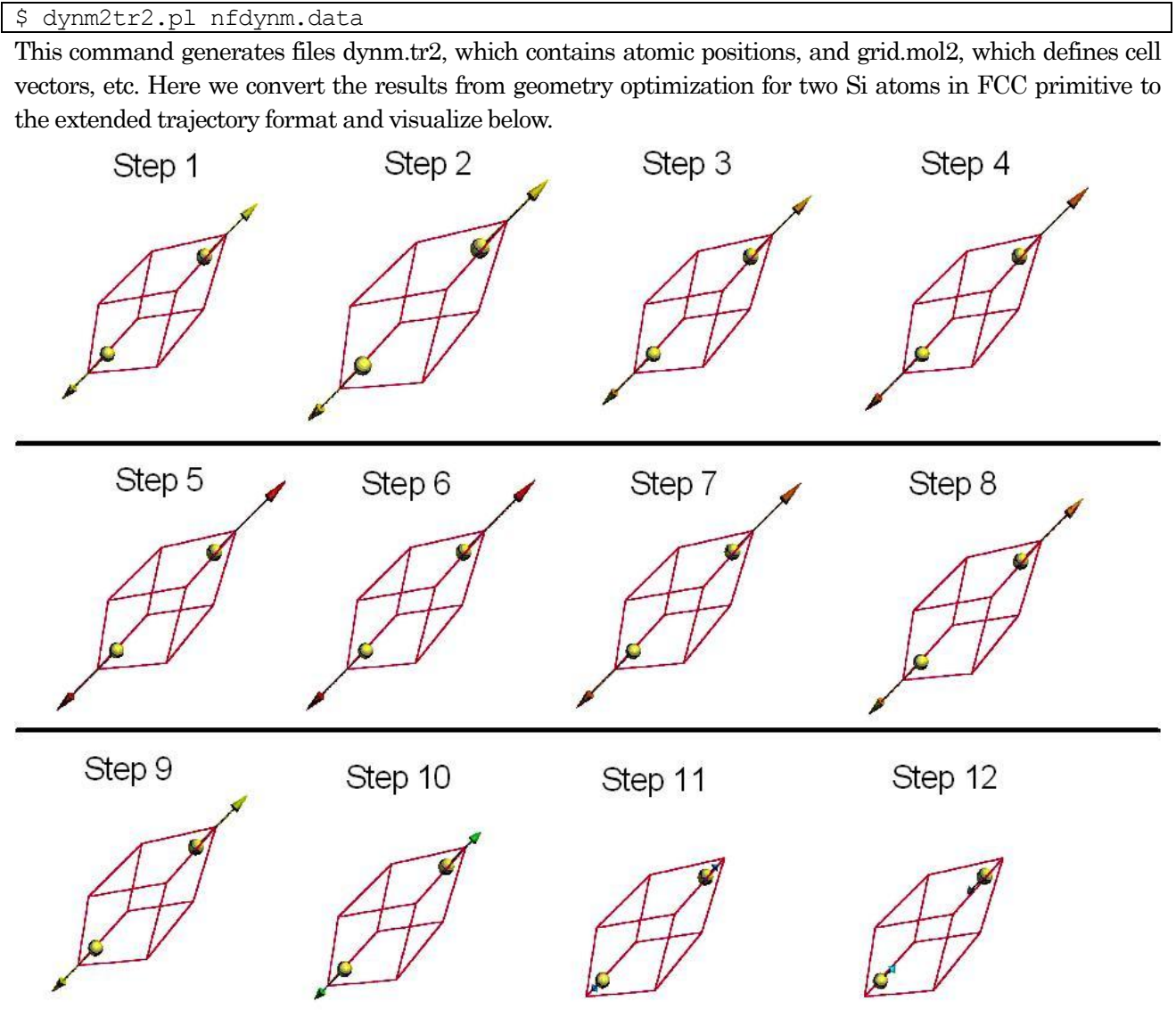

Figure 9.3 Visualized structure optimization progress for bulk Si

The arrows in エラー! 参照元が見つかりません。 represent forces acting on atoms. These arrows indicate that after the force was maximized, the force decreased and optimization converged. Although the primitive cell is displayed in エラー! 参照元が見つかりません。, changing the origin or cell vectors can be specified by making control.inp exemplified below.

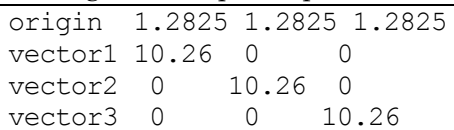

If the above control.inp is used as below, the origin is set to (1.2825,1.2825,1.2825) Bohr, and cell vectors are

エラー! 参照元が見つかりません。 shows step 10 of the optimization progress displayed with the Bravais cell given by control.inp.

# Step 10

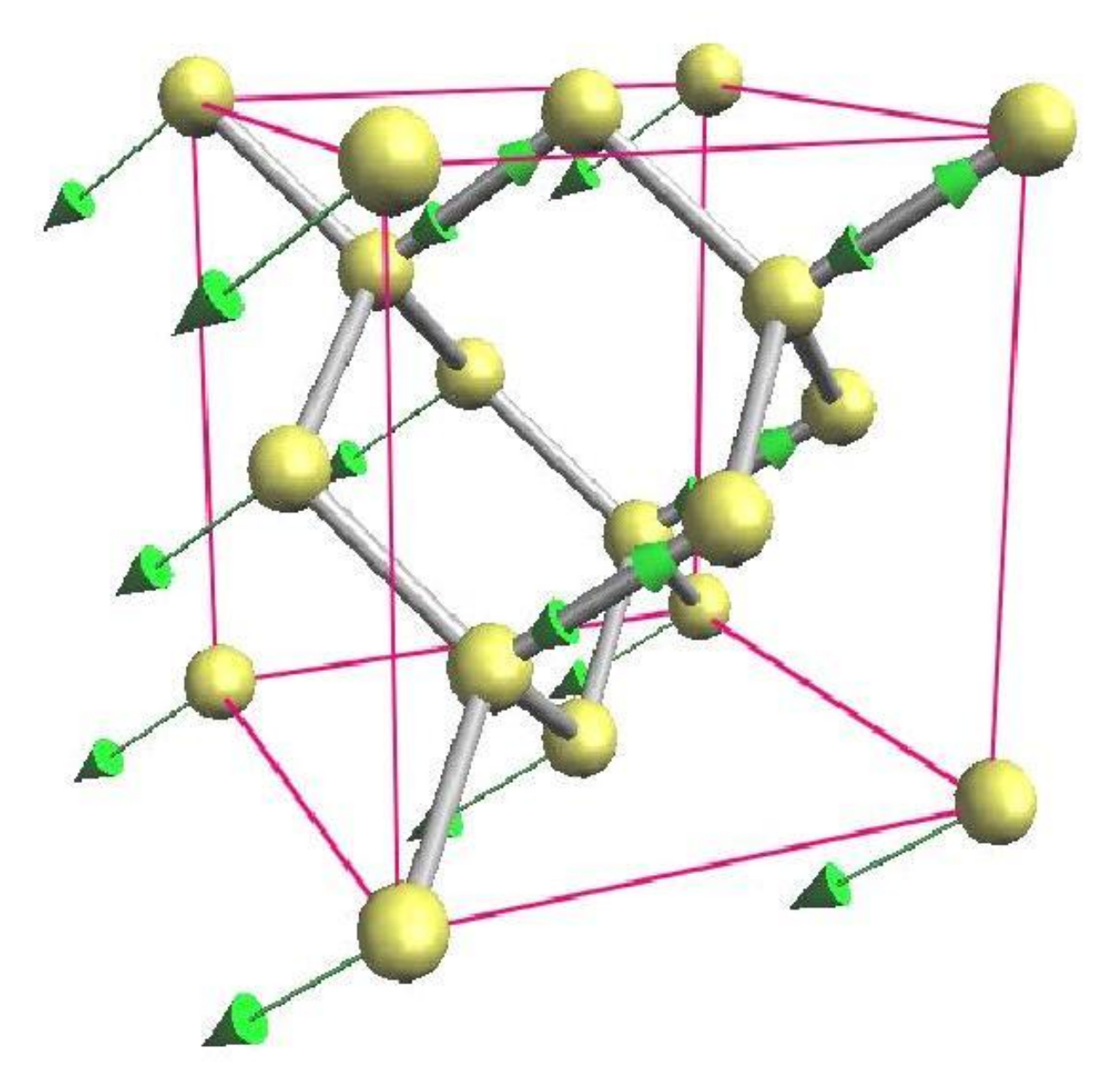

Figure 9.4 Step 10 of the optimization progress for Si atoms displayed with the Bravais cell

#### **9.8** freq.pl: a tool for plotting frequency level diagrams

Frequencies and eigenvectors of the normal vibrational modes are obtained by vibrational analysis in PHASE. The results from a vibrational analysis are dumped into the file **mode.data**. The Perl script freq.pl extracts these results from mode.data and plots a frequency-level diagram. After executing freq.pl, an EPS file named freq.eps is generated.

```
$ freq.pl [options] mode.data
```

```
エラー! 参照元が見つかりません。 shows the frequency-level diagram for bulk Si.
```
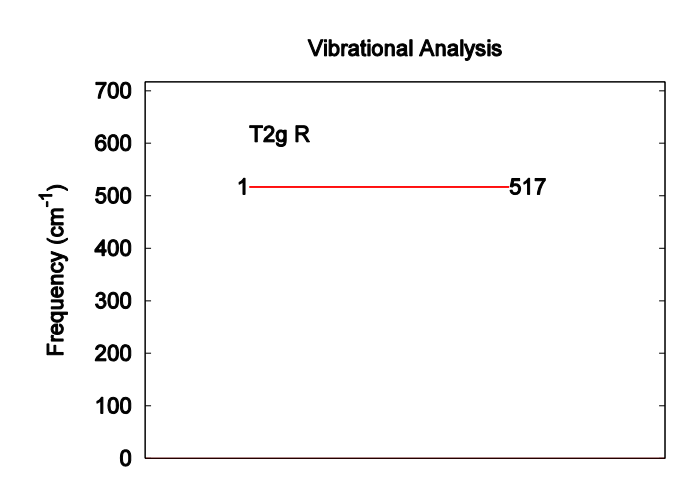

Figure 9.5 Frequency-level diagram for bulk Si

The horizontal lines that represent frequency levels are classified according to irreducible representations such as T2g. The irreducible representations and symbols representing their activity (IR, R, IR&R, and NON) are displayed by horizontal lines. Here IR represents infrared activity, R represents Raman activity, IR&R represents both infrared and Raman activity, and NON represents the silent mode. The number to the right of this line is the frequency in cm−<sup>1</sup> units. The horizontal lines are numbered in order of frequency, and those numbers are displayed to the left of the line.

#### **9.8.1** Options for freq.pl

Usage of freq.pl is printed if this script is executed without any arguments. \$ freq.pl

```
*** A visualization program for vibrational freqencies ***
Usage: freq.pl [-width=W] [-height=H] [-nrep=N] {-solid|-mol|-ignored modes=LIST]
mode.data
```
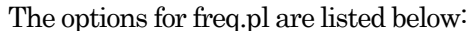

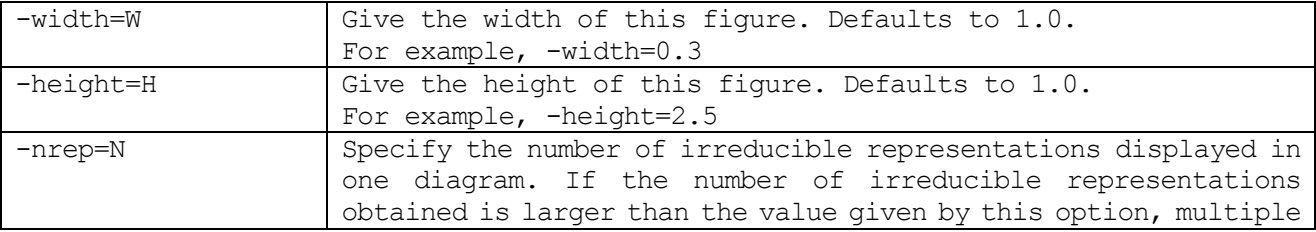

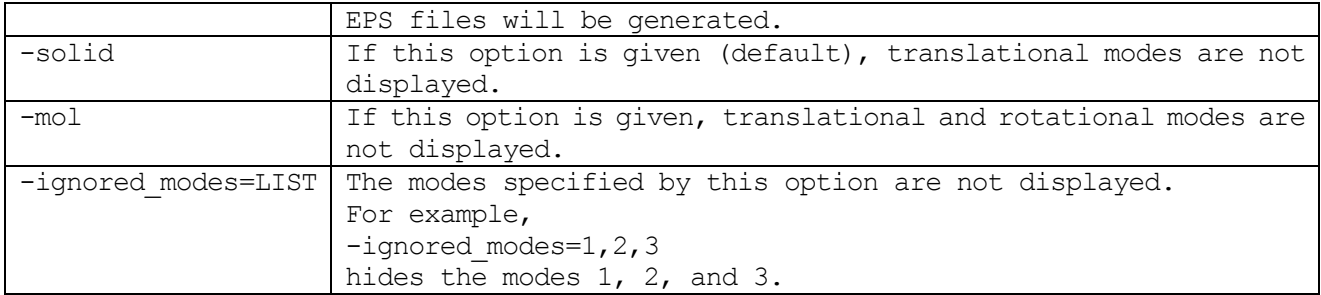

## **9.9** animate.pl: a tool for converting normal modes to the extended trajectory format

The Perl script animate.pl reads eigenvectors of vibrational modes from mode.data and dumps the trajectory of normal vibrations to an extended trajectory formatted file.

The origin and cell vectors can be specified by the file control.inp exemplified below:

```
origin 1.27189 1.27189 1.27189
vector1 10.17512 0 0
vector2 0 10.17512 0
vector3 0 0 10.17512
```
In the above example, to display with the Bravais cell, the origin is set to (1.27189, 1.27189, 1.27189) Bohr, and cell vectors are specified as (10.17512, 0, 0), (0, 10.17512, 0), (0, 0, 10.17512) Bohr.

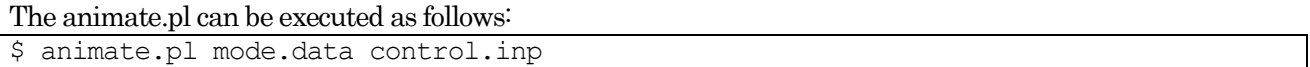

Vibrational modes are dumped into the extended trajectory files mode 1.tr2, mode 2.tr2, …, mode 6.tr2, and cell vectors are dumped into the file grid.mol2. An extended trajectory file is generated for each vibrational mode.

エラー! 参照元が見つかりません。shows mode 6.tr2, the sixth eigenvectors for the normal vibrations of bulk Si.

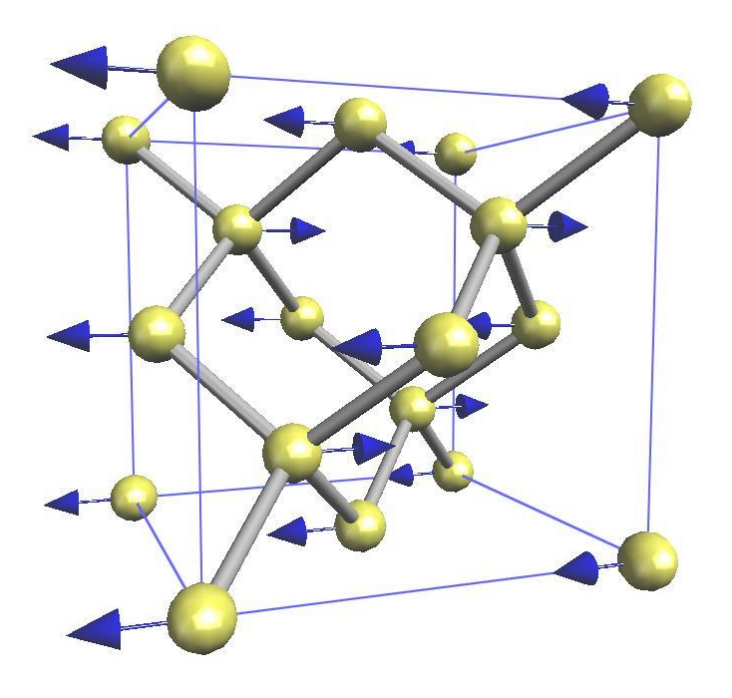

Figure 9.6 Eigenvectors of normal vibration for bulk Si

#### **10.** Input and output files

**10.1** Input files

**10.1.1** Input parameter file: nfinp.data

#### **10.1.2** Pseudopotential files

Here we describe the format of the pseudopotential file.

```
The following shows a pseudopotential file for the Si atom.
```

```
14 4 3 0 2 : zatom, ival, iloc, itpcc
ldapw91 : name
     2.160000 0.860000 1.605400 -0.605400 : alp,cc
  1501 96.000000 60.000000 : nmesh, xh, rmax
VALL.
 -0.14250064037552332E+07 -0.14102392478975291E+07 -0.13956251181755565E+07
 -0.13811624288404209E+07 -0.13668496105922471E+07 -0.13526851103651347E+07
 -0.13386673911985729E+07 -0.13247949320589846E+07 -0.13110662276746516E+07
 -0.12974797883723934E+07 -0.12840341399159116E+07 -0.12707278233458301E+07
 -0.12575593948213934E+07 -0.12445274254637859E+07 -0.12316305012010917E+07
 -0.12188672226148657E+07 -0.12062362047882713E+07 -0.11937360771558125E+07
 -0.11813654833546225E+07 -0.11691230810772763E+07 -0.11570075419261454E+07
 -0.11450175512692606E+07 -0.11331518080976552E+07 -0.11214090248841981E+07
 -0.11097879274438950E+07 -0.10982872547956155E+07 -0.10869057590252746E+07
 -0.10756422051504281E+07 -0.10644953709862572E+07 -0.10534640470129563E+07
 -0.10425470362444966E+07 -0.10317431540987322E+07 -0.10210512282688706E+07
 -0.10104700985962711E+07 -0.99999861694454885E+06 -0.98963564707499891E+06
                ........................................................................
            ........................................................................
     ........................................................................
```
You can insert comment lines beginning with # into the first lines. If the comment lines are inserted in the pseudopotential file, PHASE prints these comments to the standard output (oputput000). In the above example, the first four lines define the following parameters.

First line: natomn, ival, iloc, itpcc, igncpp

These variables represent the atomic number Z, the number of valence electrons  $Z_v$ , a number obtained by plus 1 to azimuthal quantum number of the localized orbital  $l_{loc}$ , a flag for core charge correction (1 or 0), and the format of the pseudopotential data  $(GNCPP1(=1), GNCPP2(=2))$ , respectively.

Second line: xctype

This line indicates the type of exchange-correlation energy. Options are LDAPW91 and GGAPBE.

Third line: alp1, alp2, cc1, cc2

These parameters  $\alpha_1, \alpha_2, c_1, c_2$  are used in the following equation to calculate the pseudopotential of the core part:

$$
V_{core} = -\frac{Z_v}{r} \{c_1 \text{erf}(\sqrt{\alpha_1}r) + c_2 \text{erf}(\sqrt{\alpha_2}r) \}
$$

where  $erf(\cdot)$  represents the Gaussian error function, and  $c_1 + c_2 = 1$ .

Fourth line: nmesh, xh, rmax

These parameters  $N_{mesh}$ ,  $x_h$ ,  $r_{max}$  are used in the following equation to generate the mesh in the radial direction:

 $r_i = r_{max} \exp((i - N_{mesh})/x_h)$   $(i = 1, \cdots, N_{mesh})$ 

where  $N_{mesh}$  represents the number of meshes in the radial direction.

In the above example, these four lines indicate that the pseudopotential file is for the Si atom of LDAPW91. The "VALL"in the fifth line is a symbol used to check the file in the PHASE program. The lines after the fifth contain actual pseudopotential data. The first block of this data represents screened all-electron potential,  $V_{scr}^{AE}(r)$  and its data format is as follows:

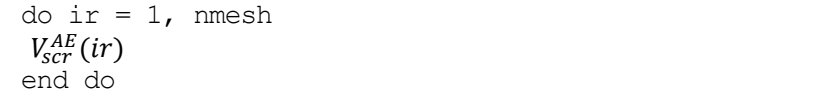

The second block of this data contains the screened local potential,  $V_{scr}^{PP}$ ,  $(r, l)$  and its data format is as

follows: do ir = 1, nmesh  $V_{scr, l_{loc}}^{PP}(ir, iloc)$ end do

The third block of this data contains  $\rho_{\nu}(r)$ , which is the product of the valence charge density  $n_{\nu}(r)$  and the surface area of a sphere  $4\pi r^2$   $(\rho_\nu(r) = 4\pi r^2 n_\nu(r))$ . The data format for this block is as follows:

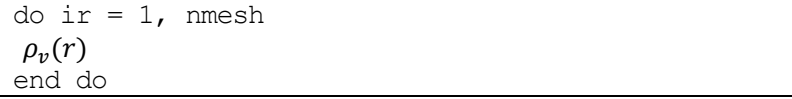

After these three blocks, data for pseudo wave functions and pseudopotentials are dumped. The data format is completely different between norm-conserving and ultra-soft pseudopotentials. See the user manual of CIAO for more details.

**10.3** Input files (ekcal)

#### **10.3.1** k-point data file: kpoint.data (F\_KPOINT)

This file is mainly used for band calculations via ekcal. The k-points to be calculated are written to this file. Then, these k-points are read from this file when "file" is specified for the k-sampling method. This file is usually generated by the Perl script band\_kpoint.pl. The following shows an example.

```
141 141 (a)
0 50 50 100 1 (b)
0 49 49 100 1
0 48 48 100 1
0 47 47 100 1
0 46 46 100 1
0 45 45 100 1
0 44 44 100 1
0 43 43 100 1
   ......
   ......
   ......
```
Each line represents the following:

(a) Number of k-points. This example has 141 k-points.

(b) These five integer numbers are the 
$$
n_1, n_2, n_3, n_d, w
$$
 in  
\n
$$
\vec{k} = w \times \left(\frac{n_1}{n_d} \vec{b}_1 + \frac{n_1}{n_d} \vec{b}_2 + \frac{n_3}{n_d} \vec{b}_3\right)
$$

where  $\overrightarrow{b_1}, \overrightarrow{b_2}, \overrightarrow{b_3}$  are reciprocal lattice vectors.

## **10.4** Output file

## **10.4.1** DOS file: dos.data (F\_DOS)

Calculated DOS is dumped into a file designated by the F\_DOS keyword. The default name of this file is dos.data.

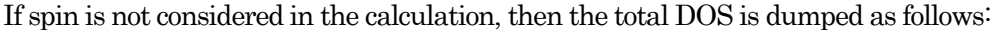

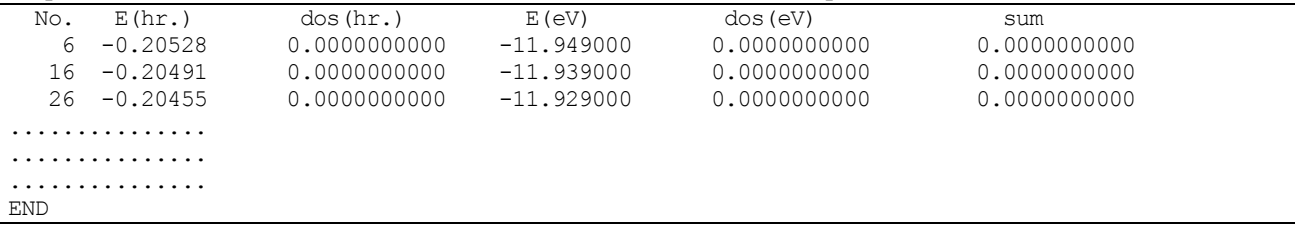

Here No. (in the first column) represents the number assigned to each state, E(hr.) represents the energy in units of Hartree, dos(hr.) represents the DOS in units of states/Hartree, E(eV) represents the energy in units of eV, dos(eV) represents the DOS in units of states/eV, and sum represents the integrated DOS.

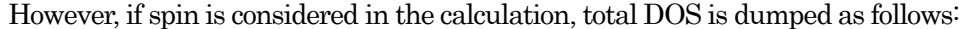

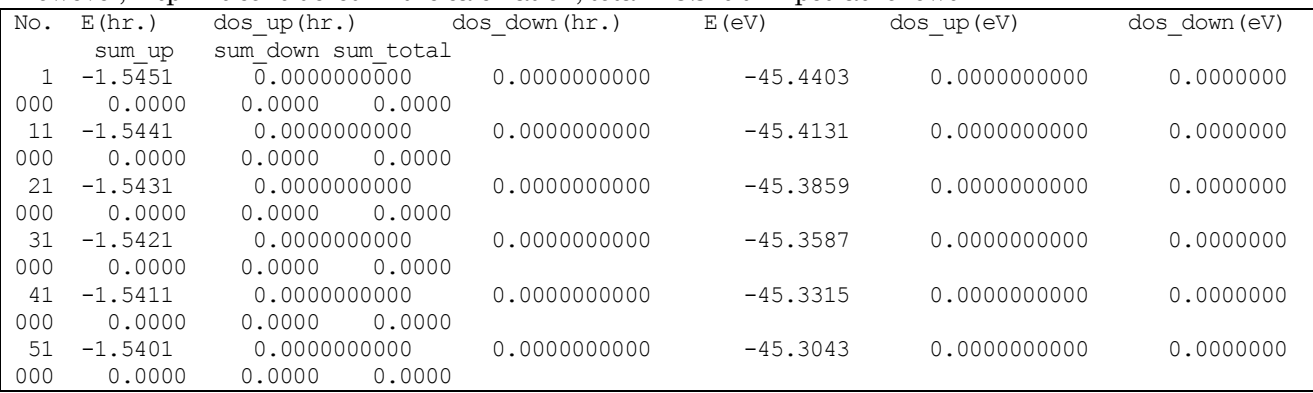

The dos\_up and dos\_down represents DOS for up-spin and down-spin; the sum\_up and sum\_down represents the integrated DOS for up-spin and down-spin; the sum\_total is sum of sum\_up and sum\_down.If a layer-projected or an atom-projected DOS is calculated, its descriptor and data are also dumped after the data for total DOS.

Atom-projected DOS

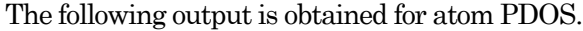

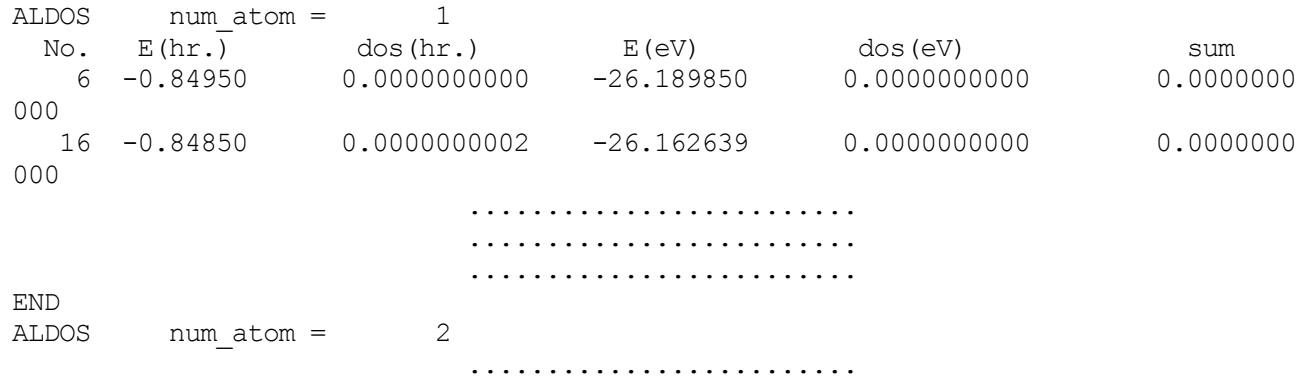

#### ......................... .........................

Atom PDOS is dumped between the descriptor ALDOS and END line. The num\_atoms = 2 indicates the serial number of atoms.

# LDOS for layers

LDOS for layers are dumped as follows:

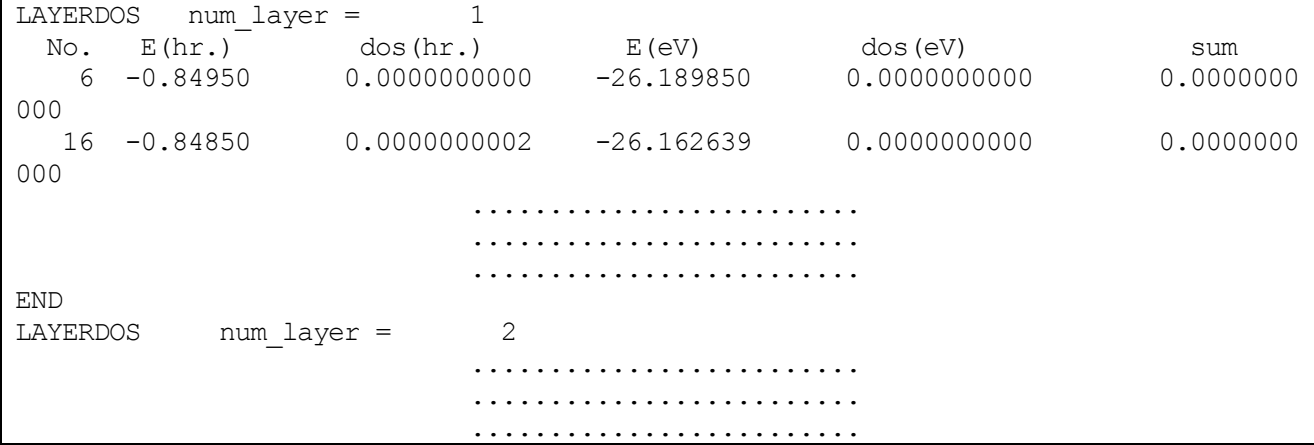

The data are dumped in same format as the atomic LDOS. The descriptor for layered LDOS is LAYERDOS, and num\_layer indicates the number of layers defined in an input file.

#### **10.4.2** Energy history file: nfefn.data (F\_ENF)

Changing total energy in structure relaxation calculations or values of potential and kinetic energies in MD simulations are dumped into a file designated by the F\_ENF keyword.

Structure relaxation

The following shows a typical example of the F\_ENF file for structure relaxation.

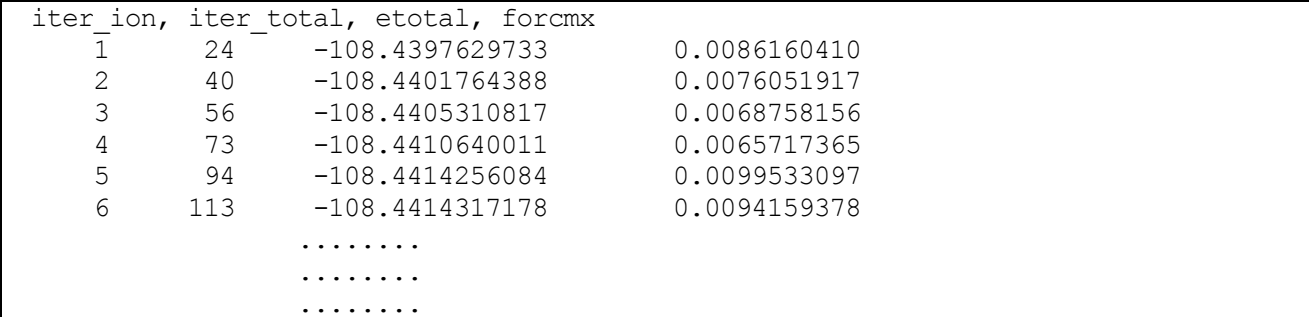

Each column represents

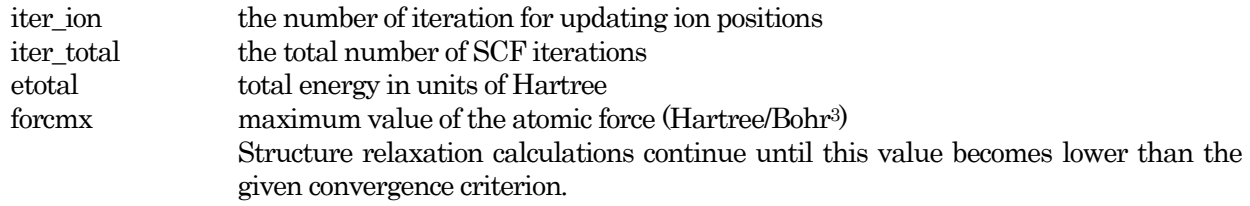

#### MD simulations

The following shows a typical example of the E\_ENF file for MD simulations.

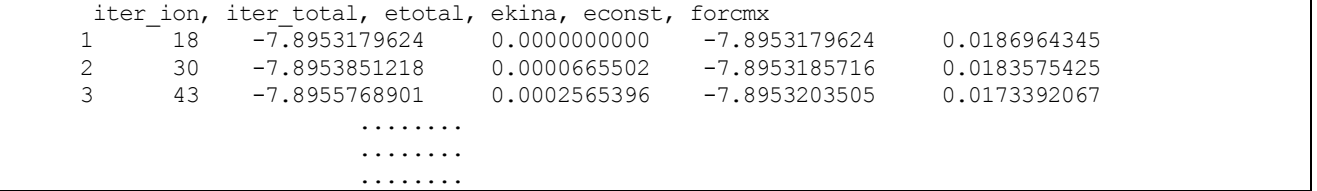

In addition to columns like those in structure relaxation, the following columns are also printed.

ekina kinetic energy for the system

econst conserved quantity of the system (i.e., the total energy for a constant-energy MD simulation or the sum of the total energy and thermostat energy for a constanttemperature MD simulation)

#### **10.4.3** Trajectory file: nfdynm.data (F\_DYNM)

When structure relaxation calculations or MD simulations are performed, atomic coordinates and atomic forces are dumped into a file designated by the F\_DYNM keyword. The following shows a typical example of the F\_DYNM file. In this file, all values are printed in atomic units.

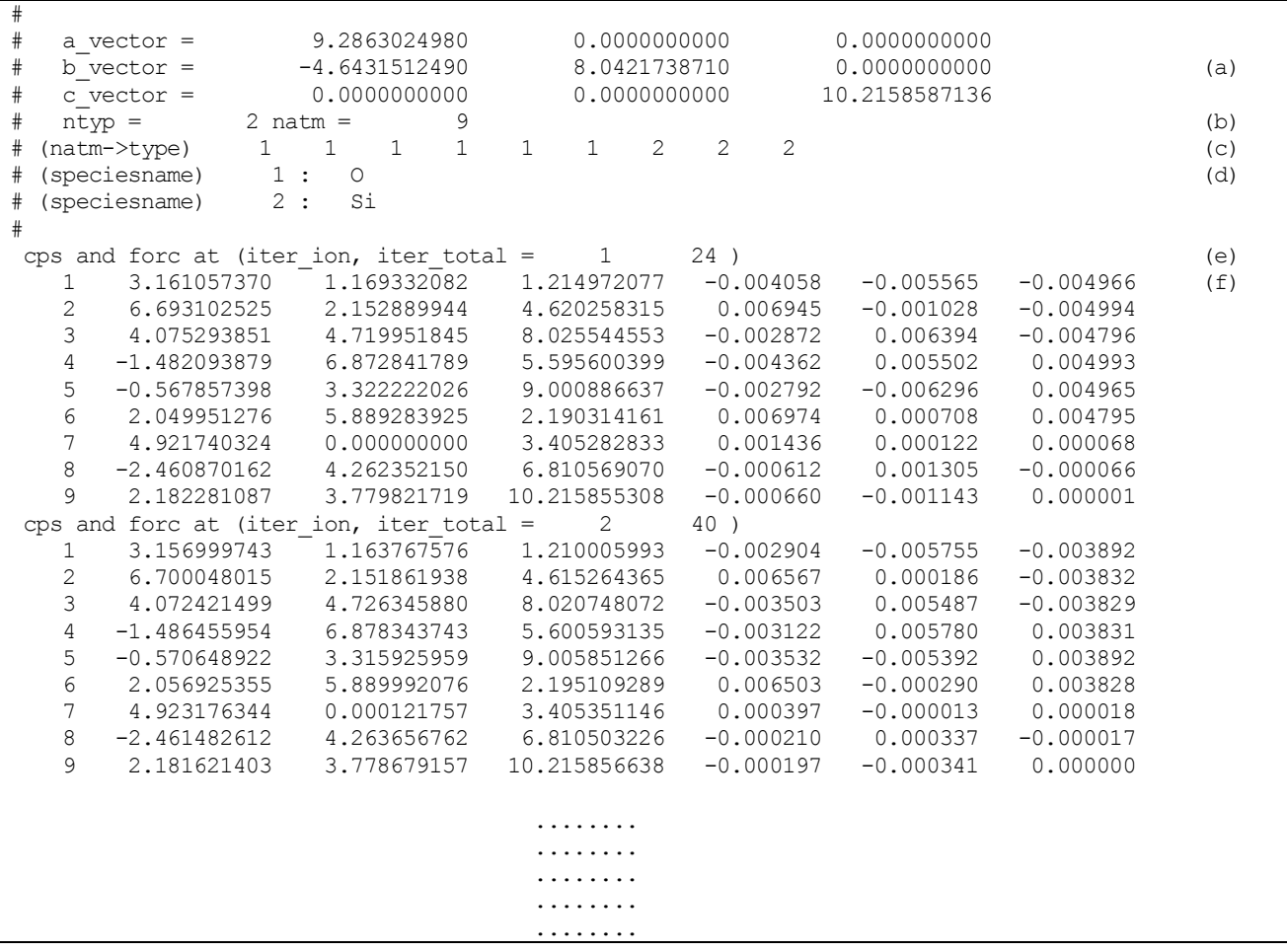

- (a) Cell vectors: a\_vector, b\_vector, and c\_vector represent the vectors of the a-axis, b-axis, and c-axis, respectively.
- (b) ntyp indicates the number of atomic species used in the simulation; natm indicates the number of atoms in the simulation.
- (c) natom→type defines atomics species for atoms. In this example, atoms from No. 1 to No. 6 correspond to atomic species 1, atoms from No. 7 to No. 9 correspond to atomic species 2.
- (d) speciesname defines atomic species and their identification numbers. In this example, 1 and 2 are assigned to oxygen and silicon atoms, respectively.
- (e) Number of iterations for updating ions and the total number of SCF iterations
- (f) Atomic positions and atomic forces. The first column gives the ID of atoms, the second to fourth columns contain the xyz coordinates of atoms, the fifth to seventh are the xyz components of atomic forces. If the print level for velocity is set to 2, velocities of atoms are printed in the seventh to ninth columns in atomic units.

#### **10.4.4** Charge density file: nfchr.cube (F\_CHR)

Charge density is dumped into a file designated by the F\_CHR keyword. This file can be obtained in Gaussian cube format by assigning "cube" to the file\_type variable. The Gaussian cube format is recommended because it can be visualized. The following shows an example of the Gaussian cube file.

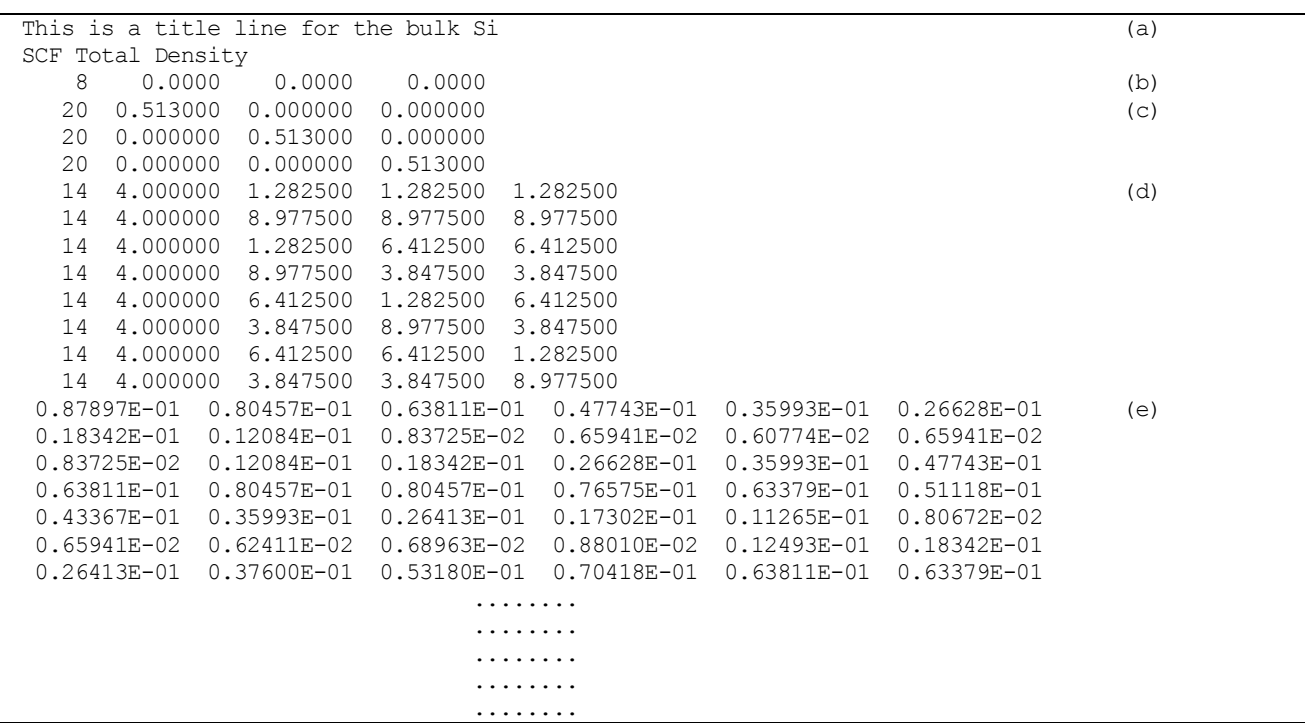

(a) Title and comment line

- (b) Eight is the number of atoms. "0.0000 0.0000 0.0000" represents the origin. The origin is always (0,0,0) in PHASE.
- (c) Grid box and number of meshes are defined here. For example, "20 0.513000 0.000000 0.000000" indicates that the number of mesh divisions for the first axis is 20, and the length of each mesh is 0.513,0.00,0.00. Unit of length is Bohr.
- (d) First number indicates the atomic number. In this example, 14 identifies a silicon atom. The second number 4.00000 indicates the number of valence electrons. The third to fifth numbers correspond to xyz coordinates of the atom. Unit is Bohr.
- (e) Charge density for each grid point is printed in the following order.  $(1,1,1)$   $(1,1,2)$  ......  $(1,1,20)$   $(1,2,1)$   $(1,2,2)$  $\dots$ .  $(1, 20, 20)$   $(2, 1, 1)$   $\dots$ . (20,20,19) (20,20,20)

#### **10.4.5** Restart file: continue.data (F\_CNTN)

This file contains data used to restart calculations. You can edit this file to change parameters for the continued calculation; for example, you can change the convergence criterion of an SCF calculation. The following shows an example of this file.

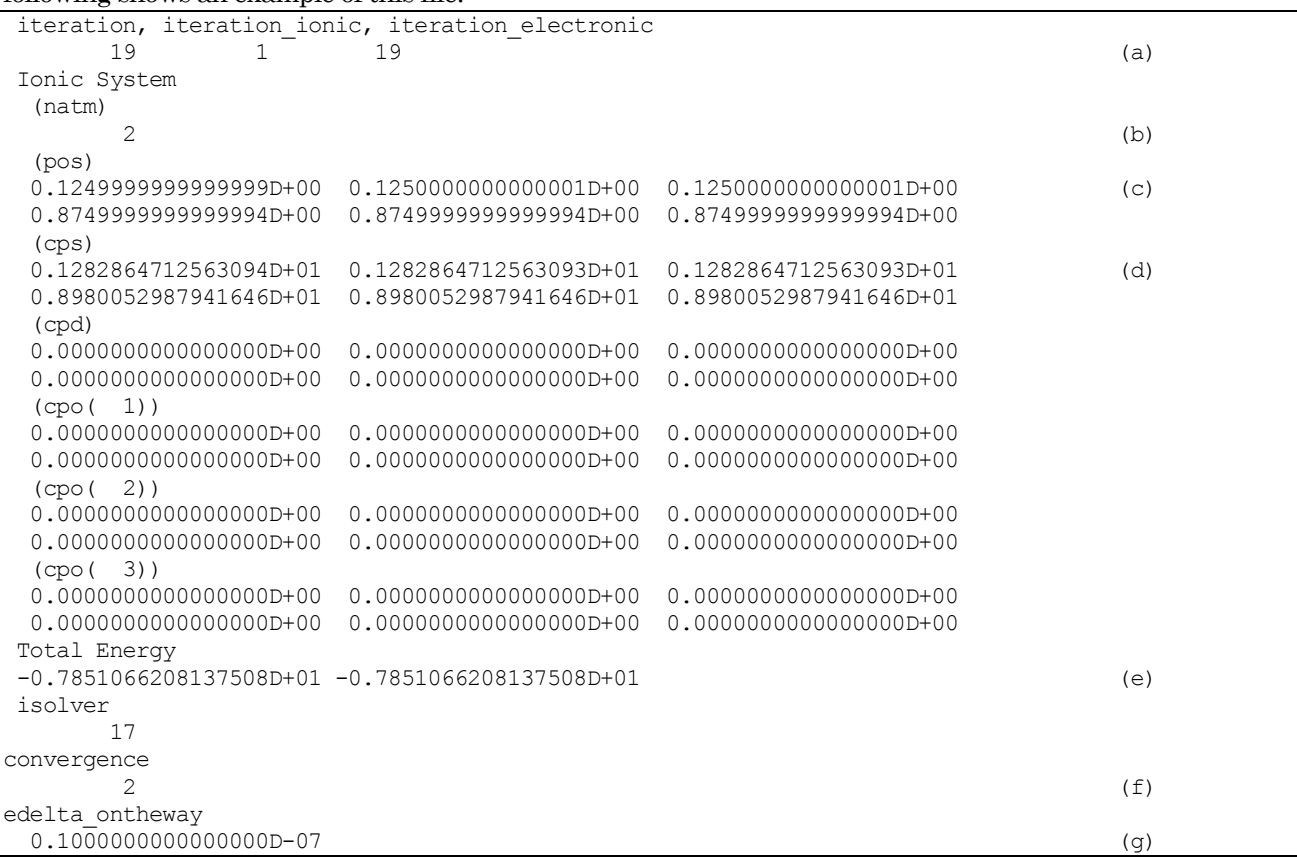

- (a) Total number of iterations, the number of iterations for updating ion positions, the number of SCF iterations
- (b) Number of atoms
- (c) Atomic positions, referred to cell vectors
- (d) Cartesian coordinates of atoms in units of Bohr
- (e) Total energies for the previous step and the current step
- (f) Convergence progress. Options are
	- 0: not converged,

1: SCF converged, but structure relaxation is not converged,

2: converged

If the value is 2 and the calculation is restarted, post-processing starts immediately. If you want to change the convergence criterion and restart the calculation from an SCF calculation, set this value to 0.

(g) Convergence criterion for SCF. If you want to change the convergence criterion of SCF in the middle of a calculation, change this value also.

#### **10.4.6** Eigenvalue data file: nfenergy.data (F\_ENERG)

Eigenvalues calculated by ekcal are dumped into this file. The following shows a typical example of this file.

```
num kpoints = 117 (a)
num bands = 8 (b)
nspin = 1 (c)
Valence band max = 0.233846 (d)
nk converged = 117 (e)
ik = 1 ( 0.500000 0.500000 0.000000 )<br>
ik = 2 ( 0.487805 0.487805 0.000000 )
ik = 2 ( 0.487805 0.487805 0.000000 )
ik = 3 ( 0.475610 0.475610 0.000000 )
ik = 4 ( 0.463415 0.463415 0.000000)ik = 5 ( 0.451220 0.451220 0.000000)ik = 6 ( 0.439024 0.439024 0.000000 )
...
...
...
=== energy_eigen_values ===
ik = \begin{bmatrix} 1 \\ 1 \end{bmatrix} ( 0.000000 0.500000 0.500000 )<br>-0.0484324576 -0.0484324576 0.1258094928 0.1258094928 (a)
                 -0.0484324576 0.1258094928 0.1258094928 (g)
    0.2619554301 0.2619554301 0.6015285208 0.6015285208
=== energy_eigen_values ===
ik = 2^{\degree} ( 0.000000 0.490000 0.490000 )
   -0.0540717201 -0.0427149632 0.1258687739 0.1258687739
                  0.2607026807 0.2633829927 0.6006243932 0.6006243932
                     ......
                     ......
                    ......
```
- (a) Number of k-points. This example has 117 k-points.
- (b) Number of bands. This example has eight bands.
- (c) Spin degree of freedom: 1 or 2. In this example, the value 1 means that spin polarization is not considered in the calculation.
- (d) Fermi energy. For semiconductor/insulator, the energy of the valence band edge is printed. The unit is Hartree.
- (e) Calculated k-points.
- (f) Eigenvalues are printed from here. This first line represents the k-point to which this eigenvalue corresponds. In this example, the first k-point corresponds to (0,0.5,0.5) of the reciprocal lattice vector.
- (g) Eigenvalues for all bands are printed. The unit is Hartree.

If spin polarization is considered, the output of eigenenergies is almost same, but "UP" or "DOWN" is added to item (f). Eigenvalues corresponding to the major and minor spins are printed.

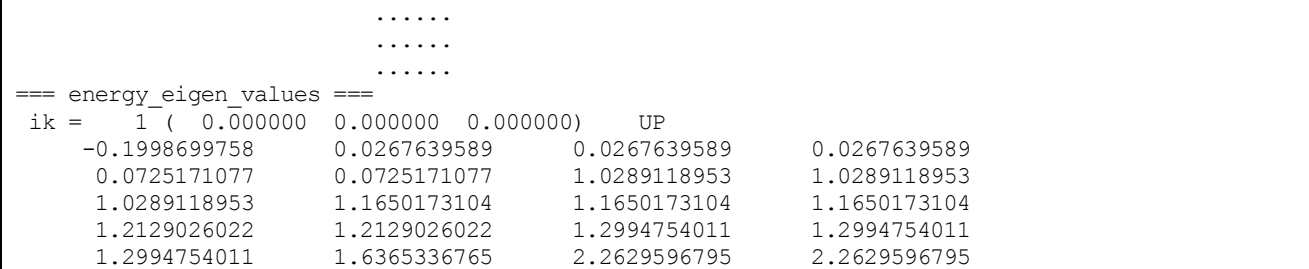

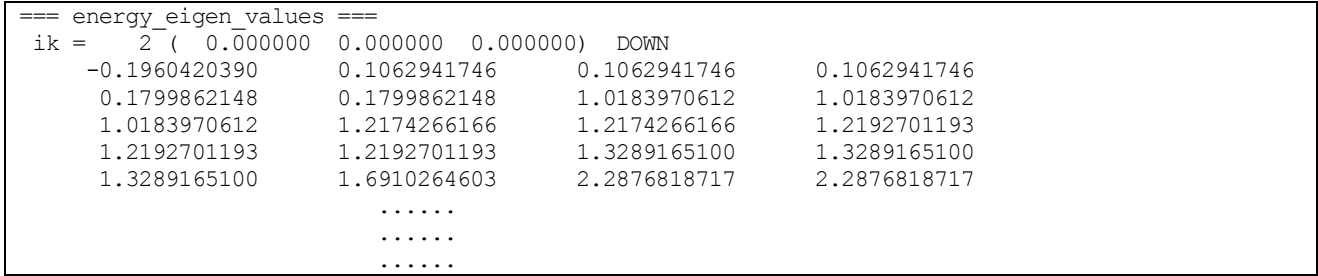
### **11.** Dielectric function calculation program UVSOR

#### **11.1** Linear-response time-dependent density functional theory (LR-TDDFT)

#### **11.1.1** General features

### **11.1.1.1** introduction

In the independent particle approximation, excitation spectra of materials are obtained by calculating transitions between the ground-state eigenenergy levels of the Kohn–Sham equation. However, in experimentally observed excitation spectra, the transition energy and peak amplitudes differ from the spectra obtained with this approximation, indicating that interparticle interactions are not negligible. In the following, we explain one theoretical method by which interparticle interactions can be considered, at leastin the linear response regime. This method is called linear-response time-dependent density functional theory (LR-TDDFT).

#### **11.1.1.2** Application to solids

In the independent particle approximation, the response function  $\chi^0$  of the system on changing the external field is written as  $\lambda$ 

$$
\chi_{GG}^{0} (q,\omega) = 2 \int_{BZ} \frac{dk}{(2\pi)^3} \sum_{n,n'} \left( f_{nk-q} - f_{n'k} \right) \frac{\rho_{n'nk}^*(q, G) \rho_{n'nk}(q, G')}{\omega - (\varepsilon_{n'k} - \varepsilon_{nk-q}) + i\eta}
$$

where

$$
\rho_{n^{'}-nk}(q, G) = \langle n^{'}|k|e^{i(q+G)\cdot r}|nk-q\rangle
$$

The response function  $\chi$  of the interacting system is given by the Dyson equation,

$$
\chi = \chi^0 + \chi^0 (\nu + f_{\rm xc}) \chi
$$

 $\Lambda_{\tau}$ 

where  $\nu$  is the Coulomb interaction and  $f_{\text{xc}}$  is exchange-correlation interaction. The former is given by

$$
v_G(q) = \frac{-m}{|q+G|^2}
$$

but the latter is not well defined. We adopt the following two models for  $f_{\text{xc}}$ :

Random-phase approximation (RPA)

$$
f_{\rm xc}=0
$$

Long-range correction (LRC)

$$
f_{\rm xc}=-\frac{\alpha}{|{\bm q}+{\bm G}|^2}
$$

The spectrum that is calculated by PHASE is the macroscopic dielectric function,

$$
\varepsilon_M(\omega) = 1 - \nu_0 \overline{\chi}_{\mathbf{G} = \mathbf{G}^{'}} = 0}(\omega)
$$

Here  $\overline{\chi}$  is a response function similar to  $\chi$ ; their difference is caused by removing the G = 0 component of the Coulomb kernel.

$$
\overline{\chi} = \chi_0 + \chi_0(\overline{\nu} + f_{\text{xc}})\overline{\chi}
$$
  

$$
\overline{\nu}(\mathbf{q}) = \begin{cases} \nu_{\mathbf{G}}(\mathbf{q}) & \mathbf{G} \neq 0 \ (134) \\ 0 & \mathbf{G} = 0 \ (135) \end{cases}
$$

#### **11.1.1.3** Application to isolated systems

For isolated systems such as molecules, we adopt an alternative approach that is based on the Bethe–Salpeter equation. In this method, the electron-hole Green's function  $L^0$  of the noninteracting system is defined by

$$
\lim_{\mathbf{q}\to 0} \chi^0_{\mathbf{G}\mathbf{G}}(q,\omega) = -i \sum_{nn'} \sum_{\mathbf{k}} \lim_{\mathbf{q}\to 0} \left[ \rho^*_{n' n\mathbf{k}}(\mathbf{q}, \mathbf{G}) \rho^*_{n' n\mathbf{k}}(\mathbf{q}, \mathbf{G}') \right] L^0_{nn' \mathbf{k}} left(\omega)
$$

In a similar manner, the electron-hole Green's function  $\overline{L}$  of the interacting system is defined by

$$
\lim_{\mathbf{q}\to 0} \overline{\chi}_{\mathbf{G}\mathbf{G}}(q,\omega) = -i \sum_{nn'} \sum_{mm'} \sum_{\mathbf{k},\mathbf{k'}} \lim_{\mathbf{q}\to 0} \left[ \rho_{n'\nk}^*(\mathbf{q},\mathbf{G}) \rho_{m'\mk'}(\mathbf{q},\mathbf{G'}) \right] \overline{L}_{nn'\kappa,mm'\kappa'}(\omega)
$$

These two Green's functions are related by the Bethe–Salpeter equation,

$$
\overline{L}_{nn' \ k,m' \ mk'}(\omega) = L_{nn' \ k}^{0}(\omega) \left[ \delta_{nm} \delta_{n' \ m'} \ \delta_{kk'} + i \sum_{ss'} \sum_{k_1} \Xi_{nn' \ kss' \ k_1} \overline{L}_{ss' \ k_1,mm' \ k'}(\omega) \right]
$$

where

$$
\mathbb{E}_{nn' \text{ } kss' \text{ } k_1} = -V_{nn' \text{ } kss' \text{ } k_1} - K_{nn' \text{ } kss' \text{ } k_1}
$$
\n
$$
V_{nn' \text{ } kss' \text{ } k_1} = \frac{1}{\Omega N_k} \sum_{G \neq 0} \rho_{nn' \text{ } k} (q = 0, G) \rho_{ss' \text{ } k_1}^* (q = 0, G) \nu(G)
$$
\n
$$
K_{nn' \text{ } kss' \text{ } k_1} = 2 \int \int d\mathbf{r} d\mathbf{r}' \phi_{nk}^*(\mathbf{r}) \phi_{n' \text{ } k}(\mathbf{r}) f_{xc}(\mathbf{r}, \mathbf{r}') \phi_{s' \text{ } k'}(\mathbf{r}') \phi_{sk'}^* (\mathbf{r}')
$$

Here  $\Omega$  is the system volume and  $N_k$  is the number of k-points sampled. In addition, we adopt the following model for  $f_{\text{xc}}$ :

Adiabatic local density approximation (ALDA)

$$
f_{\rm xc}\left(\boldsymbol{r},\boldsymbol{r}^\prime\right)=\delta\left(\mathbf{r}-\mathbf{r}^\prime\right)\frac{\partial v_{\rm xc}\big(\rho(\boldsymbol{r})\big)}{\partial\rho}
$$

The spectrum that is calculated by PHASE is the photoadsorption cross-section (PACS),

$$
\sigma(\omega) = \frac{\Omega}{c} \omega \text{Im}[\varepsilon_M(\omega)]
$$

#### **11.1.2** Input parameters

#### **11.1.2.1** Control block

To use the LR-TDDFT method, the following steps are essential. First, in the "control" block, declare "condition = fixed\_charge." This indicates that LR-TDDFT uses the charge density previously obtained from an SCF ground-state calculation. In addition, if you use the TM-type pseudopotential, in which the local potential is a specific orbital potential, set "use\_additional\_projector = on."

```
control{
   condition = fixed_charge
   cpumax = 1 daymax iteration = 600
   use additional projector=on
```
# **11.1.2.2** Accuracy block

}

In the "accuracy" block, specify parameters for the eigenvalues calculations.

```
accuracy{
…
   ek_convergence{
      num extra bands = 0
      num max iteration = 2000
      sw eval eig diff = on
      delta_eigenvalue = 1.e-6 rydberg
      succession = 3}
…
}
```
## **11.1.2.3** Structure block

In the "symmetry" block, indicate that all symmetry operations are neglected except the "E" symmetry.

```
structure{
…
 symmetry{
   method = manual
   tspace{
     lattice_system = primitive
     generators{
       !#tag rotation tx ty tz
               E 0 0 0
     }
    }
  }
…
}
```
# **11.1.2.4** Spectrum block

The "spectrum" block contains parameters concerning the calculations of excitation spectra. The parameters available and their meanings are explained below.

```
spectrum{
   type = optics
   momentum_transfer{
      delta q = 1.0E-3nx = 1.1, ny = 1.2, nz = 0.9LongWaveApprox = ON
    }
    tddft{
      sw_tddft = ON
      solver{
        equation = DYSON
      }
      XC_Kernel{
        kernel_type = LRC
        LRC alpha = 0.2
```

```
}
     Coulomb_Kernel{
       sw_NLE = OFF}
     Expansion{
      NumGVec = 80
     }
   }
   energy{
     low = 0.0 eVhigh = 10.0 eV
    step = 0.05 eV
   }
   BZ integration{
    \bar{w}idth = 0.15 eV
   }
   band_gap_correction{
     scissor_operator = 0.6d0 eV
   }
}
```
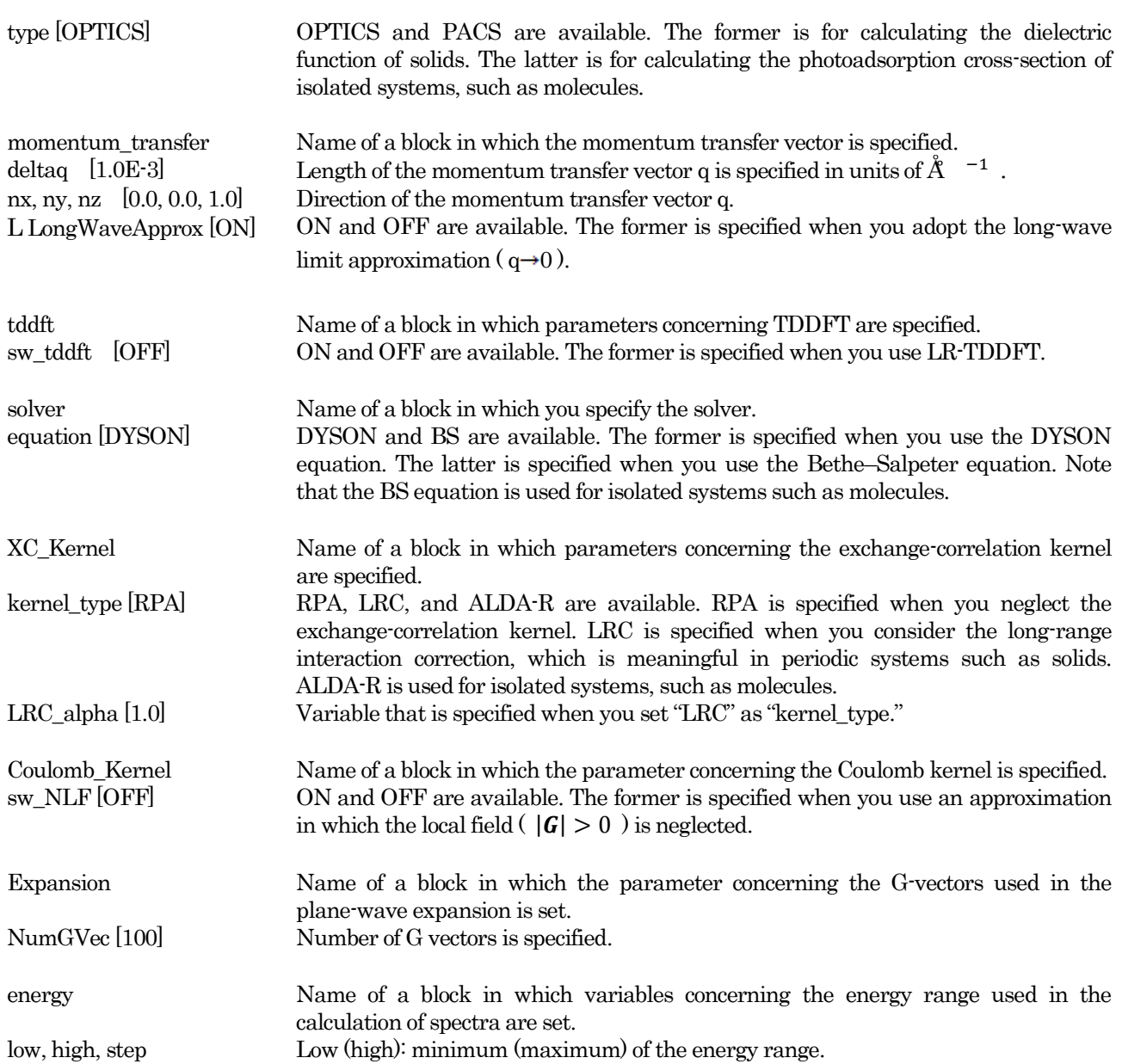

Step: interval of the quantized energy range.

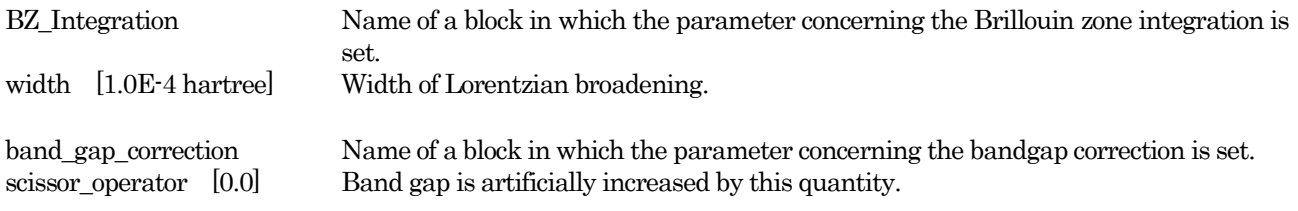

### **11.1.3** Execution

Before executing LR-TDDFT, use the following command to perform the SCF calculation. Here NP indicates the number of MPI processes and BINDIR identifies the location of the executable program. mpirun -np NP phase

Subsequently, execute the LR-TDDFT calculation by this command: mpirun -np NP tdlrmain

## **11.1.4** output

The resulting spectrum data are printed to the file "spectrum.data," whose file format is explained below.

A. Case when "type" is set to "OPTICS"

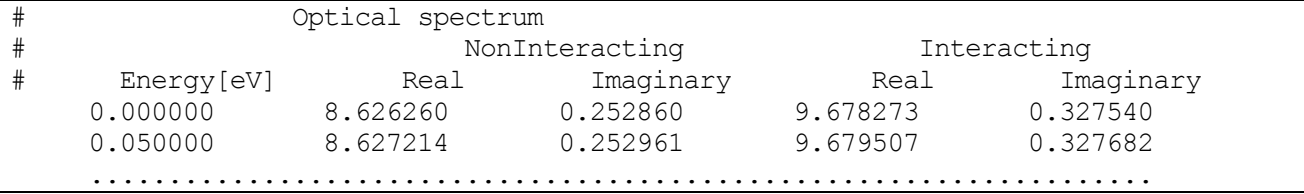

The first column contains the energy of the excitation spectra. The second and third columns contain the real and imaginary parts of the dielectric function in the independent particle approximation, respectively. The fourth and fifth columns contain the dielectric function when the Coulomb and exchange-correlation kernels are considered, respectively.

B. Case when "type" is set to "PACS"

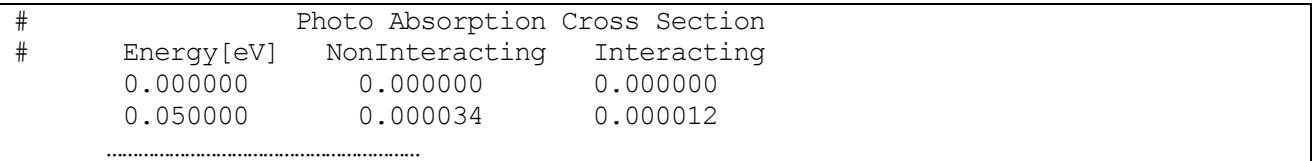

The first column contains the energy of the excitation spectra. The second and third columns contain the photoadsorption cross-section in the independent particle approximation and in the interacting system, respectively.

# **11.1.5** Samples

**11.1.5.1** Dielectric function of the Si crystal

The folder "sample/lr-tddft/ SiBulk" contains input files for calculating the dielectric function of bulk Si. First, enter the folder "scf" and perform an electronic-structure calculation to obtain the charge density of the ground state. Then, enter the folder "LRC" and perform a calculation of the excitation spectrum in which the "LRC" model is adopted as fxc.

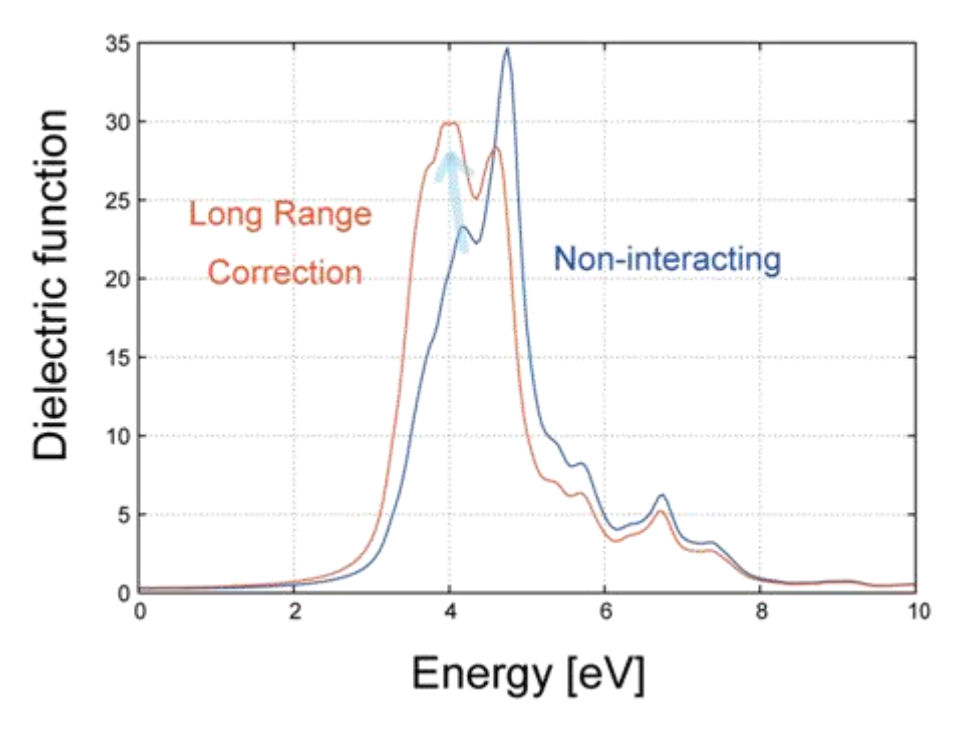

Figure 11.1 Excitation spectra of bulk Si in the LRC model. The blue curve is the result using the independent particle approximation.

The blue and red curves in Fig. 5 show the excitation spectra of bulk Si in the independent particle approximation and in the LRC model, respectively. These values will be found as the imaginary parts of the dielectric functions in the file "spectrum.data." The figure indicates that the long-range correction enhances the first peak. Note that the peak positions do not significantly change in TDDFT, indicating weak Coulomb interactions between the delocalized electrons in the crystal.

# **11.1.5.2** Photoadsorption cross-section of C<sub>6</sub>H<sub>6</sub>

The folder "sample/lr-tddft/C6H6" contains input files for calculating the photoadsorption spectra of an isolated C6H<sup>6</sup> molecule. First, enter the folder "scf" and perform an electronic-structure calculation to obtain the charge density of the ground state. Then, enter the folder "ALDA" and perform a calculation of the excitation spectrum in which the "ALDA" model is adopted as fxc.

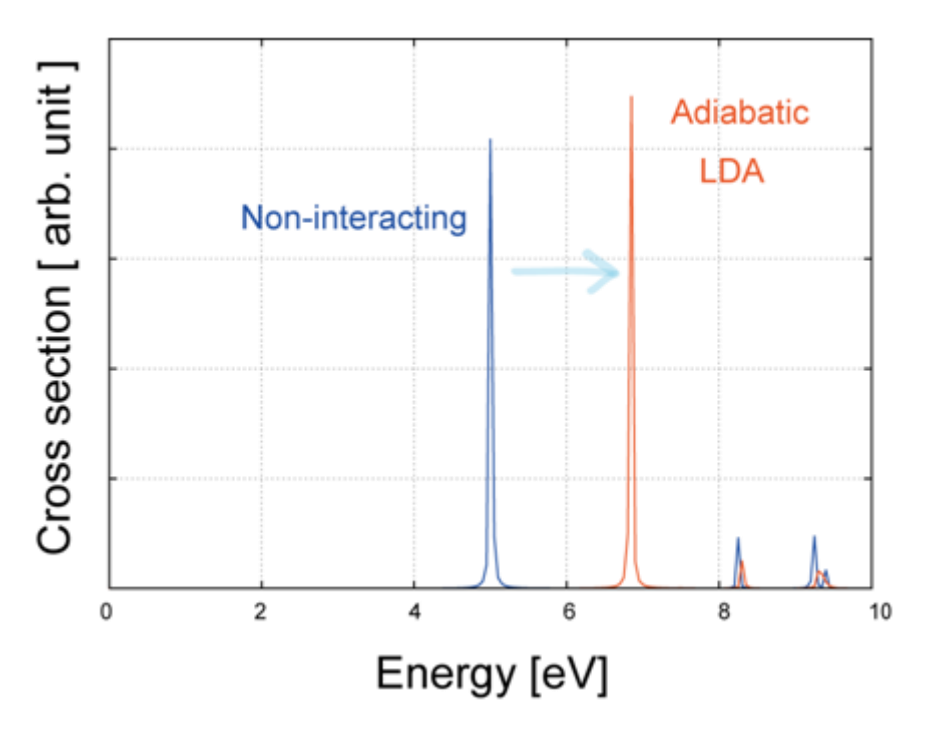

Figure 11.2 Photoadsorption cross-sections of an isolated C6H6 molecule. The blue curve is the result using the independent particle approximation.

The blue and red curves in Fig. 6 show the excitation spectra of the  $C_6H_6$  molecule in the independent particle approximation and in the ALDA model, respectively. These values will be found in the file "spectrum.data." The figure indicates that the first peak position shifts to a higher energy value, suggesting that the gap is increased in TDDFT.

### **11.1.6** Notes

- Reduction of k-points using symmetry operations is not supported. Therefore, choose the symmetry operation "E" in the structure block.
- When "equation=BS," only nonmagnetic systems can be treated.